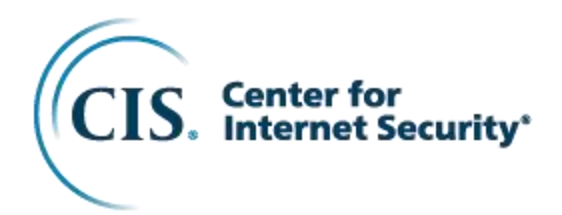

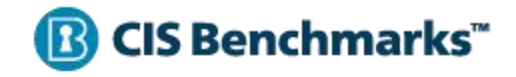

# CIS Oracle Database 19c Benchmark

v1.1.0 - 12-16-2022

## <span id="page-1-0"></span>**Terms of Use**

Please see the below link for our current terms of use:

<https://www.cisecurity.org/cis-securesuite/cis-securesuite-membership-terms-of-use/>

## <span id="page-2-0"></span>**Table of Contents**

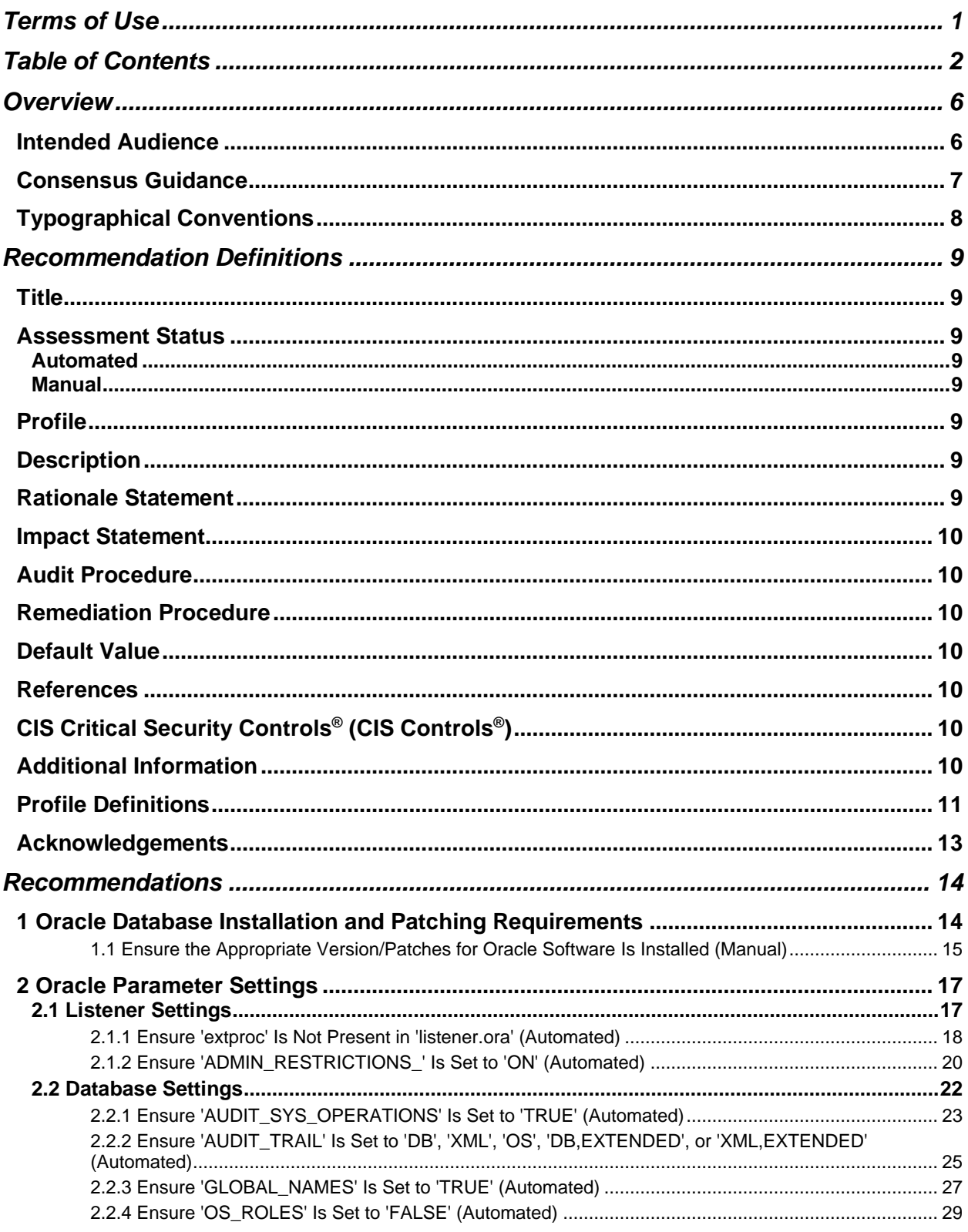

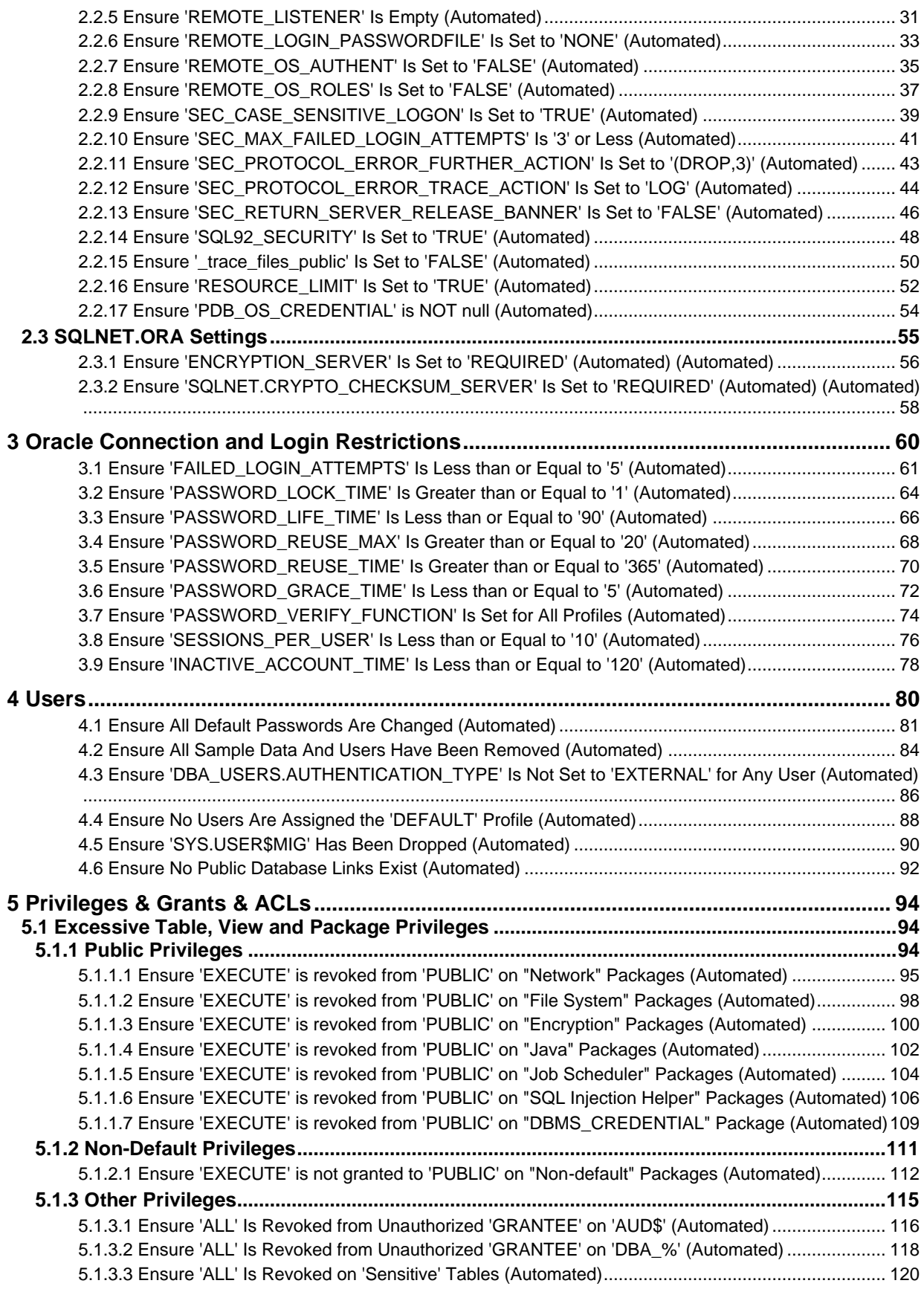

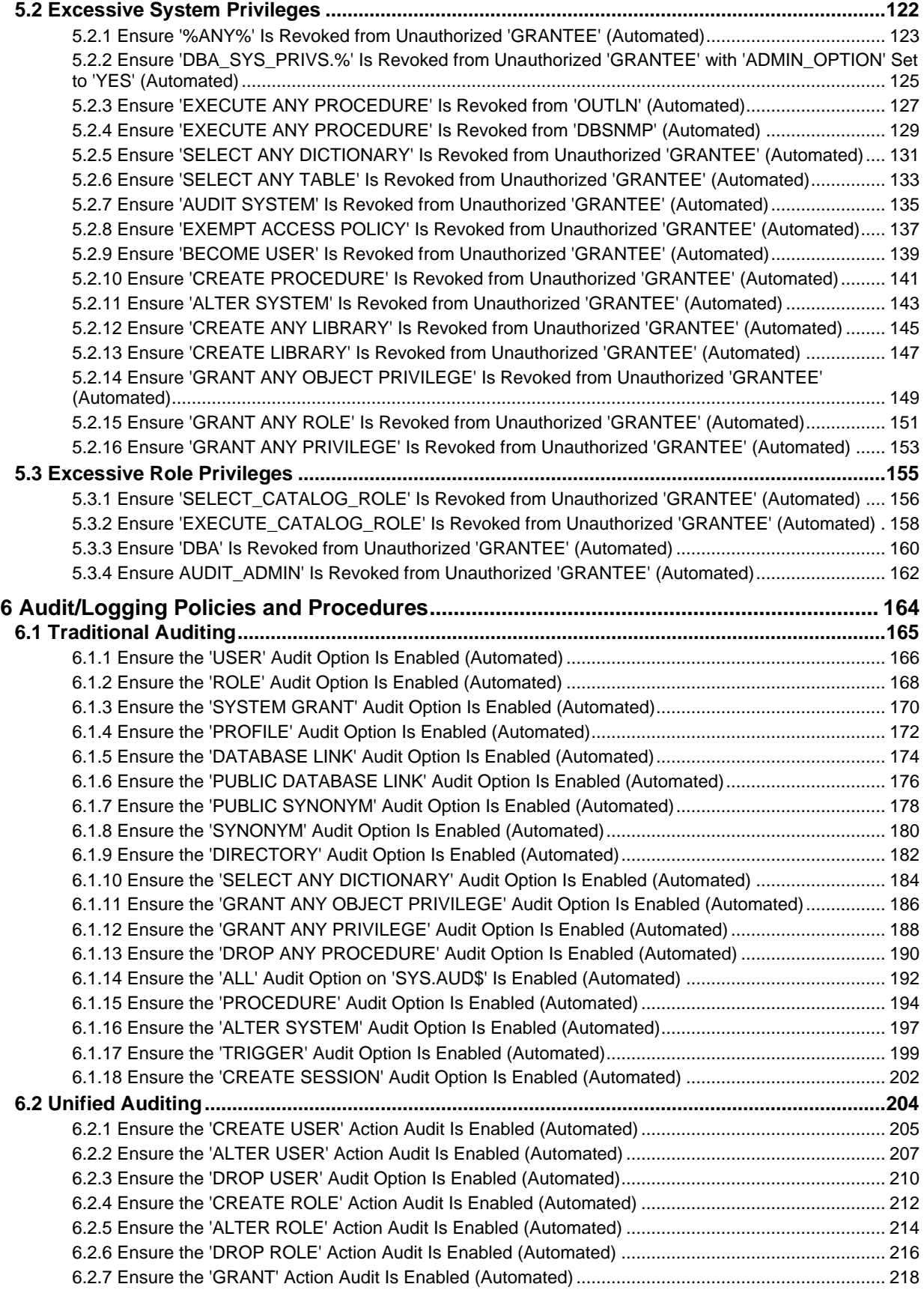

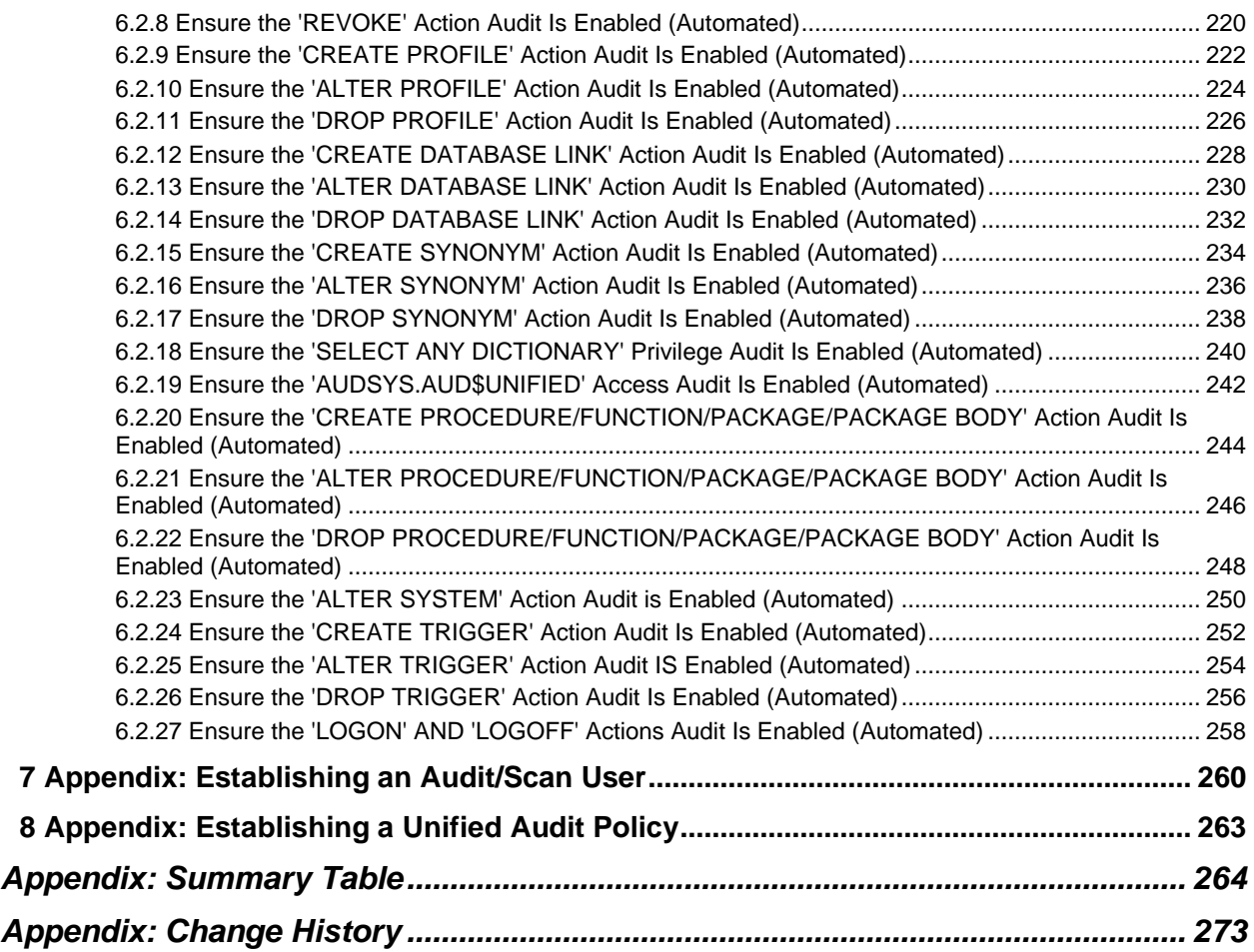

## <span id="page-6-0"></span>**Overview**

All CIS Benchmarks focus on technical configuration settings used to maintain and/or increase the security of the addressed technology, and they should be used in **conjunction** with other essential cyber hygiene tasks like:

- Monitoring the base operating system for vulnerabilities and quickly updating with the latest security patches
- Monitoring applications and libraries for vulnerabilities and quickly updating with the latest security patches

In the end, the CIS Benchmarks are designed as a key **component** of a comprehensive cybersecurity program.

This document is intended to address the recommended security settings for Oracle Database 19c. This guide was tested against Oracle Database 19c installed with and without pluggable database support running on a Windows Server instance as a standalone system and running on an Oracle Linux instance also as a stand-alone system. Future Oracle Database 19c critical patch updates (CPUs) may impact the recommendations included in this document.

To obtain the latest version of this guide, please visit [http://benchmarks.cisecurity.org.](http://benchmarks.cisecurity.org/) If you have questions, comments, or have identified ways to improve this guide, please write us at [feedback@cisecurity.org.](mailto:feedback@cisecurity.org)

## <span id="page-6-1"></span>**Intended Audience**

This benchmark is intended for system and application administrators, security specialists, auditors, help desk, and platform deployment personnel who plan to develop, deploy, assess, or secure solutions that incorporate Oracle Database 19c on Oracle Linux or Microsoft Windows Server.

## <span id="page-7-0"></span>**Consensus Guidance**

This CIS Benchmark was created using a consensus review process comprised of a global community of subject matter experts. The process combines real world experience with data-based information to create technology specific guidance to assist users to secure their environments. Consensus participants provide perspective from a diverse set of backgrounds including consulting, software development, audit and compliance, security research, operations, government, and legal.

Each CIS Benchmark undergoes two phases of consensus review. The first phase occurs during initial Benchmark development. During this phase, subject matter experts convene to discuss, create, and test working drafts of the Benchmark. This discussion occurs until consensus has been reached on Benchmark recommendations. The second phase begins after the Benchmark has been published. During this phase, all feedback provided by the Internet community is reviewed by the consensus team for incorporation in the Benchmark. If you are interested in participating in the consensus process, please visit [https://workbench.cisecurity.org/.](https://workbench.cisecurity.org/)

## <span id="page-8-0"></span>**Typographical Conventions**

The following typographical conventions are used throughout this guide:

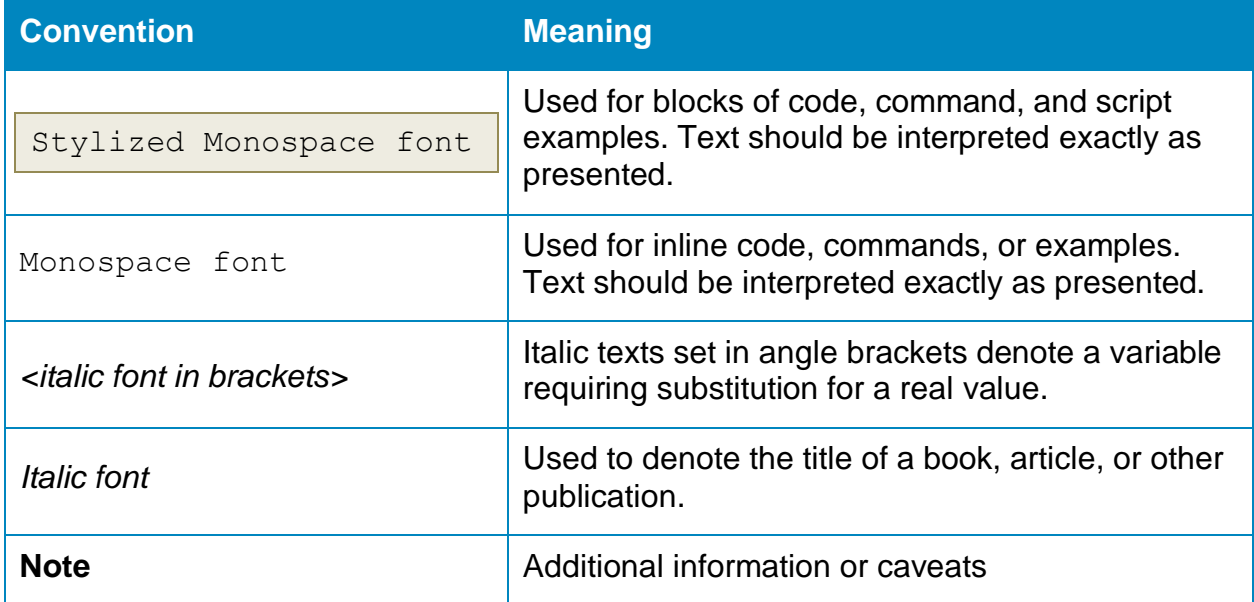

## <span id="page-9-0"></span>**Recommendation Definitions**

The following defines the various components included in a CIS recommendation as applicable. If any of the components are not applicable it will be noted or the component will not be included in the recommendation.

## <span id="page-9-1"></span>**Title**

Concise description for the recommendation's intended configuration.

## <span id="page-9-2"></span>**Assessment Status**

An assessment status is included for every recommendation. The assessment status indicates whether the given recommendation can be automated or requires manual steps to implement. Both statuses are equally important and are determined and supported as defined below:

### <span id="page-9-3"></span>**Automated**

Represents recommendations for which assessment of a technical control can be fully automated and validated to a pass/fail state. Recommendations will include the necessary information to implement automation.

#### <span id="page-9-4"></span>**Manual**

Represents recommendations for which assessment of a technical control cannot be fully automated and requires all or some manual steps to validate that the configured state is set as expected. The expected state can vary depending on the environment.

## <span id="page-9-5"></span>**Profile**

A collection of recommendations for securing a technology or a supporting platform. Most benchmarks include at least a Level 1 and Level 2 Profile. Level 2 extends Level 1 recommendations and is not a standalone profile. The Profile Definitions section in the benchmark provides the definitions as they pertain to the recommendations included for the technology.

## <span id="page-9-6"></span>**Description**

Detailed information pertaining to the setting with which the recommendation is concerned. In some cases, the description will include the recommended value.

## <span id="page-9-7"></span>**Rationale Statement**

Detailed reasoning for the recommendation to provide the user a clear and concise understanding on the importance of the recommendation.

### <span id="page-10-0"></span>**Impact Statement**

Any security, functionality, or operational consequences that can result from following the recommendation.

## <span id="page-10-1"></span>**Audit Procedure**

Systematic instructions for determining if the target system complies with the recommendation

## <span id="page-10-2"></span>**Remediation Procedure**

Systematic instructions for applying recommendations to the target system to bring it into compliance according to the recommendation.

## <span id="page-10-3"></span>**Default Value**

Default value for the given setting in this recommendation, if known. If not known, either not configured or not defined will be applied.

### <span id="page-10-4"></span>**References**

Additional documentation relative to the recommendation.

## <span id="page-10-5"></span>**CIS Critical Security Controls® (CIS Controls®)**

The mapping between a recommendation and the CIS Controls is organized by CIS Controls version, Safeguard, and Implementation Group (IG). The Benchmark in its entirety addresses the CIS Controls safeguards of (v7) "5.1 - Establish Secure Configurations" and (v8) '4.1 - Establish and Maintain a Secure Configuration Process" so individual recommendations will not be mapped to these safeguards.

## <span id="page-10-6"></span>**Additional Information**

Supplementary information that does not correspond to any other field but may be useful to the user.

## <span id="page-11-0"></span>**Profile Definitions**

The following configuration profiles are defined by this Benchmark:

#### • **Level 1 - RDBMS using Traditional Auditing**

Items in this profile apply to Oracle Database 19c configured to use Traditional Auditing and intend to:

- $\circ$  Be practical and prudent;
- o Provide a clear security benefit; and
- $\circ$  Not inhibit the utility of the technology beyond acceptable means.

#### • **Level 1 - Linux Host OS using Traditional Auditing**

This profile extends the "RDBMS using Traditional Auditing" profile. Items in this profile apply to RDBMS running on a Linux Host operating system with Oracle Database 19c configured to use Traditional Auditing and intend to:

- o Be practical and prudent;
- o Provide a clear security benefit; and
- $\circ$  Not inhibit the utility of the technology beyond acceptable means.

#### • **Level 1 - Windows Server Host OS using Traditional Auditing**

This profile extends the "RDBMS using Traditional Auditing" profile. Items in this profile apply to RDBMS running on a Windows Server operating system with Oracle Database 19c configured to use Traditional Auditing and intend to:

- $\circ$  Be practical and prudent;
- o Provide a clear security benefit; and
- $\circ$  Not inhibit the utility of the technology beyond acceptable means.

#### • **Level 1 - RDBMS using Unified Auditing**

Items in this profile apply to Oracle Database 19c configured to use Unified Auditing and intend to:

- o Be practical and prudent;
- o Provide a clear security benefit; and
- $\circ$  Not inhibit the utility of the technology beyond acceptable means.

#### • **Level 1 - Linux Host OS using Unified Auditing**

This profile extends the "RDBMS using Unified Auditing" profile. Items in this profile apply to RDBMS running on a Linux Host operating system with Oracle Database 19c configured to use Unified and intend to:

- o Be practical and prudent;
- o Provide a clear security benefit; and
- $\circ$  Not inhibit the utility of the technology beyond acceptable means.

#### • **Level 1 - Windows Server Host OS using Unified Auditing**

This profile extends the "RDBMS using Unified Auditing" profile. Items in this profile apply to RDBMS running on a Windows Server operating system with Oracle Database 19c configured to use Unified and intend to:

- o Be practical and prudent;
- o Provide a clear security benefit; and
- o Not inhibit the utility of the technology beyond acceptable means.

## <span id="page-13-0"></span>**Acknowledgements**

This Benchmark exemplifies the great things a community of users, vendors, and subject matter experts can accomplish through consensus collaboration. The CIS community thanks the entire consensus team with special recognition to the following individuals who contributed greatly to the creation of this guide:

#### **Contributor**

Nelly Chng Emad Al-Mousa

#### **Editor**

Alexander Kornbrust Jay Mehta Tim Harrison, Center for Internet Security, New York Joseph Testa

## <span id="page-14-0"></span>**Recommendations**

## <span id="page-14-1"></span>**1 Oracle Database Installation and Patching Requirements**

One of the best ways to ensure secure Oracle security is to implement Critical Patch Updates (CPUs) as they come out, along with any applicable OS patches that will not interfere with system operations. It is additionally prudent to remove Oracle sample data from production environments.

## <span id="page-15-0"></span>*1.1 Ensure the Appropriate Version/Patches for Oracle Software Is Installed (Manual)*

#### **Profile Applicability:**

- Level 1 RDBMS using Traditional Auditing
- Level 1 RDBMS using Unified Auditing

#### **Description:**

The Oracle installation version and patches should be the most recent that are compatible with the organization's operational needs.

#### **Rationale:**

Using the most recent Oracle database software, along with all applicable patches can help limit the possibilities for vulnerabilities in the software, the installation version and/or patches applied during setup should be established according to the needs of the organization. Ensure you are using a release that is covered by a level of support that includes the generation of Critical Patch Updates.

#### **Audit:**

To assess this recommendation, use the following example shell command as appropriate for your environment.

For example, on Linux systems:

opatch lsinventory | grep -e "^.\**<latest\_patch\_version\_numer>*\s\*.\*\$"

For example, on Windows systems:

opatch lsinventory | find "*<latest\_patch\_version\_number>*"

#### **Remediation:**

Perform the following step for remediation:

Download and apply the latest quarterly Critical Patch Update patches.

#### **References:**

- 1. <http://www.oracle.com/us/support/assurance/fixing-policies/index.html>
- 2. <http://www.oracle.com/technetwork/topics/security/alerts-086861.html>
- 3. <http://www.oracle.com/us/support/library/lifetime-support-technology-069183.pdf>

<span id="page-16-0"></span>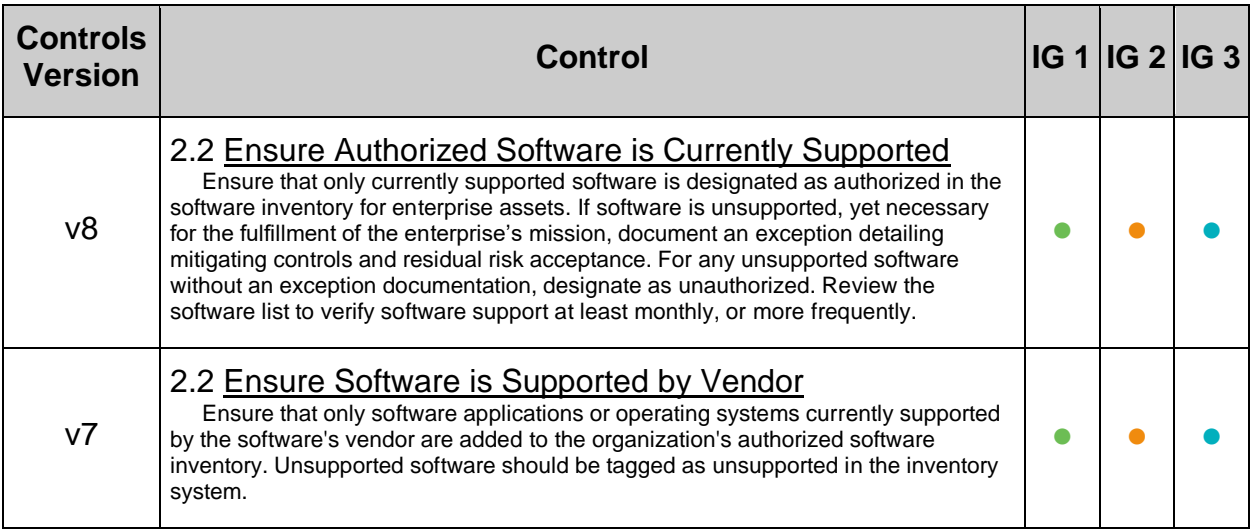

## **2 Oracle Parameter Settings**

The operation of the Oracle database instance is governed by numerous parameters that are set in specific configuration files and are instance-specific in scope. As alterations of these parameters can cause problems ranging from denial-of-service to theft of proprietary information, these configurations should be carefully considered and maintained.

<span id="page-17-0"></span>**Note:** For all files that have parameters that can be modified with the OS and/or SQL commands/scripts, these will both be listed where appropriate.

#### **2.1 Listener Settings**

This section defines recommendations for the settings for the TNS Listener listener.ora file.

### <span id="page-18-0"></span>*2.1.1 Ensure 'extproc' Is Not Present in 'listener.ora' (Automated)*

#### **Profile Applicability:**

- Level 1 Linux Host OS using Traditional Auditing
- Level 1 Windows Server Host OS using Traditional Auditing
- Level 1 Linux Host OS using Unified Auditing
- Level 1 Windows Server Host OS using Unified Auditing

#### **Description:**

extproc should be removed from the listener.ora to mitigate the risk that OS libraries can be invoked by the Oracle instance.

#### **Rationale:**

extproc allows the database to run procedures from OS libraries. These library calls can, in turn, run any OS command.

#### **Audit:**

To audit this recommendation, execute the following shell commands as appropriate for your Linux/Windows environment.

Linux environment:

grep -i extproc \$ORACLE HOME/network/admin/listener.ora

Windows environment:

find /I "extproc" %ORACLE\_HOME%\network\admin\listener.ora

Ensure extproc does not exist.

#### **Remediation:**

To remediate this recommendation:

Remove extproc from the listener.ora file.

#### **References:**

1. [https://docs.oracle.com/en/database/oracle/oracle](https://docs.oracle.com/en/database/oracle/oracle-database/19/netag/configuring-and-administering-oracle-net-listener.html)[database/19/netag/configuring-and-administering-oracle-net-listener.html](https://docs.oracle.com/en/database/oracle/oracle-database/19/netag/configuring-and-administering-oracle-net-listener.html)

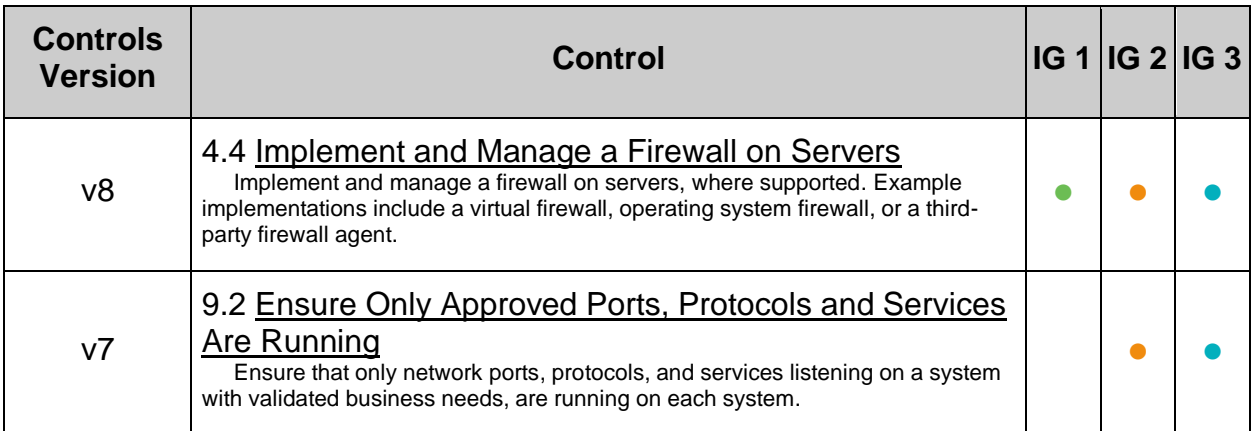

## <span id="page-20-0"></span>*2.1.2 Ensure 'ADMIN\_RESTRICTIONS\_' Is Set to 'ON' (Automated)*

#### **Profile Applicability:**

- Level 1 Linux Host OS using Traditional Auditing
- Level 1 Windows Server Host OS using Traditional Auditing
- Level 1 Linux Host OS using Unified Auditing
- Level 1 Windows Server Host OS using Unified Auditing

#### **Description:**

The admin restrictions <listener name> setting in the listener.ora file can require that any attempted real-time alteration of the parameters in the listener via the set command file be refused unless the listener.ora file is manually altered, then restarted by a privileged user.

#### **Rationale:**

Blocking unprivileged users from making alterations of the listener.ora file, where remote data/service settings are specified, will help protect data confidentiality.

#### **Audit:**

To audit this recommendation, execute the following shell commands as appropriate for your Linux/Windows environment.

Linux environment:

grep -i admin restrictions \$ORACLE\_HOME/network/admin/listener.ora

Windows environment:

find /I "admin\_restrictions" %ORACLE\_HOME%|\network\admin\listener.ora

Ensure admin restrictions <listener name> is set to ON for all listeners.

#### **Remediation:**

To remediate this recommendation:

Use a text editor such as vi to set the admin restrictions <listener name> to the value <sub>ON</sub>

#### **Default Value:**

Not set.

#### **References:**

1. [https://docs.oracle.com/en/database/oracle/oracle](https://docs.oracle.com/en/database/oracle/oracle-database/19/netag/configuring-and-administering-oracle-net-listener.html)[database/19/netag/configuring-and-administering-oracle-net-listener.html](https://docs.oracle.com/en/database/oracle/oracle-database/19/netag/configuring-and-administering-oracle-net-listener.html)

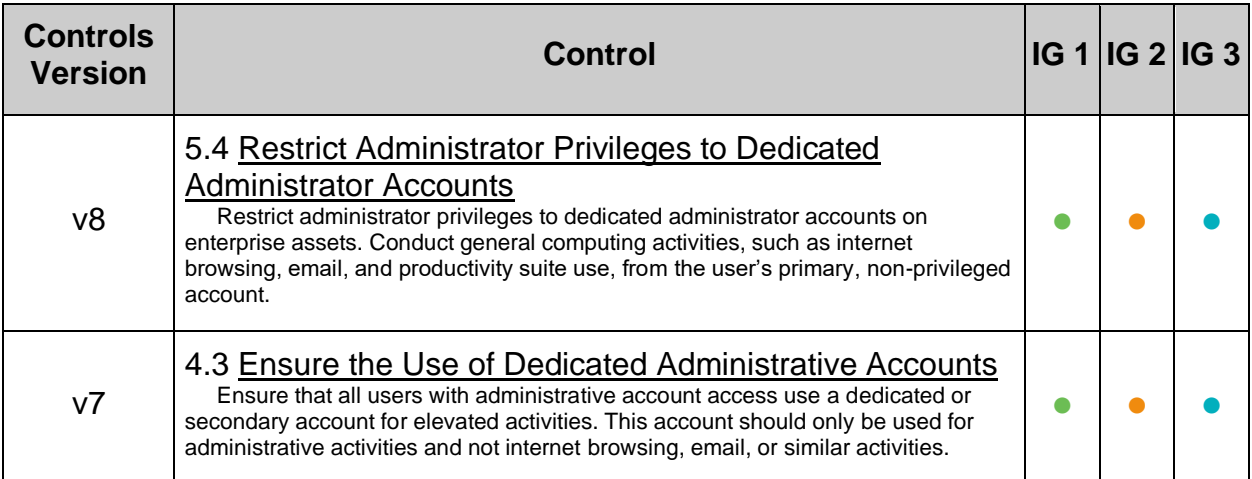

#### <span id="page-22-0"></span>**2.2 Database Settings**

This section defines recommendations covering the general security configuration of the database instance. The recommendations ensure auditing is enabled, listeners are appropriately confined, and authentication is appropriately configured.

**Note:** The remediation procedures assume the use of a server parameter file, which is often a preferred method of storing server initialization parameters.

ALTER SYSTEM SET *<configuration\_item>* = *<value>* SCOPE = SPFILE;

For your environment, leaving off the  $score = s$ PFILE directive or substituting it with SCOPE = BOTH might be preferred depending on the recommendation.

## <span id="page-23-0"></span>*2.2.1 Ensure 'AUDIT\_SYS\_OPERATIONS' Is Set to 'TRUE' (Automated)*

#### **Profile Applicability:**

• Level 1 - RDBMS using Traditional Auditing

#### **Description:**

The AUDIT SYS OPERATIONS setting provides for the auditing of all user activities conducted under the SYSOPER and SYSDBA accounts. The setting should be set to TRUE to enable this auditing.

#### **Rationale:**

If the parameter AUDIT SYS OPERATIONS is FALSE, all statements except for Startup/Shutdown and Logon by SYSDBA/SYSOPER users are not audited.

#### **Audit:**

To assess this recommendation, execute the following SQL statement.

```
SELECT UPPER(VALUE)
FROM V$SYSTEM_PARAMETER
WHERE UPPER(NAME) = 'AUDIT SYS OPERATIONS';
```
Ensure VALUE is set to TRUE.

#### **Remediation:**

To remediate this setting, execute the following SQL statement and restart the instance.

ALTER SYSTEM SET AUDIT SYS OPERATIONS = TRUE SCOPE=SPFILE;

#### **Default Value:**

TRUE

#### **References:**

1. [https://docs.oracle.com/en/database/oracle/oracle](https://docs.oracle.com/en/database/oracle/oracle-database/19/refrn/AUDIT_SYS_OPERATIONS.html)[database/19/refrn/AUDIT\\_SYS\\_OPERATIONS.html](https://docs.oracle.com/en/database/oracle/oracle-database/19/refrn/AUDIT_SYS_OPERATIONS.html)

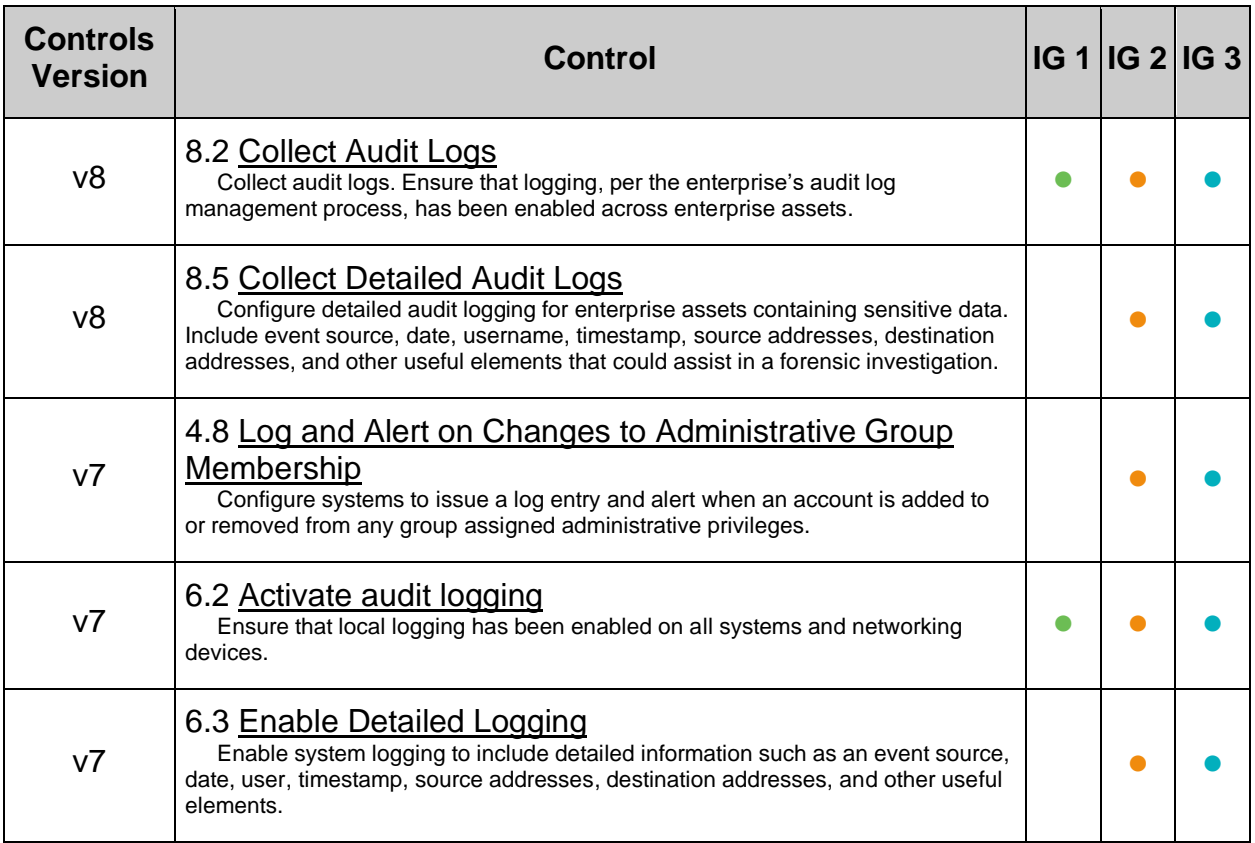

## <span id="page-25-0"></span>*2.2.2 Ensure 'AUDIT\_TRAIL' Is Set to 'DB', 'XML', 'OS', 'DB,EXTENDED', or 'XML,EXTENDED' (Automated)*

#### **Profile Applicability:**

• Level 1 - RDBMS using Traditional Auditing

#### **Description:**

The audit trail setting determines whether or not Oracle's basic audit features are enabled. It can be set to "Operating System"(OS); DB; DB, EXTENDED; XML; Or XML,EXTENDED. The value should be set according to the needs of the organization.

#### **Rationale:**

Enabling the basic auditing features for the Oracle instance permits the collection of data to troubleshoot problems, as well as provides valuable forensic logs in the case of a system breach this value should be set according to the needs of the organization.

#### **Audit:**

To assess this recommendation, execute the following SQL statement.

```
SELECT UPPER(VALUE)
FROM V$SYSTEM_PARAMETER
WHERE UPPER(NAME) = 'AUDIT TRAIL';
```
Ensure VALUE is set to DB or OS or XML or DB, EXTENDED OF XML, EXTENDED.

#### **Remediation:**

To remediate this setting, execute one of the following SQL statements and restart the instance.

```
ALTER SYSTEM SET AUDIT TRAIL = DB, EXTENDED SCOPE = SPFILE;
ALTER SYSTEM SET AUDIT TRAIL = OS SCOPE = SPFILE;
ALTER SYSTEM SET AUDIT TRAIL = XML, EXTENDED SCOPE = SPFILE;
ALTER SYSTEM SET AUDIT TRAIL = DB SCOPE = SPFILE;
ALTER SYSTEM SET AUDIT TRAIL = XML SCOPE = SPFILE;
```
#### **References:**

1. [https://docs.oracle.com/en/database/oracle/oracle](https://docs.oracle.com/en/database/oracle/oracle-database/19/refrn/AUDIT_TRAIL.html)[database/19/refrn/AUDIT\\_TRAIL.html](https://docs.oracle.com/en/database/oracle/oracle-database/19/refrn/AUDIT_TRAIL.html)

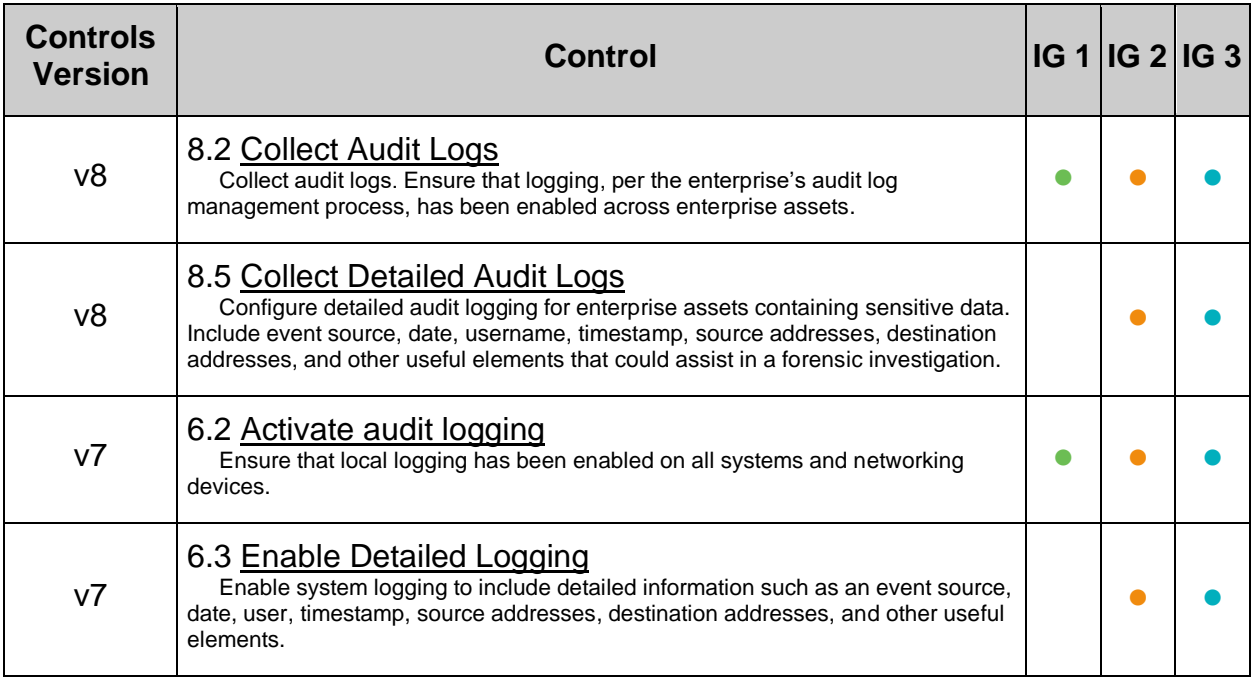

## <span id="page-27-0"></span>*2.2.3 Ensure 'GLOBAL\_NAMES' Is Set to 'TRUE' (Automated)*

#### **Profile Applicability:**

- Level 1 RDBMS using Traditional Auditing
- Level 1 RDBMS using Unified Auditing

#### **Description:**

The  $q$ lobal names setting requires that the name of a database link matches that of the remote database it will connect to. This setting should have a value of TRUE.

#### **Rationale:**

Not requiring database connections to match the domain that is being called remotely could allow unauthorized domain sources to potentially connect via brute-force tactics.

#### **Audit:**

#### **Non multi-tenant or pluggable database only:**

To assess this recommendation, execute the following SQL statement.

```
SELECT UPPER(VALUE)
FROM V$SYSTEM_PARAMETER
WHERE UPPER(NAME) = 'GLOBAL NAMES';
```
#### **Multi-tenant in the container database:**

This query will also give you the name of the CDB/PDB that has the issue. To assess this recommendation, execute the following SQL statement.

```
SELECT DISTINCT UPPER(V.VALUE),
DECODE (V.CON ID, 0, (SELECT NAME FROM V$DATABASE),
                 1,(SELECT NAME FROM V$DATABASE),
                    (SELECT NAME FROM V$PDBS B
                     WHERE V.CON ID = B.CON ID))
FROM V$SYSTEM_PARAMETER V
WHERE UPPER(NAME) = 'GLOBAL NAMES';
```
Ensure VALUE is set to TRUE.

#### **Remediation:**

To remediate this setting, execute the following SQL statement.

ALTER SYSTEM SET GLOBAL NAMES = TRUE SCOPE = SPFILE;

#### **References:**

1. [https://docs.oracle.com/en/database/oracle/oracle](https://docs.oracle.com/en/database/oracle/oracle-database/19/refrn/GLOBAL_NAMES.html)[database/19/refrn/GLOBAL\\_NAMES.html](https://docs.oracle.com/en/database/oracle/oracle-database/19/refrn/GLOBAL_NAMES.html)

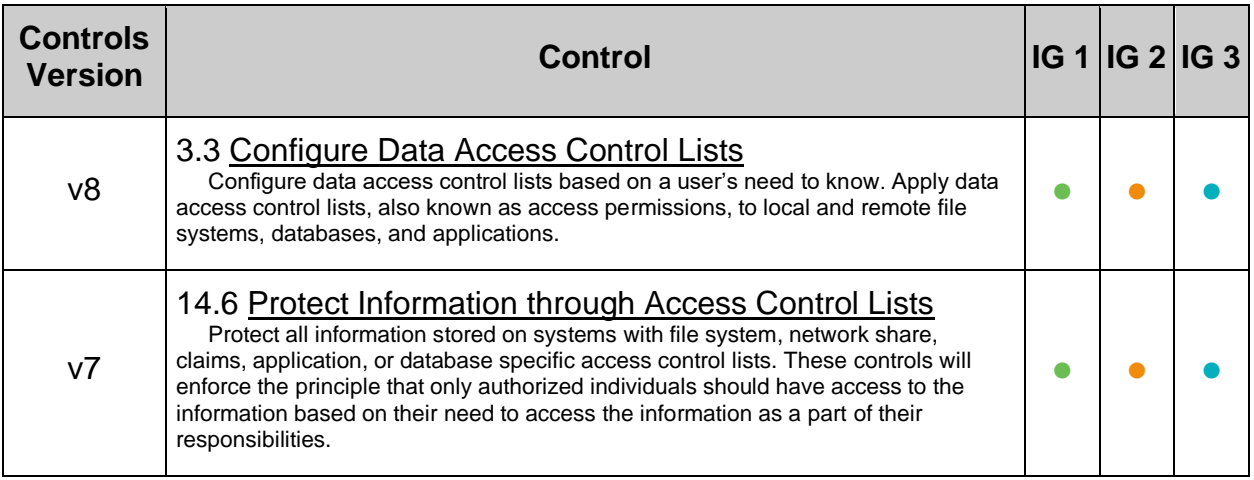

## <span id="page-29-0"></span>*2.2.4 Ensure 'OS\_ROLES' Is Set to 'FALSE' (Automated)*

#### **Profile Applicability:**

- Level 1 RDBMS using Traditional Auditing
- Level 1 RDBMS using Unified Auditing

#### **Description:**

The <sub>os roles</sub> setting permits externally created groups to be applied to database management.

#### **Rationale:**

Allowing the OS to use external groups for database management could cause privilege overlaps and generally weaken security.

#### **Audit:**

#### **Non multi-tenant or pluggable database only:**

To assess this recommendation, execute the following SQL statement.

```
SELECT UPPER(VALUE)
FROM V$SYSTEM_PARAMETER
WHERE UPPER(NAME) = 'OS ROLES';
```
#### **Multi-tenant in the container database:**

This query will also give you the name of the CDB/PDB that has the issue. To assess this recommendation, execute the following SQL statement.

```
SELECT DISTINCT UPPER(V.VALUE),
DECODE (V.CON ID, 0, (SELECT NAME FROM V$DATABASE),
                  1,(SELECT NAME FROM V$DATABASE),
                     (SELECT NAME FROM V$PDBS B
                      WHERE V.CON ID = B.CON ID))
FROM V$SYSTEM_PARAMETER V
WHERE UPPER(NAME) = 'OS ROLES';
```
Ensure VALUE is set to FALSE.

#### **Remediation:**

To remediate this setting, execute the following SQL statement.

ALTER SYSTEM SET OS ROLES = FALSE SCOPE = SPFILE;

#### **References:**

1. [https://docs.oracle.com/en/database/oracle/oracle](https://docs.oracle.com/en/database/oracle/oracle-database/19/refrn/OS_ROLES.html)[database/19/refrn/OS\\_ROLES.html](https://docs.oracle.com/en/database/oracle/oracle-database/19/refrn/OS_ROLES.html)

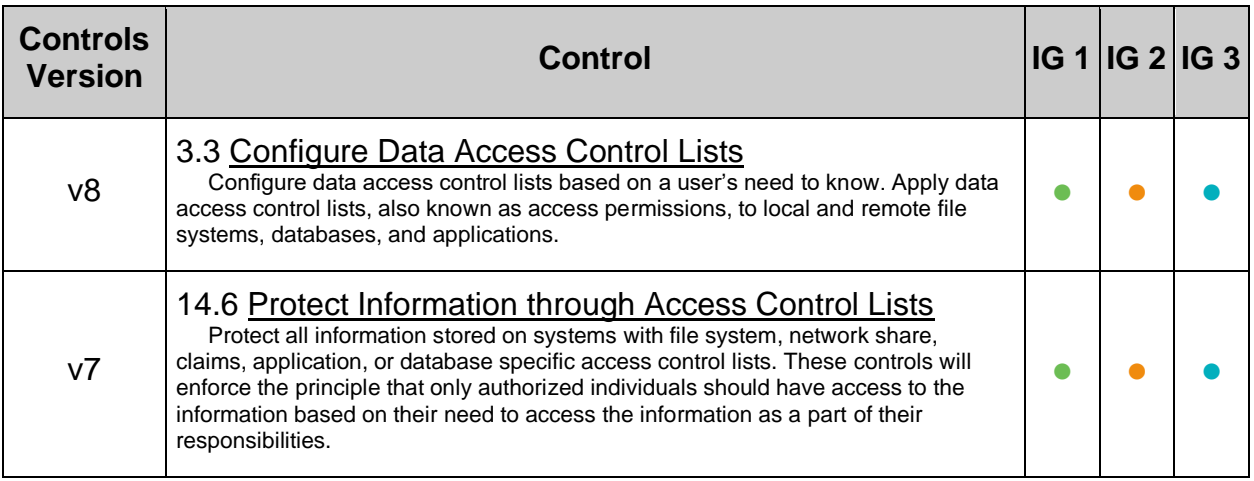

## <span id="page-31-0"></span>*2.2.5 Ensure 'REMOTE\_LISTENER' Is Empty (Automated)*

#### **Profile Applicability:**

- Level 1 RDBMS using Traditional Auditing
- Level 1 RDBMS using Unified Auditing

#### **Description:**

The remote listener setting determines whether or not a valid listener can be established on a system separate from the database instance. This setting should be empty unless the organization specifically needs a valid listener on a separate system or on nodes running Oracle RAC instances.

#### **Rationale:**

Permitting a remote listener for connections to the database instance can allow for the potential spoofing of connections and that could compromise data confidentiality and integrity.

#### **Audit:**

#### **Non multi-tenant or pluggable database only:**

To assess this recommendation, execute the following SQL statement.

```
SELECT UPPER(VALUE)
FROM V$SYSTEM_PARAMETER
WHERE UPPER(NAME)='REMOTE LISTENER' AND VALUE IS NOT NULL;
```
#### **Multi-tenant in the container database:**

This query will also give you the name of the CDB/PDB that has the issue. To assess this recommendation, execute the following SQL statement.

```
SELECT DISTINCT UPPER(V.VALUE),
DECODE (V.CON ID, 0, (SELECT NAME FROM V$DATABASE),
                  1,(SELECT NAME FROM V$DATABASE),
                    (SELECT NAME FROM V$PDBS B
                      WHERE V.CON ID = B.CONID))
FROM V$SYSTEM_PARAMETER V
WHERE UPPER(NAME) = 'REMOTE LISTENER' AND VALUE IS NOT NULL;
```
Lack of results implies compliance.

#### **Remediation:**

To remediate this setting, execute the following SQL statement.

ALTER SYSTEM SET REMOTE LISTENER = '' SCOPE = SPFILE;

#### **References:**

1. [https://docs.oracle.com/en/database/oracle/oracle](https://docs.oracle.com/en/database/oracle/oracle-database/19/refrn/REMOTE_LISTENER.html)[database/19/refrn/REMOTE\\_LISTENER.html](https://docs.oracle.com/en/database/oracle/oracle-database/19/refrn/REMOTE_LISTENER.html)

#### **Additional Information:**

If set as remote\_listener=true, the address/address list is taken from the TNSNAMES.ORA file.

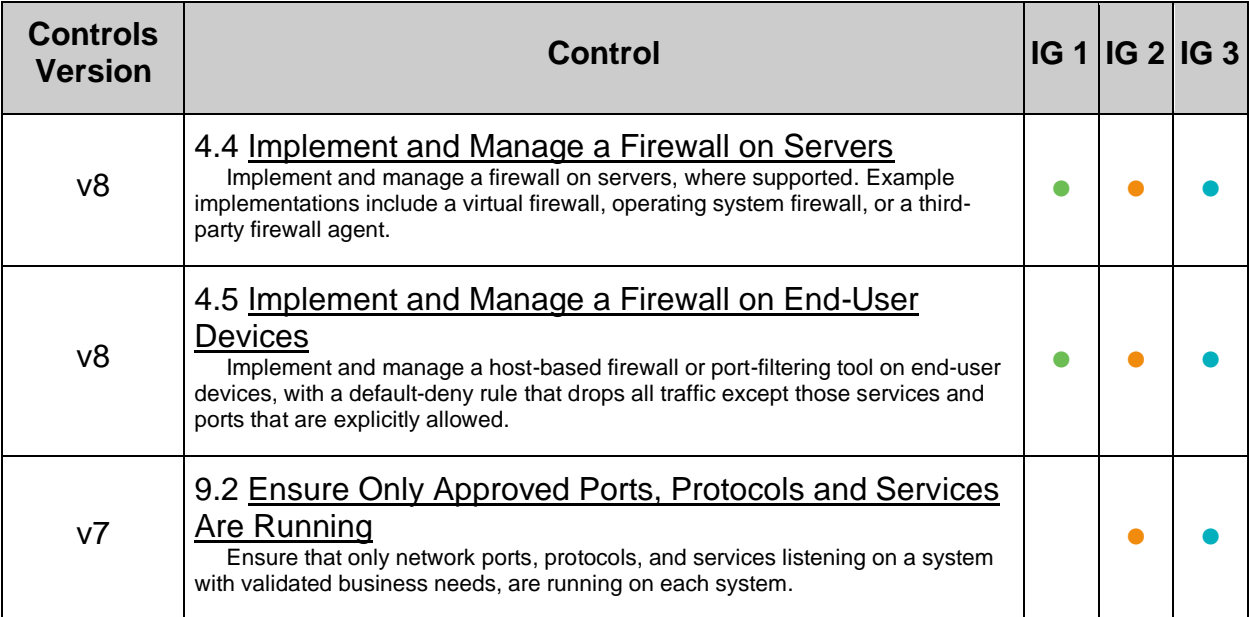

## <span id="page-33-0"></span>*2.2.6 Ensure 'REMOTE\_LOGIN\_PASSWORDFILE' Is Set to 'NONE' (Automated)*

#### **Profile Applicability:**

- Level 1 RDBMS using Traditional Auditing
- Level 1 RDBMS using Unified Auditing

#### **Description:**

The remote login passwordfile setting specifies whether or not Oracle checks for a password file during login and how many databases can use the password file. The setting should have a value of NONE or in the event you are running DR/Data Guard, EXCLUSIVE is an allowable value.

#### **Rationale:**

The use of this sort of password login file could permit unsecured, privileged connections to the database.

#### **Audit:**

To assess this recommendation, execute the following SQL statement.

```
SELECT UPPER(VALUE)
FROM V$SYSTEM_PARAMETER
WHERE UPPER(NAME)='REMOTE LOGIN PASSWORDFILE';
```
Ensure  $VALUE$  is set to  $NONE$  or in the event you are running DR/Data Guard, EXCLUSIVE is an allowable VALUE.

#### **Remediation:**

To remediate this setting, execute the following SQL statement.

```
ALTER SYSTEM SET REMOTE LOGIN PASSWORDFILE = 'NONE' SCOPE = SPFILE;
```
#### **References:**

1. [https://docs.oracle.com/en/database/oracle/oracle](https://docs.oracle.com/en/database/oracle/oracle-database/19/refrn/REMOTE_LOGIN_PASSWORDFILE.html)[database/19/refrn/REMOTE\\_LOGIN\\_PASSWORDFILE.html](https://docs.oracle.com/en/database/oracle/oracle-database/19/refrn/REMOTE_LOGIN_PASSWORDFILE.html)

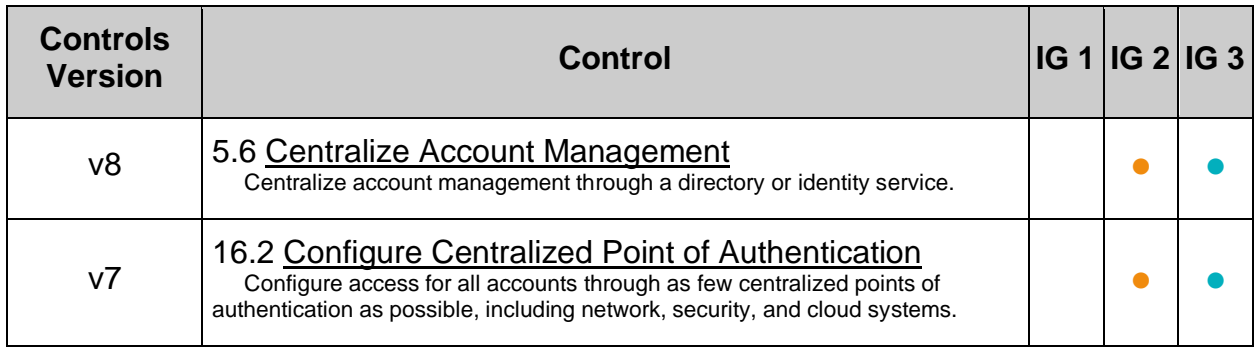

## <span id="page-35-0"></span>*2.2.7 Ensure 'REMOTE\_OS\_AUTHENT' Is Set to 'FALSE' (Automated)*

#### **Profile Applicability:**

- Level 1 RDBMS using Traditional Auditing
- Level 1 RDBMS using Unified Auditing

#### **Description:**

The remote  $\circ$ s authent setting determines whether or not OS 'roles' with the attendant privileges are allowed for remote client connections. This setting should have a value of FALSE.

**Note:** This parameter has been deprecated in 12.1 and higher versions.

#### **Rationale:**

Permitting OS roles for database connections can allow the spoofing of connections and permit granting the privileges of an OS role to unauthorized users to make connections, this value should be restricted according to the needs of the organization.

#### **Audit:**

To assess this recommendation, execute the following SQL statement.

```
SELECT UPPER(VALUE)
FROM V$SYSTEM_PARAMETER
WHERE UPPER(NAME) = 'REMOTE OS AUTHENT';
```
Ensure VALUE is set to FALSE.

#### **Remediation:**

To remediate this setting, execute the following SQL statement.

ALTER SYSTEM SET REMOTE OS AUTHENT = FALSE SCOPE = SPFILE;

#### **References:**

1. [https://docs.oracle.com/en/database/oracle/oracle](https://docs.oracle.com/en/database/oracle/oracle-database/19/refrn/REMOTE_OS_AUTHENT.html)[database/19/refrn/REMOTE\\_OS\\_AUTHENT.html](https://docs.oracle.com/en/database/oracle/oracle-database/19/refrn/REMOTE_OS_AUTHENT.html)
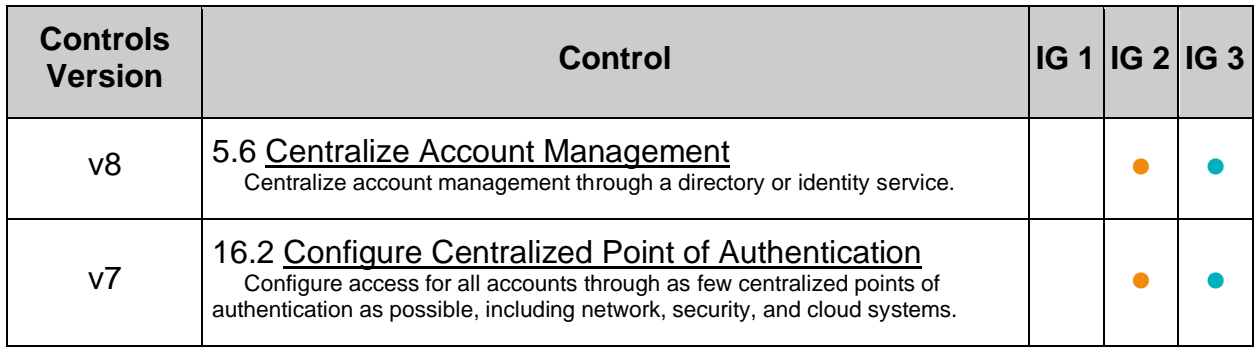

# *2.2.8 Ensure 'REMOTE\_OS\_ROLES' Is Set to 'FALSE' (Automated)*

# **Profile Applicability:**

- Level 1 RDBMS using Traditional Auditing
- Level 1 RDBMS using Unified Auditing

## **Description:**

The remote os roles setting permits remote users' OS roles to be applied to database management. This setting should have a value of FALSE.

## **Rationale:**

Allowing remote clients OS roles to have permissions for database management could cause privilege overlaps and generally weaken security.

### **Audit:**

To assess this recommendation, execute the following SQL statement.

```
SELECT UPPER(VALUE)
FROM V$SYSTEM_PARAMETER
WHERE UPPER(NAME) = 'REMOTE OS ROLES';
```
Ensure VALUE is set to FALSE.

## **Remediation:**

To remediate this setting, execute the following SQL statement.

```
ALTER SYSTEM SET REMOTE OS ROLES = FALSE SCOPE = SPFILE;
```
## **References:**

1. [https://docs.oracle.com/en/database/oracle/oracle](https://docs.oracle.com/en/database/oracle/oracle-database/19/refrn/REMOTE_OS_ROLES.html)[database/19/refrn/REMOTE\\_OS\\_ROLES.html](https://docs.oracle.com/en/database/oracle/oracle-database/19/refrn/REMOTE_OS_ROLES.html)

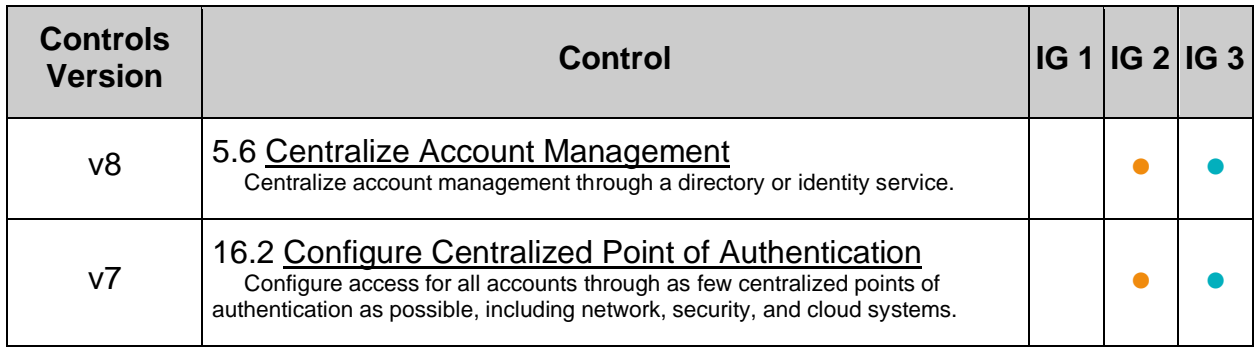

# *2.2.9 Ensure 'SEC\_CASE\_SENSITIVE\_LOGON' Is Set to 'TRUE' (Automated)*

# **Profile Applicability:**

- Level 1 RDBMS using Traditional Auditing
- Level 1 RDBMS using Unified Auditing

## **Description:**

The SEC\_CASE\_SENSITIVE\_LOGON information determines whether or not case-sensitivity is required for passwords during login.

**Note:** This parameter has been deprecated in 12.1 and higher versions.

## **Rationale:**

Oracle database password case-sensitivity increases the pool of characters that can be chosen for the passwords, making brute-force password attacks quite difficult.

### **Audit:**

To assess this recommendation, execute the following SQL statement.

```
SELECT UPPER(VALUE)
FROM V$SYSTEM_PARAMETER
WHERE UPPER(NAME) = 'SEC CASE SENSITIVE LOGON';
```
Ensure VALUE is set to TRUE.

## **Remediation:**

To remediate this setting, execute the following SQL statement.

ALTER SYSTEM SET SEC CASE SENSITIVE LOGON = TRUE SCOPE = SPFILE;

#### **References:**

1. [https://docs.oracle.com/en/database/oracle/oracle](https://docs.oracle.com/en/database/oracle/oracle-database/19/refrn/SEC_CASE_SENSITIVE_LOGON.html)[database/19/refrn/SEC\\_CASE\\_SENSITIVE\\_LOGON.html](https://docs.oracle.com/en/database/oracle/oracle-database/19/refrn/SEC_CASE_SENSITIVE_LOGON.html)

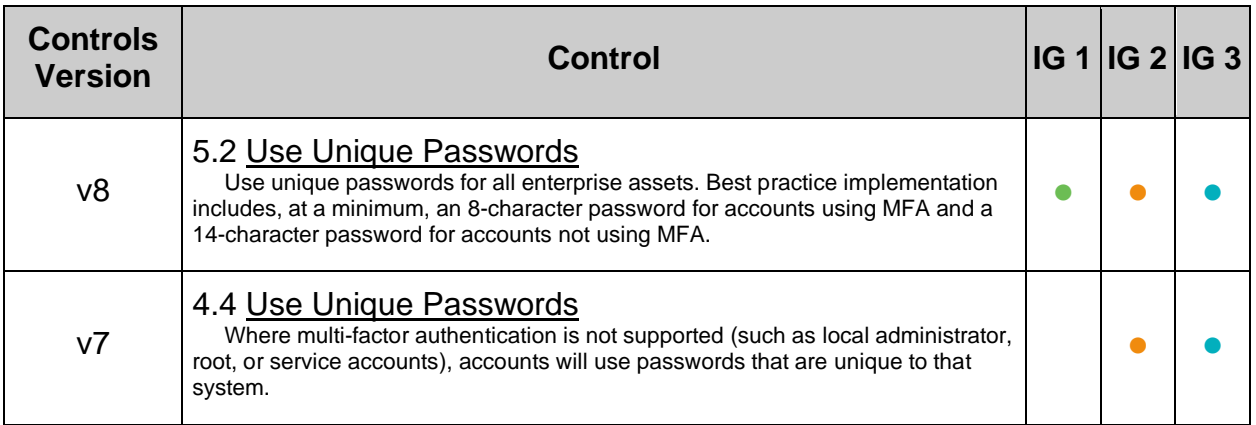

# *2.2.10 Ensure 'SEC\_MAX\_FAILED\_LOGIN\_ATTEMPTS' Is '3' or Less (Automated)*

# **Profile Applicability:**

- Level 1 RDBMS using Traditional Auditing
- Level 1 RDBMS using Unified Auditing

## **Description:**

The SEC MAX FAILED LOGIN ATTEMPTS parameter determines how many failed login attempts are allowed before Oracle closes the login connection.

## **Rationale:**

Allowing an unlimited number of login attempts for a user connection can facilitate both brute-force login attacks and the occurrence of denial-of-service.

## **Audit:**

To assess this recommendation, execute the following SQL statement.

```
SELECT UPPER(VALUE)
FROM V$SYSTEM_PARAMETER
WHERE UPPER(NAME)='SEC MAX FAILED LOGIN ATTEMPTS';
```
Ensure VALUE is set to 3.

## **Remediation:**

To remediate this setting, execute the following SQL statement.

ALTER SYSTEM SET SEC MAX FAILED LOGIN ATTEMPTS = 3 SCOPE = SPFILE;

## **References:**

1. [https://docs.oracle.com/en/database/oracle/oracle](https://docs.oracle.com/en/database/oracle/oracle-database/19/refrn/SEC_MAX_FAILED_LOGIN_ATTEMPTS.html)[database/19/refrn/SEC\\_MAX\\_FAILED\\_LOGIN\\_ATTEMPTS.html](https://docs.oracle.com/en/database/oracle/oracle-database/19/refrn/SEC_MAX_FAILED_LOGIN_ATTEMPTS.html)

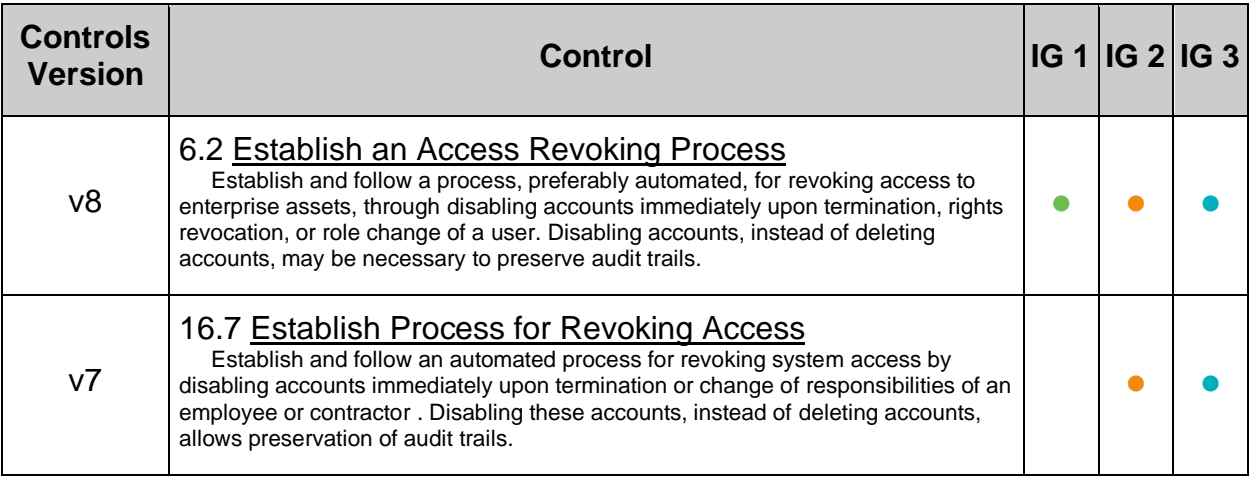

# *2.2.11 Ensure 'SEC\_PROTOCOL\_ERROR\_FURTHER\_ACTION' Is Set to '(DROP,3)' (Automated)*

# **Profile Applicability:**

- Level 1 RDBMS using Traditional Auditing
- Level 1 RDBMS using Unified Auditing

## **Description:**

The SEC\_PROTOCOL\_ERROR\_FURTHER\_ACTION setting determines the Oracle server's response to bad/malformed packets received from the client. This setting should have a value of (DROP, 3) or (DROP, 3), which will cause a connection to be dropped after three bad/malformed packets.

## **Rationale:**

Bad packets received from the client can potentially indicate packet-based attacks on the system, such as "TCP SYN Flood" or "Smurf" attacks, which could result in a denialof-service condition, this value should be set according to the needs of the organization.

### **Audit:**

To assess this recommendation, execute the following SQL statement.

SELECT UPPER(VALUE) FROM V\$SYSTEM\_PARAMETER WHERE UPPER(NAME)='SEC PROTOCOL ERROR FURTHER ACTION';

Ensure VALUE is set to (DROP,3) or (DROP, 3).

## **Remediation:**

To remediate this setting, execute the following SQL statement.

```
ALTER SYSTEM SET SEC PROTOCOL ERROR FURTHER ACTION = '(DROP, 3)' SCOPE =
SPFILE;
```
Or

```
ALTER SYSTEM SET SEC PROTOCOL ERROR FURTHER ACTION = '(DROP, 3)' SCOPE =
SPFILE;
```
#### **References:**

1. [https://docs.oracle.com/en/database/oracle/oracle](https://docs.oracle.com/en/database/oracle/oracle-database/19/refrn/SEC_PROTOCOL_ERROR_FURTHER_ACTION.html)[database/19/refrn/SEC\\_PROTOCOL\\_ERROR\\_FURTHER\\_ACTION.html](https://docs.oracle.com/en/database/oracle/oracle-database/19/refrn/SEC_PROTOCOL_ERROR_FURTHER_ACTION.html)

# *2.2.12 Ensure 'SEC\_PROTOCOL\_ERROR\_TRACE\_ACTION' Is Set to 'LOG' (Automated)*

# **Profile Applicability:**

- Level 1 RDBMS using Traditional Auditing
- Level 1 RDBMS using Unified Auditing

# **Description:**

The SEC\_PROTOCOL\_ERROR\_TRACE\_ACTION setting determines the Oracle's server's logging response level to bad/malformed packets received from the client by generating ALERT, LOG, OF TRACE levels of detail in the log files. This setting should have a value of LOG unless the organization has a compelling reason to use a different value because LOG should cause the necessary information to be logged. Setting the value as **TRACE** can generate an enormous amount of log output and should be reserved for debugging only.

## **Rationale:**

Bad packets received from the client can potentially indicate packet-based attacks on the system, which could result in a denial-of-service condition.

## **Audit:**

To assess this recommendation, execute the following SQL statement.

```
SELECT UPPER(VALUE)
FROM V$SYSTEM_PARAMETER
WHERE UPPER(NAME)='SEC PROTOCOL ERROR TRACE ACTION';
```
Ensure VALUE is set to LOG.

## **Remediation:**

To remediate this setting, execute the following SQL statement.

ALTER SYSTEM SET SEC PROTOCOL ERROR TRACE ACTION=LOG SCOPE = SPFILE;

## **References:**

1. [https://docs.oracle.com/en/database/oracle/oracle](https://docs.oracle.com/en/database/oracle/oracle-database/19/refrn/SEC_PROTOCOL_ERROR_TRACE_ACTION.html)[database/19/refrn/SEC\\_PROTOCOL\\_ERROR\\_TRACE\\_ACTION.html](https://docs.oracle.com/en/database/oracle/oracle-database/19/refrn/SEC_PROTOCOL_ERROR_TRACE_ACTION.html)

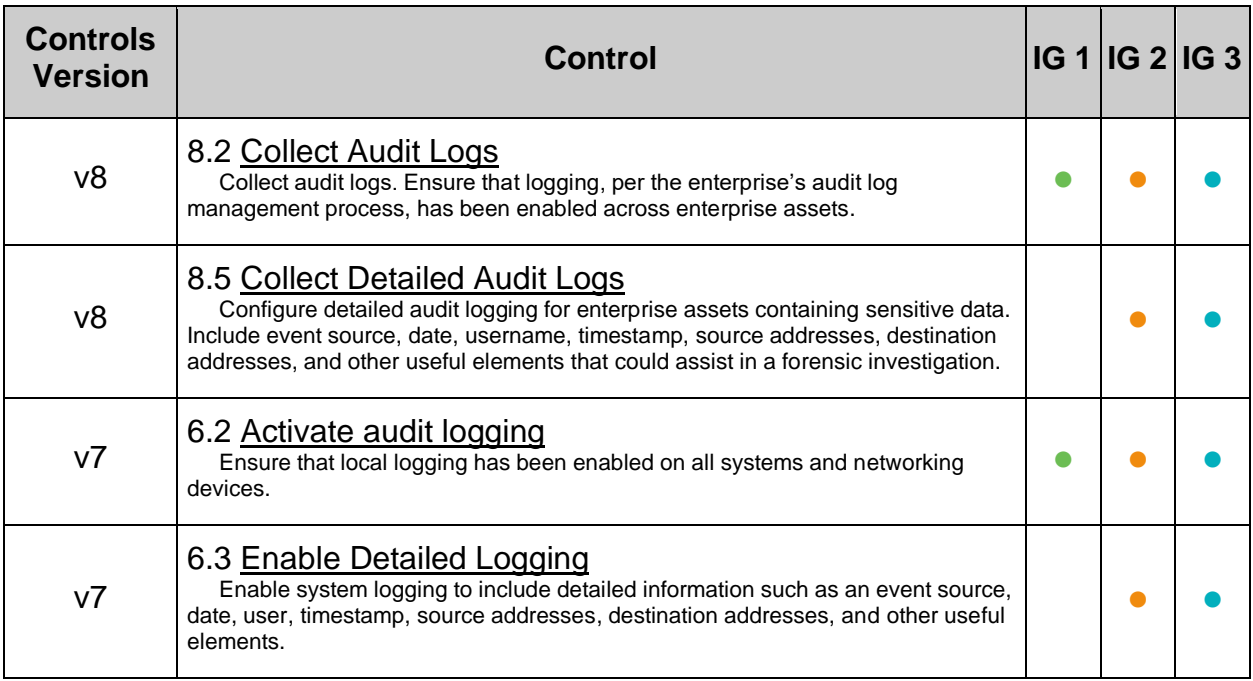

# *2.2.13 Ensure 'SEC\_RETURN\_SERVER\_RELEASE\_BANNER' Is Set to 'FALSE' (Automated)*

# **Profile Applicability:**

- Level 1 RDBMS using Traditional Auditing
- Level 1 RDBMS using Unified Auditing

## **Description:**

The information about patch/update release number provides information about the exact patch/update release that is currently running on the database. This is sensitive information that should not be revealed to anyone who requests it.

## **Rationale:**

Allowing the database to return information about the patch/update release number could facilitate unauthorized users' attempts to gain access based upon known patch weaknesses.

## **Audit:**

To assess this recommendation, execute the following SQL statement.

```
SELECT UPPER(VALUE)
FROM V$SYSTEM_PARAMETER
WHERE UPPER(NAME)='SEC RETURN SERVER RELEASE BANNER';
```
Ensure VALUE is set to FALSE.

## **Remediation:**

To remediate this setting, execute the following SQL statement.

ALTER SYSTEM SET SEC RETURN SERVER RELEASE BANNER = FALSE SCOPE = SPFILE;

## **References:**

1. [https://docs.oracle.com/en/database/oracle/oracle](https://docs.oracle.com/en/database/oracle/oracle-database/19/refrn/SEC_RETURN_SERVER_RELEASE_BANNER.html)[database/19/refrn/SEC\\_RETURN\\_SERVER\\_RELEASE\\_BANNER.html](https://docs.oracle.com/en/database/oracle/oracle-database/19/refrn/SEC_RETURN_SERVER_RELEASE_BANNER.html)

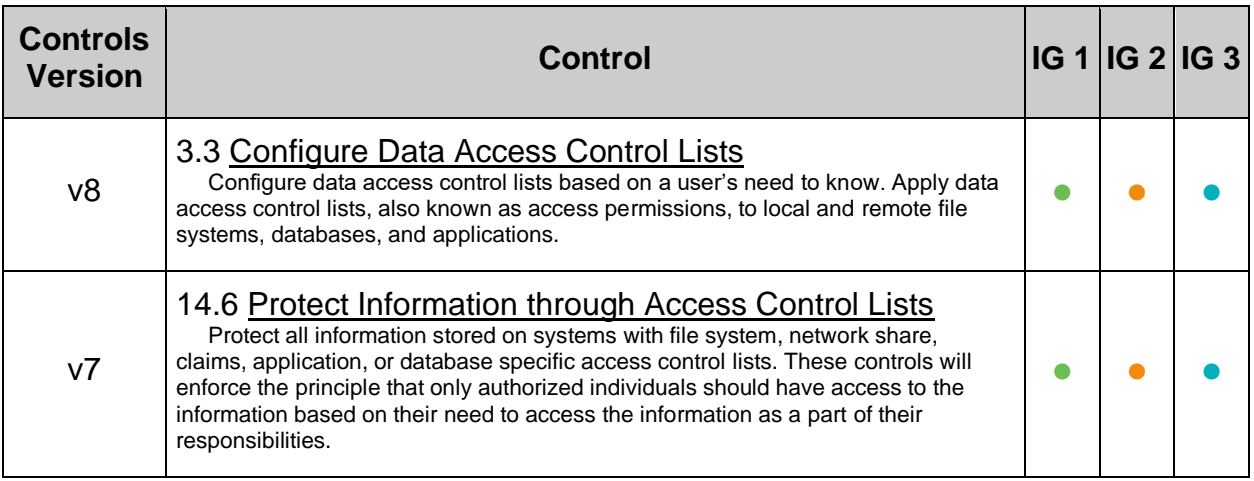

# *2.2.14 Ensure 'SQL92\_SECURITY' Is Set to 'TRUE' (Automated)*

## **Profile Applicability:**

- Level 1 RDBMS using Traditional Auditing
- Level 1 RDBMS using Unified Auditing

## **Description:**

The SOL92 SECURITY parameter setting TRUE requires that a user must also be granted the SELECT object privilege before being able to perform UPDATE or DELETE operations on tables that have WHERE or SET clauses. The setting should have a value of TRUE.

## **Rationale:**

A user without SELECT privilege can still infer the value stored in a column by referring to that column in a DELETE or UPDATE statement. This setting prevents inadvertent information disclosure by ensuring that only users who already have SELECT privilege can execute the statements that would allow them to infer the stored values.

## **Audit:**

### **Non multi-tenant or pluggable database only:**

To assess this recommendation, execute the following SQL statement.

```
SELECT UPPER(VALUE)
FROM V$SYSTEM_PARAMETER
WHERE UPPER(NAME) = 'SQL92 SECURITY';
```
## **Multi-tenant in the container database:**

This query will also give you the name of the CDB/PDB that has the issue. To assess this recommendation, execute the following SQL statement.

```
SELECT DISTINCT UPPER(V.VALUE),
DECODE (V.CON ID, 0, (SELECT NAME FROM V$DATABASE),
                 1,(SELECT NAME FROM V$DATABASE),
                    (SELECT NAME FROM V$PDBS B
                      WHERE V.CON ID = B.CONID))
FROM V$SYSTEM_PARAMETER V
WHERE UPPER(NAME) = 'SQL92 SECURITY';
```
#### **Remediation:**

To remediate this setting, execute the following SQL statement.

ALTER SYSTEM SET SOL92 SECURITY = TRUE SCOPE = SPFILE;

#### **Default Value:**

TRUE

# **References:**

1. [https://docs.oracle.com/en/database/oracle/oracle](https://docs.oracle.com/en/database/oracle/oracle-database/19/refrn/SQL92_SECURITY.html)[database/19/refrn/SQL92\\_SECURITY.html](https://docs.oracle.com/en/database/oracle/oracle-database/19/refrn/SQL92_SECURITY.html)

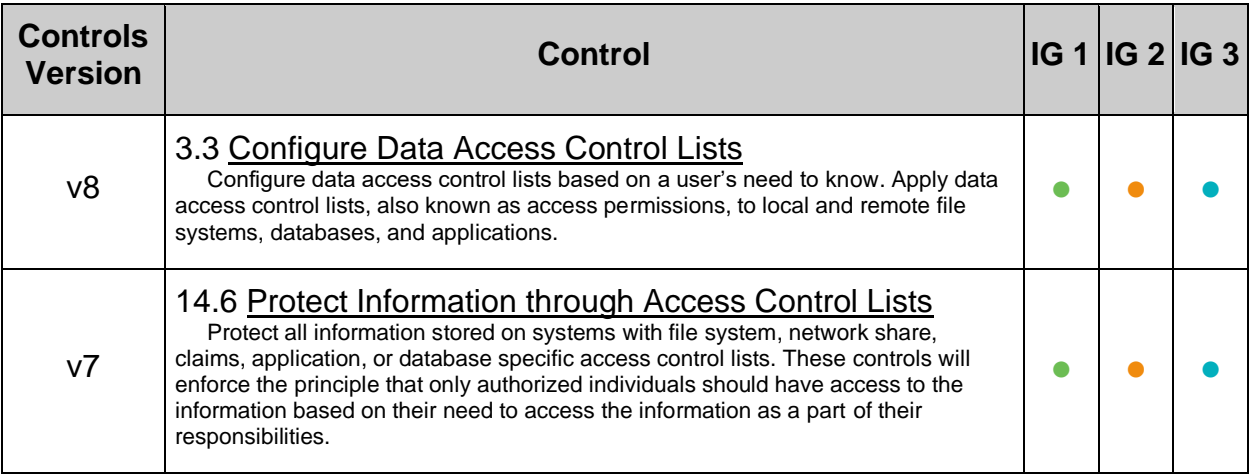

# *2.2.15 Ensure '\_trace\_files\_public' Is Set to 'FALSE' (Automated)*

# **Profile Applicability:**

- Level 1 RDBMS using Traditional Auditing
- Level 1 RDBMS using Unified Auditing

## **Description:**

The trace files public setting determines whether or not the system's trace file is world readable. This setting should have a value of FALSE to restrict trace file access.

## **Rationale:**

Making the file world readable means anyone can read the instance's trace file, which could contain sensitive information about instance operations.

## **Audit:**

To assess this recommendation, execute the following SQL statement.

```
SELECT A.KSPPINM, B.KSPPSTVL
FROM SYS.X $KSPPI a, SYS.X $KSPPCV b
WHERE A.INDX=B.INDX
AND A.KSPPINM LIKE '\ %trace files public' escape '\';
```
A VALUE equal to FALSE or lack of results implies compliance.

Please note that the assessment SQL relies on  $x \cdot s$  views which should be created per Appendix 7.

BELOW SQL NO LONGER WORKS FOR Oracle12c FOR UNDOCUMENTED PARAMETERS.

```
SELECT VALUE
FROM V$SYSTEM_PARAMETER
WHERE NAME=' trace files_public';
```
## **Remediation:**

To remediate this setting, execute the following SQL statement.

ALTER SYSTEM SET " trace files public" = FALSE SCOPE = SPFILE;

## **References:**

1. [http://asktom.oracle.com/pls/asktom/f?p=100:11:0::::P11\\_QUESTION\\_ID:429552](http://asktom.oracle.com/pls/asktom/f?p=100:11:0::::P11_QUESTION_ID:4295521746131) [1746131](http://asktom.oracle.com/pls/asktom/f?p=100:11:0::::P11_QUESTION_ID:4295521746131)

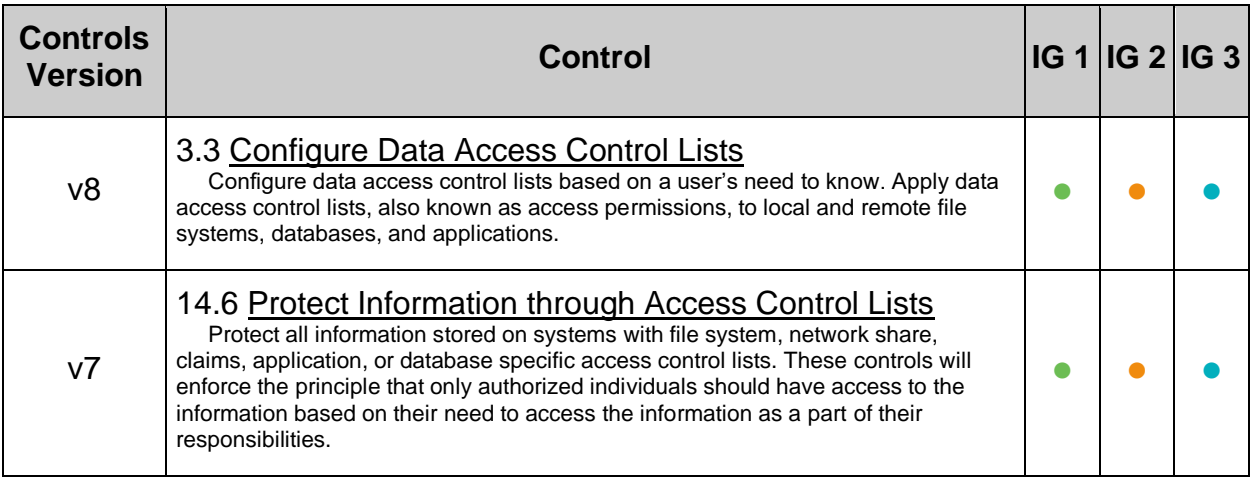

# *2.2.16 Ensure 'RESOURCE\_LIMIT' Is Set to 'TRUE' (Automated)*

## **Profile Applicability:**

- Level 1 RDBMS using Traditional Auditing
- Level 1 RDBMS using Unified Auditing

## **Description:**

RESOURCE LIMIT determines whether resource limits are enforced in database profiles. This setting should have a value of TRUE.

## **Rationale:**

If RESOURCE LIMIT IS set to FALSE, none of the system resource limits that are set in any database profiles are enforced. If RESOURCE LIMIT is set to TRUE, the limits set in database profiles are enforced.

## **Audit:**

### **Non multi-tenant or pluggable database only:**

To assess this recommendation, execute the following SQL statement.

SELECT UPPER(VALUE) FROM V\$SYSTEM\_PARAMETER WHERE UPPER(NAME) = 'RESOURCE LIMIT';

#### **Multi-tenant in the container database:**

This query will also give you the name of the CDB/PDB that has the issue. To assess this recommendation, execute the following SQL statement.

```
SELECT DISTINCT UPPER(V.VALUE),
DECODE (V.CON ID, 0, (SELECT NAME FROM V$DATABASE),
                  1,(SELECT NAME FROM V$DATABASE),
                    (SELECT NAME FROM V$PDBS B
                     WHERE V.CON ID = B.CONID))
FROM V$SYSTEM_PARAMETER V
WHERE UPPER(NAME) = 'RESOURCE LIMIT';
```
Ensure VALUE is set to TRUE.

## **Remediation:**

To remediate this setting, execute the following SQL statement.

ALTER SYSTEM SET RESOURCE LIMIT = TRUE SCOPE = SPFILE;

## **Default Value:**

FALSE

# **References:**

1. [https://docs.oracle.com/en/database/oracle/oracle](https://docs.oracle.com/en/database/oracle/oracle-database/19/refrn/RESOURCE_LIMIT.html)[database/19/refrn/RESOURCE\\_LIMIT.html](https://docs.oracle.com/en/database/oracle/oracle-database/19/refrn/RESOURCE_LIMIT.html)

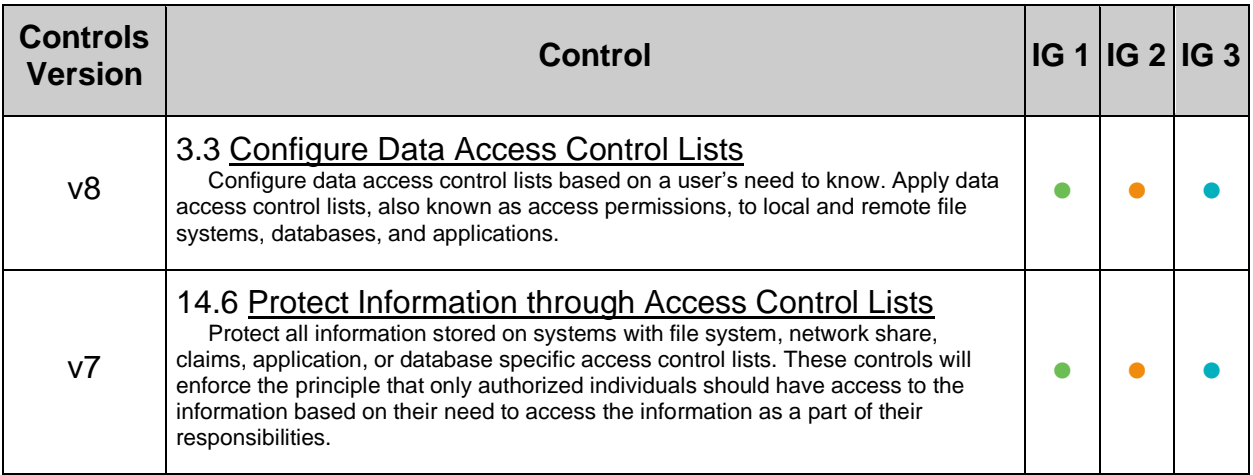

# *2.2.17 Ensure 'PDB\_OS\_CREDENTIAL' is NOT null (Automated)*

## **Profile Applicability:**

- Level 1 RDBMS using Traditional Auditing
- Level 1 RDBMS using Unified Auditing

### **Description:**

The pdb os credential setting determines what OS user will be utilized to run jobs at the OS level from within the Oracle database.

#### **Rationale:**

Permitting a job to run at the OS level with default credential, Oracle OS user, can allow for excessive privileges that a job should not have.

### **Audit:**

#### **Container database:**

To assess this recommendation, execute the following SQL statement.

```
SELECT UPPER(VALUE)
FROM V$SYSTEM_PARAMETER
WHERE UPPER(NAME)='PDB OS CREDENTIAL' AND VALUE IS NOT NULL;
```
For the standalone, CDB and every PDB inside of it. there should be an entry, no rows returned implies compliance.

#### **Remediation:**

Using the DBMS CREDENTIAL package, ensure credentials are set for stand alone, container and pluggable databases.

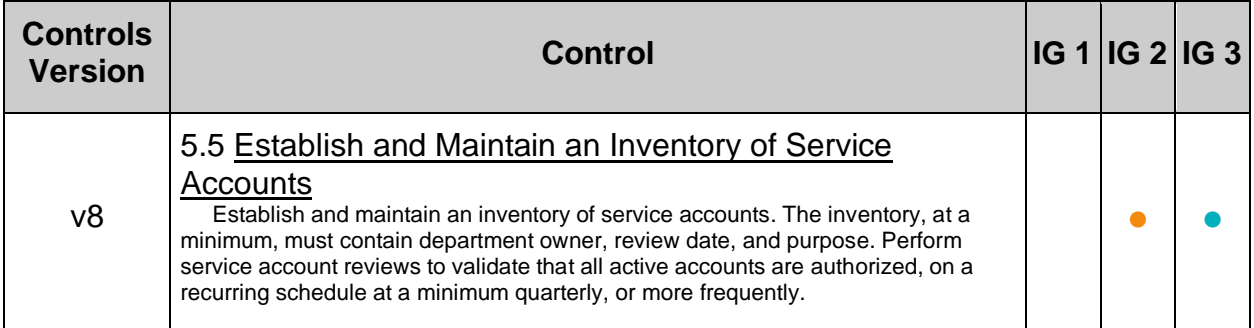

# **2.3 SQLNET.ORA Settings**

# *2.3.1 Ensure 'ENCRYPTION\_SERVER' Is Set to 'REQUIRED' (Automated) (Automated)*

# **Profile Applicability:**

- Level 1 Linux Host OS using Traditional Auditing
- Level 1 Windows Server Host OS using Traditional Auditing
- Level 1 Linux Host OS using Unified Auditing
- Level 1 Windows Server Host OS using Unified Auditing

## **Description:**

The setting sqlnet.encryption server=required requires that the connections to the database are encrypted through Oracle SQL\*Net native encryption. The encryption setting implements data-in-transit encryption for the Oracle database connections. This setting is configured in the sqlnet.ora file on the database server.

## **Rationale:**

Without this setting, malicious users could potentially eavesdrop on the database connections, compromising the confidentiality of the data.

## **Impact:**

The setting sqlnet.encryption server=required could reject/deny connection requests from those database users who don't support the Oracle native network encryption.

## **Audit:**

To audit this recommendation, execute the following shell commands as appropriate for your Linux/Windows environment, and ensure that the setting is configured to required. Linux environment:

```
grep -i "encryption server=required" $ORACLE HOME/network/admin/sqlnet.ora
```
Windows environment:

find /I "encryption server=required" %ORACLE HOME%|\network\admin\ sqlnet.ora

## **Remediation:**

To remediate this recommendation:

Use a text editor such as vi to set the sqlnet.

# **Additional Information:**

Oracle database network encryption configured through TLS/SSL is also an acceptable mechanism and may be implemented in lieu of this setting.

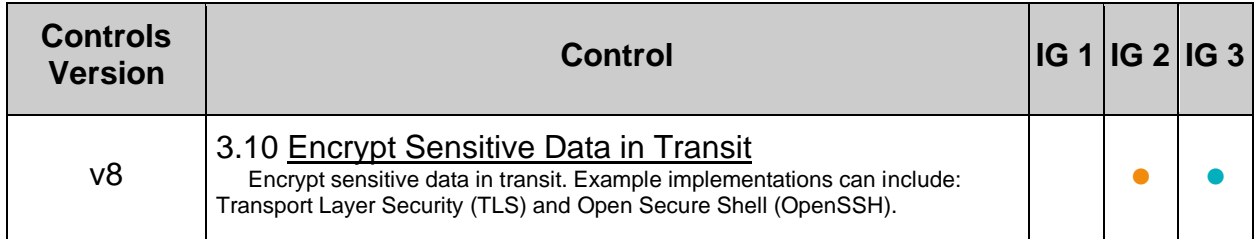

# *2.3.2 Ensure 'SQLNET.CRYPTO\_CHECKSUM\_SERVER' Is Set to 'REQUIRED' (Automated) (Automated)*

# **Profile Applicability:**

- Level 1 RDBMS using Traditional Auditing
- Level 1 Linux Host OS using Traditional Auditing
- Level 1 RDBMS using Unified Auditing
- Level 1 Linux Host OS using Unified Auditing

## **Description:**

The setting sqlnet.crypto checksum server=required requires that the connections to the database are encrypted through Oracle SQL\*Net native encryption. The encryption setting implements data-in-transit encryption for the Oracle database connections. This setting is configured in the sqlnet.ora file on the database server.

## **Rationale:**

Without this setting, malicious users could potentially eavesdrop on the database connections, compromising the confidentiality of the data.

### **Impact:**

The setting sqlnet.encryption server=required could reject/deny connection requests from those database users who don't support the Oracle native network encryption.

## **Audit:**

To audit this recommendation, execute the following shell commands as appropriate for your Linux/Windows environment, and ensure that the setting is configured to required.

Linux environment:

grep -i "crypto checksum server=required" \$ORACLE\_HOME/network/admin/sqlnet.ora

#### Windows environment:

```
find /I "crypto checksum server=required" %ORACLE HOME%|\network\admin\
sqlnet.ora
```
## **Remediation:**

To remediate this recommendation:

Use a text editor such as vi to set:

```
sqlnet.crypto checksum server = required
```
# **Additional Information:**

Oracle database network encryption configured through TLS/SSL is also an acceptable mechanism and may be implemented in lieu of this setting.

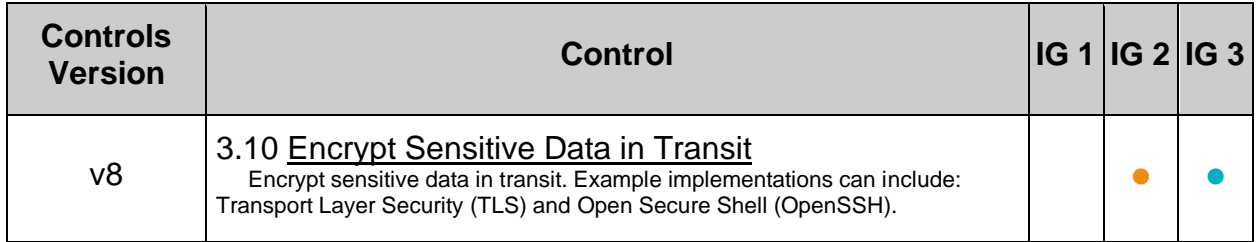

# **3 Oracle Connection and Login Restrictions**

The restrictions on Client/User connections to the Oracle database help block unauthorized access to data and services by setting access rules. These security measures help to ensure that successful logins cannot be easily made through bruteforce password attacks or intuited by clever social engineering exploits. Settings are generally recommended to be applied to all defined profiles rather than by using only the DEFAULT profile. All values assigned below are the recommended minimums or maximums; higher, more restrictive values can be applied at the discretion of the organization by creating a separate profile to assign to a different user group.

# *3.1 Ensure 'FAILED\_LOGIN\_ATTEMPTS' Is Less than or Equal to '5' (Automated)*

# **Profile Applicability:**

- Level 1 RDBMS using Traditional Auditing
- Level 1 RDBMS using Unified Auditing

# **Description:**

The FAILED LOGIN ATTEMPTS setting determines how many failed login attempts are permitted before the system locks the user's account. While different profiles can have different and more restrictive settings, such as  $USERS$  and  $APPS$ , the minimum(s) recommended here should be set on the DEFAULT profile.

## **Rationale:**

Repeated failed login attempts can indicate the initiation of a brute-force login attack, this value should be set according to the needs of the organization. (See the **Notes** for a warning on a known bug that can make this security measure backfire.)

## **Impact:**

One concern is the possibility of this setting being exploited to craft a DDoS attack by using the row-locking delay between failed login attempts (see Oracle Bug 7715339 – Logon failures causes "row cache lock" waits – Allow disable of logon delay [ID 7715339.8], so the configuration of this setting depends on using the bug workaround).

## **Audit:**

## **Non multi-tenant or pluggable database only:**

To assess this recommendation, execute the following SQL statement.

```
SELECT P.PROFILE, P.RESOURCE NAME, P.LIMIT
FROM DBA_PROFILES P
WHERE TO NUMBER(DECODE(P.LIMIT,
                      'DEFAULT',(SELECT DISTINCT 
DECODE(LIMIT,'UNLIMITED',9999,LIMIT) 
                                  FROM DBA_PROFILES 
                                  WHERE PROFILE='DEFAULT' 
                                 AND RESOURCE NAME='FAILED LOGIN ATTEMPTS'),
                       'UNLIMITED','9999',
                      P.LIMIT)) > 5
AND P.RESOURCE NAME = 'FAILED LOGIN ATTEMPTS'
AND EXISTS ( SELECT 'X' FROM DBA USERS U WHERE U.PROFILE = P.PROFILE ) ;
```
## **Multi-tenant in the container database:**

This query will also give you the name of the CDB/PDB that has the issue. To assess this recommendation, execute the following SQL statement.

```
SELECT P.PROFILE, P.RESOURCE NAME, P.LIMIT,
DECODE (P.CON ID, 0, (SELECT NAME FROM V$DATABASE),
                  1,(SELECT NAME FROM V$DATABASE),
                     (SELECT NAME FROM V$PDBS B
                      WHERE P.CON ID = B.CONID)) DATABASE
FROM CDB_PROFILES P
WHERE TO NUMBER(DECODE(P.LIMIT,
                        'DEFAULT',(SELECT DECODE(LIMIT,'UNLIMITED',9999,LIMIT) 
                                   FROM CDB_PROFILES 
                                   WHERE PROFILE='DEFAULT' 
                                  AND RESOURCE NAME='FAILED LOGIN ATTEMPTS'
                                AND CON ID = P.\text{CON ID},
                       'UNLIMITED', '9999', P.LIMIT) > 5AND P.RESOURCE NAME = 'FAILED LOGIN ATTEMPTS'
AND EXISTS ( SELECT 'X' FROM CDB USERS U WHERE U.PROFILE = P.PROFILE )
ORDER BY CON ID, PROFILE, RESOURCE NAME;
```
Lack of results implies compliance.

### **Remediation:**

Remediate this setting by executing the following SQL statement for each PROFILE returned by the audit procedure.

ALTER PROFILE *<profile\_name>* LIMIT FAILED\_LOGIN\_ATTEMPTS 5;

### **References:**

1. [https://docs.oracle.com/en/database/oracle/oracle-database/19/sqlrf/CREATE-](https://docs.oracle.com/en/database/oracle/oracle-database/19/sqlrf/CREATE-PROFILE.html#d346953e684)[PROFILE.html#d346953e684](https://docs.oracle.com/en/database/oracle/oracle-database/19/sqlrf/CREATE-PROFILE.html#d346953e684)

## **Additional Information:**

**Warning:** While the setting for the FAILED LOGIN ATTEMPTS value can also be set in sqlnet.ora, this only applies to listed users. The similar setting used to block a DDoS, the SEC\_MAX\_FAILED\_LOGIN\_ATTEMPTS initialization parameter, can be used to protect unauthorized intruders from attacking the server processes for applications, but this setting does not protect against unauthorized attempts via valid usernames.

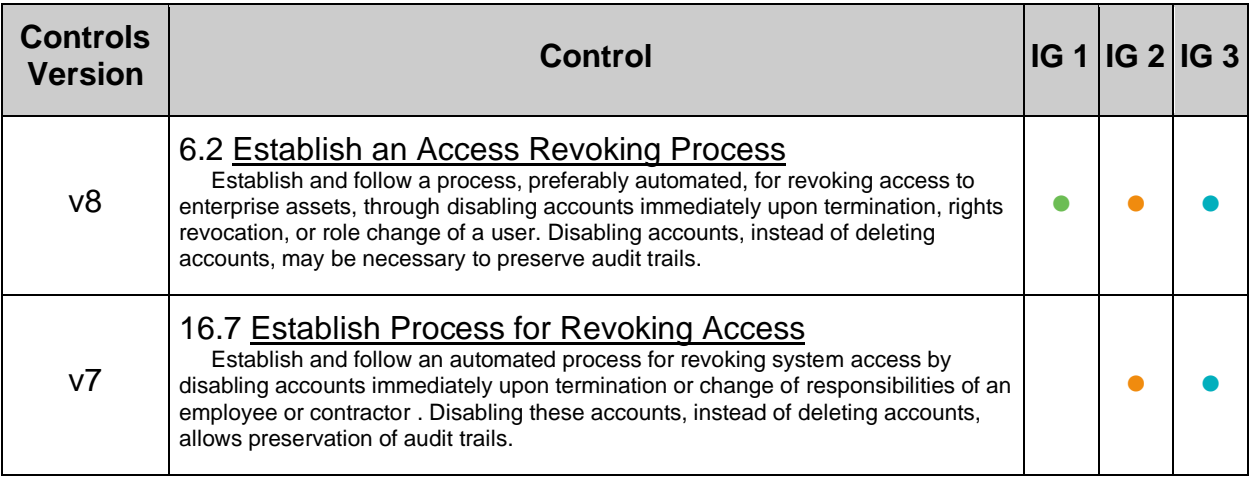

# *3.2 Ensure 'PASSWORD\_LOCK\_TIME' Is Greater than or Equal to '1' (Automated)*

# **Profile Applicability:**

- Level 1 RDBMS using Traditional Auditing
- Level 1 RDBMS using Unified Auditing

## **Description:**

The PASSWORD LOCK TIME setting determines how many days must pass for the user's account to be unlocked after the set number of failed login attempts has occurred. The suggested value for this is one day or greater.

## **Rationale:**

Locking the user account after repeated failed login attempts can block further bruteforce login attacks, but can create administrative headaches as this account unlocking process always requires DBA intervention.

## **Audit:**

## **Non multi-tenant or pluggable database only:**

To assess this recommendation, execute the following SQL statement.

```
SELECT P.PROFILE, P.RESOURCE NAME, P.LIMIT
FROM DBA_PROFILES P 
WHERE TO NUMBER(DECODE(P.LIMIT,
                       'DEFAULT',(SELECT DISTINCT 
DECODE(LIMIT,'UNLIMITED',9999,LIMIT) 
                                   FROM DBA_PROFILES 
                                  WHERE PROFILE='DEFAULT' 
                                  AND RESOURCE NAME='PASSWORD LOCK TIME'),
                        'UNLIMITED','9999',
                       P.LIMIT) \leq 1
AND P.RESOURCE NAME = 'PASSWORD LOCK TIME'
AND EXISTS ( SELECT 'X' FROM DBA USERS U WHERE U.PROFILE = P.PROFILE );
```
## **Multi-tenant in the container database:**

This query will also give you the name of the CDB/PDB that has the issue. To assess this recommendation, execute the following SQL statement.

```
SELECT P.PROFILE, P.RESOURCE NAME, P.LIMIT,
DECODE (P.CON ID, 0, (SELECT NAME FROM V$DATABASE),
                  1,(SELECT NAME FROM V$DATABASE),
                     (SELECT NAME FROM V$PDBS B
                    WHERE P.CON ID = B.CON ID)) DATABASE
FROM CDB_PROFILES P
WHERE TO NUMBER(DECODE(P.LIMIT,
                       'DEFAULT',(SELECT DECODE(LIMIT,'UNLIMITED',9999,LIMIT) 
                                   FROM CDB_PROFILES
```

```
 WHERE PROFILE='DEFAULT' 
                                   AND RESOURCE NAME='PASSWORD LOCK TIME'
                                   AND CON ID = P.CON ID),
                       'UNLIMITED','9999',\overline{P}.LIMIT)) < 1
AND P.RESOURCE NAME = 'PASSWORD LOCK TIME'
AND EXISTS ( SELECT 'X' FROM CDB USERS U WHERE U.PROFILE = P.PROFILE )
ORDER BY CON ID, PROFILE, RESOURCE NAME;
```
Lack of results implies compliance.

## **Remediation:**

Remediate this setting by executing the following SQL statement for each PROFILE returned by the audit procedure.

ALTER PROFILE *<profile\_name>* LIMIT PASSWORD\_LOCK\_TIME 1;

#### **References:**

1. [https://docs.oracle.com/en/database/oracle/oracle-database/19/sqlrf/CREATE-](https://docs.oracle.com/en/database/oracle/oracle-database/19/sqlrf/CREATE-PROFILE.html#d346953e795)[PROFILE.html#d346953e795](https://docs.oracle.com/en/database/oracle/oracle-database/19/sqlrf/CREATE-PROFILE.html#d346953e795)

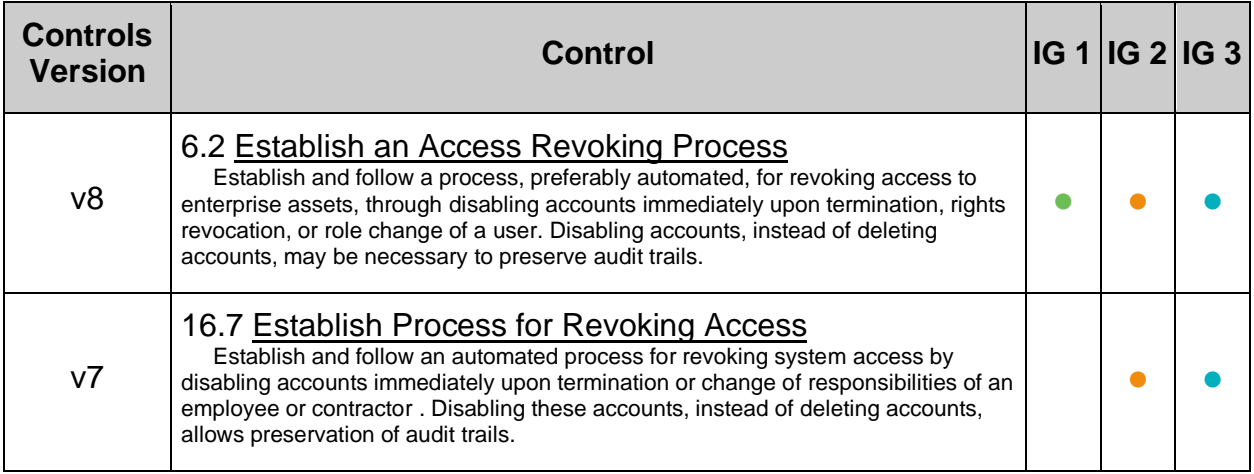

# *3.3 Ensure 'PASSWORD\_LIFE\_TIME' Is Less than or Equal to '90' (Automated)*

# **Profile Applicability:**

- Level 1 RDBMS using Traditional Auditing
- Level 1 RDBMS using Unified Auditing

# **Description:**

The PASSWORD LIFE TIME setting determines how long a password may be used before the user is required to be change it. The suggested value for this is 90 days or less.

## **Rationale:**

Allowing passwords to remain unchanged for long periods makes the success of bruteforce login attacks more likely.

## **Audit:**

## **Non multi-tenant or pluggable database only:**

To assess this recommendation, execute the following SQL statement.

```
SELECT P.PROFILE, P.RESOURCE NAME, P.LIMIT
FROM DBA_PROFILES P
WHERE TO NUMBER(DECODE(P.LIMIT,
                       'DEFAULT',(SELECT DISTINCT 
DECODE(LIMIT,'UNLIMITED',9999,LIMIT) 
                                   FROM DBA_PROFILES 
                                  WHERE PROFILE='DEFAULT' 
                                 AND RESOURCE NAME='PASSWORD LIFE TIME'),
                       'UNLIMITED','9999',P.LIMIT)) > 90 AND 
      P.RESOURCE NAME = 'PASSWORD LIFE TIME' AND
EXISTS ( SELECT 'X' FROM DBA USERS U WHERE U.PROFILE = P.PROFILE );
```
## **Multi-tenant in the container database:**

This query will also give you the name of the CDB/PDB that has the issue. To assess this recommendation, execute the following SQL statement.

```
SELECT P.PROFILE, P.RESOURCE NAME, P.LIMIT,
DECODE (P.CON ID, 0, (SELECT NAME FROM V$DATABASE),
                  1,(SELECT NAME FROM V$DATABASE),
                     (SELECT NAME FROM V$PDBS B
                       WHERE P.CON ID = B.CON ID)) DATABASE
FROM CDB_PROFILES P
WHERE TO NUMBER(DECODE(P.LIMIT,
                        'DEFAULT',(SELECT DECODE(LIMIT,'UNLIMITED',9999,LIMIT) 
                                  FROM CDB PROFILES
                                   WHERE PROFILE='DEFAULT' 
                                  AND RESOURCE NAME='PASSWORD LIFE TIME'
                                 AND CON ID = \overline{P}.CON ID),
```

```
 'UNLIMITED','9999',
                       P.LIMIT)) > 90
AND P.RESOURCE NAME = 'PASSWORD LIFE TIME'
AND EXISTS ( SELECT 'X' FROM CDB USERS U WHERE U.PROFILE = P.PROFILE )
ORDER BY CON ID, PROFILE, RESOURCE NAME;
```
Lack of results implies compliance.

### **Remediation:**

Remediate this setting by executing the following SQL statement for each PROFILE returned by the audit procedure.

ALTER PROFILE *<profile\_name>* LIMIT PASSWORD\_LIFE\_TIME 90;

#### **References:**

1. [https://docs.oracle.com/en/database/oracle/oracle-database/19/sqlrf/CREATE-](https://docs.oracle.com/en/database/oracle/oracle-database/19/sqlrf/CREATE-PROFILE.html#d346953e694)[PROFILE.html#d346953e694](https://docs.oracle.com/en/database/oracle/oracle-database/19/sqlrf/CREATE-PROFILE.html#d346953e694)

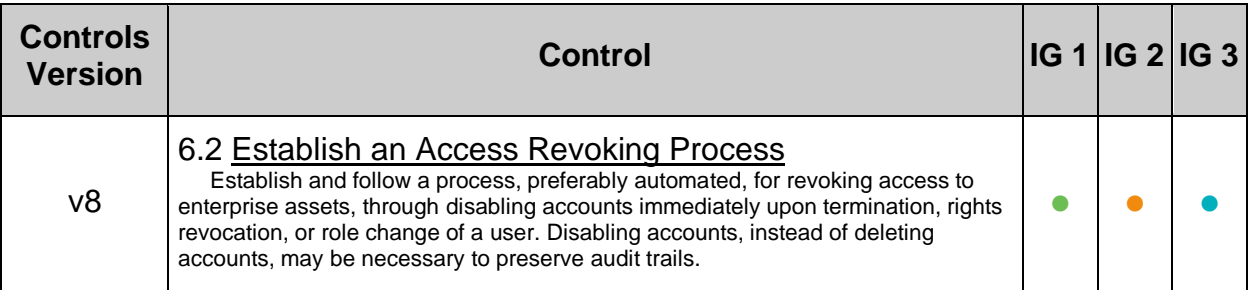

# *3.4 Ensure 'PASSWORD\_REUSE\_MAX' Is Greater than or Equal to '20' (Automated)*

# **Profile Applicability:**

- Level 1 RDBMS using Traditional Auditing
- Level 1 RDBMS using Unified Auditing

# **Description:**

The PASSWORD REUSE MAX setting determines how many different passwords must be used before the user is allowed to reuse a prior password. The suggested value for this is 20 passwords or greater.

## **Rationale:**

Allowing reuse of a password within a short period of time after the password's initial use can make the success of both social-engineering and brute-force password-based attacks more likely.

# **Audit:**

## **Non multi-tenant or pluggable database only:**

To assess this recommendation, execute the following SQL statement.

```
SELECT P.PROFILE, P.RESOURCE NAME, P.LIMIT
FROM DBA_PROFILES P
WHERE TO NUMBER(DECODE(P.LIMIT,
                       'DEFAULT',(SELECT DISTINCT 
DECODE(LIMIT,'UNLIMITED',9999,LIMIT) 
                                   FROM DBA_PROFILES 
                                  WHERE PROFILE='DEFAULT' 
                                 AND RESOURCE NAME='PASSWORD REUSE MAX'),
                       'UNLIMITED','9999',P.LIMIT)) < 20 AND 
      P.RESOURCE NAME = 'PASSWORD REUSE MAX' AND
EXISTS ( SELECT 'X' FROM DBA USERS U WHERE U.PROFILE = P.PROFILE );
```
## **Multi-tenant in the container database:**

This query will also give you the name of the CDB/PDB that has the issue. To assess this recommendation, execute the following SQL statement.

```
SELECT P.PROFILE, P.RESOURCE NAME, P.LIMIT,
DECODE (P.CON ID, 0, (SELECT NAME FROM V$DATABASE),
                  1,(SELECT NAME FROM V$DATABASE),
                    (SELECT NAME FROM V$PDBS B
                      WHERE P.CON ID = B.CON ID)) DATABASE
FROM CDB_PROFILES P
WHERE TO NUMBER (DECODE (P.LIMIT,
                       'DEFAULT',(SELECT DECODE(LIMIT,'UNLIMITED',9999,LIMIT) 
                                  FROM CDB PROFILES
                                  WHERE PROFILE='DEFAULT'
```

```
AND RESOURCE NAME='PASSWORD REUSE MAX'
                                 AND CON ID = \overline{P}.CON ID),
                        'UNLIMITED','9999',P.LIMIT)) < 20 
AND P.RESOURCE NAME = 'PASSWORD REUSE MAX'
AND EXISTS ( SELECT 'X' FROM CDB USERS U WHERE U.PROFILE = P.PROFILE )
ORDER BY CON_ID, PROFILE, RESOURCE NAME;
```
Lack of results implies compliance.

## **Remediation:**

Remediate this setting by executing the following SQL statement for each PROFILE returned by the audit procedure.

ALTER PROFILE *<profile\_name>* LIMIT PASSWORD\_REUSE\_MAX 20;

### **References:**

1. [https://docs.oracle.com/en/database/oracle/oracle-database/19/sqlrf/CREATE-](https://docs.oracle.com/en/database/oracle/oracle-database/19/sqlrf/CREATE-PROFILE.html#d346953e716)[PROFILE.html#d346953e716](https://docs.oracle.com/en/database/oracle/oracle-database/19/sqlrf/CREATE-PROFILE.html#d346953e716)

### **Additional Information:**

The above restriction should be applied along with the PASSWORD REUSE TIME setting.

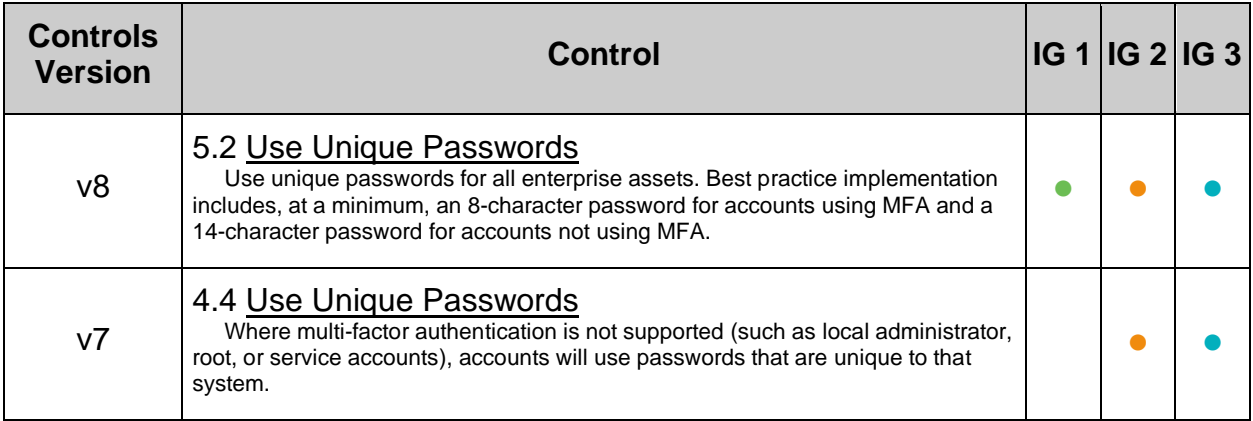

# *3.5 Ensure 'PASSWORD\_REUSE\_TIME' Is Greater than or Equal to '365' (Automated)*

# **Profile Applicability:**

- Level 1 RDBMS using Traditional Auditing
- Level 1 RDBMS using Unified Auditing

# **Description:**

The PASSWORD REUSE TIME setting determines the amount of time in days that must pass before the same password may be reused. The suggested value for this is 365 days or greater.

## **Rationale:**

Reusing the same password after only a short period of time has passed makes the success of brute-force login attacks more likely.

## **Audit:**

## **Non multi-tenant or pluggable database only:**

To assess this recommendation, execute the following SQL statement.

```
SELECT P. PROFILE, P. RESOURCE NAME, P. LIMIT
FROM DBA_PROFILES P
WHERE TO NUMBER(DECODE(P.LIMIT,
                       'DEFAULT',(SELECT DISTINCT 
DECODE(LIMIT,'UNLIMITED',9999,LIMIT) 
                                   FROM DBA_PROFILES 
                                  WHERE PROFILE='DEFAULT' 
                                 AND RESOURCE NAME='PASSWORD REUSE TIME'),
                       'UNLIMITED','9999',P.LIMIT)) < 365 AND 
      P.RESOURCE NAME = 'PASSWORD REUSE TIME' AND
EXISTS ( SELECT 'X' FROM DBA USERS U WHERE U.PROFILE = P.PROFILE );
```
## **Multi-tenant in the container database:**

This query will also give you the name of the CDB/PDB that has the issue. To assess this recommendation, execute the following SQL statement.

```
SELECT P.PROFILE, P.RESOURCE NAME, P.LIMIT,
DECODE (P.CON ID, 0, (SELECT NAME FROM V$DATABASE),
                  1,(SELECT NAME FROM V$DATABASE),
                    (SELECT NAME FROM V$PDBS B
                      WHERE P.CON ID = B.COMID)) DATABASE
FROM CDB_PROFILES P
WHERE TO NUMBER(DECODE(P.LIMIT,
                       'DEFAULT',(SELECT DECODE(LIMIT,'UNLIMITED',9999,LIMIT) 
                                 FROM CDB PROFILES
                                  WHERE PROFILE='DEFAULT' 
                                  AND RESOURCE NAME='PASSWORD REUSE TIME'
```

```
AND CON ID = P.CON ID),
                       'UNLIMITED', '9999', P.LIMIT) \sqrt{ } < 365AND P.RESOURCE NAME = 'PASSWORD REUSE TIME'
AND EXISTS ( SELECT 'X' FROM CDB USERS U WHERE U.PROFILE = P.PROFILE )
ORDER BY CON ID, PROFILE, RESOURCE NAME;
```
Lack of results implies compliance.

## **Remediation:**

Remediate this setting by executing the following SQL statement for each PROFILE returned by the audit procedure.

ALTER PROFILE *<profile\_name>* LIMIT PASSWORD\_REUSE\_TIME 365;

#### **References:**

1. [https://docs.oracle.com/en/database/oracle/oracle-database/19/sqlrf/CREATE-](https://docs.oracle.com/en/database/oracle/oracle-database/19/sqlrf/CREATE-PROFILE.html#d346953e716)[PROFILE.html#d346953e716](https://docs.oracle.com/en/database/oracle/oracle-database/19/sqlrf/CREATE-PROFILE.html#d346953e716)

### **Additional Information:**

The above restriction should be applied along with the PASSWORD REUSE MAX setting.

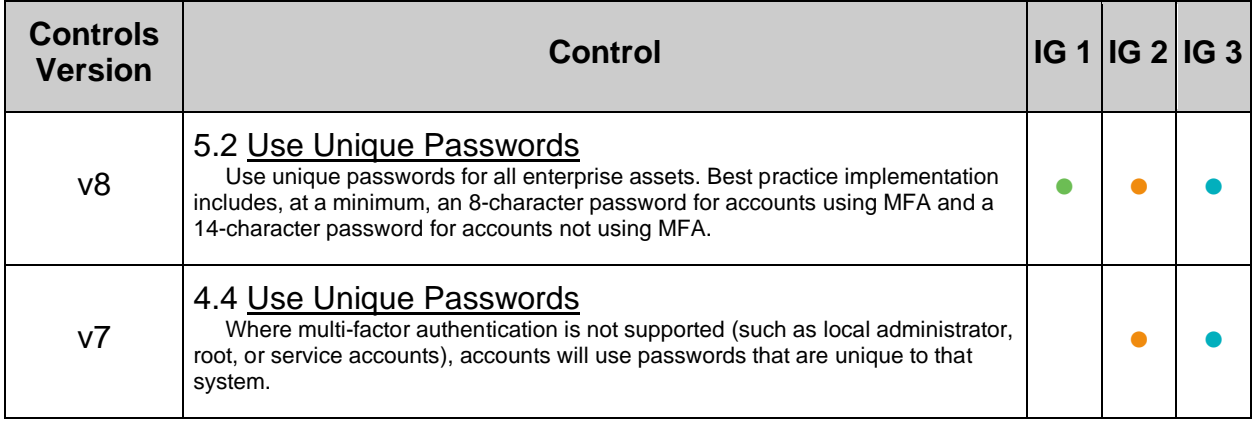
# *3.6 Ensure 'PASSWORD\_GRACE\_TIME' Is Less than or Equal to '5' (Automated)*

## **Profile Applicability:**

- Level 1 RDBMS using Traditional Auditing
- Level 1 RDBMS using Unified Auditing

## **Description:**

The PASSWORD GRACE TIME setting determines how many days can pass after the user's password expires before the user's login capability is automatically locked out. The suggested value for this is five days or less.

## **Rationale:**

Locking the user account after the expiration of the password change requirement's grace period can help prevent password-based attacks against any forgotten or disused accounts, while still allowing the account and its information to be accessible by DBA intervention.

### **Audit:**

### **Non multi-tenant or pluggable database only:**

To assess this recommendation, execute the following SQL statement.

```
SELECT P.PROFILE, P.RESOURCE NAME, P.LIMIT
FROM DBA_PROFILES P
WHERE TO NUMBER(DECODE(P.LIMIT,
                       'DEFAULT',(SELECT DISTINCT 
DECODE(LIMIT,'UNLIMITED',9999,LIMIT) 
                                   FROM DBA_PROFILES 
                                 WHERE PROFILE='DEFAULT' 
                                 AND RESOURCE NAME='PASSWORD GRACE TIME'),
                       'UNLIMITED','9999',P.LIMIT)) > 5 AND 
      P.RESOURCE NAME = 'PASSWORD GRACE TIME' AND
 EXISTS ( SELECT 'X' FROM DBA USERS U WHERE U.PROFILE = P.PROFILE );
```
#### **Multi-tenant in the container database:**

This query will also give you the name of the CDB/PDB that has the issue. To assess this recommendation, execute the following SQL statement.

```
SELECT P. PROFILE, P. RESOURCE NAME, P. LIMIT,
DECODE (P.CON ID, 0, (SELECT NAME FROM V$DATABASE),
                  1,(SELECT NAME FROM V$DATABASE),
                     (SELECT NAME FROM V$PDBS B
                      WHERE P.CON ID = B.CON ID)) DATABASE
FROM CDB_PROFILES P
WHERE TO NUMBER(DECODE(P.LIMIT,
                        'DEFAULT',(SELECT DECODE(LIMIT,'UNLIMITED',9999,LIMIT)
```

```
FROM CDB PROFILES
                                   WHERE PROFILE='DEFAULT' 
                                   AND RESOURCE NAME='PASSWORD GRACE TIME'
                                 AND CON ID = P.\text{CON}\_ID,
                       'UNLIMITED', '9999', P.LIMIT) \sqrt{ } > 5AND P.RESOURCE NAME = 'PASSWORD GRACE TIME'
AND EXISTS ( SELECT 'X' FROM CDB USERS U WHERE U.PROFILE = P.PROFILE )
ORDER BY CON ID, PROFILE, RESOURCE NAME;
```
Lack of results implies compliance.

#### **Remediation:**

Remediate this setting by executing the following SQL statement for each PROFILE returned by the audit procedure.

ALTER PROFILE *<profile\_name>* LIMIT PASSWORD\_GRACE\_TIME 5;

#### **References:**

1. [https://docs.oracle.com/en/database/oracle/oracle-database/19/sqlrf/CREATE-](https://docs.oracle.com/en/database/oracle/oracle-database/19/sqlrf/CREATE-PROFILE.html#d346953e806)[PROFILE.html#d346953e806](https://docs.oracle.com/en/database/oracle/oracle-database/19/sqlrf/CREATE-PROFILE.html#d346953e806)

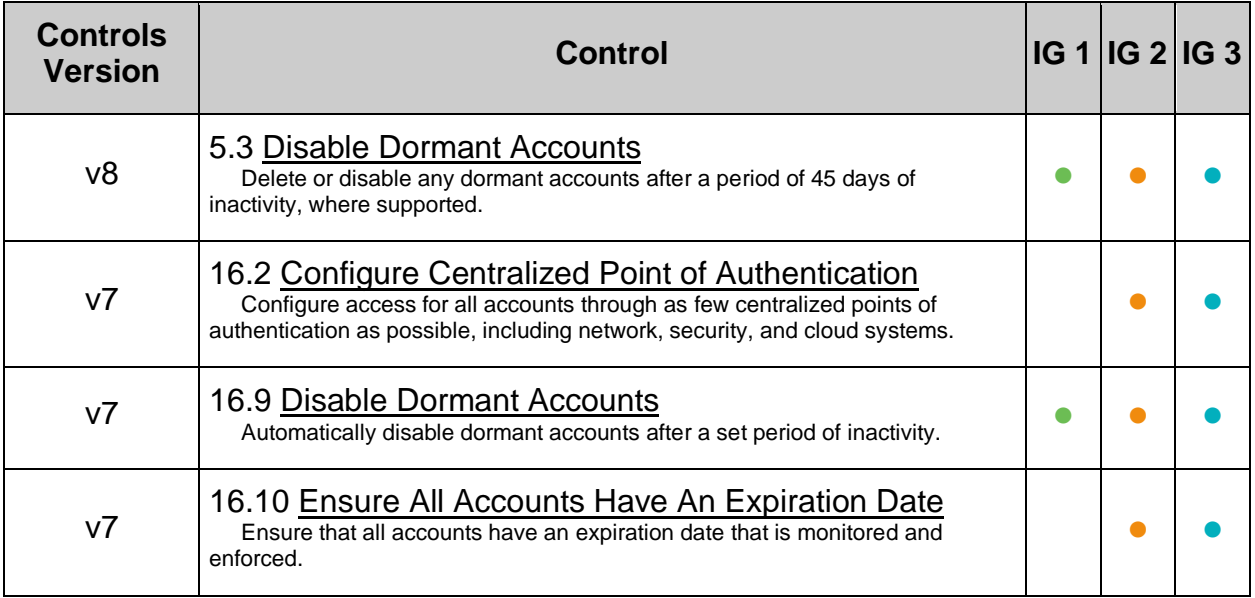

# *3.7 Ensure 'PASSWORD\_VERIFY\_FUNCTION' Is Set for All Profiles (Automated)*

## **Profile Applicability:**

- Level 1 RDBMS using Traditional Auditing
- Level 1 RDBMS using Unified Auditing

## **Description:**

The PASSWORD VERIFY FUNCTION determines password settings requirements when a user password is changed at the SQL command prompt. It should be set for all profiles. Note that this setting does not apply for users managed by the Oracle password file.

## **Rationale:**

Through Oracle database profiles, password complexity rules (mixed cases with digits and special characters), blocking of simple combinations, and enforcing change/history settings can potentially thwart unauthorized logins by an unauthorized user.

## **Audit:**

## **Non multi-tenant or pluggable database only:**

To assess this recommendation, execute the following SQL statement.

```
SELECT P.PROFILE, P.RESOURCE NAME, P.LIMIT
FROM DBA_PROFILES P
WHERE DECODE(P.LIMIT,
              'DEFAULT',(SELECT LIMIT 
                         FROM DBA_PROFILES 
                        WHERE PROFILE='DEFAULT' 
                        AND RESOURCE NAME = P.RESOURCE NAME),
               LIMIT) = 'NULL'
AND P.RESOURCE NAME = 'PASSWORD VERIFY FUNCTION'
AND EXISTS ( SELECT 'X' 
              FROM DBA_USERS U 
            WHERE U. PROFILE = P. PROFILE );
```
## **Multi-tenant in the container database:**

This query will also give you the name of the CDB/PDB that has the issue. To assess this recommendation, execute the following SQL statement.

```
SELECT P.PROFILE, P.RESOURCE NAME, P.LIMIT,
DECODE (P.CON ID, 0, (SELECT NAME FROM V$DATABASE),
                 1,(SELECT NAME FROM V$DATABASE),
                    (SELECT NAME FROM V$PDBS B 
                     WHERE P.CON ID = B.CON ID)) DATABASE
FROM CDB_PROFILES P
WHERE DECODE(P.LIMIT,
              'DEFAULT',(SELECT LIMIT 
                        FROM CDB PROFILES
```

```
 WHERE PROFILE='DEFAULT' 
                         AND RESOURCE NAME = P.RESOURCE NAME
                        AND CON ID = \overline{P}.CON ID),
               LIMIT) = 'NULL'
AND P.RESOURCE NAME = 'PASSWORD_VERIFY_FUNCTION'
AND EXISTS ( SELECT 'X' 
             FROM CDB USERS U
               WHERE U.PROFILE = P.PROFILE ) 
ORDER BY CON ID, PROFILE, RESOURCE NAME;
```
Lack of results implies compliance.

## **Remediation:**

Create a custom password verification function which fulfills the password requirements of the organization.

#### **References:**

1. [https://docs.oracle.com/en/database/oracle/oracle-database/19/sqlrf/CREATE-](https://docs.oracle.com/en/database/oracle/oracle-database/19/sqlrf/CREATE-PROFILE.html#d346953e824)[PROFILE.html#d346953e824](https://docs.oracle.com/en/database/oracle/oracle-database/19/sqlrf/CREATE-PROFILE.html#d346953e824)

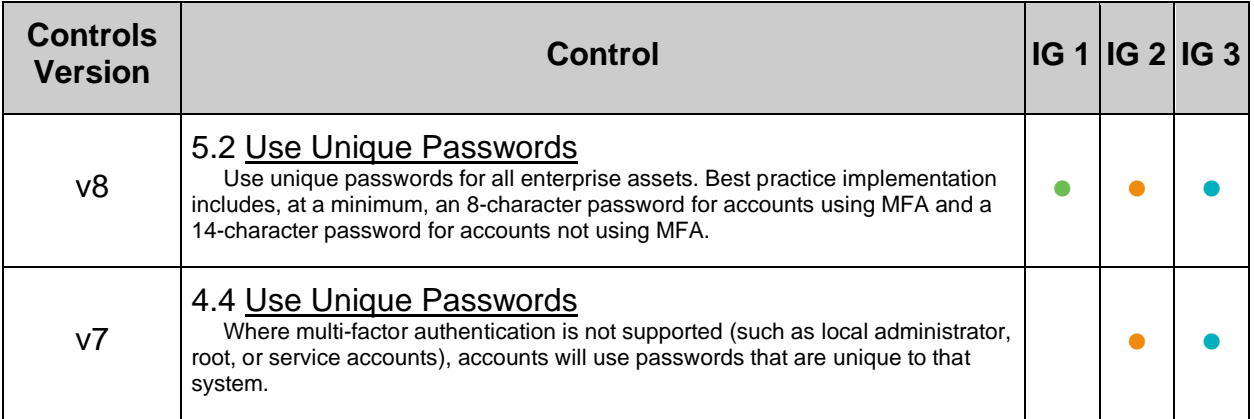

# *3.8 Ensure 'SESSIONS\_PER\_USER' Is Less than or Equal to '10' (Automated)*

## **Profile Applicability:**

- Level 1 RDBMS using Traditional Auditing
- Level 1 RDBMS using Unified Auditing

## **Description:**

The SESSIONS PER USER setting determines the maximum number of user sessions that are allowed to be open concurrently. The suggested value for this is 10 or less.

## **Rationale:**

Limiting the number of the SESSIONS PER USER can help prevent memory resource exhaustion by poorly formed requests or intentional denial-of-service attacks.

### **Audit:**

### **Non multi-tenant or pluggable database only:**

To assess this recommendation, execute the following SQL statement.

```
SELECT P.PROFILE, P.RESOURCE NAME, P.LIMIT
FROM DBA_PROFILES P
WHERE TO NUMBER(DECODE(P.LIMIT,
                       'DEFAULT',(SELECT DISTINCT 
DECODE(LIMIT,'UNLIMITED',9999,LIMIT) 
                                   FROM DBA_PROFILES 
                                  WHERE PROFILE='DEFAULT' 
                                 AND RESOURCE NAME='SESSIONS PER USER'),
                        'UNLIMITED','9999',P.LIMIT)) > 10 
AND P.RESOURCE NAME = 'SESSIONS PER USER'
AND EXISTS ( SELECT 'X' FROM DBA USERS U WHERE U.PROFILE = P.PROFILE );
```
#### **Multi-tenant in the container database:**

This query will also give you the name of the CDB/PDB that has the issue. To assess this recommendation, execute the following SQL statement.

```
SELECT P. PROFILE, P. RESOURCE NAME, P. LIMIT,
DECODE (P.CON ID, 0, (SELECT NAME FROM V$DATABASE),
                   1,(SELECT NAME FROM V$DATABASE),
                     (SELECT NAME FROM V$PDBS B
                       WHERE P.CON ID = B.CONID)) DATABASE
FROM CDB PROFILES P
WHERE TO NUMBER(DECODE(P.LIMIT,
                        'DEFAULT',(SELECT DECODE(LIMIT,'UNLIMITED',9999,LIMIT) 
                                   FROM CDB_PROFILES 
                                  WHERE PROFILE='DEFAULT' 
                                  AND RESOURCE NAME='SESSIONS PER USER'
                                 AND CON ID = P.\text{CON} ID),
```

```
 'UNLIMITED','9999',P.LIMIT)) > 10 
AND P.RESOURCE NAME = 'SESSIONS PER USER'
AND EXISTS ( SELECT 'X' FROM CDB USERS U WHERE U.PROFILE = P.PROFILE )
ORDER BY CON ID, PROFILE, RESOURCE NAME;
```
Lack of results implies compliance.

#### **Remediation:**

To remediate this setting, execute the following SQL statement for each PROFILE returned by the audit procedure.

ALTER PROFILE *<profile\_name>* LIMIT SESSIONS\_PER\_USER 10;

#### **References:**

1. [https://docs.oracle.com/en/database/oracle/oracle-database/19/sqlrf/CREATE-](https://docs.oracle.com/en/database/oracle/oracle-database/19/sqlrf/CREATE-PROFILE.html#GUID-ABC7AE4D-64A8-4EA9-857D-BEF7300B64C3__GUID-E39008BB-092E-49B2-AAC2-3C4A98FC9A03)[PROFILE.html#GUID-ABC7AE4D-64A8-4EA9-857D-BEF7300B64C3\\_\\_GUID-](https://docs.oracle.com/en/database/oracle/oracle-database/19/sqlrf/CREATE-PROFILE.html#GUID-ABC7AE4D-64A8-4EA9-857D-BEF7300B64C3__GUID-E39008BB-092E-49B2-AAC2-3C4A98FC9A03)[E39008BB-092E-49B2-AAC2-3C4A98FC9A03](https://docs.oracle.com/en/database/oracle/oracle-database/19/sqlrf/CREATE-PROFILE.html#GUID-ABC7AE4D-64A8-4EA9-857D-BEF7300B64C3__GUID-E39008BB-092E-49B2-AAC2-3C4A98FC9A03)

#### **Additional Information:**

The SESSIONS PER USER profile management capability was created to prevent resource(s) exhaustion at a time when resource usage was very expensive. As current database design may require much higher limits on this parameter if one "user" handles all processing for specific types of batch/customer connections, this must be handled via a new user profile.

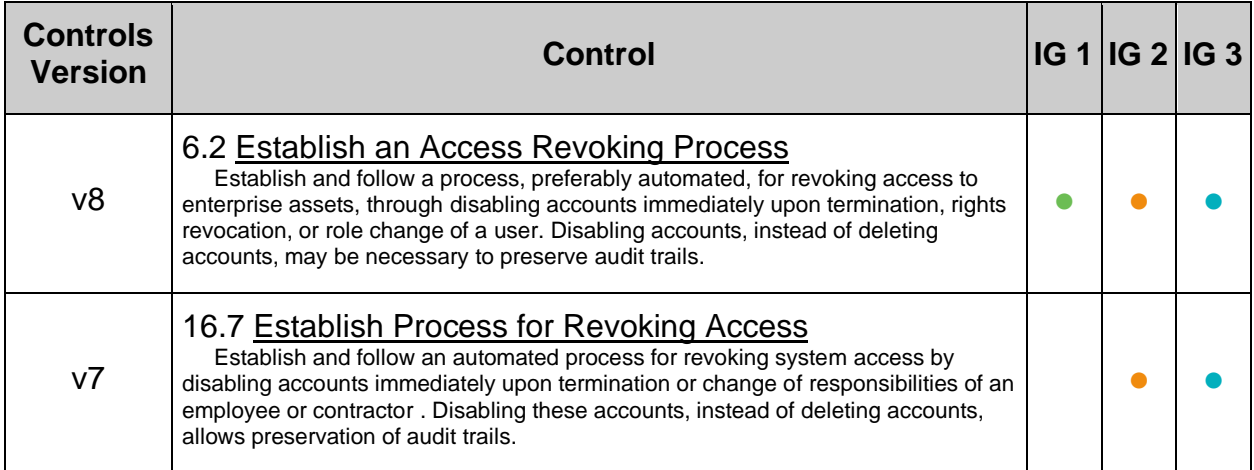

# *3.9 Ensure 'INACTIVE\_ACCOUNT\_TIME' Is Less than or Equal to '120' (Automated)*

## **Profile Applicability:**

- Level 1 RDBMS using Traditional Auditing
- Level 1 RDBMS using Unified Auditing

## **Description:**

The INACTIVE ACCOUNT TIME setting determines the maximum number of days of inactivity (no logins at all) after which the account will be locked. The suggested value for this is 120 or less.

## **Rationale:**

Setting INACTIVE ACCOUNT TIME can help with deactivation of "inactive" or "unused" accounts.

### **Audit:**

#### **Non multi-tenant or pluggable database only:**

To assess this recommendation, execute the following SQL statement.

```
SELECT P.PROFILE, P.RESOURCE NAME, P.LIMIT
FROM DBA_PROFILES P
WHERE TO NUMBER(DECODE(P.LIMIT, 'DEFAULT', (SELECT DISTINCT
DECODE(LIMIT,'UNLIMITED',9999,LIMIT) 
                                                  FROM DBA_PROFILES 
                                                 WHERE PROFILE='DEFAULT' 
AND AND AND ACCEPTANCE CONTROL CONTROL CONTROL CONTROL CONTROL CONTROL CONTROL CONTROL CONTROL CONTROL CONTROL
RESOURCE_NAME='INACTIVE_ACCOUNT_TIME'),
                                      'UNLIMITED','9999',
                                     P.LIMIT)) > 120
AND P.RESOURCE NAME = 'INACTIVE ACCOUNT TIME'
AND EXISTS ( SELECT 'X' FROM DBA USERS U WHERE U.PROFILE = P.PROFILE );
```
#### **Multi-tenant in the container database:**

This query will also give you the name of the CDB/PDB that has the issue. To assess this recommendation, execute the following SQL statement.

```
SELECT DISTINCT P. PROFILE, P. RESOURCE NAME, P. LIMIT,
DECODE (P.CON ID, 0, (SELECT NAME FROM V$DATABASE),
                  1,(SELECT NAME FROM V$DATABASE),
                    (SELECT NAME FROM V$PDBS B
                    WHERE P.CON ID = B.CON ID)) DATABASE
FROM CDB_PROFILES P
WHERE TO NUMBER(DECODE(P.LIMIT,
                       'DEFAULT',(SELECT DISTINCT 
DECODE(LIMIT,'UNLIMITED',9999,LIMIT) 
                                   FROM CDB_PROFILES
```

```
 WHERE PROFILE='DEFAULT' 
                                  AND RESOURCE NAME='INACTIVE ACCOUNT TIME'
                                 AND CON ID = P.\text{CON ID},
                        'UNLIMITED','9999',
                       P.LIMIT)) > 120
AND P.RESOURCE NAME = 'INACTIVE ACCOUNT TIME'
AND EXISTS ( SELECT 'X' FROM CDB USERS U WHERE U.PROFILE = P.PROFILE );
```
Lack of results implies compliance.

### **Remediation:**

To remediate this setting, execute the following SQL statement for each PROFILE returned by the audit procedure.

ALTER PROFILE *<profile\_name>* LIMIT INACTIVE\_ACCOUNT\_TIME 120;

#### **References:**

1. [https://docs.oracle.com/en/database/oracle/oracle-database/19/sqlrf/CREATE-](https://docs.oracle.com/en/database/oracle/oracle-database/19/sqlrf/CREATE-PROFILE.html#GUID-ABC7AE4D-64A8-4EA9-857D-BEF7300B64C3__INACTIVE_ACCOUNT_TIME-585837A4)[PROFILE.html#GUID-ABC7AE4D-64A8-4EA9-857D-](https://docs.oracle.com/en/database/oracle/oracle-database/19/sqlrf/CREATE-PROFILE.html#GUID-ABC7AE4D-64A8-4EA9-857D-BEF7300B64C3__INACTIVE_ACCOUNT_TIME-585837A4)BEF7300B64C3\_INACTIVE\_ACCOUNT\_TIME-585837A4

#### **Additional Information:**

The SESSIONS PER USER profile management capability was created to prevent resource(s) exhaustion at a time when resource usage was very expensive. As current database design may require much higher limits on this parameter if one "user" handles all processing for specific types of batch/customer connections, this must be handled via a new user profile.

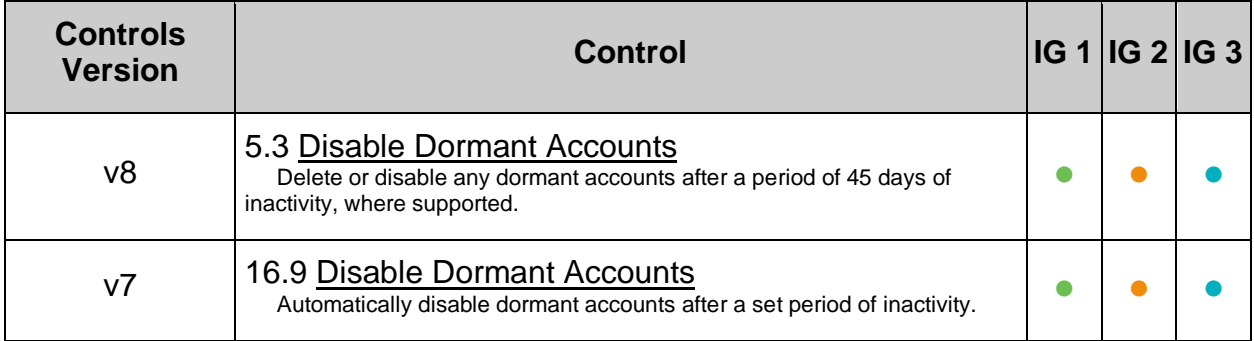

# **4 Users**

# *4.1 Ensure All Default Passwords Are Changed (Automated)*

## **Profile Applicability:**

- Level 1 RDBMS using Traditional Auditing
- Level 1 RDBMS using Unified Auditing

### **Description:**

Default passwords should not be used by Oracle database users.

#### **Rationale:**

Default passwords should be considered "well known" to attackers. Consequently, if default passwords remain in place, any attacker with access to the database can authenticate as the user with that default password.

#### **Audit:**

#### **Non multi-tenant or pluggable database only:**

To assess this recommendation, execute the following SQL statement.

```
SELECT DISTINCT A.USERNAME
FROM DBA_USERS_WITH_DEFPWD A, DBA_USERS_B
WHERE \overline{A}. USERNAME = \overline{B}. USERNAME
AND B.ACCOUNT STATUS = 'OPEN';
```
#### **Multi-tenant in the container database:**

This query will also give you the name of the CDB/PDB that has the issue. To assess this recommendation, execute the following SQL statement.

```
SELECT DISTINCT A.USERNAME, 
DECODE (A.CON_ID,0,(SELECT NAME FROM V$DATABASE),
                  1,(SELECT NAME FROM V$DATABASE),
                    (SELECT NAME FROM V$PDBS B WHERE A.CON_ID = B.CON_ID)) 
FROM CDB_USERS_WITH_DEFPWD A, CDB_USERS C
WHERE A.USERNAME = C.USERNAME 
AND C.ACCOUNT STATUS = 'OPEN';
```
Lack of results implies compliance.

The view called CDB USERS WITH DEFPWD and DBA USERS WITH DEFPWD shows a list of all database users making use of default passwords. Lack of results implies compliance.

**Note:** Per Oracle Support Document 2173962.1, "after creation of a new...database, the SYS and SYSTEM accounts [may be] listed in DBA\_USERS\_WITH\_DEFPWD even though the accounts were created with non-default passwords. Setting the same passwords again with ALTER USER correctly recognizes that the accounts do not have default passwords."

**Note:** If you have set remote password file=NONE, then you won't be able to change SYS password through ALTER USER. Since remote\_password\_file is set to NONE, SYS account is effectively disabled. However, if you would like to change SYS password, then you will need to change remote password file to exclusive and then change SYS password.

## **Remediation:**

To remediate this setting, execute the following SQL statement, keeping in mind if this is granted in both container and pluggable database, you must connect to both places to revoke.

- Manually issue the following SQL statement for each USERNAME returned in the Audit Procedure:
- Execute the following SQL script to assign a randomly generated password to each account using a default password:

```
begin
     for r user in (select username
                   from dba users with defpwd
                   where username not like '%XS$NULL%')
     loop
        DBMS_OUTPUT.PUT_LINE('Password for user '||r_user.username||'
will be changed.');
        execute immediate 'alter user "'||r user.username||'"
identified by "'||
          DBMS RANDOM.string('a',16)||'"account lock password expire';
      end loop;
end;
```
## **References:**

- 1. [https://docs.oracle.com/en/database/oracle/oracle-database/19/dbseg/keeping](https://docs.oracle.com/en/database/oracle/oracle-database/19/dbseg/keeping-your-oracle-database-secure.html)[your-oracle-database-secure.html](https://docs.oracle.com/en/database/oracle/oracle-database/19/dbseg/keeping-your-oracle-database-secure.html)
- 2. <https://support.oracle.com/epmos/faces/DocumentDisplay?id=2173962.1>

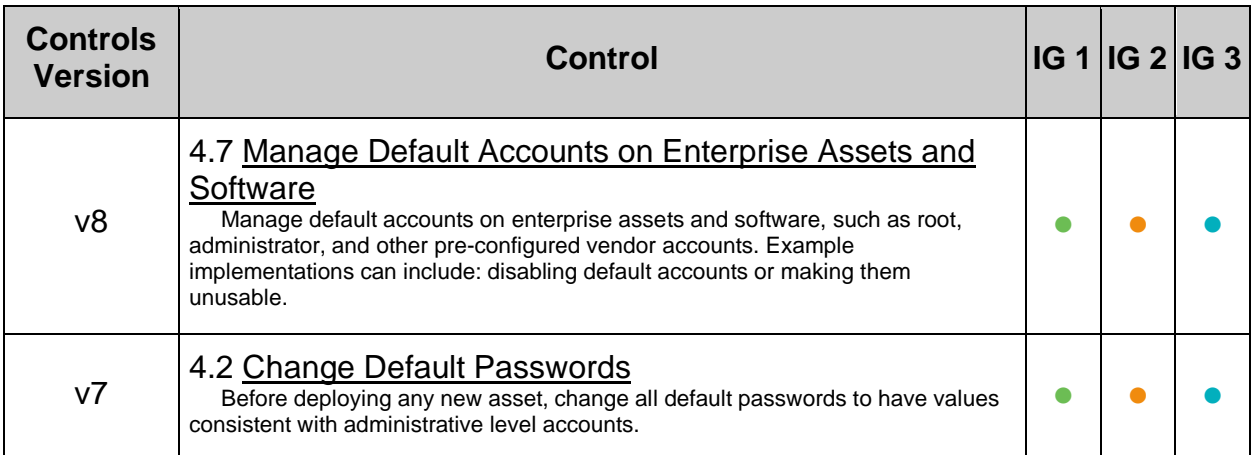

# *4.2 Ensure All Sample Data And Users Have Been Removed (Automated)*

## **Profile Applicability:**

- Level 1 RDBMS using Traditional Auditing
- Level 1 RDBMS using Unified Auditing

### **Description:**

Oracle sample schemas can be used to create sample users  $(BI,HR,IX,OE,PM,SCOTT,SH)$ , with well-known default passwords, particular views, and procedures/functions, in addition to tables and fictitious data. The sample schemas should be removed.

#### **Rationale:**

The sample schemas are typically not required for production operations of the database. The default users, views, and/or procedures/functions created by sample schemas could be used to launch exploits against production environments.

#### **Impact:**

The Oracle sample usernames may be in use on a production basis. It is important that you first verify that BI, HR, IX, OE, PM, SCOTT, and/or SH are not valid production usernames before executing the dropping SQL scripts. This may be particularly true with the HR and BI users. If any of these users are present, it is important to be **cautious and confirm the schemas present are, in fact, Oracle sample schemas and not production schemas being relied upon by business operations.**

#### **Audit:**

#### **Non multi-tenant or pluggable database only:**

To assess this recommendation, execute the following SQL statement.

```
SELECT USERNAME
FROM DBA_USERS
WHERE USERNAME IN ('BI','HR','IX','OE','PM','SCOTT','SH');
```
### **Multi-tenant in the container database:**

This query will also give you the name of the CDB/PDB that has the issue. To assess this recommendation, execute the following SQL statement.

```
SELECT DISTINCT A.USERNAME, 
DECODE (A.CON ID, 0, (SELECT NAME FROM V$DATABASE),
                  1,(SELECT NAME FROM V$DATABASE),
                    (SELECT NAME FROM V$PDBS B WHERE A.CON_ID = B.CON_ID)) 
FROM CDB_USERS A
WHERE A. USERNAME IN ('BI', 'HR', 'IX', 'OE', 'PM', 'SCOTT', 'SH');
```
Lack of results implies compliance.

#### **Remediation:**

To remediate this setting, execute the following SQL statement, keeping in mind if this is granted in both container and pluggable database, you must connect to both places to run the drop script.

\$ORACLE\_HOME/demo/schema/drop\_sch.sql

Then, execute the following SQL statement.

DROP USER SCOTT CASCADE;

**Note:** The recyclebin is not set to OFF within the default drop script, which means that the data will still be present in your environment until the recyclebin is emptied.

#### **References:**

1. <https://docs.oracle.com/en/database/oracle/oracle-database/19/comsc/toc.htm>

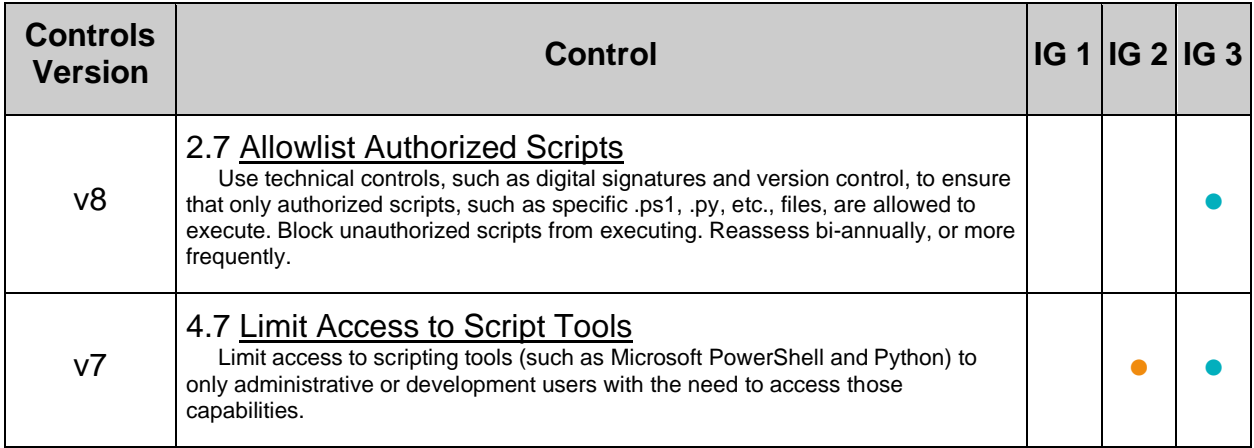

# *4.3 Ensure 'DBA\_USERS.AUTHENTICATION\_TYPE' Is Not Set to 'EXTERNAL' for Any User (Automated)*

## **Profile Applicability:**

- Level 1 RDBMS using Traditional Auditing
- Level 1 RDBMS using Unified Auditing

## **Description:**

The authentication type='EXTERNAL' setting determines whether or not a user can be authenticated by a remote OS to allow access to the database with full authorization. This setting should not be used.

## **Rationale:**

Allowing remote OS authentication of a user to the database can potentially allow supposed "privileged users" to connect as "authenticated," even when the remote system is compromised.

### **Audit:**

### **Non multi-tenant or pluggable database only:**

To assess this recommendation, execute the following SQL statement.

SELECT USERNAME FROM DBA USERS WHERE AUTHENTICATION TYPE =  $'$ EXTERNAL';

#### **Multi-tenant in the container database:**

This query will also give you the name of the CDB/PDB that has the issue. To assess this recommendation, execute the following SQL statement.

```
SELECT A.USERNAME,
DECODE (A.CON ID, 0, (SELECT NAME FROM V$DATABASE),
                  1,(SELECT NAME FROM V$DATABASE),
                     (SELECT NAME FROM V$PDBS B
                     WHERE A.CON ID = B.CON ID))
FROM CDB_USERS A
WHERE AUTHENTICATION TYPE = 'EXTERNAL';
```
Lack of results implies compliance.

## **Remediation:**

To remediate this setting, execute the following SQL statement, keeping in mind if this is granted in both container and pluggable database, you must connect to both places to revoke.

```
ALTER USER <username> IDENTIFIED BY <password>;
```
### **References:**

1. [https://docs.oracle.com/en/database/oracle/oracle](https://docs.oracle.com/en/database/oracle/oracle-database/19/refrn/DBA_USERS.html#d1365273e525)[database/19/refrn/DBA\\_USERS.html#d1365273e525](https://docs.oracle.com/en/database/oracle/oracle-database/19/refrn/DBA_USERS.html#d1365273e525)

#### **Additional Information:**

The PASSWORD keyword (column) used in the SQL for prior Oracle versions has been deprecated from version 11.2 onward in favor of the new AUTHENTICATION TYPE keyword (column) for the DBA\_USERS table. However, the PASSWORD column has still been retained for backward compatibility.

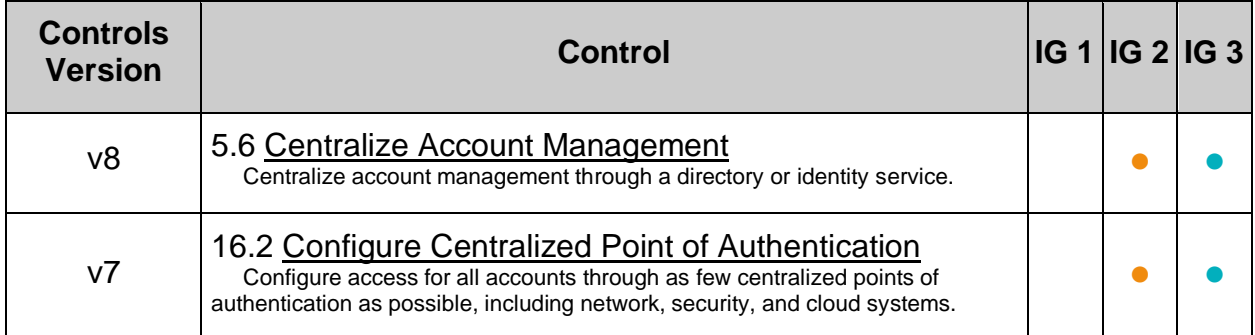

# *4.4 Ensure No Users Are Assigned the 'DEFAULT' Profile (Automated)*

## **Profile Applicability:**

- Level 1 RDBMS using Traditional Auditing
- Level 1 RDBMS using Unified Auditing

## **Description:**

Upon creation database users are assigned to the DEFAULT profile unless otherwise specified. No users should be assigned to that profile.

## **Rationale:**

Users should be created with function-appropriate profiles. The  $DEFAULT$  profile, being defined by Oracle, is subject to change at any time (e.g. by patch or version update). The DEFAULT profile has unlimited settings that are often required by the SYS user when patching; such unlimited settings should be tightly reserved and not applied to unnecessary users.

## **Audit:**

## **Non multi-tenant or pluggable database only:**

To assess this recommendation, execute the following SQL statement.

```
SELECT USERNAME
FROM DBA_USERS
WHERE PROFILE='DEFAULT'
AND ACCOUNT_STATUS='OPEN'
AND ORACLE MAINTAINED = 'N';
```
## **Multi-tenant in the container database:**

This query will also give you the name of the CDB/PDB that has the issue. To assess this recommendation, execute the following SQL statement.

```
SELECT A.USERNAME,
DECODE (A.CON ID, 0, (SELECT NAME FROM V$DATABASE),
                 1,(SELECT NAME FROM V$DATABASE),
                    (SELECT NAME FROM V$PDBS B WHERE A.CON_ID = B.CON_ID))
FROM CDB_USERS A
WHERE A.PROFILE='DEFAULT'
AND A.ACCOUNT_STATUS='OPEN'
AND A.ORACLE MAINTAINED = 'N';
```
Lack of results implies compliance.

## **Remediation:**

To remediate this recommendation, execute the following SQL statement for each user returned by the audit query using a functional-appropriate profile, keeping in mind if this is granted in both container and pluggable database, you must connect to both places to revoke.

ALTER USER *<username>* PROFILE *<appropriate\_profile>*;

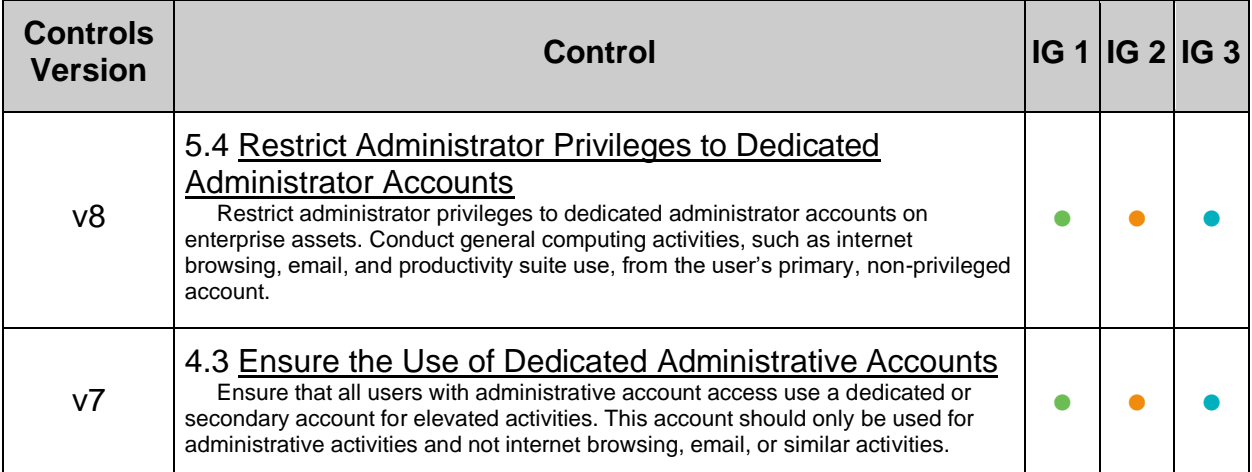

# *4.5 Ensure 'SYS.USER\$MIG' Has Been Dropped (Automated)*

## **Profile Applicability:**

- Level 1 RDBMS using Traditional Auditing
- Level 1 RDBMS using Unified Auditing

#### **Description:**

The table  $sys.\text{user}, \hat{} is created during migration and contains the Oracle password$ hashes before the migration starts. This table should be dropped.

#### **Rationale:**

The table sys.user\$mig is not deleted after the migration. An attacker could access the table containing the Oracle password hashes.

#### **Audit:**

#### **Non multi-tenant or pluggable database only:**

To assess this recommendation, execute the following SQL statement.

```
SELECT OWNER, TABLE NAME
FROM DBA_TABLES
WHERE TABLE NAME='USER$MIG' AND OWNER='SYS';
```
#### **Multi-tenant in the container database:**

This query will also give you the name of the CDB/PDB that has the issue. To assess this recommendation, execute the following SQL statement.

```
SELECT OWNER, TABLE NAME,
DECODE (A.CON ID, 0, (SELECT NAME FROM V$DATABASE),
                 1,(SELECT NAME FROM V$DATABASE),
                    (SELECT NAME FROM V$PDBS B WHERE A.CON_ID = B.CON_ID))
FROM CDB_TABLES A
WHERE TABLE NAME='USER$MIG' AND OWNER='SYS';
```
Lack of results implies compliance.

#### **Remediation:**

To remediate this setting, execute the following SQL statement, keeping in mind if this is granted in both container and pluggable database, you must connect to both places to revoke.

DROP TABLE SYS.USER\$MIG;

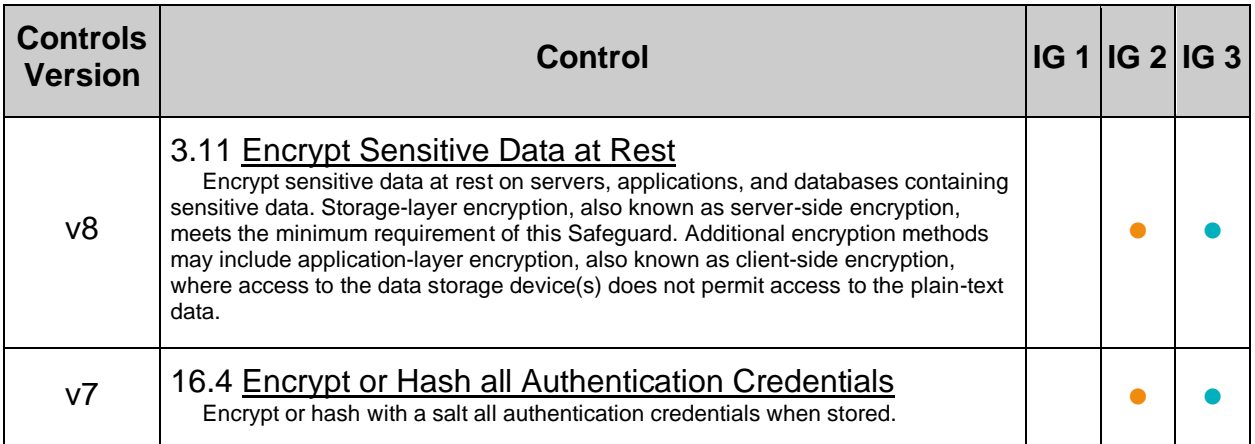

# *4.6 Ensure No Public Database Links Exist (Automated)*

## **Profile Applicability:**

• Level 1 - RDBMS using Traditional Auditing

## **Description:**

Public Database links are used to allow connections between databases.

### **Rationale:**

Using public database links in the database can allow anyone with a connection to the database to query, update, insert, delete data on a remote database depending on the userid that is part of the link.

### **Audit:**

#### **Non multi-tenant or pluggable database only:**

To assess this recommendation, execute the following SQL statement.

SELECT DB\_LINK, HOST FROM DBA\_DB\_LINKS WHERE OWNER = 'PUBLIC';

#### **Multi-tenant in the container database:**

This query will also give you the name of the CDB/PDB that has the issue. To assess this recommendation, execute the following SQL statement.

```
SELECT DB_LINK, HOST,
DECODE (A.CON ID, 0, (SELECT NAME FROM V$DATABASE),
                  1,(SELECT NAME FROM V$DATABASE),
                     (SELECT NAME FROM V$PDBS B WHERE A.CON_ID = B.CON_ID))
FROM CDB_DB_LINKS A
WHERE OWNER = 'PUBLIC';
```
Lack of results implies compliance.

#### **Remediation:**

To remediate this setting, execute the following SQL statement, keeping in mind if this is granted in both container and pluggable database, you must connect to both places to revoke.

```
DROP PUBLIC DATABASE LINK <DB_LINK>;
```
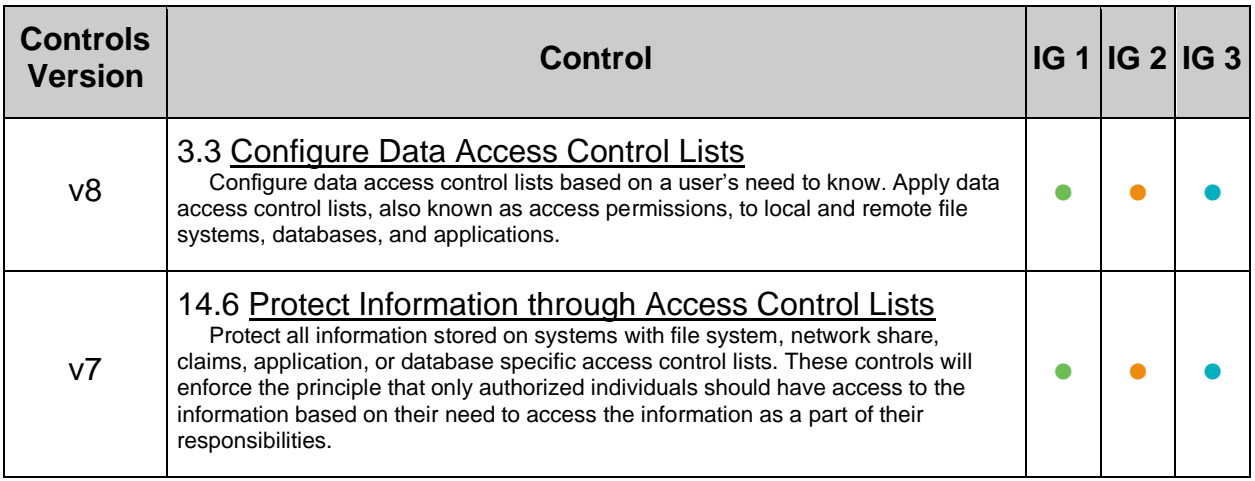

# **5 Privileges & Grants & ACLs**

The capability to use database resources at a given level, or user authorization rules, allows for user manipulation of the various parts of the Oracle database. These authorizations must be structured to block unauthorized use and/or corruption of vital data and services by setting restrictions on user capabilities, particularly those of the user PUBLIC. Such security measures help to ensure successful logins cannot be easily redirected.

**IMPORTANT:** Use caution when revoking privileges from PUBLIC. Oracle and third-party products explicitly require default grants to PUBLIC for commonly used functions, objects, and in view definitions. After revoking any privilege from PUBLIC, verify that applications keep running properly and recompile invalid database objects. Specific grants to users and roles may be needed to make all objects valid. Please see the following Oracle support document which provides further information and SQL statements that can be used to determine dependencies that require explicit grants: Be Cautious When Revoking Privileges Granted to PUBLIC (Doc ID 247093.1) Always test database changes in development and test environments before making changes to production databases.

# **5.1 Excessive Table, View and Package Privileges**

This section contains recommendations that revoke default public execute privileges from powerful packages and object types.

# **5.1.1 Public Privileges**

This section contains recommendations that revoke default public execute privileges from powerful packages and object types.

# *5.1.1.1 Ensure 'EXECUTE' is revoked from 'PUBLIC' on "Network" Packages (Automated)*

# **Profile Applicability:**

- Level 1 RDBMS using Traditional Auditing
- Level 1 RDBMS using Unified Auditing

## **Description:**

As described below, Oracle Database PL/SQL "Network" packages - DBMS\_LDAP, UTL INADDR, UTL TCP, UTL MAIL, UTL SMTP, UTL DBWS, UTL ORAMTS, UTL HTTP and type HTTPURITYPE – provide PL/SQL APIs to interact or access remote servers. The PUBLIC should not be able to execute these packages.

- The Oracle database  $DS$   $LDAP$  package contains functions and procedures that enable programmers to access data from LDAP servers.
- The Oracle database UTL INADDR package provides an API to retrieve host names and IP addresses of local and remote hosts.
- The Oracle database  $UTL_TCP$  package can be used to read/write file to TCP sockets on the server where the Oracle instance is installed.
- The Oracle database UTL MAIL package can be used to send email from the server where the Oracle instance is installed.
- The Oracle database  $UTL$  smTP package can be used to send email from the server where the Oracle instance is installed. The user PUBLIC should not be able to execute UTL SMTP.
- The Oracle database  $UTL$  DBWS package can be used to read/write file to webbased applications on the server where the Oracle instance is installed. This package is not automatically installed for security reasons.
- The Oracle database  $UTL$  ORAMTS package can be used to perform HTTP requests. This could be used to send information to the outside.
- The Oracle database UTL HTTP package can be used to perform HTTP requests. This could be used to send information to the outside.
- The Oracle database HTTPURITYPE object type can be used to perform HTTP requests.

## **Rationale:**

As described below, Oracle Database PL/SQL packages - DBMS LDAP, UTL INADDR, UTL TCP, UTL MAIL, UTL SMTP, UTL DBWS, UTL ORAMTS, UTL HTTP and type HTTPURITYPE can be used by unauthorized users to create specially crafted error messages or send information to external servers. The  $PUBLICE$  should not be able to execute these packages.

- The use of the DBMS LDAP package can be used to create specially crafted error messages or send information via DNS to the outside.
- The UTL INADDR package can be used to create specially crafted error messages or send information via DNS to the outside.
- The UTL TCP package could allow an unauthorized user to corrupt the TCP stream used to carry the protocols that communicate with the instance's external communications.
- The UTL MAIL package could allow an unauthorized user to corrupt the SMTP function to accept or generate junk mail that can result in a denial-of-service condition due to network saturation.
- The UTL SMTP package could allow an unauthorized user to corrupt the SMTP function to accept or generate junk mail that can result in a denial-of-service condition due to network saturation.
- The UTL DBWS package could allow an unauthorized user to corrupt the HTTP stream used to carry the protocols that communicate for the instance's webbased external communications.
- The UTL ORAMTS package could be used to send (sensitive) information to external websites. The use of this package should be restricted according to the needs of the organization.
- The UTL  $HTTP$  package could be used to send (sensitive) information to external websites.
- The use of this package should be restricted according to the needs of the organization.
- The ability to perform HTTP requests could be used to leak information from the database to an external destination.

## **Audit:**

## **Non multi-tenant or pluggable database only:**

To assess this recommendation, execute the following SQL statement.

```
SELECT TABLE NAME, PRIVILEGE, GRANTEE
FROM DBA_TAB_PRIVS
WHERE GRANTEE='PUBLIC'
AND PRIVILEGE='EXECUTE'
AND TABLE_NAME IN 
('DBMS_LDAP','UTL_INADDR','UTL_TCP','UTL_MAIL','UTL_SMTP','UTL_DBWS','UTL_ORA
MTS', 'UTL HTTP', 'HTTPURITYPE');
```
Lack of results implies compliance.

## **Multi-tenant in the container database:**

This query will also give you the name of the CDB/PDB that has the issue. To assess this recommendation, execute the following SQL statement.

SELECT TABLE NAME, PRIVILEGE, GRANTEE, DECODE (A.CON ID, 0, (SELECT NAME FROM V\$DATABASE), 1,(SELECT NAME FROM V\$DATABASE), (SELECT NAME FROM V\$PDBS B WHERE A.CON\_ID = B.CON\_ID)) FROM CDB\_TAB\_PRIVS A WHERE GRANTEE='PUBLIC' AND PRIVILEGE='EXECUTE' AND TABLE\_NAME IN ('DBMS\_LDAP','UTL\_INADDR','UTL\_TCP','UTL\_MAIL','UTL\_SMTP','UTL\_DBWS','UTL\_ORA MTS', 'UTL HTTP', 'HTTPURITYPE') ORDER BY CON ID, TABLE NAME;

Lack of results implies compliance.

#### **Remediation:**

To remediate this setting, execute the following SQL statement, keeping in mind if this is granted in both container and pluggable database, you must connect to both places to revoke.

```
REVOKE EXECUTE ON DBMS_LDAP FROM PUBLIC;
REVOKE EXECUTE ON UTL INADDR FROM PUBLIC;
REVOKE EXECUTE ON UTL TCP FROM PUBLIC;
REVOKE EXECUTE ON UTL MAIL FROM PUBLIC;
REVOKE EXECUTE ON UTL SMTP FROM PUBLIC;
REVOKE EXECUTE ON UTL DBWS FROM PUBLIC;
REVOKE EXECUTE ON UTL ORAMTS FROM PUBLIC;
REVOKE EXECUTE ON UTL HTTP FROM PUBLIC;
REVOKE EXECUTE ON HTTPURITYPE FROM PUBLIC;
```
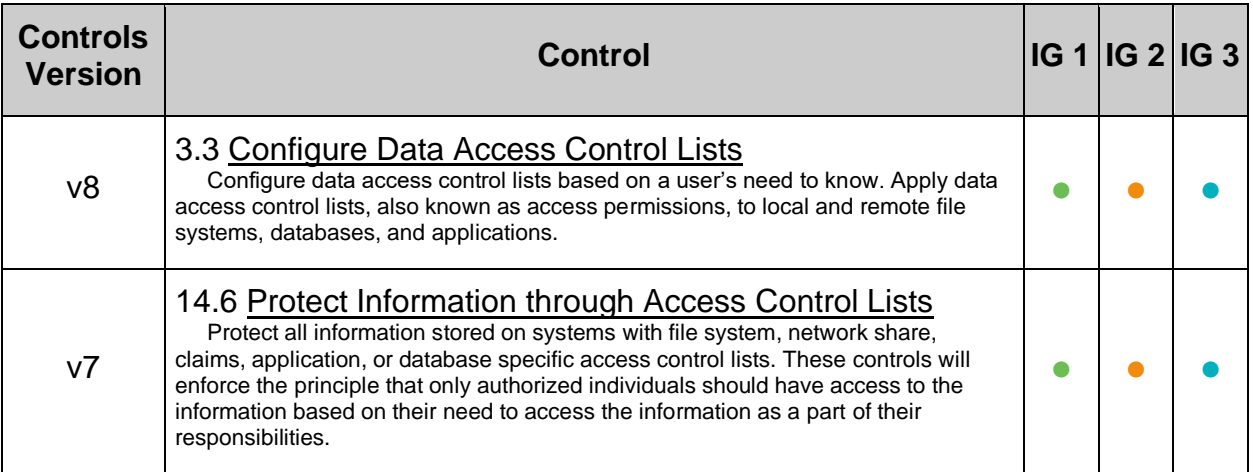

# *5.1.1.2 Ensure 'EXECUTE' is revoked from 'PUBLIC' on "File System" Packages (Automated)*

## **Profile Applicability:**

- Level 1 RDBMS using Traditional Auditing
- Level 1 RDBMS using Unified Auditing

## **Description:**

As described below, Oracle Database PL/SQL "File System" packages - DBMS\_ADVISOR, DBMS LOB and UTL FILE – provide PL/SQL APIs to access files on the servers. The user PUBLIC should not be able to execute these packages.

- The Oracle database DBMS ADVISOR package can be used to write files located on the server where the Oracle instance is installed. The user PUBLIC should not be able to execute DBMS ADVISOR.
- The Oracle database  $DS$   $DAMS$   $LOB$  package provides subprograms that can manipulate and read/write on BLOB's, CLOB's, NCLOB's, BFILE's, and temporary LOB's. The user PUBLIC should not be able to execute DBMS LOB.
- The Oracle database UTL FILE package can be used to read/write files located on the server where the Oracle instance is installed. The user PUBLIC should not be able to execute UTL FILE.

## **Rationale:**

As described below, Oracle Database PL/SQL "File System" packages - DBMS\_ADVISOR, DBMS LOB and UTL FILE – should not be granted to PUBLIC.

- Use of the DBMS ADVISOR package could allow an unauthorized user to corrupt operating system files on the instance's host.
- Use of the DBMS LOB package could allow an unauthorized user to manipulate BLOB's, CLOB's, NCLOB's, BFILE's, and temporary LOBs on the instance, either destroying data or causing a denial-of-service condition due to corruption of disk space.
- Use of the UTL FILE package could allow a user to read OS files. These files could contain sensitive information (e.g. passwords in . bash\_history)

## **Audit:**

## **Non multi-tenant or pluggable database only:**

To assess this recommendation, execute the following SQL statement.

```
SELECT TABLE NAME, PRIVILEGE, GRANTEE
FROM DBA_TAB_PRIVS
WHERE GRANTEE='PUBLIC'
AND PRIVILEGE='EXECUTE'
AND TABLE_NAME IN ('DBMS_ADVISOR','DBMS_LOB','UTL_FILE');
```
Lack of results implies compliance.

#### **Multi-tenant in the container database:**

This query will also give you the name of the CDB/PDB that has the issue. To assess this recommendation, execute the following SQL statement.

```
SELECT TABLE NAME, PRIVILEGE, GRANTEE, DECODE (A.CON ID, 0, (SELECT NAME FROM
V$DATABASE),
                  1,(SELECT NAME FROM V$DATABASE),
                    (SELECT NAME FROM V$PDBS B WHERE A.CON_ID = B.CON_ID))
FROM CDB_TAB_PRIVS A
WHERE GRANTEE='PUBLIC'
AND PRIVILEGE='EXECUTE'
AND TABLE_NAME IN ('DBMS_ADVISOR','DBMS_LOB','UTL_FILE')
ORDER BY CON ID, TABLE NAME;
```
Lack of results implies compliance.

#### **Remediation:**

To remediate this setting, execute the following SQL statement, keeping in mind if this is granted in both container and pluggable database, you must connect to both places to revoke.

```
REVOKE EXECUTE ON DBMS ADVISOR FROM PUBLIC;
REVOKE EXECUTE ON DBMS_LOB FROM PUBLIC;
REVOKE EXECUTE ON UTL FILE FROM PUBLIC;
```
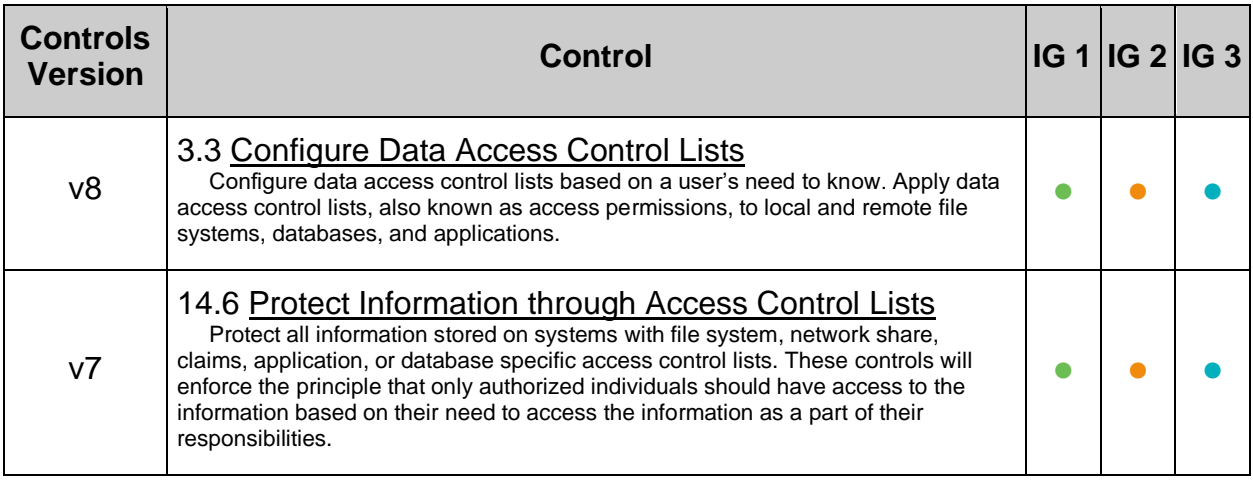

# *5.1.1.3 Ensure 'EXECUTE' is revoked from 'PUBLIC' on "Encryption" Packages (Automated)*

## **Profile Applicability:**

- Level 1 RDBMS using Traditional Auditing
- Level 1 RDBMS using Unified Auditing

## **Description:**

As described below, Oracle Database PL/SQL "Encryption" packages - DBMS\_CRYPTO, DBMS\_OBFUSCATION\_TOOLKIT and DBMS\_RANDOM – provide PL/SQL APIs to perform functions related to cryptography. The PUBLIC should not be able to execute these packages.

- The DBMS CRYPTO settings provide a toolset that determines the strength of the encryption algorithm used to encrypt application data and is part of the SYS schema. The DES (56-bit key),  $3DES (168-bit key)$ ,  $3DES-2KEY (112-bit key)$ ,  $AES$  $(128/192/256$ -bit keys), and  $RC4$  are available.
- The DBMS OBFUSCATION TOOLKIT provides one of the tools that determine the strength of the encryption algorithm used to encrypt application data and is part of the SYS schema. The DES (56-bit key) and 3DES (168-bit key) are the only two types available.
- The Oracle database DBMS RANDOM package is used for generating random numbers but should not be used for cryptographic purposes.

## **Rationale:**

As described below, Oracle Database PL/SQL Encryption packages - DBMS\_CRYPTO, DBMS OBFUSCATION TOOLKIT and DBMS RANDOM - should not be granted to PUBLIC.

- Execution of the DBMS CRYPTO procedures by the PUBLIC can potentially endanger portions of or all of the data storage.
- Allowing the PUBLIC privileges to access this capability can be potentially harm data storage.
- Use of the DBMS, RANDOM package can allow the unauthorized application of the random number-generating function.

## **Audit:**

## **Non multi-tenant or pluggable database only:**

To assess this recommendation, execute the following SQL statement.

```
SELECT TABLE NAME, PRIVILEGE, GRANTEE
FROM DBA TAB PRIVS
WHERE GRANTEE='PUBLIC'
```
AND PRIVILEGE='EXECUTE' AND TABLE NAME IN ('DBMS CRYPTO','DBMS OBFUSCATION TOOLKIT', 'DBMS RANDOM');

Lack of results implies compliance.

#### **Multi-tenant in the container database:**

This query will also give you the name of the CDB/PDB that has the issue. To assess this recommendation, execute the following SQL statement.

```
SELECT TABLE NAME, PRIVILEGE, GRANTEE, DECODE (A.CON ID, 0, (SELECT NAME FROM
V$DATABASE),
                  1,(SELECT NAME FROM V$DATABASE),
                   (SELECT NAME FROM V$PDBS B WHERE A.CON_ID = B.CON_ID))
FROM CDB_TAB_PRIVS A
WHERE GRANTEE='PUBLIC'
AND PRIVILEGE='EXECUTE'
AND TABLE NAME IN ('DBMS CRYPTO','DBMS OBFUSCATION TOOLKIT', 'DBMS RANDOM')
ORDER BY CON ID, TABLE NAME;
```
Lack of results implies compliance.

#### **Remediation:**

To remediate this setting, execute the following SQL statement, keeping in mind if this is granted in both container and pluggable database, you must connect to both places to revoke.

```
REVOKE EXECUTE ON DBMS_CRYPTO FROM PUBLIC;
REVOKE EXECUTE ON DBMS OBFUSCATION TOOLKIT FROM PUBLIC;
REVOKE EXECUTE ON DBMS RANDOM FROM PUBLIC;
```
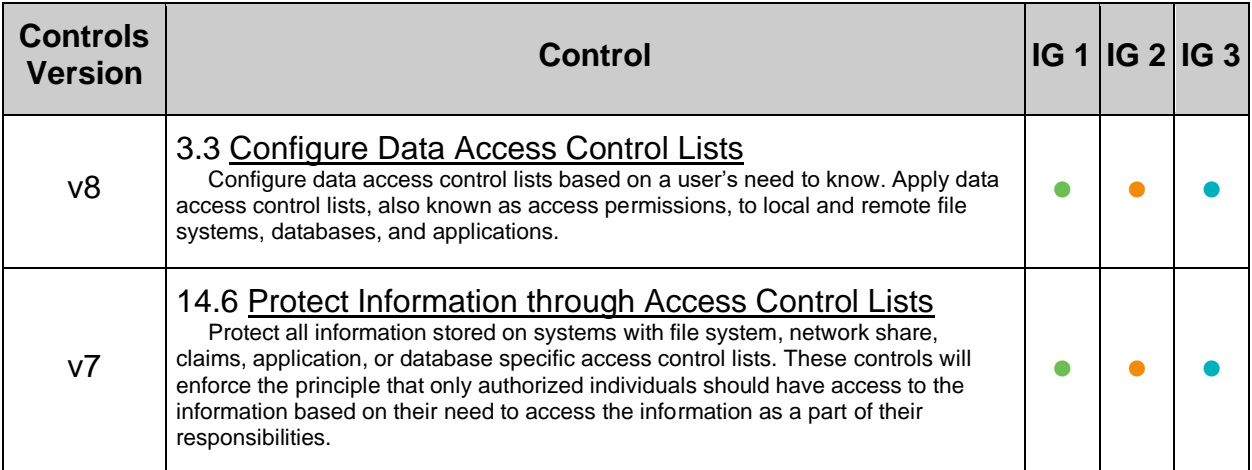

# *5.1.1.4 Ensure 'EXECUTE' is revoked from 'PUBLIC' on "Java" Packages (Automated)*

## **Profile Applicability:**

- Level 1 RDBMS using Traditional Auditing
- Level 1 RDBMS using Unified Auditing

## **Description:**

As described below, Oracle Database PL/SQL "Java" packages - DBMS\_JAVA and DBMS JAVA TEST – provide APIs to run Java classes or grant Java packages. The user PUBLIC should not be able to execute these packages.

- The Oracle database DBMS JAVA package can run Java classes (e.g.  $OS$ commands) or grant Java privileges. The user PUBLIC should not be able to execute DBMS\_JAVA.
- The Oracle database  $DS$  JAVA TEST package can run Java classes (e.g.  $OS$ commands) or grant Java privileges. The user PUBLIC should not be able to execute DBMS\_JAVA\_TEST.

### **Rationale:**

As described below, Oracle Database PL/SQL "Java" packages - DBMS\_JAVA and DBMS JAVA  $TEST -$  should not be granted to PUBLIC.

- The DBMS JAVA package could allow an attacker to run OS commands from the database.
- The DBMS JAVA TEST package could allow an attacker to run operating system commands from the database.

## **Audit:**

#### **Non multi-tenant or pluggable database only:**

To assess this recommendation, execute the following SQL statement.

```
SELECT TABLE NAME, PRIVILEGE, GRANTEE
FROM DBA_TAB_PRIVS
WHERE GRANTEE='PUBLIC'
AND PRIVILEGE='EXECUTE'
AND TABLE_NAME IN ('DBMS_JAVA','DBMS_JAVA_TEST');
```
Lack of results implies compliance.

#### **Multi-tenant in the container database:**

This query will also give you the name of the CDB/PDB that has the issue. To assess this recommendation, execute the following SQL statement.

```
SELECT TABLE NAME, PRIVILEGE, GRANTEE, DECODE (A.CON ID, 0, (SELECT NAME FROM
V$DATABASE),
                  1,(SELECT NAME FROM V$DATABASE),
                   (SELECT NAME FROM V$PDBS B WHERE A.CON_ID = B.CON_ID))
FROM CDB_TAB_PRIVS A
WHERE GRANTEE='PUBLIC'
AND PRIVILEGE='EXECUTE'
AND TABLE_NAME IN ('DBMS_JAVA','DBMS_JAVA_TEST')
ORDER BY CON ID, TABLE NAME;
```
Lack of results implies compliance.

#### **Remediation:**

To remediate this setting, execute the following SQL statement, keeping in mind if this is granted in both container and pluggable database, you must connect to both places to revoke.

REVOKE EXECUTE ON DBMS\_JAVA FROM PUBLIC; REVOKE EXECUTE ON DBMS JAVA TEST FROM PUBLIC;

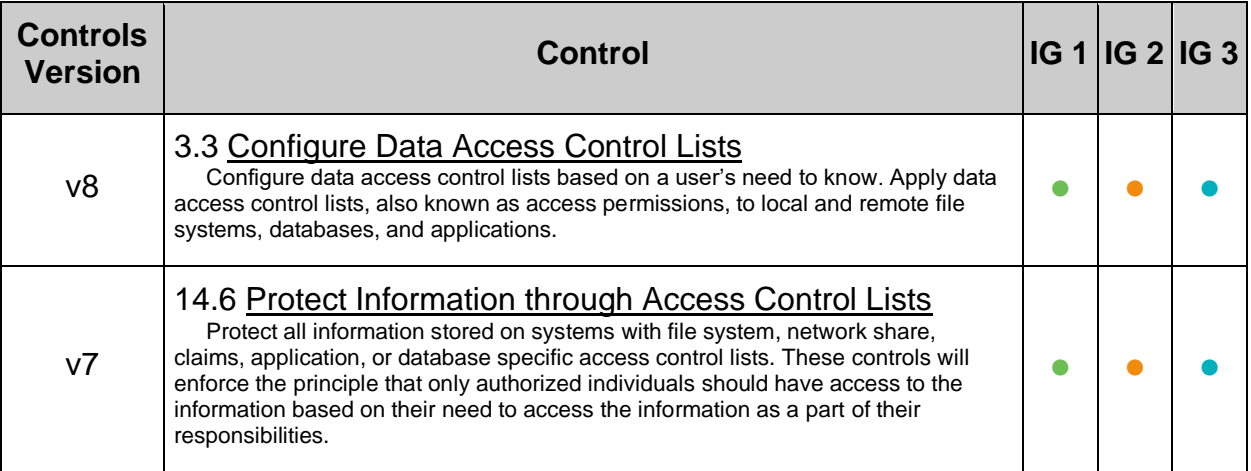

# *5.1.1.5 Ensure 'EXECUTE' is revoked from 'PUBLIC' on "Job Scheduler" Packages (Automated)*

## **Profile Applicability:**

- Level 1 RDBMS using Traditional Auditing
- Level 1 RDBMS using Unified Auditing

## **Description:**

As described below, Oracle Database PL/SQL "Job Scheduler" packages - DBMS SCHEDULER and DBMS JOB – provide APIs to schedule jobs. The user PUBLIC should not be able to execute these packages.

- The Oracle database DBMS SCHEDULER package schedules and manages the database and operating system jobs. The user PUBLIC should not be able to execute DBMS\_SCHEDULER.
- The Oracle database  $DS$   $JOB$  package schedules and manages the jobs sent to the job queue and has been superseded by the DBMS SCHEDULER package, even though DBMS JOB has been retained for backwards compatibility. The user PUBLIC should not be able to execute DBMS JOB.

## **Rationale:**

As described below, Oracle Database PL/SQL "Job Scheduler" packages - DBMS SCHEDULER and DBMS JOB – should not be granted to the user PUBLIC.

- Use of the DBMS SCHEDULER package could allow an unauthorized user to run database or operating system jobs.
- Use of the DBMS JOB package could allow an unauthorized user to disable or overload the job queue. It has been superseded by the DBMS SCHEDULER package.

## **Audit:**

## **Non multi-tenant or pluggable database only:**

To assess this recommendation, execute the following SQL statement.

```
SELECT TABLE NAME, PRIVILEGE, GRANTEE
FROM DBA_TAB_PRIVS
WHERE GRANTEE='PUBLIC'
AND PRIVILEGE='EXECUTE'
AND TABLE_NAME IN ('DBMS_SCHEDULER','DBMS_JOB');
```
Lack of results implies compliance.

#### **Multi-tenant in the container database:**

This query will also give you the name of the CDB/PDB that has the issue. To assess this recommendation, execute the following SQL statement.

```
SELECT TABLE NAME, PRIVILEGE, GRANTEE, DECODE (A.CON ID, 0, (SELECT NAME FROM
V$DATABASE),
                  1,(SELECT NAME FROM V$DATABASE),
                    (SELECT NAME FROM V$PDBS B WHERE A.CON_ID = B.CON_ID))
FROM CDB_TAB_PRIVS A
WHERE GRANTEE='PUBLIC'
AND PRIVILEGE='EXECUTE'
AND TABLE_NAME IN ('DBMS_SCHEDULER','DBMS_JOB')
ORDER BY CON ID, TABLE NAME;
```
Lack of results implies compliance.

#### **Remediation:**

To remediate this setting, execute the following SQL statement, keeping in mind if this is granted in both container and pluggable database, you must connect to both places to revoke.

```
REVOKE EXECUTE ON DBMS_JOB FROM PUBLIC;
REVOKE EXECUTE ON DBMS_SCHEDULER FROM PUBLIC;
```
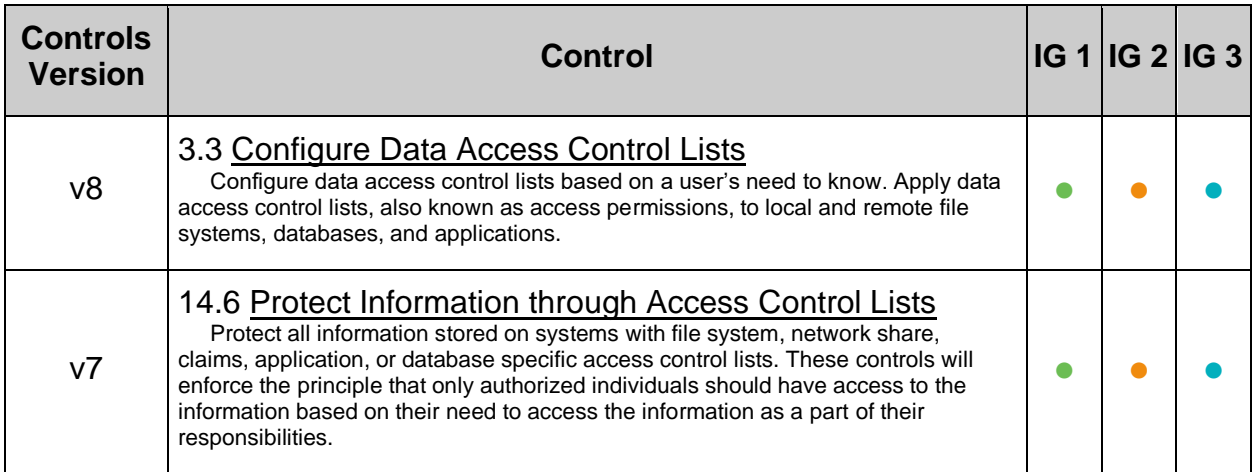

# *5.1.1.6 Ensure 'EXECUTE' is revoked from 'PUBLIC' on "SQL Injection Helper" Packages (Automated)*

## **Profile Applicability:**

- Level 1 RDBMS using Traditional Auditing
- Level 1 RDBMS using Unified Auditing

## **Description:**

As described below, Oracle Database PL/SQL "SQL Injection Helper Packages" packages - DBMS SQL, DBMS XMLGEN, DBMS XMLQUERY, DBMS XLMSTORE, DBMS XLMSAVE and DBMS\_REDACT – provide APIs to schedule jobs. The user PUBLIC should not be able to execute these packages.

- The Oracle database DBMS  $SQL$  package is used for running dynamic SQL statements.
- The DBMS XMLGEN package takes an arbitrary SQL query as input, converts it to XML format, and returns the result as a CLOB.
- The Oracle package DBMS XMLOUERY takes an arbitrary SQL query, converts it to XML format, and returns the result. This package is similar to DBMS\_XMLGEN.
- The DBMS XLMSTORE package provides XML functionality. It accepts a table name and XML as input to perform DML operations against the table.
- The DBMS XLMSAVE package provides XML functionality. It accepts a table name and XML as input and then inserts into or updates that table.
- The DBMS REDACT package provides an interface to Oracle Data Redaction, which enables you to mask (redact) data that is returned from queries issued by low-privileged users or an application.

## **Rationale:**

As described below, Oracle Database PL/SQL "SQL Injection Helper Packages" packages - DBMS SQL, DBMS XMLGEN, DBMS XMLQUERY, DBMS XLMSTORE, DBMS XLMSAVE and 'DBMS REDACT' – should not be granted to PUBLIC.

- The DBMS  $SQL$  package could allow privilege escalation if input validation is not done properly.
- The package  $D$ BMS  $XMLGEN$  can be used to search the entire database for sensitive information like credit card numbers
- The package  $DS$   $MLOUERY$  can be used to search the entire database for sensitive information like credit card numbers. Malicious users may be able to exploit this package as an auxiliary inject function in a SQL injection attack.
- Malicious users may be able to exploit the DBMS XLMSTORE package as an auxiliary inject function in a SQL injection attack.
- Malicious users may be able to exploit the DBMS  $\chi$ LMSAVE package as an auxiliary inject function in a SQL injection attack.
- Malicious users may be able to exploit DBMS REDACT as an auxiliary inject function in a SQL injection attack.

### **Audit:**

#### **Non multi-tenant or pluggable database only:**

To assess this recommendation, execute the following SQL statement.

```
SELECT TABLE NAME, PRIVILEGE, GRANTEE
FROM DBA_TAB_PRIVS
WHERE GRANTEE='PUBLIC'
AND PRIVILEGE='EXECUTE'
AND TABLE_NAME IN ('DBMS_SQL', 'DBMS_XMLGEN', 
'DBMS_XMLQUERY','DBMS_XMLSTORE','DBMS_XMLSAVE','DBMS_AW','OWA_UTIL','DBMS_RED
ACT');
```
Lack of results implies compliance.

#### **Multi-tenant in the container database:**

This query will also give you the name of the CDB/PDB that has the issue. To assess this recommendation, execute the following SQL statement.

```
SELECT TABLE NAME, PRIVILEGE, GRANTEE, DECODE (A.CON ID, 0, (SELECT NAME FROM
V$DATABASE),
                  1,(SELECT NAME FROM V$DATABASE),
                    (SELECT NAME FROM V$PDBS B WHERE A.CON_ID = B.CON_ID))
FROM CDB_TAB_PRIVS A
WHERE GRANTEE='PUBLIC'
AND PRIVILEGE='EXECUTE'
AND TABLE_NAME IN ('DBMS_SQL', 'DBMS_XMLGEN', 
'DBMS_XMLQUERY','DBMS_XMLSTORE','DBMS_XMLSAVE','DBMS_AW','OWA_UTIL','DBMS_RED
ACT')
ORDER BY CON ID, TABLE NAME;
```
Lack of results implies compliance.

#### **Remediation:**

To remediate this setting, execute the following SQL statement, keeping in mind if this is granted in both container and pluggable database, you must connect to both places to revoke.

```
REVOKE EXECUTE ON DBMS_SQL FROM PUBLIC;
REVOKE EXECUTE ON DBMS XMLGEN FROM PUBLIC;
REVOKE EXECUTE ON DBMS XMLQUERY FROM PUBLIC;
REVOKE EXECUTE ON DBMS XMLSAVE FROM PUBLIC;
REVOKE EXECUTE ON DBMS XMLSTORE FROM PUBLIC;
REVOKE EXECUTE ON DBMS_AW FROM PUBLIC;
REVOKE EXECUTE ON OWA UTIL FROM PUBLIC;
REVOKE EXECUTE ON DBMS REDACT FROM PUBLIC;
```
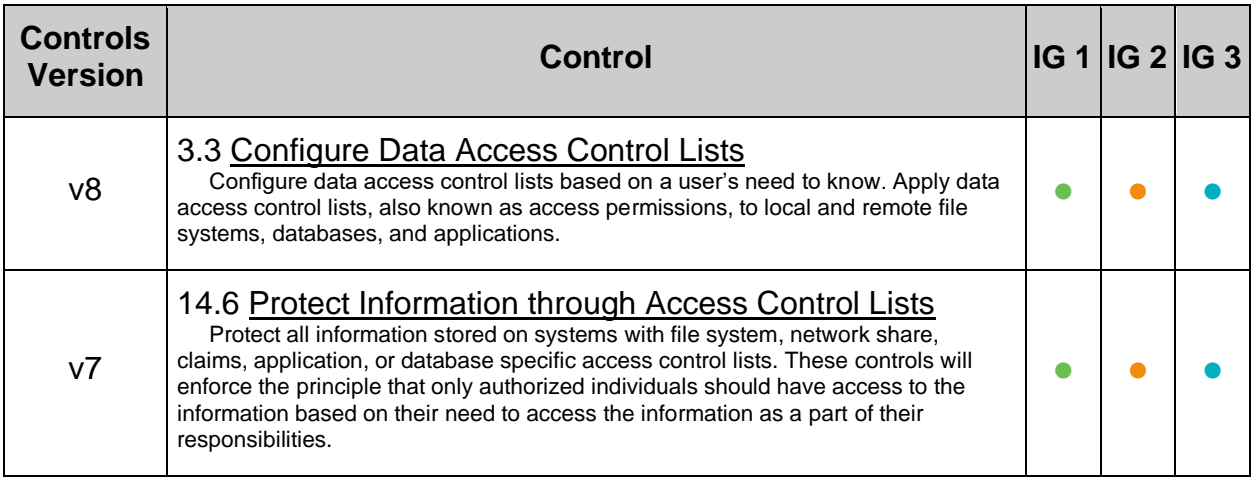

# *5.1.1.7 Ensure 'EXECUTE' is revoked from 'PUBLIC' on "DBMS\_CREDENTIAL" Package (Automated)*

# **Profile Applicability:**

- Level 1 RDBMS using Traditional Auditing
- Level 1 RDBMS using Unified Auditing

# **Description:**

As described below, Oracle Database PL/SQL "DBMS\_CREDENTIAL" package – should not be granted to PUBLIC.

• Use of the DBMS CREDENTIAL package could allow an unauthorized user to add, create, drop, enable and update credentials allowing jobs to run on the operating system.

# **Rationale:**

## **Audit:**

## **Non multi-tenant or pluggable database only:**

To assess this recommendation, execute the following SQL statement.

```
SELECT TABLE NAME, PRIVILEGE, GRANTEE
FROM DBA_TAB_PRIVS
WHERE GRANTEE='PUBLIC'
AND PRIVILEGE='EXECUTE'
AND TABLE NAME = 'DBMS CREDENTIAL';
```
Lack of results implies compliance.

#### **Multi-tenant in the container database:**

This query will also give you the name of the CDB/PDB that has the issue. To assess this recommendation, execute the following SQL statement.

```
SELECT TABLE NAME, PRIVILEGE, GRANTEE, DECODE (A.CON ID, 0, (SELECT NAME FROM
V$DATABASE),
                  1,(SELECT NAME FROM V$DATABASE),
                    (SELECT NAME FROM V$PDBS B WHERE A.CON_ID = B.CON_ID))
FROM CDB_TAB_PRIVS A
WHERE GRANTEE='PUBLIC'
AND PRIVILEGE='EXECUTE'
AND TABLE NAME = 'DBMS CREDENTIAL'
ORDER BY CON ID, TABLE NAME;
```
To remediate this setting, execute the following SQL statement, keeping in mind if this is granted in both container and pluggable database, you must connect to both places to revoke.

REVOKE EXECUTE ON DBMS\_CREDENTIAL FROM PUBLIC;

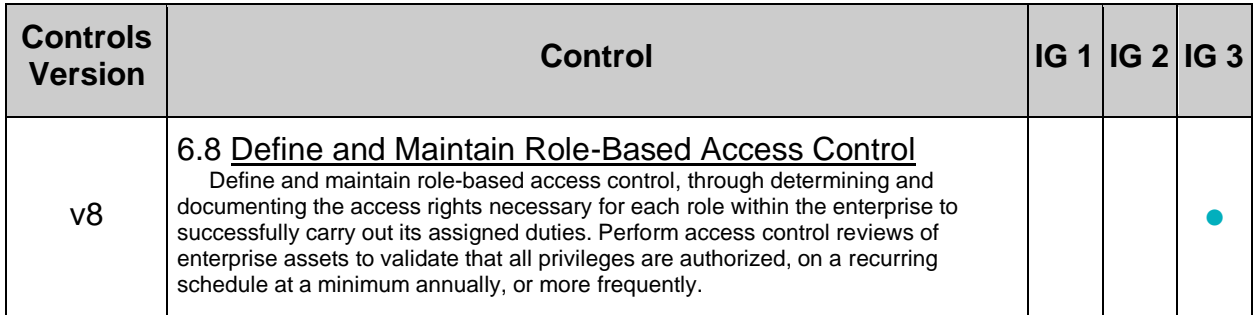

# **5.1.2 Non-Default Privileges**

# *5.1.2.1 Ensure 'EXECUTE' is not granted to 'PUBLIC' on "Nondefault" Packages (Automated)*

# **Profile Applicability:**

- Level 1 RDBMS using Traditional Auditing
- Level 1 RDBMS using Unified Auditing

# **Description:**

The packages described in this control are not granted to PUBLIC by default ("Nondefault" packages). These packages should not be granted to PUBLIC.

- The Oracle database DBMS\_BACKUP\_RESTORE package is used for applying PL/SQL commands to the native RMAN sequences.
- The Oracle database DBMS FILE TRANSFER package allows a user to transfer files from one database server to another.
- The Oracle database DBMS SYS SQL, DBMS REPCAT SQL UTL, INITJVMAUX, DBMS AQADM SYS, DBMS STREAMS RPC, DBMS PRVTAQIM, LTADM and DBMS IJOB packages are shipped as undocumented.

# **Rationale:**

As described below, these "non-default" group of PL/SQL packages, which are not granted to PUBLIC by default, packages should not be granted to PUBLIC.

- The DBMS BACKUP RESTORE package can allow access to OS files.
- The DBMS FILE TRANSFER package could allow to transfer files from one database server to another without authorization to do so.
- The DBMS SYS SQL package could allow a user to run code as a different user without entering valid credentials.
- The DBMS REPCAT SQL UTL package could allow an unauthorized user to run SQL commands as user SYS.
- The INITJVMAUX package could allow an unauthorized user to run SQL commands as user sys.
- The DBMS AQADM SYS package could allow an unauthorized user to run SQL commands as user SYS.
- The DBMS STREAMS RPC package could allow an unauthorized user to run SQL commands as user SYS.
- The DBMS PRVTAQIM package could allow an unauthorized user to escalate privileges because any SQL statements could be executed as user SYS.
- The LTADM package could allow an unauthorized user to run any SQL command as user sys. It allows privilege escalation if granted to unprivileged users.

• The DBMS  $IJOB$  package could allow an attacker to change identities by using a different username to execute a database job. It allows a user to run database jobs in the context of another user.

#### **Audit:**

## **Non multi-tenant or pluggable database only:**

To assess this recommendation, execute the following SQL statement.

```
SELECT TABLE NAME, PRIVILEGE, GRANTEE
FROM DBA_TAB_PRIVS
WHERE GRANTEE='PUBLIC'
AND PRIVILEGE='EXECUTE'
AND TABLE_NAME IN 
('DBMS_BACKUP_RESTORE','DBMS_FILE_TRANSFER','DBMS_SYS_SQL','DBMS_REPCAT_SQL_U
TL','INITJVMAUX',
'DBMS_AQADM_SYS','DBMS_STREAMS_RPC','DBMS_PRVTAQIM','LTADM',
'DBMS_IJOB','DBMS_PDB_EXEC_SQL');
```
Lack of results implies compliance.

#### **Multi-tenant in the container database:**

This query will also give you the name of the CDB/PDB that has the issue. To assess this recommendation, execute the following SQL statement.

```
SELECT TABLE NAME, PRIVILEGE, GRANTEE, DECODE (A.CON ID, 0, (SELECT NAME FROM
V$DATABASE),
                  1,(SELECT NAME FROM V$DATABASE),
                    (SELECT NAME FROM V$PDBS B WHERE A.CON_ID = B.CON_ID))
FROM CDB_TAB_PRIVS A
WHERE GRANTEE='PUBLIC'
AND PRIVILEGE='EXECUTE'
AND TABLE_NAME IN 
('DBMS_BACKUP_RESTORE','DBMS_FILE_TRANSFER','DBMS_SYS_SQL','DBMS_REPCAT_SQL_U
TL','INITJVMAUX',
'DBMS_AQADM_SYS','DBMS_STREAMS_RPC','DBMS_PRVTAQIM','LTADM',
'DBMS_IJOB','DBMS_PDB_EXEC_SQL')
ORDER BY CON ID, TABLE NAME;
```
Lack of results implies compliance.

#### **Remediation:**

To remediate this setting, execute the following SQL statement, keeping in mind if this is granted in both container and pluggable database, you must connect to both places to revoke.

REVOKE EXECUTE ON DBMS BACKUP RESTORE FROM PUBLIC; REVOKE EXECUTE ON DBMS FILE TRANSFER FROM PUBLIC; REVOKE EXECUTE ON DBMS SYS SQL FROM PUBLIC; REVOKE EXECUTE ON DBMS REPCAT SQL UTL FROM PUBLIC; REVOKE EXECUTE ON INITJVMAUX FROM PUBLIC; REVOKE EXECUTE ON DBMS AQADM SYS FROM PUBLIC; REVOKE EXECUTE ON DBMS STREAMS RPC FROM PUBLIC;

```
REVOKE EXECUTE ON DBMS PRVTAQIM FROM PUBLIC;
REVOKE EXECUTE ON LTADM FROM PUBLIC;
REVOKE EXECUTE ON DBMS IJOB FROM PUBLIC;
REVOKE EXECUTE ON DBMS PDB EXEC SQL FROM PUBLIC;
```
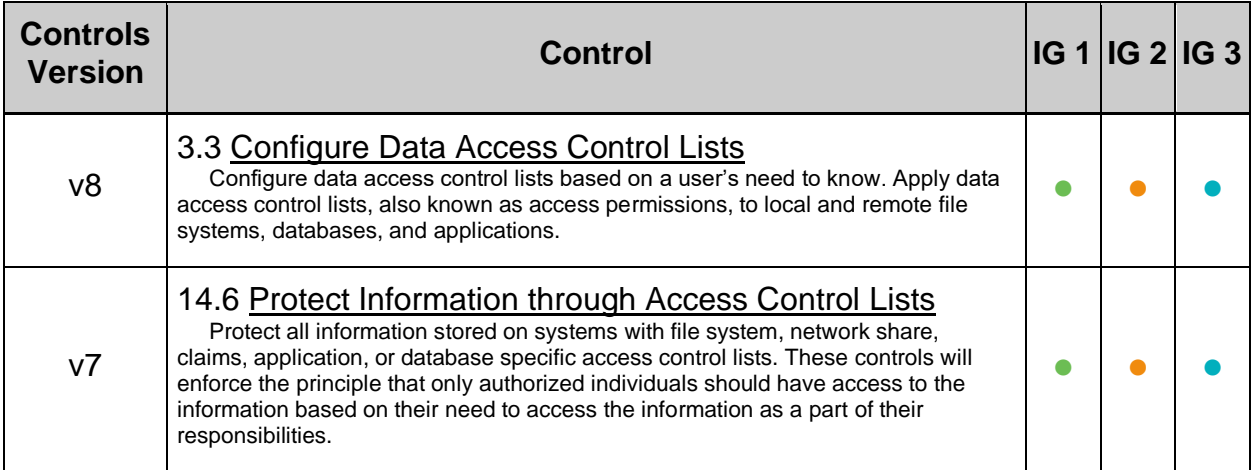

# **5.1.3 Other Privileges**

# *5.1.3.1 Ensure 'ALL' Is Revoked from Unauthorized 'GRANTEE' on 'AUD\$' (Automated)*

# **Profile Applicability:**

- Level 1 RDBMS using Traditional Auditing
- Level 1 RDBMS using Unified Auditing

# **Description:**

The Oracle database SYS. AUD\$ table contains all the audit records for the database of the non-Data Manipulation Language (DML) events, such as ALTER, DROP, and CREATE, and so forth. (DML changes need trigger-based audit events to record data alterations.) Unauthorized grantees should not have full access to that table.

## **Rationale:**

**Permitting non-privileged users the authorization to manipulate the SYS, AUD\$ table can** allow distortion of the audit records, hiding unauthorized activities.

## **Audit:**

## **Non multi-tenant or pluggable database only:**

To assess this recommendation, execute the following SQL statement.

```
SELECT GRANTEE, PRIVILEGE
FROM DBA_TAB_PRIVS
WHERE TABLE NAME='AUD$'
AND OWNER = 'SYS';
```
Lack of results implies compliance.

#### **Multi-tenant in the container database:**

This query will also give you the name of the CDB/PDB that has the issue. To assess this recommendation, execute the following SQL statement.

```
SELECT GRANTEE, PRIVILEGE, 
DECODE (A.CON ID, 0, (SELECT NAME FROM V$DATABASE),
                  1,(SELECT NAME FROM V$DATABASE),
                  (SELECT NAME FROM V$PDBS B WHERE A.CON_ID = B.CON_ID)) 
FROM CDB_TAB_PRIVS A 
WHERE TABLE NAME='AUD$'
AND OWNER = 'SYS';
```
To remediate this setting, execute the following SQL statement, keeping in mind if this is granted in both container and pluggable database, you must connect to both places to revoke.

REVOKE ALL ON AUD\$ FROM *<grantee>*;

#### **References:**

1. [https://docs.oracle.com/en/database/oracle/oracle](https://docs.oracle.com/en/database/oracle/oracle-database/19/dbseg/administering-the-audit-trail.html)[database/19/dbseg/administering-the-audit-trail.html](https://docs.oracle.com/en/database/oracle/oracle-database/19/dbseg/administering-the-audit-trail.html)

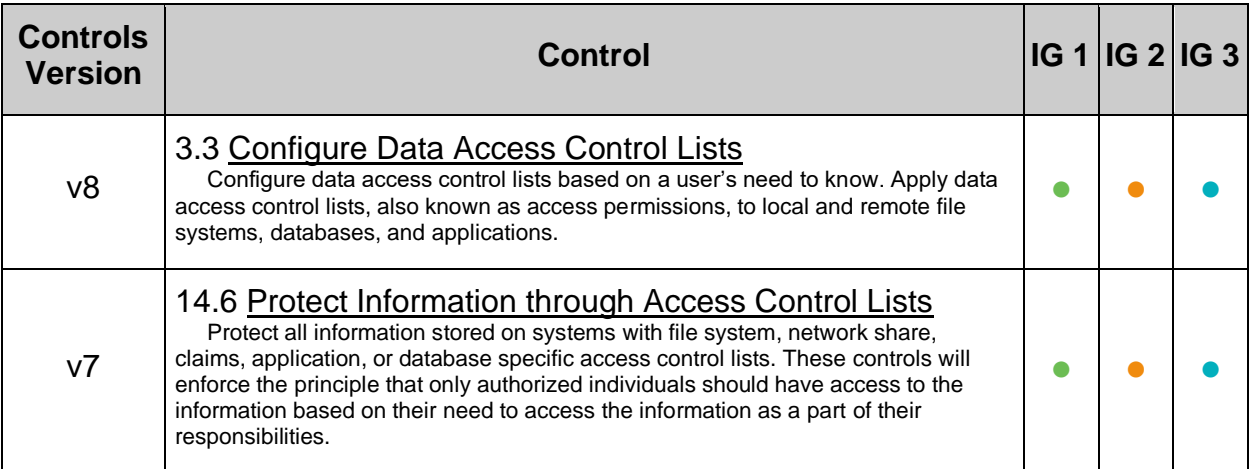

# *5.1.3.2 Ensure 'ALL' Is Revoked from Unauthorized 'GRANTEE' on 'DBA\_%' (Automated)*

# **Profile Applicability:**

- Level 1 RDBMS using Traditional Auditing
- Level 1 RDBMS using Unified Auditing

### **Description:**

The Oracle database DBA views show all information which is relevant to administrative accounts. Unauthorized grantees should not have full access to those views.

#### **Rationale:**

Permitting users the authorization to manipulate the DBA views can expose sensitive data.

#### **Audit:**

#### **Non multi-tenant or pluggable database only:**

To assess this recommendation, execute the following SQL statement.

```
SELECT GRANTEE, TABLE NAME
FROM DBA_TAB_PRIVS
WHERE TABLE NAME LIKE 'DBA\ %' ESCAPE '\'
AND OWNER = 'SYS'
AND GRANTEE NOT IN (SELECT USERNAME FROM DBA_USERS WHERE 
ORACLE_MAINTAINED='Y')
AND GRANTEE NOT IN (SELECT ROLE FROM DBA ROLES WHERE ORACLE MAINTAINED='Y');
```
#### **Multi-tenant in the container database:**

This query will also give you the name of the CDB/PDB that has the issue. To assess this recommendation, execute the following SQL statement.

```
SSELECT GRANTEE, TABLE NAME,
DECODE (A.CON ID, 0, (SELECT NAME FROM V$DATABASE),
                 1,(SELECT NAME FROM V$DATABASE),
                    (SELECT NAME FROM V$PDBS B WHERE A.CON_ID = B.CON_ID)) 
FROM CDB_TAB_PRIVS A 
WHERE TABLE NAME LIKE 'DBA\ %' ESCAPE '\'
AND OWNER = 'SYS'
AND GRANTEE NOT IN (SELECT USERNAME FROM CDB_USERS WHERE 
ORACLE_MAINTAINED='Y')
AND GRANTEE NOT IN (SELECT ROLE FROM CDB ROLES WHERE ORACLE MAINTAINED='Y');
```
Replace *<Non-DBA/SYS grantee>* in the query below, with the Oracle login(s) or role(s) returned from the associated audit procedure and execute, keeping in mind if this is granted in both container and pluggable database, you must connect to both places to revoke:

REVOKE ALL ON *<DBA\_%>* FROM *<Non-DBA/SYS grantee>*;

#### **References:**

1. [https://docs.oracle.com/en/database/oracle/oracle-database/19/refrn/static-data](https://docs.oracle.com/en/database/oracle/oracle-database/19/refrn/static-data-dictionary-views.html)[dictionary-views.html](https://docs.oracle.com/en/database/oracle/oracle-database/19/refrn/static-data-dictionary-views.html)

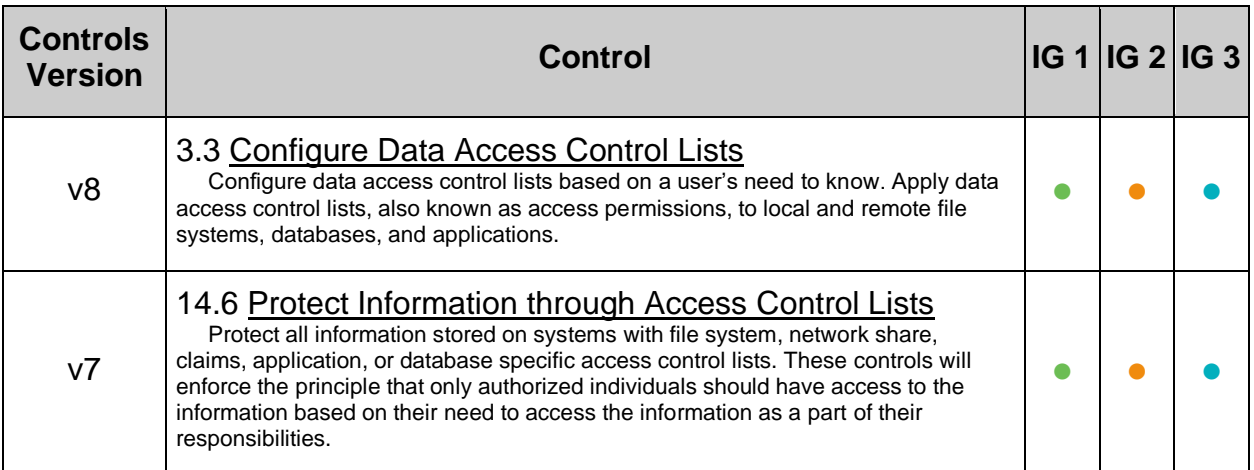

# *5.1.3.3 Ensure 'ALL' Is Revoked on 'Sensitive' Tables (Automated)*

# **Profile Applicability:**

- Level 1 RDBMS using Traditional Auditing
- Level 1 RDBMS using Unified Auditing

## **Description:**

The Oracle database tables listed below may contain sensitive information, and should not be accessible to unauthorized users.

- USER\$, USER HISTORY\$, XS\$VERIFIERS and DEFAULT PWD\$ may contain password hashes.
- CDB LOCAL ADMINAUTH\$ and PDB SYNC\$ may contain DDLs.
- LINKS and SCHEDULERS CREDENTIAL may contain encrypted passwords.
- ENC\$ may contains encryption keys.
- HISTGRM\$ and HIST HEAD\$ may contain sensitive data.

#### **Rationale:**

Access to sensitive information such as hashed passwords may allow unauthorized users to decrypt the passwords hashes which could potentially result in complete compromise of the database.

#### **Audit:**

#### **Non multi-tenant or pluggable database only:**

To assess this recommendation, execute the following SQL statement.

```
SELECT GRANTEE, PRIVILEGE, TABLE NAME
FROM DBA_TAB_PRIVS
WHERE TABLE NAME in
('CDB_LOCAL_ADMINAUTH$','DEFAULT_PWD$','ENC$','HISTGRM$','HIST_HEAD$','LINK$'
,'PDB_SYNC$','SCHEDULER$_CREDENTIAL','USER$','USER_HISTORY$','XS$VERIFIERS')
AND OWNER = 'SYS'
AND GRANTEE NOT IN (SELECT USERNAME FROM DBA_USERS WHERE 
ORACLE_MAINTAINED='Y')
AND GRANTEE NOT IN (SELECT ROLE FROM DBA ROLES WHERE ORACLE MAINTAINED='Y');
```
Lack of results implies compliance.

#### **Multi-tenant in the container database:**

This query will also give you the name of the CDB/PDB that has the issue. To assess this recommendation, execute the following SQL statement.

```
SELECT TABLE NAME, PRIVILEGE, GRANTEE, DECODE (A.CON ID, 0, (SELECT NAME FROM
V$DATABASE),
                  1,(SELECT NAME FROM V$DATABASE),
                    (SELECT NAME FROM V$PDBS B WHERE A.CON_ID = B.CON_ID)) 
DATABASE
FROM CDB_TAB_PRIVS A
WHERE TABLE NAME in
('CDB_LOCAL_ADMINAUTH$','DEFAULT_PWD$','ENC$','HISTGRM$','HIST_HEAD$','LINK$'
,'PDB_SYNC$','SCHEDULER$_CREDENTIAL','USER$','USER_HISTORY$','XS$VERIFIERS')
AND OWNER = 'SYS'
AND GRANTEE NOT IN (SELECT USERNAME FROM DBA_USERS WHERE 
ORACLE_MAINTAINED='Y')
AND GRANTEE NOT IN (SELECT ROLE FROM DBA ROLES WHERE ORACLE MAINTAINED='Y')
ORDER BY CON ID, TABLE NAME;
```
Lack of results implies compliance.

#### **Remediation:**

Execute applicable SQLs listed below to remediate:

```
REVOKE ALL ON SYS.CDB_LOCAL_ADMINAUTH$ FROM <grantee>;
REVOKE ALL ON SYS.DEFAULT_PWD$ FROM <grantee>;
REVOKE ALL ON SYS.ENC$ FROM <grantee>;
REVOKE ALL ON SYS.HISTGRM$ FROM <grantee>;
REVOKE ALL ON SYS.HIST_HEAD$ FROM <grantee>;
REVOKE ALL ON SYS.LINK$ FROM <grantee>;
REVOKE ALL ON SYS.PDB_SYNC$ FROM <grantee>;
REVOKE ALL ON SYS.SCHEDULER$_CREDENTIAL FROM <grantee>;
REVOKE ALL ON SYS.USER$ FROM <grantee>;
REVOKE ALL ON SYS.USER_HISTORY$ FROM <grantee>;
REVOKE ALL ON SYS.XS$VERIFIERS FROM <grantee>;
```
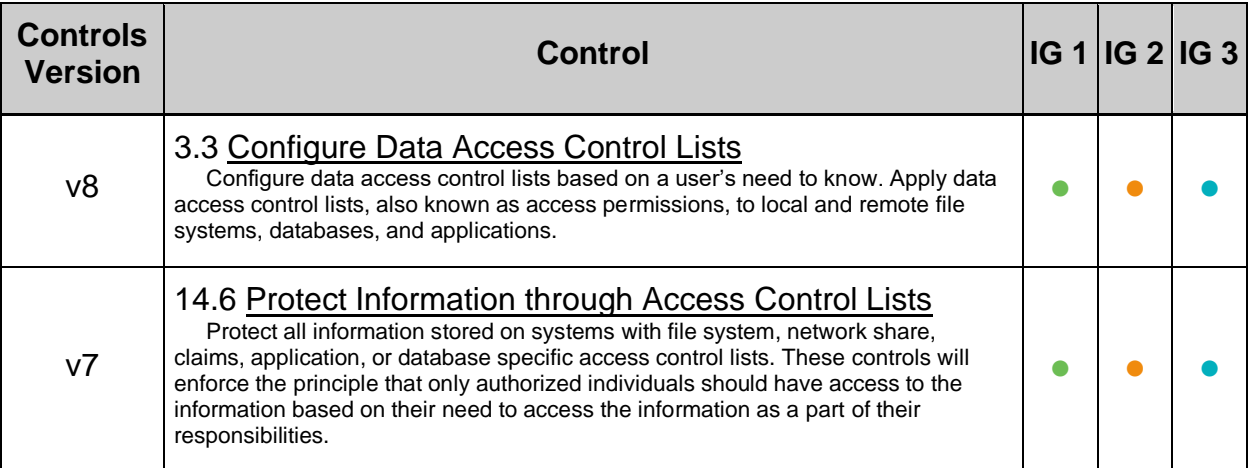

# **5.2 Excessive System Privileges**

The recommendations within this section revoke excessive system privileges.

# *5.2.1 Ensure '%ANY%' Is Revoked from Unauthorized 'GRANTEE' (Automated)*

# **Profile Applicability:**

- Level 1 RDBMS using Traditional Auditing
- Level 1 RDBMS using Unified Auditing

## **Description:**

The Oracle database ANY keyword provides the user the capability to alter any item in the catalog of the database. Unauthorized grantees should not have that keyword assigned to them.

#### **Rationale:**

Authorization to use the ANY expansion of a privilege can allow an unauthorized user to potentially change confidential data or damage the data catalog.

#### **Audit:**

#### **Non multi-tenant or pluggable database only:**

To assess this recommendation, execute the following SQL statement.

SELECT GRANTEE, PRIVILEGE FROM DBA\_SYS\_PRIVS WHERE PRIVILEGE LIKE '%ANY%' AND GRANTEE NOT IN (SELECT USERNAME FROM DBA\_USERS WHERE ORACLE\_MAINTAINED='Y') AND GRANTEE NOT IN (SELECT ROLE FROM DBA\_ROLES WHERE ORACLE\_MAINTAINED='Y');

#### **Multi-tenant in the container database:**

This query will also give you the name of the CDB/PDB that has the issue. To assess this recommendation, execute the following SQL statement.

```
SELECT GRANTEE, PRIVILEGE,
DECODE (A.CON ID, 0, (SELECT NAME FROM V$DATABASE),
                 1,(SELECT NAME FROM V$DATABASE),
                    (SELECT NAME FROM V$PDBS B WHERE A.CON_ID = B.CON_ID))
FROM CDB_SYS_PRIVS A
WHERE PRIVILEGE LIKE '%ANY%'
AND GRANTEE NOT IN (SELECT USERNAME FROM CDB_USERS WHERE 
ORACLE_MAINTAINED='Y')
AND GRANTEE NOT IN (SELECT ROLE FROM CDB ROLES WHERE ORACLE MAINTAINED='Y');
```
To remediate this setting, execute the following SQL statement, keeping in mind if this is granted in both container and pluggable database, you must connect to both places to revoke.

REVOKE '*<ANY Privilege>*' FROM *<grantee>*;

#### **References:**

1. [https://docs.oracle.com/en/database/oracle/oracle](https://docs.oracle.com/en/database/oracle/oracle-database/19/dbseg/configuring-privilege-and-role-authorization.html)[database/19/dbseg/configuring-privilege-and-role-authorization.html](https://docs.oracle.com/en/database/oracle/oracle-database/19/dbseg/configuring-privilege-and-role-authorization.html)

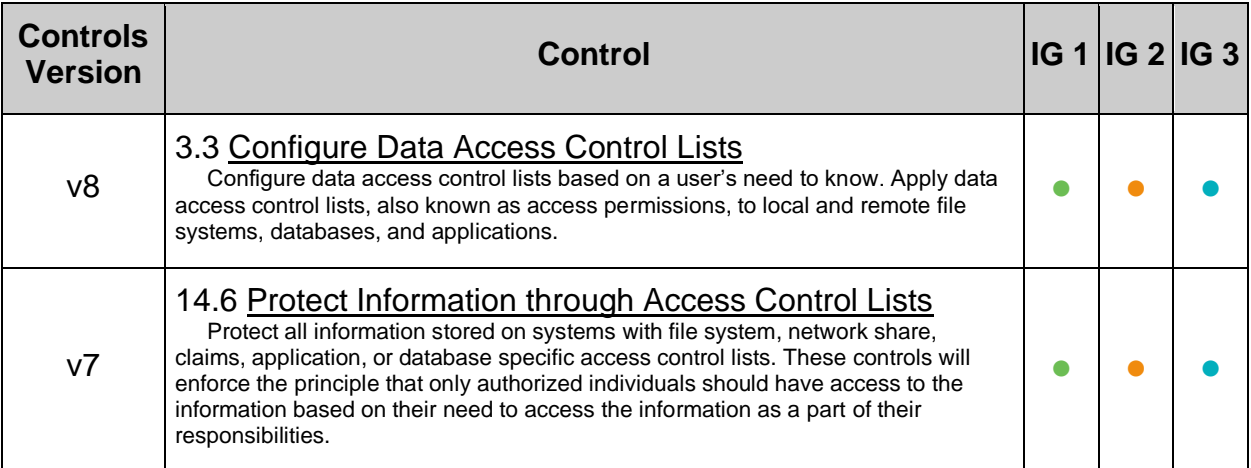

# *5.2.2 Ensure 'DBA\_SYS\_PRIVS.%' Is Revoked from Unauthorized 'GRANTEE' with 'ADMIN\_OPTION' Set to 'YES' (Automated)*

# **Profile Applicability:**

- Level 1 RDBMS using Traditional Auditing
- Level 1 RDBMS using Unified Auditing

#### **Description:**

The Oracle database WITH ADMIN privilege allows the designated user to grant another user the same privileges. Unauthorized grantees should not have that privilege.

#### **Rationale:**

Assignment of the WITH ADMIN privilege can allow the granting of a restricted privilege to an unauthorized user.

#### **Audit:**

#### **Non multi-tenant or pluggable database only:**

To assess this recommendation, execute the following SQL statement.

SELECT GRANTEE, PRIVILEGE FROM DBA\_SYS\_PRIVS WHERE ADMIN OPTION='YES' AND GRANTEE NOT IN (SELECT USERNAME FROM DBA\_USERS WHERE ORACLE\_MAINTAINED='Y') AND GRANTEE NOT IN (SELECT ROLE FROM DBA ROLES WHERE ORACLE MAINTAINED='Y');

#### **Multi-tenant in the container database:**

This query will also give you the name of the CDB/PDB that has the issue. To assess this recommendation, execute the following SQL statement.

```
SELECT GRANTEE, PRIVILEGE,
DECODE (A.CON_ID,0,(SELECT NAME FROM V$DATABASE),
                  1,(SELECT NAME FROM V$DATABASE),
                    (SELECT NAME FROM V$PDBS B WHERE A.CON_ID = B.CON_ID))
FROM CDB_SYS_PRIVS A
WHERE ADMIN OPTION='YES'
AND GRANTEE NOT IN (SELECT USERNAME FROM CDB_USERS WHERE 
ORACLE_MAINTAINED='Y')
AND GRANTEE NOT IN (SELECT ROLE FROM CDB ROLES WHERE ORACLE MAINTAINED='Y');
```
To remediate this setting, execute the following SQL statement, keeping in mind if this is granted in both container and pluggable database, you must connect to both places to revoke.

REVOKE *<privilege>* FROM *<grantee>*;

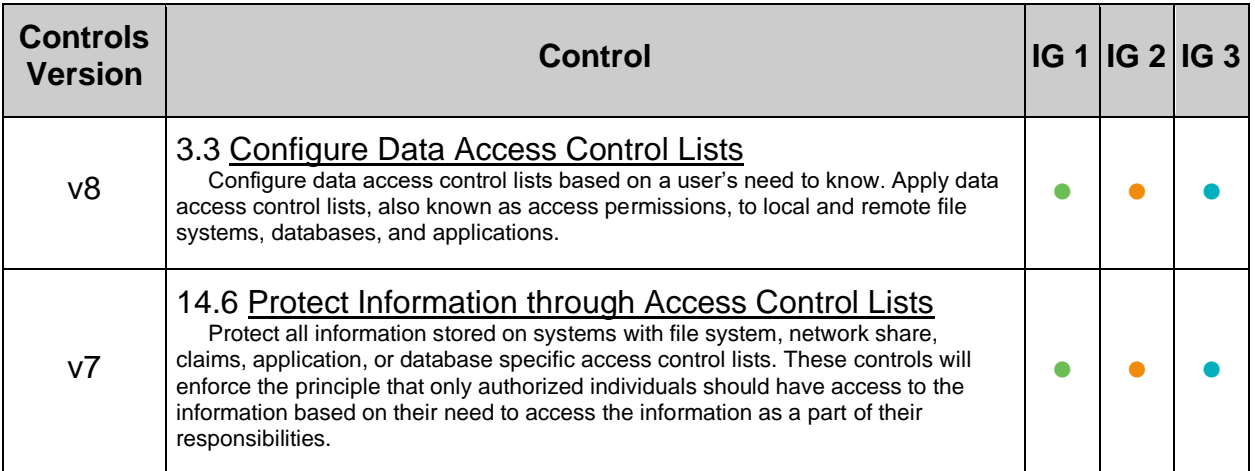

# *5.2.3 Ensure 'EXECUTE ANY PROCEDURE' Is Revoked from 'OUTLN' (Automated)*

# **Profile Applicability:**

- Level 1 RDBMS using Traditional Auditing
- Level 1 RDBMS using Unified Auditing

# **Description:**

Remove unneeded EXECUTE ANY PROCEDURE privileges from OUTLN.

# **Rationale:**

Migrated OUTLN users have more privileges than required.

# **Audit:**

#### **Non multi-tenant or pluggable database only:**

To assess this recommendation, execute the following SQL statement.

```
SELECT GRANTEE, PRIVILEGE
FROM DBA_SYS_PRIVS
WHERE PRIVILEGE='EXECUTE ANY PROCEDURE'
AND GRANTEE='OUTLN';
```
#### **Multi-tenant in the container database:**

This query will also give you the name of the CDB/PDB that has the issue. To assess this recommendation, execute the following SQL statement.

```
SELECT GRANTEE, PRIVILEGE,
DECODE (A.CON ID, 0, (SELECT NAME FROM V$DATABASE),
                  1,(SELECT NAME FROM V$DATABASE),
                    (SELECT NAME FROM V$PDBS B WHERE A.CON_ID = B.CON_ID))
FROM CDB_SYS_PRIVS A
WHERE PRIVILEGE='EXECUTE ANY PROCEDURE'
AND GRANTEE='OUTLN';
```
Lack of results implies compliance.

#### **Remediation:**

To remediate this setting, execute the following SQL statement, keeping in mind if this is granted in both container and pluggable database, you must connect to both places to revoke.

REVOKE EXECUTE ANY PROCEDURE FROM OUTLN;

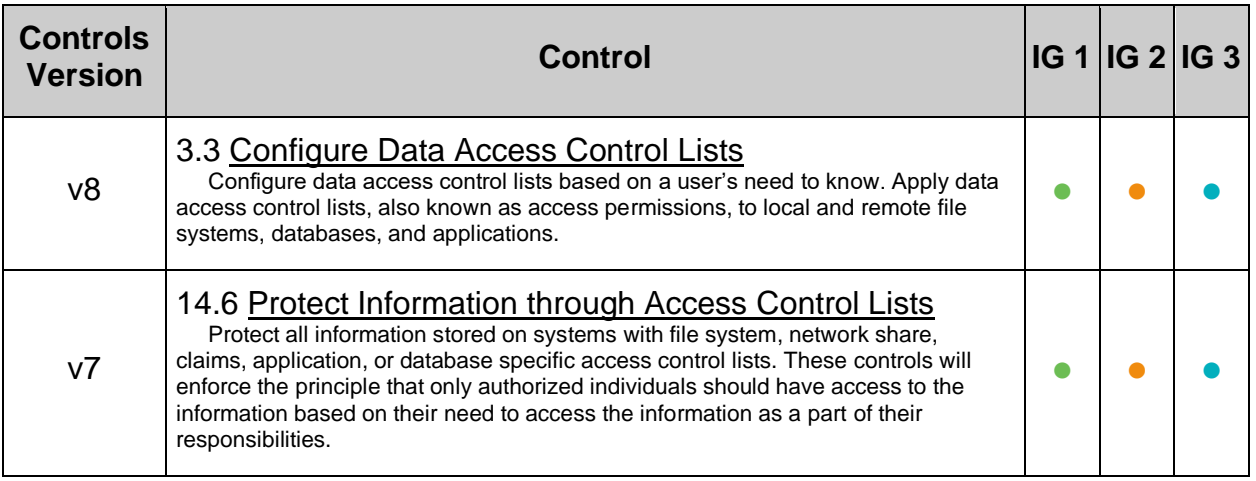

# *5.2.4 Ensure 'EXECUTE ANY PROCEDURE' Is Revoked from 'DBSNMP' (Automated)*

# **Profile Applicability:**

- Level 1 RDBMS using Traditional Auditing
- Level 1 RDBMS using Unified Auditing

# **Description:**

Remove unneeded EXECUTE ANY PROCEDURE privileges from DBSNMP.

# **Rationale:**

Migrated DBSNMP users have more privileges than required.

# **Audit:**

#### **Non multi-tenant or pluggable database only:**

To assess this recommendation, execute the following SQL statement.

```
SELECT GRANTEE, PRIVILEGE
FROM DBA_SYS_PRIVS
WHERE PRIVILEGE='EXECUTE ANY PROCEDURE'
AND GRANTEE='DBSNMP';
```
#### **Multi-tenant in the container database:**

This query will also give you the name of the CDB/PDB that has the issue. To assess this recommendation, execute the following SQL statement.

```
SELECT GRANTEE, PRIVILEGE,
DECODE (A.CON ID, 0, (SELECT NAME FROM V$DATABASE),
                  1,(SELECT NAME FROM V$DATABASE),
                    (SELECT NAME FROM V$PDBS B WHERE A.CON_ID = B.CON_ID))
FROM CDB_SYS_PRIVS A
WHERE PRIVILEGE='EXECUTE ANY PROCEDURE'
AND GRANTEE='DBSNMP';
```
Lack of results implies compliance.

#### **Remediation:**

To remediate this setting, execute the following SQL statement, keeping in mind if this is granted in both container and pluggable database, you must connect to both places to revoke.

REVOKE EXECUTE ANY PROCEDURE FROM DBSNMP;

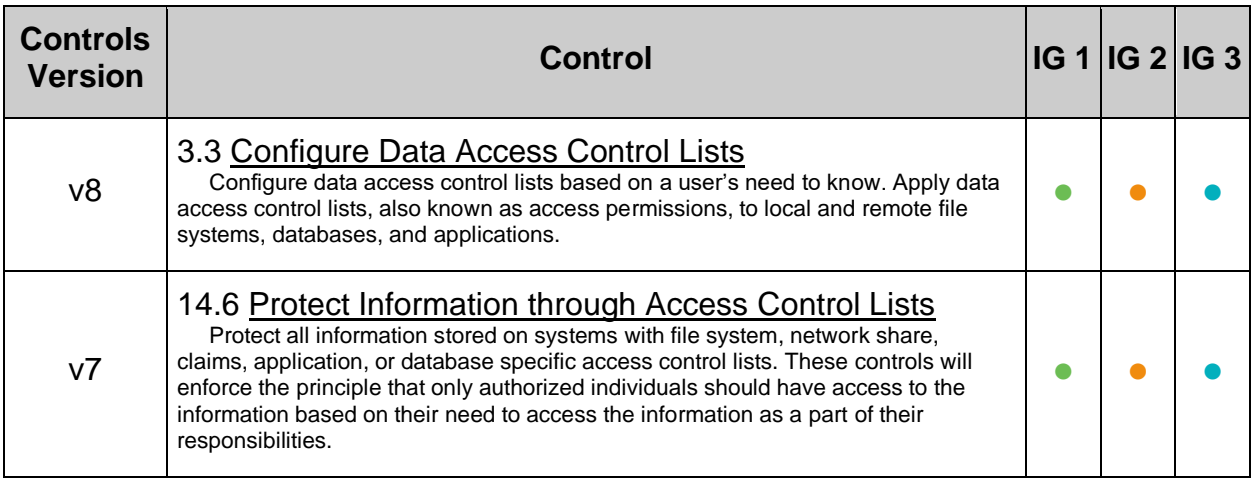

# *5.2.5 Ensure 'SELECT ANY DICTIONARY' Is Revoked from Unauthorized 'GRANTEE' (Automated)*

# **Profile Applicability:**

- Level 1 RDBMS using Traditional Auditing
- Level 1 RDBMS using Unified Auditing

## **Description:**

The Oracle database SELECT ANY DICTIONARY privilege allows the designated user to access SYS schema objects. Unauthorized grantees should not have that privilege.

#### **Rationale:**

SELECT ANY DICTIONARY is a powerful system privilege which would allow an unauthorized user to gather information about the database through data dictionary objects. Information collected could potentially be used to exploit the database.

#### **Audit:**

#### **Non multi-tenant or pluggable database only:**

To assess this recommendation, execute the following SQL statement.

SELECT GRANTEE, PRIVILEGE FROM DBA\_SYS\_PRIVS WHERE PRIVILEGE='SELECT ANY DICTIONARY' AND GRANTEE NOT IN (SELECT USERNAME FROM DBA\_USERS WHERE ORACLE\_MAINTAINED='Y') AND GRANTEE NOT IN (SELECT ROLE FROM DBA ROLES WHERE ORACLE MAINTAINED='Y');

#### **Multi-tenant in the container database:**

This query will also give you the name of the CDB/PDB that has the issue. To assess this recommendation, execute the following SQL statement.

SELECT GRANTEE, PRIVILEGE, DECODE (A.CON ID, 0, (SELECT NAME FROM V\$DATABASE), 1,(SELECT NAME FROM V\$DATABASE), (SELECT NAME FROM V\$PDBS B WHERE A.CON\_ID = B.CON\_ID)) FROM CDB\_SYS\_PRIVS A WHERE PRIVILEGE='SELECT ANY DICTIONARY' AND GRANTEE NOT IN (SELECT USERNAME FROM CDB\_USERS WHERE ORACLE\_MAINTAINED='Y') AND GRANTEE NOT IN (SELECT ROLE FROM CDB ROLES WHERE ORACLE MAINTAINED='Y');

To remediate this setting, execute the following SQL statement, keeping in mind if this is granted in both container and pluggable database, you must connect to both places to revoke.

REVOKE SELECT ANY DICTIONARY FROM *<grantee>*;

#### **References:**

- 1. [https://docs.oracle.com/en/database/oracle/oracle](https://docs.oracle.com/en/database/oracle/oracle-database/19/dbseg/configuring-privilege-and-role-authorization.html)[database/19/dbseg/configuring-privilege-and-role-authorization.html](https://docs.oracle.com/en/database/oracle/oracle-database/19/dbseg/configuring-privilege-and-role-authorization.html)
- 2. <http://arup.blogspot.de/2011/07/difference-between-select-any.html>

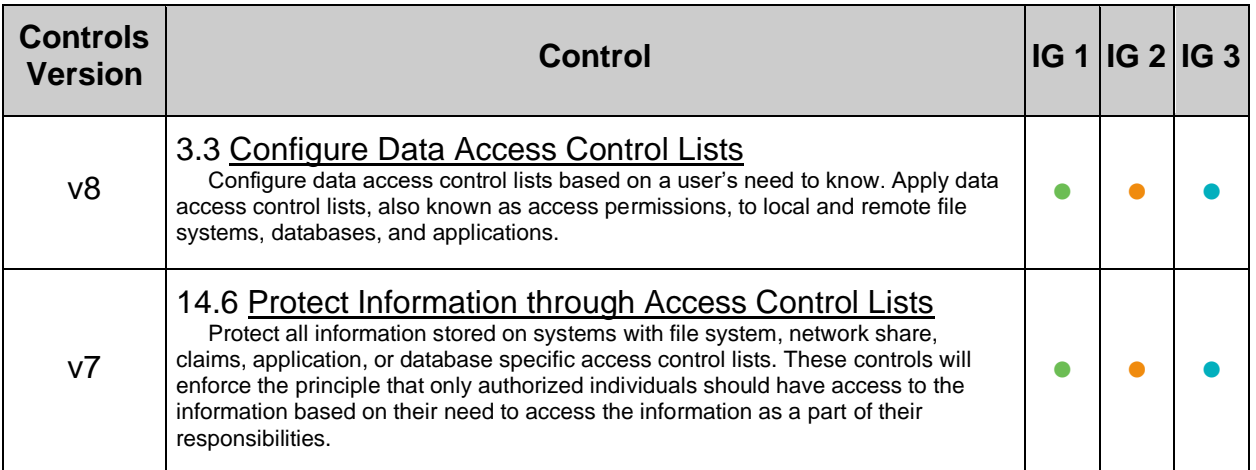

# *5.2.6 Ensure 'SELECT ANY TABLE' Is Revoked from Unauthorized 'GRANTEE' (Automated)*

# **Profile Applicability:**

- Level 1 RDBMS using Traditional Auditing
- Level 1 RDBMS using Unified Auditing

## **Description:**

The Oracle database SELECT ANY TABLE privilege allows the designated user to open any table, except sys, to view it. Unauthorized grantees should not have that privilege.

#### **Rationale:**

Assignment of the SELECT ANY TABLE privilege can allow the unauthorized viewing of sensitive data.

#### **Audit:**

#### **Non multi-tenant or pluggable database only:**

To assess this recommendation, execute the following SQL statement.

```
SELECT GRANTEE, PRIVILEGE
FROM DBA_SYS_PRIVS
WHERE PRIVILEGE='SELECT ANY TABLE'
AND GRANTEE NOT IN (SELECT USERNAME FROM DBA_USERS WHERE 
ORACLE_MAINTAINED='Y')
AND GRANTEE NOT IN (SELECT ROLE FROM DBA ROLES WHERE ORACLE MAINTAINED='Y');
```
#### **Multi-tenant in the container database:**

This query will also give you the name of the CDB/PDB that has the issue. To assess this recommendation, execute the following SQL statement.

```
SELECT GRANTEE, PRIVILEGE, 
DECODE (A.CON ID, 0, (SELECT NAME FROM V$DATABASE),
                  1,(SELECT NAME FROM V$DATABASE),
                    (SELECT NAME FROM V$PDBS B WHERE A.CON_ID = B.CON_ID)) 
FROM CDB_SYS_PRIVS A 
WHERE PRIVILEGE='SELECT ANY TABLE'
AND GRANTEE NOT IN (SELECT USERNAME FROM CDB_USERS WHERE 
ORACLE_MAINTAINED='Y')
AND GRANTEE NOT IN (SELECT ROLE FROM CDB ROLES WHERE ORACLE MAINTAINED='Y');
```
Lack of results implies compliance.

#### **Remediation:**

To remediate this setting, execute the following SQL statement, keeping in mind if this is granted in both container and pluggable database, you must connect to both places to revoke.

#### **References:**

1. [https://docs.oracle.com/en/database/oracle/oracle](https://docs.oracle.com/en/database/oracle/oracle-database/19/dbseg/configuring-privilege-and-role-authorization.html)[database/19/dbseg/configuring-privilege-and-role-authorization.html](https://docs.oracle.com/en/database/oracle/oracle-database/19/dbseg/configuring-privilege-and-role-authorization.html)

#### **Additional Information:**

If 07 DICTIONARY ACCESSIBILITY has been set to TRUE (non-default setting) then the SELECT ANY TABLE privilege provides access to SYS objects.

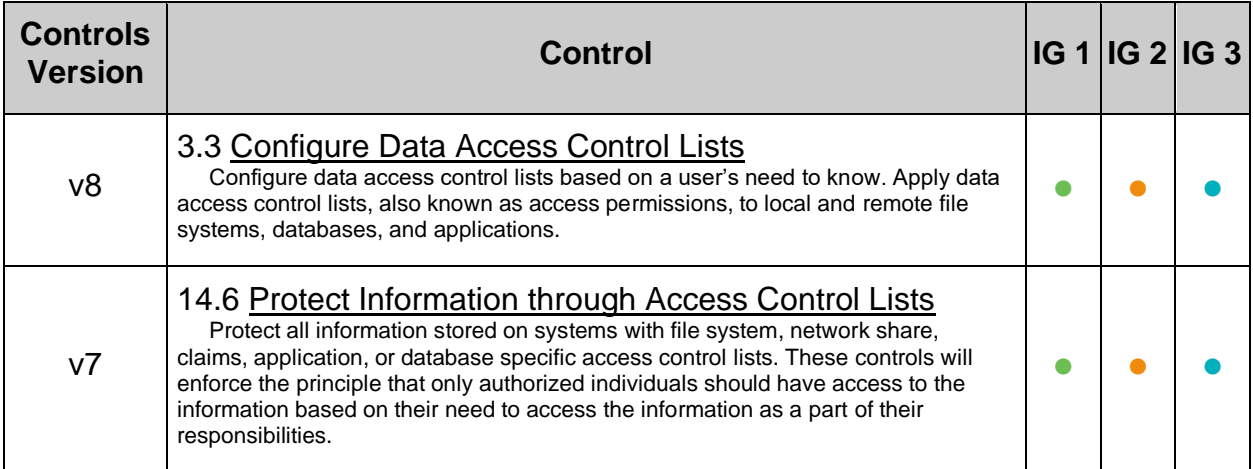

# *5.2.7 Ensure 'AUDIT SYSTEM' Is Revoked from Unauthorized 'GRANTEE' (Automated)*

# **Profile Applicability:**

- Level 1 RDBMS using Traditional Auditing
- Level 1 RDBMS using Unified Auditing

# **Description:**

The Oracle database AUDIT SYSTEM privilege allows changes to auditing activities on the system. Unauthorized grantees should not have that privilege.

# **Rationale:**

The AUDIT SYSTEM privilege can allow the unauthorized alteration of system audit activities, such as disabling the creation of audit trails.

## **Audit:**

## **Non multi-tenant or pluggable database only:**

To assess this recommendation, execute the following SQL statement.

SELECT GRANTEE, PRIVILEGE FROM DBA\_SYS\_PRIVS WHERE PRIVILEGE='AUDIT SYSTEM' AND GRANTEE NOT IN (SELECT USERNAME FROM DBA\_USERS WHERE ORACLE\_MAINTAINED='Y') AND GRANTEE NOT IN (SELECT ROLE FROM DBA ROLES WHERE ORACLE MAINTAINED='Y');

#### **Multi-tenant in the container database:**

This query will also give you the name of the CDB/PDB that has the issue. To assess this recommendation, execute the following SQL statement.

SELECT GRANTEE, PRIVILEGE, DECODE (A.CON ID, 0, (SELECT NAME FROM V\$DATABASE), 1,(SELECT NAME FROM V\$DATABASE), (SELECT NAME FROM V\$PDBS B WHERE A.CON\_ID = B.CON\_ID)) FROM CDB\_SYS\_PRIVS A WHERE PRIVILEGE='AUDIT SYSTEM' AND GRANTEE NOT IN (SELECT USERNAME FROM CDB\_USERS WHERE ORACLE\_MAINTAINED='Y') AND GRANTEE NOT IN (SELECT ROLE FROM CDB ROLES WHERE ORACLE MAINTAINED='Y');

Lack of results implies compliance.

#### **Remediation:**

To remediate this setting, execute the following SQL statement, keeping in mind if this is granted in both container and pluggable database, you must connect to both places to revoke.

#### **References:**

1. [https://docs.oracle.com/en/database/oracle/oracle-database/19/sqlrf/AUDIT-](https://docs.oracle.com/en/database/oracle/oracle-database/19/sqlrf/AUDIT-Traditional-Auditing.html)[Traditional-Auditing.html](https://docs.oracle.com/en/database/oracle/oracle-database/19/sqlrf/AUDIT-Traditional-Auditing.html)

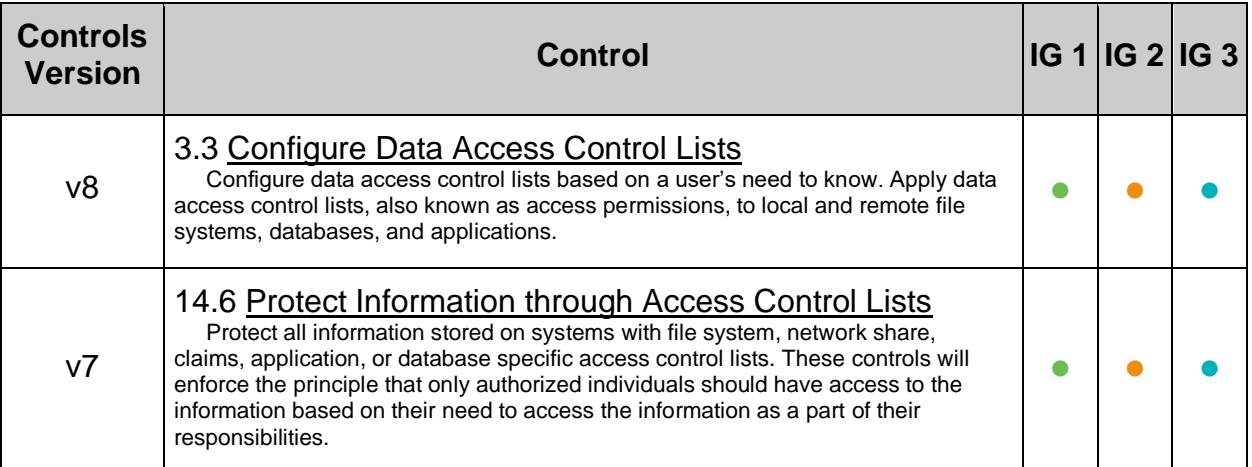

# *5.2.8 Ensure 'EXEMPT ACCESS POLICY' Is Revoked from Unauthorized 'GRANTEE' (Automated)*

# **Profile Applicability:**

- Level 1 RDBMS using Traditional Auditing
- Level 1 RDBMS using Unified Auditing

## **Description:**

The Oracle database EXEMPT ACCESS POLICY keyword provides the user the capability to access all the table rows regardless of row-level security lockouts. Unauthorized grantees should not have that keyword assigned to them.

## **Rationale:**

The EXEMPT ACCESS POLICY privilege can allow an unauthorized user to potentially access and change data.

#### **Audit:**

#### **Non multi-tenant or pluggable database only:**

To assess this recommendation, execute the following SQL statement.

SELECT GRANTEE, PRIVILEGE FROM DBA\_SYS\_PRIVS WHERE PRIVILEGE='EXEMPT ACCESS POLICY' AND GRANTEE NOT IN (SELECT USERNAME FROM DBA\_USERS WHERE ORACLE\_MAINTAINED='Y') AND GRANTEE NOT IN (SELECT ROLE FROM DBA\_ROLES WHERE ORACLE\_MAINTAINED='Y');

#### **Multi-tenant in the container database:**

This query will also give you the name of the CDB/PDB that has the issue. To assess this recommendation, execute the following SQL statement.

```
SELECT GRANTEE, PRIVILEGE, 
DECODE (A.CON ID, 0, (SELECT NAME FROM V$DATABASE),
                 1,(SELECT NAME FROM V$DATABASE),
                    (SELECT NAME FROM V$PDBS B WHERE A.CON_ID = B.CON_ID)) 
FROM CDB_SYS_PRIVS A 
WHERE PRIVILEGE='EXEMPT ACCESS POLICY'
AND GRANTEE NOT IN (SELECT USERNAME FROM CDB_USERS WHERE 
ORACLE_MAINTAINED='Y')
AND GRANTEE NOT IN (SELECT ROLE FROM CDB ROLES WHERE ORACLE MAINTAINED='Y');
```
To remediate this setting, execute the following SQL statement, keeping in mind if this is granted in both container and pluggable database, you must connect to both places to revoke.

REVOKE EXEMPT ACCESS POLICY FROM *<grantee>*;

#### **References:**

1. [https://docs.oracle.com/en/database/oracle/oracle](https://docs.oracle.com/en/database/oracle/oracle-database/19/dbseg/configuring-audit-policies.html)[database/19/dbseg/configuring-audit-policies.html](https://docs.oracle.com/en/database/oracle/oracle-database/19/dbseg/configuring-audit-policies.html)

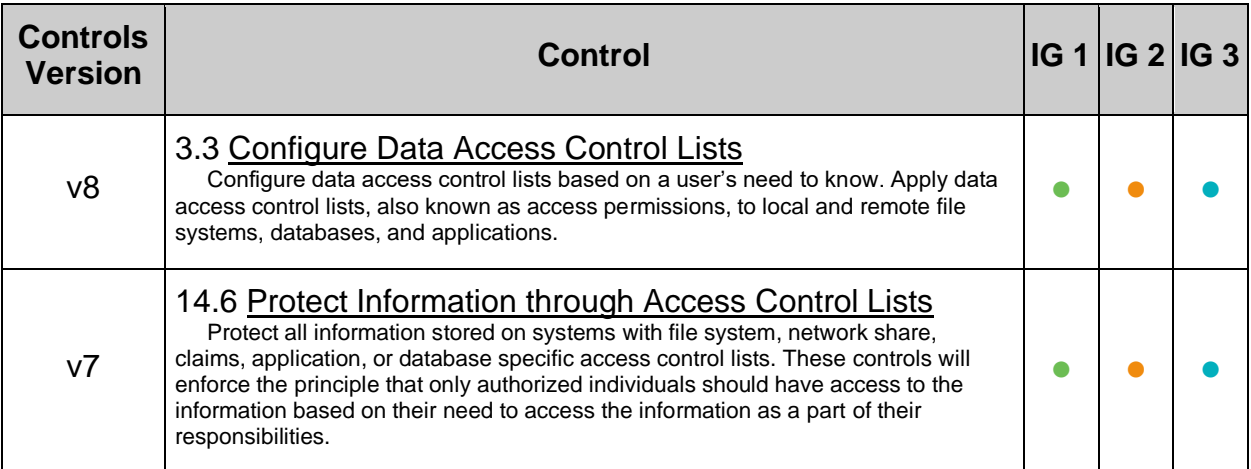

# *5.2.9 Ensure 'BECOME USER' Is Revoked from Unauthorized 'GRANTEE' (Automated)*

# **Profile Applicability:**

- Level 1 RDBMS using Traditional Auditing
- Level 1 RDBMS using Unified Auditing

## **Description:**

The Oracle database BECOME USER privilege allows the designated user to inherit the rights of another user. Unauthorized grantees should not have that privilege.

## **Rationale:**

The BECOME USER privilege can allow the unauthorized use of another user's privileges, this capability should be restricted according to the needs of the organization.

#### **Audit:**

#### **Non multi-tenant or pluggable database only:**

To assess this recommendation, execute the following SQL statement.

SELECT GRANTEE, PRIVILEGE FROM DBA\_SYS\_PRIVS WHERE PRIVILEGE='BECOME USER' AND GRANTEE NOT IN (SELECT USERNAME FROM DBA\_USERS WHERE ORACLE\_MAINTAINED='Y') AND GRANTEE NOT IN (SELECT ROLE FROM DBA ROLES WHERE ORACLE MAINTAINED='Y');

#### **Multi-tenant in the container database:**

This query will also give you the name of the CDB/PDB that has the issue. To assess this recommendation, execute the following SQL statement.

SELECT GRANTEE, PRIVILEGE, DECODE (A.CON ID, 0, (SELECT NAME FROM V\$DATABASE), 1,(SELECT NAME FROM V\$DATABASE), (SELECT NAME FROM V\$PDBS B WHERE A.CON\_ID = B.CON\_ID)) FROM CDB\_SYS\_PRIVS A WHERE PRIVILEGE='BECOME USER' AND GRANTEE NOT IN (SELECT USERNAME FROM CDB\_USERS WHERE ORACLE\_MAINTAINED='Y') AND GRANTEE NOT IN (SELECT ROLE FROM CDB ROLES WHERE ORACLE MAINTAINED='Y');

Lack of results implies compliance.

#### **Remediation:**

To remediate this setting, execute the following SQL statement, keeping in mind if this is granted in both container and pluggable database, you must connect to both places to revoke.

#### **References:**

1. [https://docs.oracle.com/en/database/oracle/oracle](https://docs.oracle.com/en/database/oracle/oracle-database/19/dbseg/configuring-audit-policies.html)[database/19/dbseg/configuring-audit-policies.html](https://docs.oracle.com/en/database/oracle/oracle-database/19/dbseg/configuring-audit-policies.html)

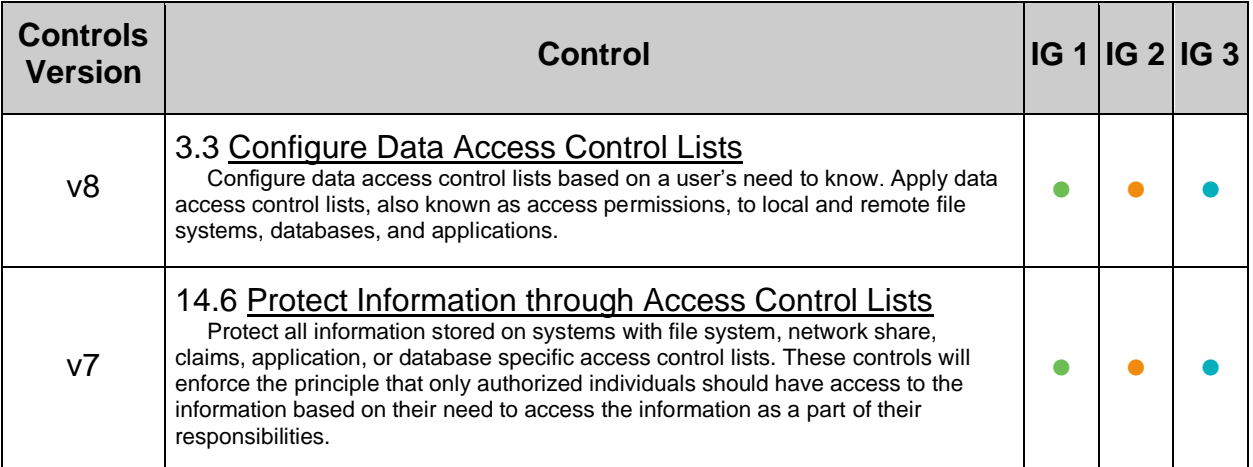

# *5.2.10 Ensure 'CREATE PROCEDURE' Is Revoked from Unauthorized 'GRANTEE' (Automated)*

# **Profile Applicability:**

- Level 1 RDBMS using Traditional Auditing
- Level 1 RDBMS using Unified Auditing

### **Description:**

The Oracle database CREATE PROCEDURE privilege allows the designated user to create a stored procedure that will fire when given the correct command sequence. Unauthorized grantees should not have that privilege.

## **Rationale:**

The CREATE PROCEDURE privilege can lead to severe problems in unauthorized hands, such as rogue procedures facilitating data theft or denial-of-service by corrupting data tables.

## **Audit:**

#### **Non multi-tenant or pluggable database only:**

To assess this recommendation, execute the following SQL statement.

SELECT GRANTEE, PRIVILEGE FROM DBA\_SYS\_PRIVS WHERE PRIVILEGE='CREATE PROCEDURE' AND GRANTEE NOT IN (SELECT USERNAME FROM DBA\_USERS WHERE ORACLE\_MAINTAINED='Y') AND GRANTEE NOT IN (SELECT ROLE FROM DBA ROLES WHERE ORACLE MAINTAINED='Y');

#### **Multi-tenant in the container database:**

This query will also give you the name of the CDB/PDB that has the issue. To assess this recommendation, execute the following SQL statement.

```
SELECT GRANTEE, PRIVILEGE, 
DECODE (A.CON ID, 0, (SELECT NAME FROM V$DATABASE),
                  1,(SELECT NAME FROM V$DATABASE),
                    (SELECT NAME FROM V$PDBS B WHERE A.CON_ID = B.CON_ID)) 
FROM CDB_SYS_PRIVS A 
WHERE PRIVILEGE='CREATE PROCEDURE'
AND GRANTEE NOT IN (SELECT USERNAME FROM CDB_USERS WHERE 
ORACLE_MAINTAINED='Y')
AND GRANTEE NOT IN (SELECT ROLE FROM CDB ROLES WHERE ORACLE MAINTAINED='Y');
```
To remediate this setting, execute the following SQL statement, keeping in mind if this is granted in both container and pluggable database, you must connect to both places to revoke.

REVOKE CREATE PROCEDURE FROM *<grantee>*;

#### **References:**

1. [https://docs.oracle.com/en/database/oracle/oracle](https://docs.oracle.com/en/database/oracle/oracle-database/19/dbseg/configuring-audit-policies.html)[database/19/dbseg/configuring-audit-policies.html](https://docs.oracle.com/en/database/oracle/oracle-database/19/dbseg/configuring-audit-policies.html)

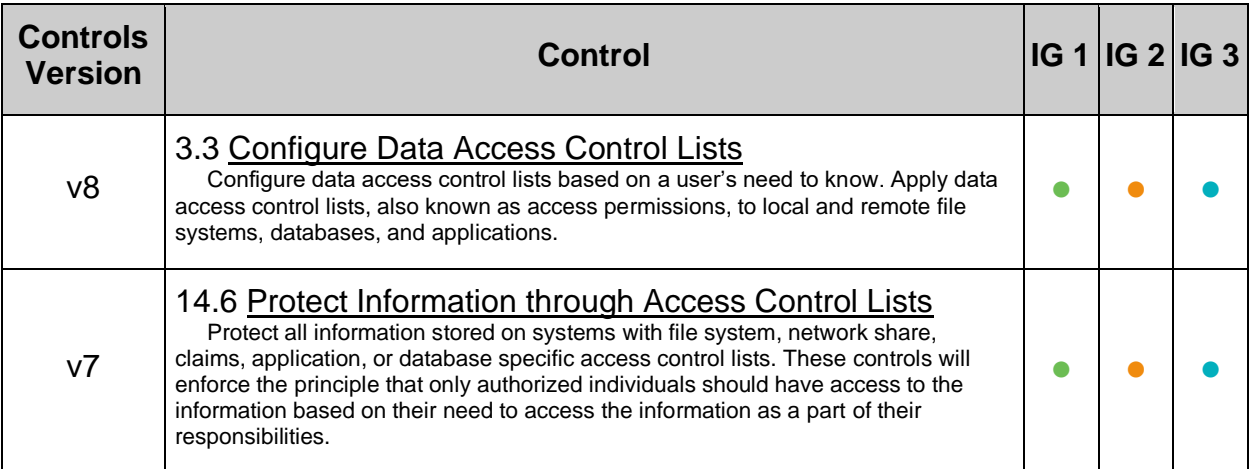

# *5.2.11 Ensure 'ALTER SYSTEM' Is Revoked from Unauthorized 'GRANTEE' (Automated)*

# **Profile Applicability:**

- Level 1 RDBMS using Traditional Auditing
- Level 1 RDBMS using Unified Auditing

# **Description:**

The Oracle database ALTER SYSTEM privilege allows the designated user to dynamically alter the instance's running operations. Unauthorized grantees should not have that privilege.

# **Rationale:**

The ALTER SYSTEM privilege can lead to severe problems, such as the instance's session being killed or the stopping of redo log recording, which would make transactions unrecoverable.

# **Audit:**

## **Non multi-tenant or pluggable database only:**

To assess this recommendation, execute the following SQL statement.

SELECT GRANTEE, PRIVILEGE FROM DBA\_SYS\_PRIVS WHERE PRIVILEGE='ALTER SYSTEM' AND GRANTEE NOT IN (SELECT USERNAME FROM DBA\_USERS WHERE ORACLE\_MAINTAINED='Y') AND GRANTEE NOT IN (SELECT ROLE FROM DBA ROLES WHERE ORACLE MAINTAINED='Y');

#### **Multi-tenant in the container database:**

This query will also give you the name of the CDB/PDB that has the issue. To assess this recommendation, execute the following SQL statement.

```
SELECT GRANTEE, PRIVILEGE, 
DECODE (A.CON ID, 0, (SELECT NAME FROM V$DATABASE),
                  1,(SELECT NAME FROM V$DATABASE),
                    (SELECT NAME FROM V$PDBS B WHERE A.CON_ID = B.CON_ID)) 
FROM CDB_SYS_PRIVS A 
WHERE PRIVILEGE='ALTER SYSTEM'
AND GRANTEE NOT IN (SELECT USERNAME FROM CDB_USERS WHERE 
ORACLE_MAINTAINED='Y')
AND GRANTEE NOT IN (SELECT ROLE FROM CDB ROLES WHERE ORACLE MAINTAINED='Y');
```
To remediate this setting, execute the following SQL statement, keeping in mind if this is granted in both container and pluggable database, you must connect to both places to revoke.

REVOKE ALTER SYSTEM FROM *<grantee>*;

#### **References:**

1. [https://docs.oracle.com/en/database/oracle/oracle](https://docs.oracle.com/en/database/oracle/oracle-database/19/dbseg/configuring-audit-policies.html)[database/19/dbseg/configuring-audit-policies.html](https://docs.oracle.com/en/database/oracle/oracle-database/19/dbseg/configuring-audit-policies.html)

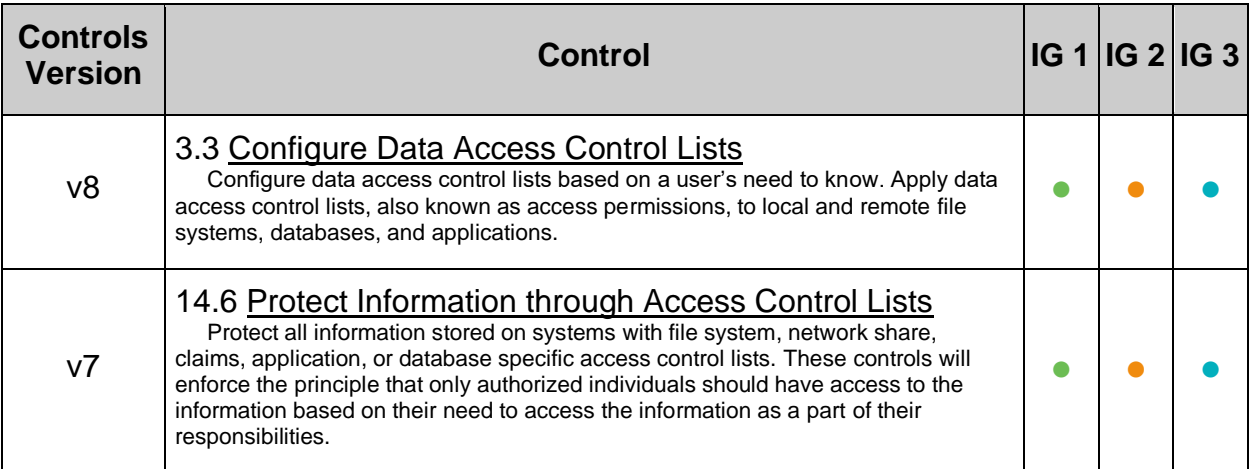

# *5.2.12 Ensure 'CREATE ANY LIBRARY' Is Revoked from Unauthorized 'GRANTEE' (Automated)*

# **Profile Applicability:**

- Level 1 RDBMS using Traditional Auditing
- Level 1 RDBMS using Unified Auditing

# **Description:**

The Oracle database CREATE ANY LIBRARY privilege allows the designated user to create objects that are associated to the shared libraries. Unauthorized grantees should not have that privilege.

## **Rationale:**

The CREATE ANY LIBRARY privilege can allow the creation of numerous library-associated objects and potentially corrupt the libraries' integrity.

## **Audit:**

### **Non multi-tenant or pluggable database only:**

To assess this recommendation, execute the following SQL statement.

SELECT GRANTEE, PRIVILEGE FROM DBA\_SYS\_PRIVS WHERE PRIVILEGE='CREATE ANY LIBRARY' AND GRANTEE NOT IN (SELECT USERNAME FROM DBA\_USERS WHERE ORACLE\_MAINTAINED='Y') AND GRANTEE NOT IN (SELECT ROLE FROM DBA\_ROLES WHERE ORACLE\_MAINTAINED='Y');

## **Multi-tenant in the container database:**

This query will also give you the name of the CDB/PDB that has the issue. To assess this recommendation, execute the following SQL statement.

```
SELECT GRANTEE, PRIVILEGE, 
DECODE (A.CON ID, 0, (SELECT NAME FROM V$DATABASE),
                 1,(SELECT NAME FROM V$DATABASE),
                    (SELECT NAME FROM V$PDBS B WHERE A.CON_ID = B.CON_ID)) 
FROM CDB_SYS_PRIVS A 
WHERE PRIVILEGE='CREATE ANY LIBRARY'
AND GRANTEE NOT IN (SELECT USERNAME FROM CDB_USERS WHERE 
ORACLE_MAINTAINED='Y')
AND GRANTEE NOT IN (SELECT ROLE FROM CDB ROLES WHERE ORACLE MAINTAINED='Y');
```
Lack of results implies compliance.

To remediate this setting, execute the following SQL statement, keeping in mind if this is granted in both container and pluggable database, you must connect to both places to revoke.

REVOKE CREATE ANY LIBRARY FROM *<grantee>*;

#### **References:**

1. [https://docs.oracle.com/en/database/oracle/oracle](https://docs.oracle.com/en/database/oracle/oracle-database/19/dbseg/configuring-audit-policies.html)[database/19/dbseg/configuring-audit-policies.html](https://docs.oracle.com/en/database/oracle/oracle-database/19/dbseg/configuring-audit-policies.html)

#### **Additional Information:**

Oracle has two identical privileges: CREATE LIBRARY and CREATE ANY LIBRARY.

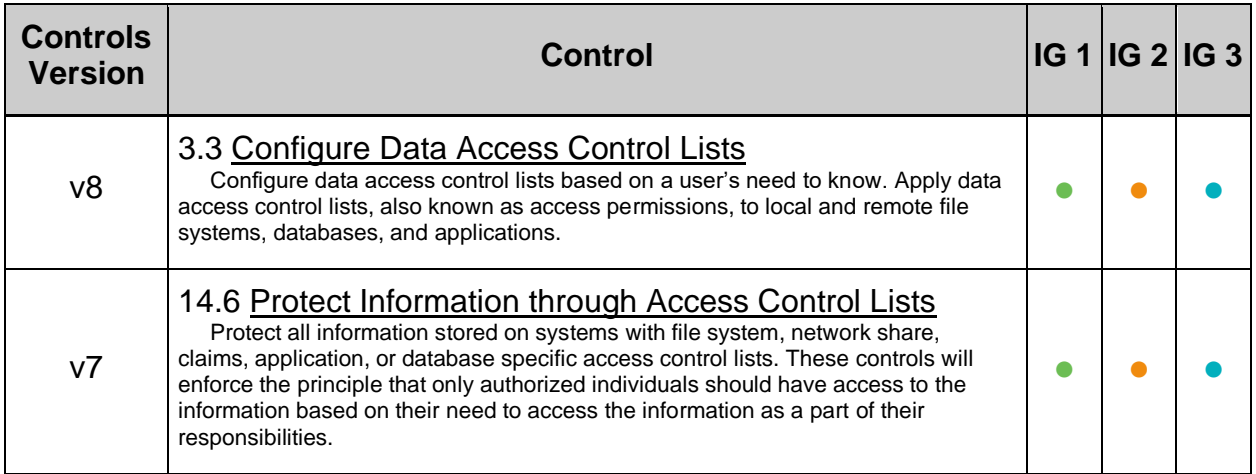

# *5.2.13 Ensure 'CREATE LIBRARY' Is Revoked from Unauthorized 'GRANTEE' (Automated)*

# **Profile Applicability:**

- Level 1 RDBMS using Traditional Auditing
- Level 1 RDBMS using Unified Auditing

# **Description:**

The Oracle database CREATE LIBRARY privilege allows the designated user to create objects that are associated to the shared libraries. Unauthorized grantees should not have that privilege.

## **Rationale:**

The CREATE LIBRARY privilege can allow the creation of numerous library-associated objects and potentially corrupt the libraries' integrity.

## **Audit:**

## **Non multi-tenant or pluggable database only:**

To assess this recommendation, execute the following SQL statement.

SELECT GRANTEE, PRIVILEGE FROM DBA\_SYS\_PRIVS WHERE PRIVILEGE='CREATE LIBRARY' AND GRANTEE NOT IN (SELECT USERNAME FROM DBA\_USERS WHERE ORACLE\_MAINTAINED='Y') AND GRANTEE NOT IN (SELECT ROLE FROM DBA\_ROLES WHERE ORACLE\_MAINTAINED='Y');

## **Multi-tenant in the container database:**

This query will also give you the name of the CDB/PDB that has the issue. To assess this recommendation, execute the following SQL statement.

```
SELECT GRANTEE, PRIVILEGE, 
DECODE (A.CON ID, 0, (SELECT NAME FROM V$DATABASE),
                 1,(SELECT NAME FROM V$DATABASE),
                    (SELECT NAME FROM V$PDBS B WHERE A.CON_ID = B.CON_ID)) 
FROM CDB_SYS_PRIVS A 
WHERE PRIVILEGE='CREATE LIBRARY'
AND GRANTEE NOT IN (SELECT USERNAME FROM CDB_USERS WHERE 
ORACLE_MAINTAINED='Y')
AND GRANTEE NOT IN (SELECT ROLE FROM CDB ROLES WHERE ORACLE MAINTAINED='Y');
```
Lack of results implies compliance.

To remediate this setting, execute the following SQL statement, keeping in mind if this is granted in both container and pluggable database, you must connect to both places to revoke.

REVOKE CREATE LIBRARY FROM *<grantee>*;

#### **References:**

1. [https://docs.oracle.com/en/database/oracle/oracle](https://docs.oracle.com/en/database/oracle/oracle-database/19/dbseg/configuring-audit-policies.html)[database/19/dbseg/configuring-audit-policies.html](https://docs.oracle.com/en/database/oracle/oracle-database/19/dbseg/configuring-audit-policies.html)

#### **Additional Information:**

Oracle has two identical privileges: CREATE LIBRARY and CREATE ANY LIBRARY.

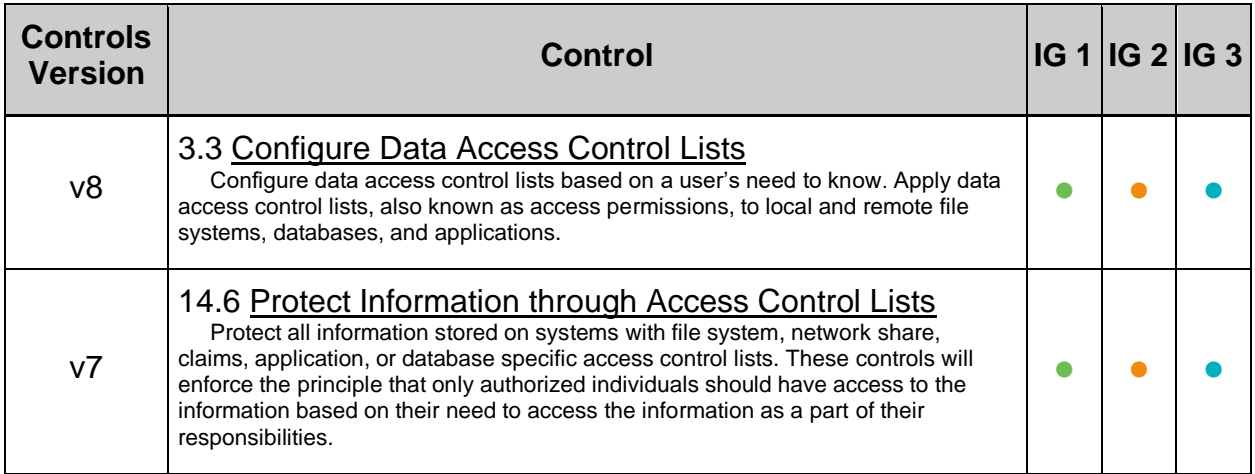

# *5.2.14 Ensure 'GRANT ANY OBJECT PRIVILEGE' Is Revoked from Unauthorized 'GRANTEE' (Automated)*

# **Profile Applicability:**

- Level 1 RDBMS using Traditional Auditing
- Level 1 RDBMS using Unified Auditing

# **Description:**

The Oracle database GRANT ANY OBJECT PRIVILEGE keyword provides the grantee the capability to grant access to any single or multiple combinations of objects to any grantee in the catalog of the database. Unauthorized grantees should not have that keyword assigned to them.

## **Rationale:**

The GRANT ANY OBJECT PRIVILEGE capability can allow an unauthorized user to potentially access or change confidential data, or damage the data catalog due to potential complete instance access.

## **Audit:**

### **Non multi-tenant or pluggable database only:**

To assess this recommendation, execute the following SQL statement.

```
SELECT GRANTEE, PRIVILEGE
FROM DBA_SYS_PRIVS
WHERE PRIVILEGE='GRANT ANY OBJECT PRIVILEGE'
AND GRANTEE NOT IN (SELECT USERNAME FROM DBA_USERS WHERE 
ORACLE_MAINTAINED='Y')
AND GRANTEE NOT IN (SELECT ROLE FROM DBA ROLES WHERE ORACLE MAINTAINED='Y');
```
#### **Multi-tenant in the container database:**

This query will also give you the name of the CDB/PDB that has the issue. To assess this recommendation, execute the following SQL statement.

```
SELECT GRANTEE, PRIVILEGE, 
DECODE (A.CON ID, 0, (SELECT NAME FROM V$DATABASE),
                  1,(SELECT NAME FROM V$DATABASE),
                    (SELECT NAME FROM V$PDBS B WHERE A.CON_ID = B.CON_ID)) 
FROM CDB_SYS_PRIVS A 
WHERE PRIVILEGE='GRANT ANY OBJECT PRIVILEGE'
AND GRANTEE NOT IN (SELECT USERNAME FROM CDB_USERS WHERE 
ORACLE_MAINTAINED='Y')
AND GRANTEE NOT IN (SELECT ROLE FROM CDB ROLES WHERE ORACLE MAINTAINED='Y');
```
Lack of results implies compliance.

To remediate this setting, execute the following SQL statement, keeping in mind if this is granted in both container and pluggable database, you must connect to both places to revoke.

REVOKE GRANT ANY OBJECT PRIVILEGE FROM *<grantee>*;

#### **References:**

1. [https://docs.oracle.com/en/database/oracle/oracle](https://docs.oracle.com/en/database/oracle/oracle-database/19/dbseg/configuring-privilege-and-role-authorization.html)[database/19/dbseg/configuring-privilege-and-role-authorization.html](https://docs.oracle.com/en/database/oracle/oracle-database/19/dbseg/configuring-privilege-and-role-authorization.html)

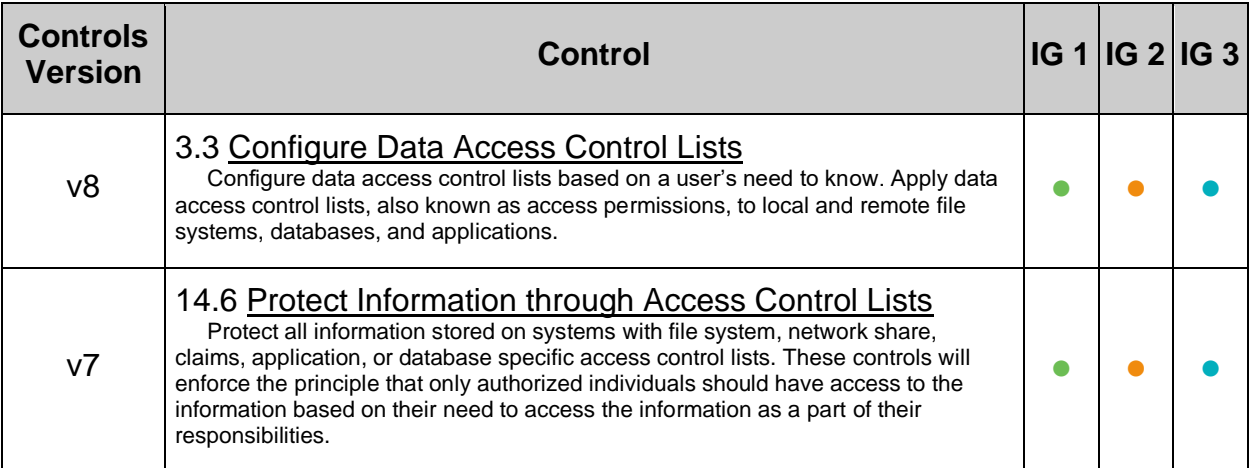

# *5.2.15 Ensure 'GRANT ANY ROLE' Is Revoked from Unauthorized 'GRANTEE' (Automated)*

# **Profile Applicability:**

- Level 1 RDBMS using Traditional Auditing
- Level 1 RDBMS using Unified Auditing

# **Description:**

The Oracle database GRANT ANY ROLE keyword provides the grantee the capability to grant any single role to any grantee in the catalog of the database. Unauthorized grantees should not have that keyword assigned to them.

# **Rationale:**

The GRANT ANY ROLE capability can allow an unauthorized user to potentially access or change confidential data or damage the data catalog due to potential complete instance access.

# **Audit:**

# **Non multi-tenant or pluggable database only:**

To assess this recommendation, execute the following SQL statement.

SELECT GRANTEE, PRIVILEGE FROM DBA\_SYS\_PRIVS WHERE PRIVILEGE='GRANT ANY ROLE' AND GRANTEE NOT IN (SELECT USERNAME FROM DBA\_USERS WHERE ORACLE\_MAINTAINED='Y') AND GRANTEE NOT IN (SELECT ROLE FROM DBA ROLES WHERE ORACLE MAINTAINED='Y');

## **Multi-tenant in the container database:**

This query will also give you the name of the CDB/PDB that has the issue. To assess this recommendation, execute the following SQL statement.

```
SELECT GRANTEE, PRIVILEGE, 
DECODE (A.CON ID, 0, (SELECT NAME FROM V$DATABASE),
                  1,(SELECT NAME FROM V$DATABASE),
                    (SELECT NAME FROM V$PDBS B WHERE A.CON_ID = B.CON_ID)) 
FROM CDB_SYS_PRIVS A 
WHERE PRIVILEGE='GRANT ANY ROLE'
AND GRANTEE NOT IN (SELECT USERNAME FROM CDB_USERS WHERE 
ORACLE_MAINTAINED='Y')
AND GRANTEE NOT IN (SELECT ROLE FROM CDB ROLES WHERE ORACLE MAINTAINED='Y');
```
Lack of results implies compliance.

To remediate this setting, execute the following SQL statement, keeping in mind if this is granted in both container and pluggable database, you must connect to both places to revoke.

REVOKE GRANT ANY ROLE FROM *<grantee>*;

#### **References:**

1. [https://docs.oracle.com/en/database/oracle/oracle](https://docs.oracle.com/en/database/oracle/oracle-database/19/dbseg/configuring-privilege-and-role-authorization.html)[database/19/dbseg/configuring-privilege-and-role-authorization.html](https://docs.oracle.com/en/database/oracle/oracle-database/19/dbseg/configuring-privilege-and-role-authorization.html)

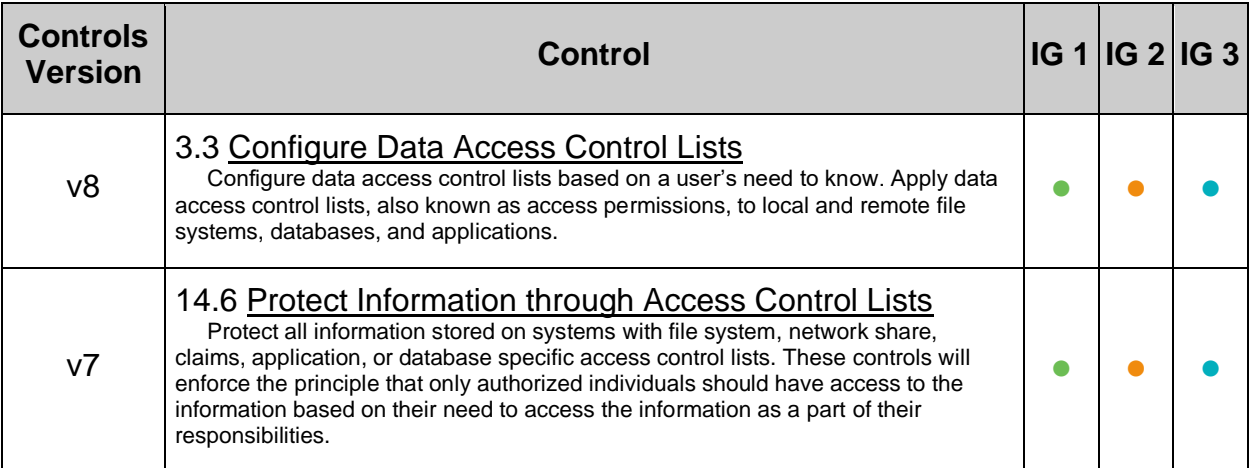

# *5.2.16 Ensure 'GRANT ANY PRIVILEGE' Is Revoked from Unauthorized 'GRANTEE' (Automated)*

# **Profile Applicability:**

- Level 1 RDBMS using Traditional Auditing
- Level 1 RDBMS using Unified Auditing

# **Description:**

The Oracle database GRANT ANY PRIVILEGE keyword provides the grantee the capability to grant any single privilege to any item in the catalog of the database. Unauthorized grantees should not have that privilege.

# **Rationale:**

The GRANT ANY PRIVILEGE capability can allow an unauthorized user to potentially access or change confidential data or damage the data catalog due to potential complete instance access.

# **Audit:**

## **Non multi-tenant or pluggable database only:**

To assess this recommendation, execute the following SQL statement.

SELECT GRANTEE, PRIVILEGE FROM DBA\_SYS\_PRIVS WHERE PRIVILEGE='GRANT ANY PRIVILEGE' AND GRANTEE NOT IN (SELECT USERNAME FROM DBA\_USERS WHERE ORACLE\_MAINTAINED='Y') AND GRANTEE NOT IN (SELECT ROLE FROM DBA ROLES WHERE ORACLE MAINTAINED='Y');

## **Multi-tenant in the container database:**

This query will also give you the name of the CDB/PDB that has the issue. To assess this recommendation, execute the following SQL statement.

```
SELECT GRANTEE, PRIVILEGE, 
DECODE (A.CON ID, 0, (SELECT NAME FROM V$DATABASE),
                  1,(SELECT NAME FROM V$DATABASE),
                    (SELECT NAME FROM V$PDBS B WHERE A.CON_ID = B.CON_ID)) 
FROM CDB_SYS_PRIVS A 
WHERE PRIVILEGE='GRANT ANY PRIVILEGE'
AND GRANTEE NOT IN (SELECT USERNAME FROM CDB_USERS WHERE
ORACLE_MAINTAINED='Y')
AND GRANTEE NOT IN (SELECT ROLE FROM CDB ROLES WHERE ORACLE MAINTAINED='Y');
```
Lack of results implies compliance.

To remediate this setting, execute the following SQL statement, keeping in mind if this is granted in both container and pluggable database, you must connect to both places to revoke.

REVOKE GRANT ANY PRIVILEGE FROM *<grantee>*;

#### **References:**

1. [https://docs.oracle.com/en/database/oracle/oracle](https://docs.oracle.com/en/database/oracle/oracle-database/19/dbseg/configuring-privilege-and-role-authorization.html)[database/19/dbseg/configuring-privilege-and-role-authorization.html](https://docs.oracle.com/en/database/oracle/oracle-database/19/dbseg/configuring-privilege-and-role-authorization.html)

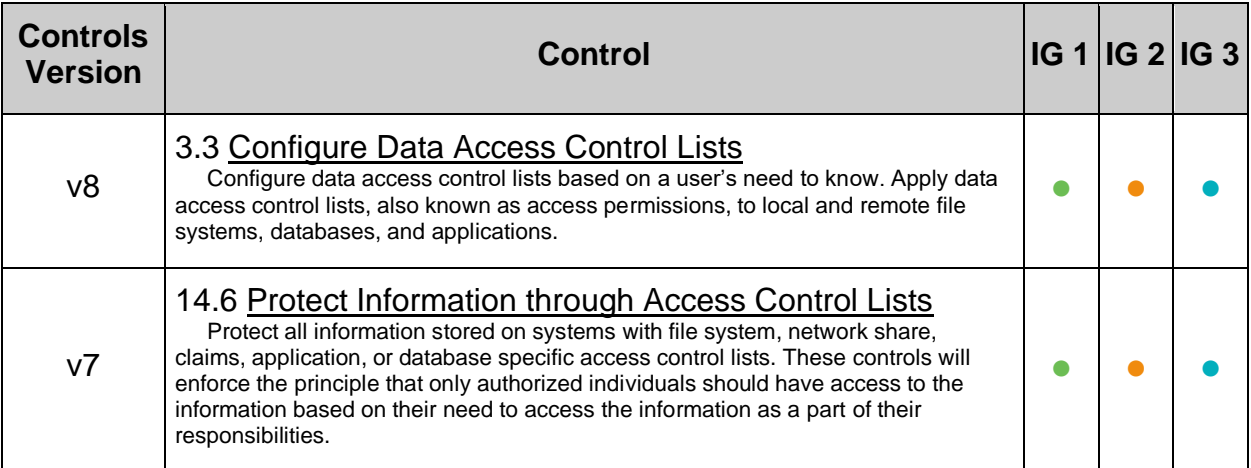

# **5.3 Excessive Role Privileges**

The recommendations within this section intend to revoke powerful roles where they are likely not needed.

# *5.3.1 Ensure 'SELECT\_CATALOG\_ROLE' Is Revoked from Unauthorized 'GRANTEE' (Automated)*

# **Profile Applicability:**

- Level 1 RDBMS using Traditional Auditing
- Level 1 RDBMS using Unified Auditing

# **Description:**

The Oracle database SELECT\_CATALOG\_ROLE provides SELECT privileges on all data dictionary views held in the SYS schema. Unauthorized grantees should not have that role.

# **Rationale:**

Permitting unauthorized access to the SELECT CATALOG ROLE can allow the disclosure of all dictionary data.

# **Audit:**

## **Non multi-tenant or pluggable database only:**

To assess this recommendation, execute the following SQL statement.

SELECT GRANTEE, GRANTED ROLE FROM DBA\_ROLE\_PRIVS WHERE GRANTED ROLE='SELECT CATALOG ROLE' AND GRANTEE NOT IN (SELECT USERNAME FROM DBA USERS WHERE ORACLE\_MAINTAINED='Y') AND GRANTEE NOT IN (SELECT ROLE FROM DBA ROLES WHERE ORACLE MAINTAINED='Y');

## **Multi-tenant in the container database:**

This query will also give you the name of the CDB/PDB that has the issue. To assess this recommendation, execute the following SQL statement.

```
SELECT GRANTEE, GRANTED ROLE,
DECODE (A.CON ID, 0, (SELECT NAME FROM V$DATABASE),
                  1,(SELECT NAME FROM V$DATABASE),
                    (SELECT NAME FROM V$PDBS B WHERE A.CON_ID = B.CON_ID)) 
FROM CDB_ROLE_PRIVS A 
WHERE GRANTED ROLE='SELECT CATALOG ROLE'
AND GRANTEE NOT IN (SELECT USERNAME FROM CDB_USERS WHERE 
ORACLE_MAINTAINED='Y')
AND GRANTEE NOT IN (SELECT ROLE FROM CDB ROLES WHERE ORACLE MAINTAINED='Y');
```
Lack of results implies compliance.

To remediate this setting, execute the following SQL statement, keeping in mind if this is granted in both container and pluggable database, you must connect to both places to revoke.

REVOKE SELECT\_CATALOG\_ROLE FROM *<grantee>*;

#### **References:**

1. [https://docs.oracle.com/en/database/oracle/oracle](https://docs.oracle.com/en/database/oracle/oracle-database/19/dbseg/configuring-privilege-and-role-authorization.html)[database/19/dbseg/configuring-privilege-and-role-authorization.html](https://docs.oracle.com/en/database/oracle/oracle-database/19/dbseg/configuring-privilege-and-role-authorization.html)

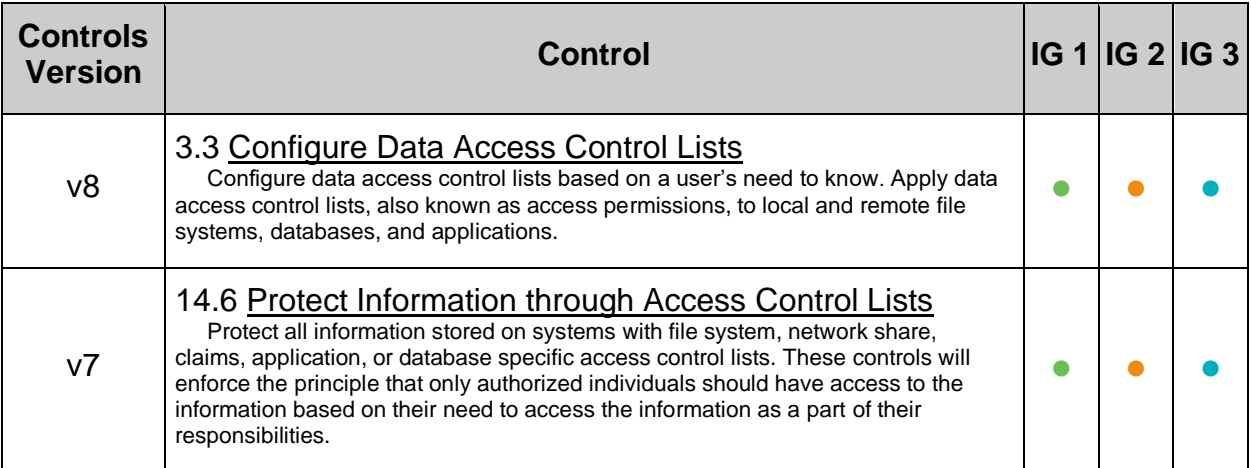

# *5.3.2 Ensure 'EXECUTE\_CATALOG\_ROLE' Is Revoked from Unauthorized 'GRANTEE' (Automated)*

# **Profile Applicability:**

- Level 1 RDBMS using Traditional Auditing
- Level 1 RDBMS using Unified Auditing

# **Description:**

The Oracle database EXECUTE CATALOG ROLE provides EXECUTE privileges for a number of packages and procedures in the data dictionary in the SYS schema. Unauthorized grantees should not have that role.

# **Rationale:**

Permitting unauthorized access to the EXECUTE CATALOG ROLE can allow the disruption of operations by initialization of rogue procedures, this capability should be restricted according to the needs of the organization.

# **Audit:**

# **Non multi-tenant or pluggable database only**:

To assess this recommendation, execute the following SQL statement.

```
SELECT GRANTEE, GRANTED_ROLE
FROM DBA_ROLE_PRIVS
WHERE GRANTED ROLE='EXECUTE CATALOG ROLE'
AND GRANTEE NOT IN (SELECT USERNAME FROM DBA_USERS WHERE 
ORACLE_MAINTAINED='Y')
AND GRANTEE NOT IN (SELECT ROLE FROM DBA ROLES WHERE ORACLE_MAINTAINED='Y');
```
# **Multi-tenant in the container database**:

This query will also give you the name of the CDB/PDB that has the issue. To assess this recommendation, execute the following SQL statement.

```
SELECT GRANTEE, GRANTED ROLE,
DECODE (A.CON ID, 0, (SELECT NAME FROM V$DATABASE),
                  1,(SELECT NAME FROM V$DATABASE),
                    (SELECT NAME FROM V$PDBS B WHERE A.CON_ID = B.CON_ID))
FROM CDB_ROLE_PRIVS A
WHERE GRANTED ROLE='EXECUTE CATALOG ROLE'
AND GRANTEE NOT IN (SELECT USERNAME FROM CDB USERS WHERE
ORACLE_MAINTAINED='Y')
AND GRANTEE NOT IN (SELECT ROLE FROM CDB ROLES WHERE ORACLE MAINTAINED='Y');
```
Lack of results implies compliance.

To remediate this setting, execute the following SQL statement, keeping in mind if this is granted in both container and pluggable database, you must connect to both places to revoke.

REVOKE EXECUTE\_CATALOG\_ROLE FROM *<grantee>*;

#### **References:**

1. [https://docs.oracle.com/en/database/oracle/oracle](https://docs.oracle.com/en/database/oracle/oracle-database/19/dbseg/configuring-privilege-and-role-authorization.html)[database/19/dbseg/configuring-privilege-and-role-authorization.html](https://docs.oracle.com/en/database/oracle/oracle-database/19/dbseg/configuring-privilege-and-role-authorization.html)

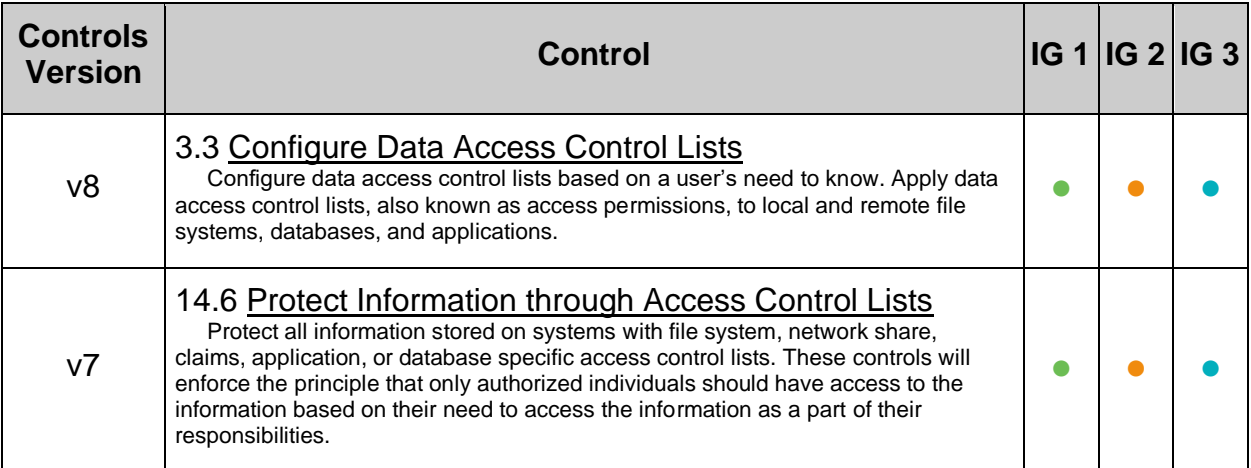

# *5.3.3 Ensure 'DBA' Is Revoked from Unauthorized 'GRANTEE' (Automated)*

# **Profile Applicability:**

- Level 1 RDBMS using Traditional Auditing
- Level 1 RDBMS using Unified Auditing

# **Description:**

The Oracle database  $DBA$  role is the default database administrator role provided for the allocation of administrative privileges. Unauthorized grantees should not have that role.

# **Rationale:**

Assignment of the DBA role to an ordinary user can provide a great number of unnecessary privileges to that user and open the door to data breaches, integrity violations, and denial-of-service conditions.

# **Audit:**

## **Non multi-tenant or pluggable database only:**

To assess this recommendation, execute the following SQL statement.

```
SELECT 'GRANT' AS PATH, GRANTEE, GRANTED_ROLE
FROM DBA_ROLE_PRIVS
WHERE GRANTED ROLE = 'DBA' AND GRANTEE NOT IN ('SYS', 'SYSTEM')
UNION
SELECT 'PROXY', PROXY || '-' || CLIENT, 'DBA'
FROM DBA_PROXIES
WHERE CLIENT IN (SELECT GRANTEE
                  FROM DBA_ROLE_PRIVS
                WHERE GRANTED ROLE = 'DBA');
```
**Multi-tenant in the container database**:

This query will also give you the name of the CDB/PDB that has the issue. To assess this recommendation, execute the following SQL statement.

```
SELECT 'GRANT' AS PATH, GRANTEE, GRANTED_ROLE,
DECODE (A.CON ID, 0, (SELECT NAME FROM V$DATABASE),
                  1,(SELECT NAME FROM V$DATABASE),
                   (SELECT NAME FROM V$PDBS B WHERE A.CON ID = B.CON ID)) CON
FROM CDB_ROLE_PRIVS A
WHERE GRANTED ROLE='DBA'
AND GRANTEE NOT IN ('SYS', 'SYSTEM')
UNION
SELECT 'PROXY', PROXY || '-' || CLIENT, 'DBA', 
        DECODE (A.CON ID, 0, (SELECT NAME FROM V$DATABASE),
                 1,(SELECT NAME FROM V$DATABASE),
                   (SELECT NAME FROM V$PDBS B WHERE A.CON_ID = B.CON_ID)) CON
FROM CDB_PROXIES A
```

```
WHERE CLIENT IN (SELECT GRANTEE
                FROM CDB ROLE PRIVS B
                WHERE GRANTED ROLE = 'DBA'
                AND A.CON ID = B.CON ID);
```
Lack of results implies compliance.

## **Remediation:**

To remediate this setting, execute the following SQL statement, keeping in mind if this is granted in both container and pluggable database, you must connect to both places to revoke.

REVOKE DBA FROM *<grantee>*;

## **References:**

1. [https://docs.oracle.com/en/database/oracle/oracle](https://docs.oracle.com/en/database/oracle/oracle-database/19/dbseg/configuring-privilege-and-role-authorization.html)[database/19/dbseg/configuring-privilege-and-role-authorization.html](https://docs.oracle.com/en/database/oracle/oracle-database/19/dbseg/configuring-privilege-and-role-authorization.html)

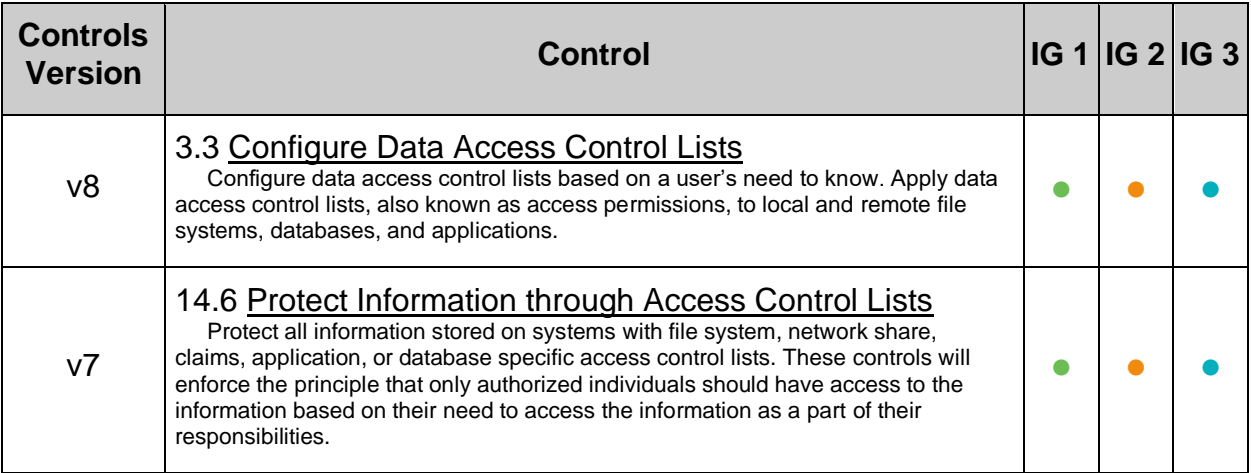

# *5.3.4 Ensure AUDIT\_ADMIN' Is Revoked from Unauthorized 'GRANTEE' (Automated)*

# **Profile Applicability:**

- Level 1 RDBMS using Traditional Auditing
- Level 1 RDBMS using Unified Auditing

# **Description:**

The Oracle database AUDIT\_ADMIN enables you to create unified and fine-grained audit policies, use the AUDIT and NOAUDIT SQL statements, view audit data, and manage the audit trail administration. Grant this role only to trusted users. Unauthorized grantees should not have this role.

# **Rationale:**

Assignment of the AUDIT ADMIN role to an ordinary user can provide a great number of unnecessary privileges to that user and open the door to data breaches, integrity violations, and denial-of-service conditions.

# **Audit:**

# **Non multi-tenant or pluggable database only:**

To assess this recommendation, execute the following SQL statement.

```
SELECT 'GRANT' AS PATH, GRANTEE, GRANTED_ROLE
FROM DBA_ROLE_PRIVS
WHERE GRANTED ROLE = 'AUDIT ADMIN' AND GRANTEE NOT IN ('SYS', 'SYSTEM')
UNION
SELECT 'PROXY', PROXY || '-' || CLIENT, 'AUDIT_ADMIN'
FROM DBA_PROXIES
WHERE CLIENT IN (SELECT GRANTEE
                 FROM DBA_ROLE_PRIVS
                WHERE GRANTED ROLE = 'AUDIT ADMIN');
```
## **Multi-tenant in the container database**:

This query will also give you the name of the CDB/PDB that has the issue. To assess this recommendation, execute the following SQL statement.

```
SELECT 'GRANT' AS PATH, GRANTEE, GRANTED_ROLE,
DECODE (A.CON ID, 0, (SELECT NAME FROM V$DATABASE),
                 1,(SELECT NAME FROM V$DATABASE),
                   (SELECT NAME FROM V$PDBS B WHERE A.CON ID = B.CON ID)) CON
FROM CDB_ROLE_PRIVS A
WHERE GRANTED ROLE='AUDIT ADMIN'
AND GRANTEE NOT IN ('SYS', 'SYSTEM')
UNION
SELECT 'PROXY', PROXY || '-' || CLIENT, 'AUDIT_ADMIN', 
        DECODE (A.CON ID, 0, (SELECT NAME FROM V$DATABASE),
```

```
 1,(SELECT NAME FROM V$DATABASE),
                    (SELECT NAME FROM V$PDBS B WHERE A.CON_ID = B.CON_ID)) CON
FROM CDB_PROXIES A
WHERE CLIENT IN (SELECT GRANTEE
                 FROM CDB ROLE PRIVS B
                 WHERE GRANTED ROLE = 'AUDIT ADMIN'
                 AND A.CON ID = B.CONID;
```
Lack of results implies compliance.

### **Remediation:**

To remediate this setting, execute the following SQL statement, keeping in mind if this is granted in both container and pluggable database, you must connect to both places to revoke.

REVOKE AUDIT\_ADMIN FROM *<grantee>*;

#### **References:**

1. [https://docs.oracle.com/en/database/oracle/oracle](https://docs.oracle.com/en/database/oracle/oracle-database/19/dbseg/configuring-privilege-and-role-authorization.html)[database/19/dbseg/configuring-privilege-and-role-authorization.html](https://docs.oracle.com/en/database/oracle/oracle-database/19/dbseg/configuring-privilege-and-role-authorization.html)

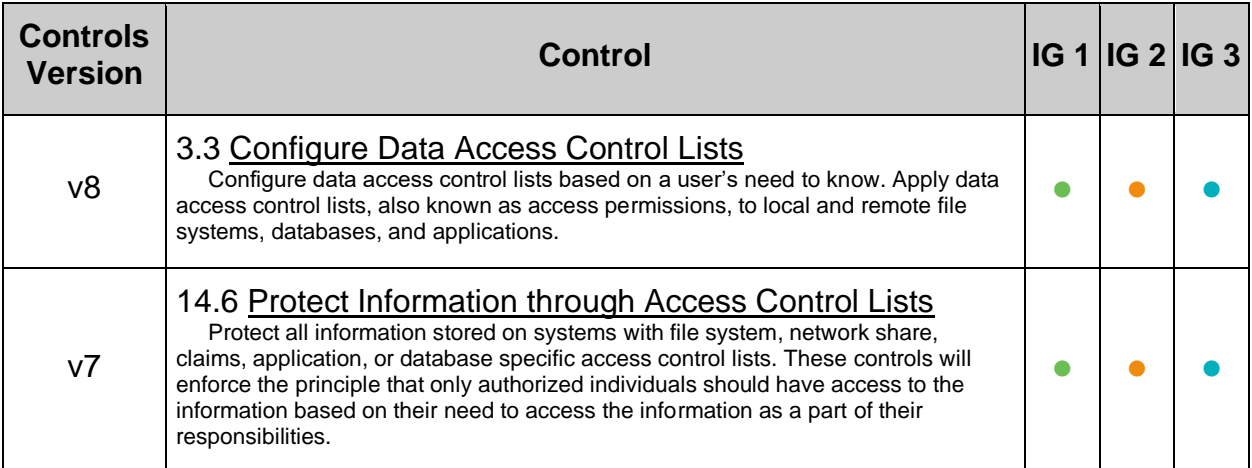

# **6 Audit/Logging Policies and Procedures**

The ability to audit database activities is among the most important of all database security features. Decisions must be made regarding the scope of auditing since auditing has costs - in storage for the audit trail and in performance impact on audited operations - and perhaps even the database or system in general. There is also the additional cost to manage (store, backup, secure) and review the data in the audit trail.

Measures must be taken to protect the audit trail itself, for it may be targeted for alteration or destruction to hide unauthorized activity. For an audit destination outside the database, the recommendations are elsewhere in this document. Auditing recommendations for potential database audit destinations are below.

Auditing "by session" typically creates fewer (until 11g) and slightly smaller audit records, but is discouraged in most situations since there is some loss of fidelity (e.g. object privilege GRANTEE). More detailed auditing creates larger audit records. The AUDIT\_TRAIL initialization parameter (for DB|XML, extended - or not) is the main determining factor for the size of a given audit record - and a notable factor in the performance cost, although the largest of the latter is DB versus OS or XML.

This section deals with standard Oracle auditing since auditing of privileged connections (as sysdba or sysoper) is configured via the AUDIT SYS OPERATIONS initialization parameter and is otherwise not configurable. The basic types of standard auditing are object, statement and privilege auditing, and each behaves differently.

Object auditing applies to specific objects for which it is invoked and always applies to all users. This type of auditing is usually employed to audit application-specific sensitive objects, but can also be used to protect the audit trail in the database.

Privilege auditing audits the use of specific system privileges, but typically only if the user actually possesses the audited privilege. Attempts that fail for lack of the audited privilege are typically not audited. This is the main weakness of privilege auditing and why statement auditing is usually preferred, if the option exists.

Statement auditing audits the issuance of certain types of statements, usually without regard to privilege or lack thereof. Both privilege and statement audits may be specified for specific users or all users (the default).

# **6.1 Traditional Auditing**

The recommendations in this section should be followed if traditional auditing is implemented.

# *6.1.1 Ensure the 'USER' Audit Option Is Enabled (Automated)*

# **Profile Applicability:**

• Level 1 - RDBMS using Traditional Auditing

# **Description:**

The USER object allows for creating accounts that can interact with the database according to the roles and privileges allotted to the account. It may also own database objects. Enabling the audit option causes auditing of all activities and requests to create, drop or alter a user, including a user changing their own password. (The latter is not audited by audit ALTER USER.)

## **Rationale:**

Any unauthorized attempts to create, drop or alter a user should cause concern, whether successful or not. Auditing can also be useful in forensics if an account is compromised, and auditing is mandated by many common security initiatives. An abnormally high number of these activities in a given period might be worth investigation. Any failed attempt to drop a user or create a user may be worth further review.

## **Audit:**

### **Non multi-tenant or pluggable database only:**

To assess this recommendation, execute the following SQL statement.

```
SELECT AUDIT OPTION, SUCCESS, FAILURE
FROM DBA STMT AUDIT OPTS
WHERE USER NAME IS NULL
AND PROXY_NAME IS NULL 
AND SUCCESS = 'BY ACCESS' 
AND FAILURE = 'BY ACCESS' 
AND AUDIT OPTION='USER';
```
**Multi-tenant in the container database:**

This query will also give you the name of the CDB/PDB that has auditing turned on. To assess this recommendation, execute the following SQL statement.

```
SELECT AUDIT OPTION, SUCCESS, FAILURE,
       DECODE (A.CON_ID,
                0,(SELECT NAME FROM V$DATABASE), 
                1,(SELECT NAME FROM V$DATABASE),
                 (SELECT NAME FROM V$PDBS B WHERE A.CON_ID = B.CON_ID)) 
FROM CDB STMT AUDIT OPTS A
WHERE USER NAME IS NULL
AND PROXY_NAME IS NULL 
AND SUCCESS = 'BY ACCESS' 
AND FAILURE = 'BY ACCESS' 
AND AUDIT OPTION='USER';
```
Lack of results implies a finding.

# **Remediation:**

To remediate this setting, execute the following SQL statement in either the non multitenant or container database, it does NOT need run in the pluggable.

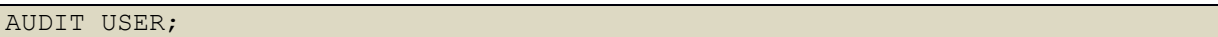

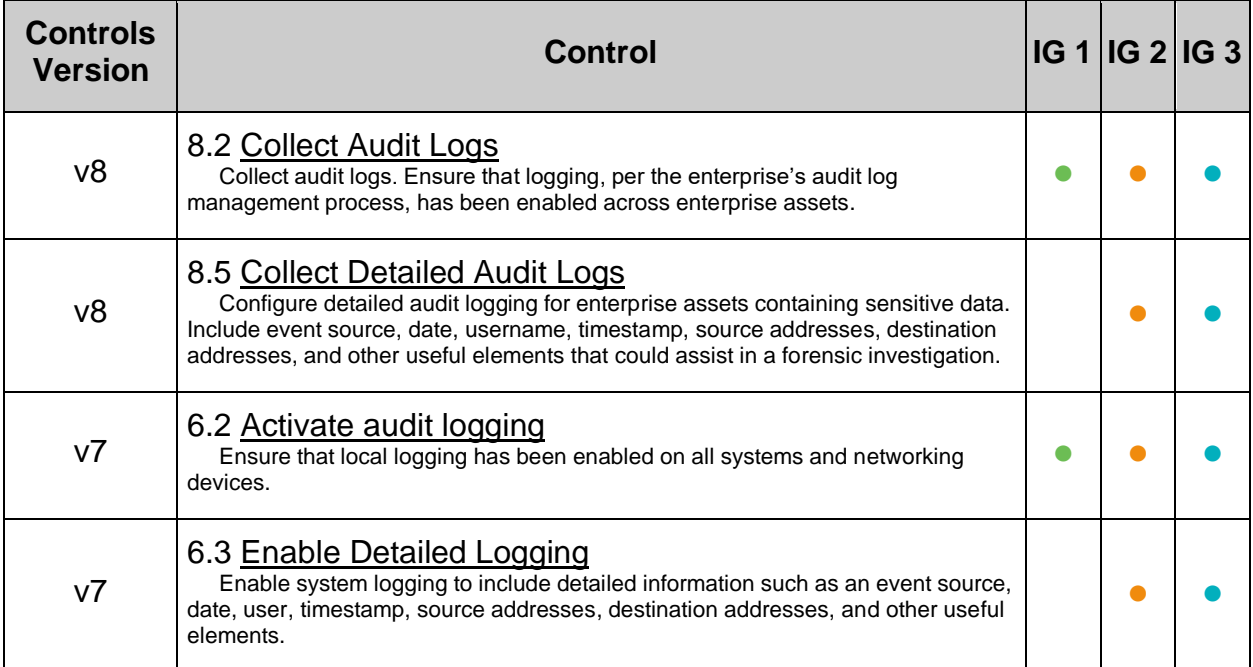

# *6.1.2 Ensure the 'ROLE' Audit Option Is Enabled (Automated)*

## **Profile Applicability:**

• Level 1 - RDBMS using Traditional Auditing

### **Description:**

The ROLE object allows for the creation of a set of privileges that can be granted to users or other roles. Enabling the audit option causes auditing of all attempts, successful or not, to create, drop, alter or set roles.

### **Rationale:**

Roles are a key database security infrastructure component. Any attempt to create, drop or alter a role should be audited. This statement auditing option also audits attempts, successful or not, to set a role in a session. Any unauthorized attempts to create, drop or alter a role may be worthy of investigation. Attempts to set a role by users without the role privilege may warrant investigation.

### **Audit:**

### **Non multi-tenant or pluggable database only:**

To assess this recommendation, execute the following SQL statement.

```
SELECT AUDIT OPTION, SUCCESS, FAILURE
FROM DBA_STMT_AUDIT_OPTS 
WHERE USER NAME IS NULL
AND PROXY_NAME IS NULL 
AND SUCCESS = 'BY ACCESS' 
AND FAILURE = 'BY ACCESS' 
AND AUDIT OPTION='ROLE';
```
#### **Multi-tenant in the container database:**

This query will also give you the name of the CDB/PDB that has auditing turned on. To assess this recommendation, execute the following SQL statement.

```
SELECT AUDIT OPTION, SUCCESS, FAILURE,
        DECODE (A.CON_ID,
                0,(SELECT NAME FROM V$DATABASE), 
                1,(SELECT NAME FROM V$DATABASE),
                  (SELECT NAME FROM V$PDBS B WHERE A.CON_ID = B.CON_ID)) 
FROM CDB_STMT_AUDIT_OPTS_A
WHERE USER NAME IS NULL
AND PROXY_NAME IS NULL 
AND SUCCESS = 'BY ACCESS' 
AND FAILURE = 'BY ACCESS' 
AND AUDIT OPTION='ROLE';
```
Lack of results implies a finding.

To remediate this setting, execute the following SQL statement in either the non multitenant or container database, it does NOT need run in the pluggable.

AUDIT ROLE;

#### **Additional Information:**

This option does not audit role grants and revokes.

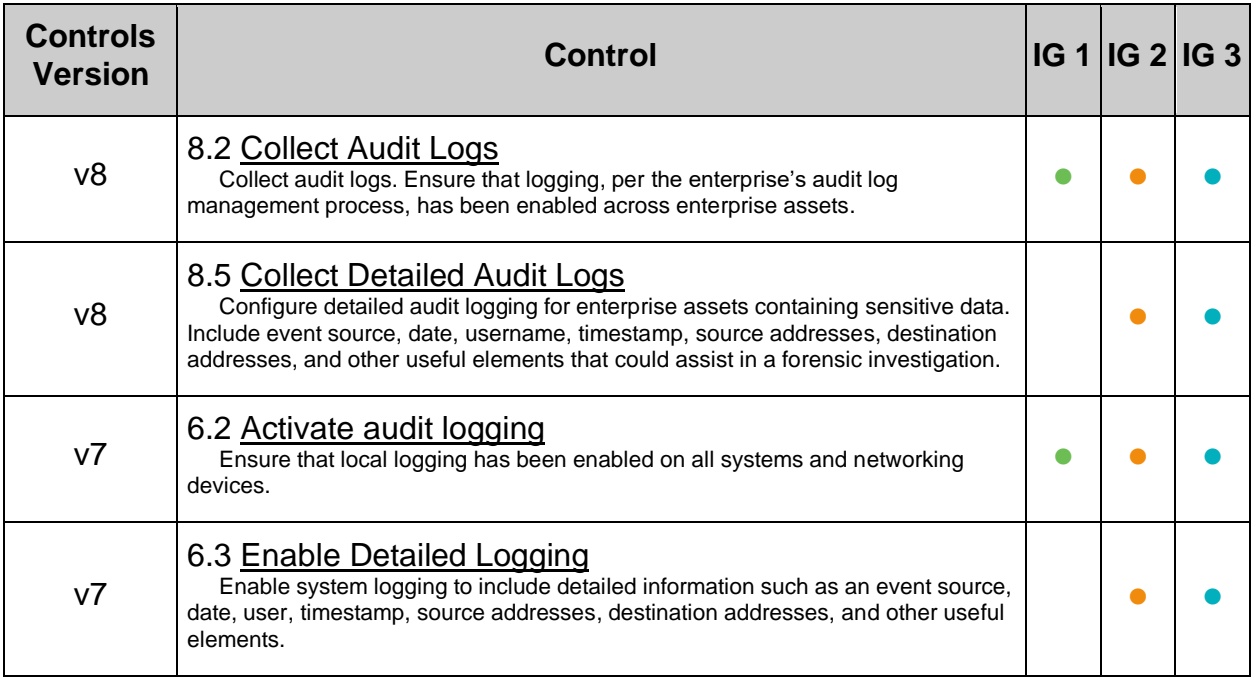

# *6.1.3 Ensure the 'SYSTEM GRANT' Audit Option Is Enabled (Automated)*

# **Profile Applicability:**

• Level 1 - RDBMS using Traditional Auditing

# **Description:**

Enabling the audit option for the SYSTEM GRANT object causes auditing of any attempt, successful or not, to grant or revoke any system privilege or role, regardless of privilege held by the user attempting the operation.

# **Rationale:**

Logging of all grant and revokes (roles and system privileges) can provide forensic evidence about a pattern of suspect/unauthorized activities. Any unauthorized attempt may be cause for further investigation.

## **Audit:**

## **Non multi-tenant or pluggable database only:**

To assess this recommendation, execute the following SQL statement.

```
SELECT AUDIT OPTION, SUCCESS, FAILURE
FROM DBA_STMT_AUDIT_OPTS 
WHERE USER NAME IS NULL
AND PROXY_NAME IS NULL 
AND SUCCESS = 'BY ACCESS' 
AND FAILURE = 'BY ACCESS' 
AND AUDIT OPTION='SYSTEM GRANT';
```
## **Multi-tenant in the container database:**

This query will also give you the name of the CDB/PDB that has auditing turned on. To assess this recommendation, execute the following SQL statement.

```
SELECT AUDIT OPTION, SUCCESS, FAILURE,
        DECODE (A.CON_ID,
                0,(SELECT NAME FROM V$DATABASE), 
                1,(SELECT NAME FROM V$DATABASE),
                  (SELECT NAME FROM V$PDBS B WHERE A.CON_ID = B.CON_ID)) 
FROM CDB_STMT_AUDIT_OPTS_A
WHERE USER NAME IS NULL
AND PROXY NAME IS NULL
AND SUCCESS = 'BY ACCESS'
AND FAILURE = 'BY ACCESS' 
AND AUDIT OPTION='SYSTEM GRANT';
```
Lack of results implies a finding.

To remediate this setting, execute the following SQL statement in either the non multitenant or container database, it does NOT need run in the pluggable.

AUDIT SYSTEM GRANT;

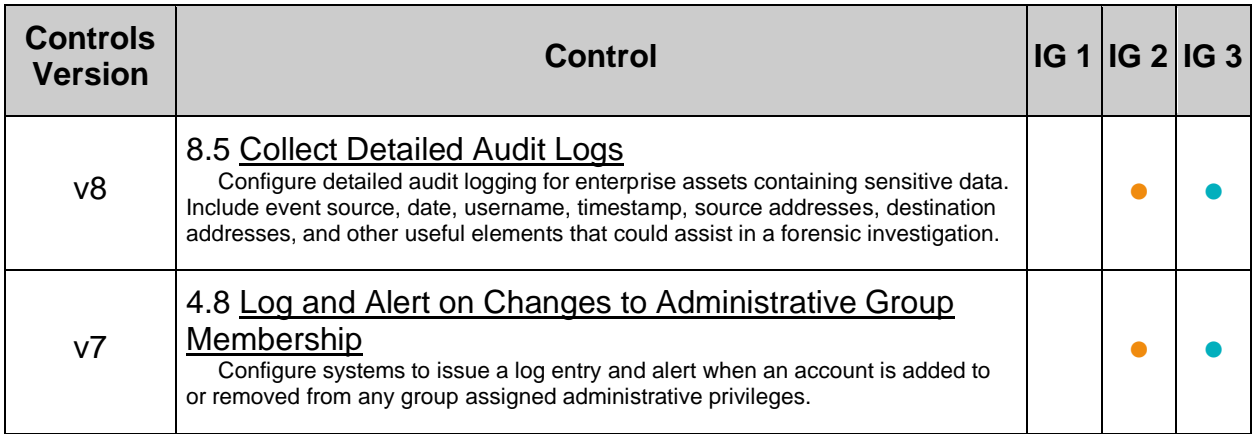

# *6.1.4 Ensure the 'PROFILE' Audit Option Is Enabled (Automated)*

# **Profile Applicability:**

• Level 1 - RDBMS using Traditional Auditing

# **Description:**

The PROFILE object allows for the creation of a set of database resource limits that can be assigned to a user, so that that user cannot exceed those resource limitations. Enabling the audit option causes auditing of all attempts, successful or not, to create, drop or alter any profile.

## **Rationale:**

As profiles are part of the database security infrastructure, auditing the creation, modification, and deletion of profiles is recommended.

## **Audit:**

## **Non multi-tenant or pluggable database only:**

To assess this recommendation, execute the following SQL statement.

```
SELECT AUDIT OPTION, SUCCESS, FAILURE
FROM DBA_STMT_AUDIT_OPTS
WHERE USER NAME IS NULL
AND PROXY_NAME IS NULL 
AND SUCCESS = 'BY ACCESS' 
AND FAILURE = 'BY ACCESS' 
AND AUDIT OPTION='PROFILE';
```
## **Multi-tenant in the container database:**

This query will also give you the name of the CDB/PDB that has auditing turned on. To assess this recommendation, execute the following SQL statement.

```
SELECT AUDIT OPTION, SUCCESS, FAILURE,
        DECODE (A.CON_ID,
                0,(SELECT NAME FROM V$DATABASE), 
                1,(SELECT NAME FROM V$DATABASE),
                  (SELECT NAME FROM V$PDBS B WHERE A.CON_ID = B.CON_ID)) 
FROM CDB_STMT_AUDIT_OPTS A 
WHERE USER NAME IS NULL
AND PROXY_NAME IS NULL 
AND SUCCESS = 'BY ACCESS'
AND FAILURE = 'BY ACCESS' 
AND AUDIT OPTION='PROFILE';
```
Lack of results implies a finding.

To remediate this setting, execute the following SQL statement in either the non multitenant or container database, it does NOT need run in the pluggable.

AUDIT PROFILE;

#### **Additional Information:**

The statement auditing option audit PROFILE audits everything that the three privilege audits audit CREATE PROFILE, audit DROP PROFILE and audit ALTER PROFILE do, but also audits:

- 1. Attempts to create a profile by a user without the CREATE PROFILE System privilege.
- 2. Attempts to drop a profile by a user without the DROP PROFILE system privilege
- 3. Attempts to alter a profile by a user without the ALTER PROFILE System privilege.

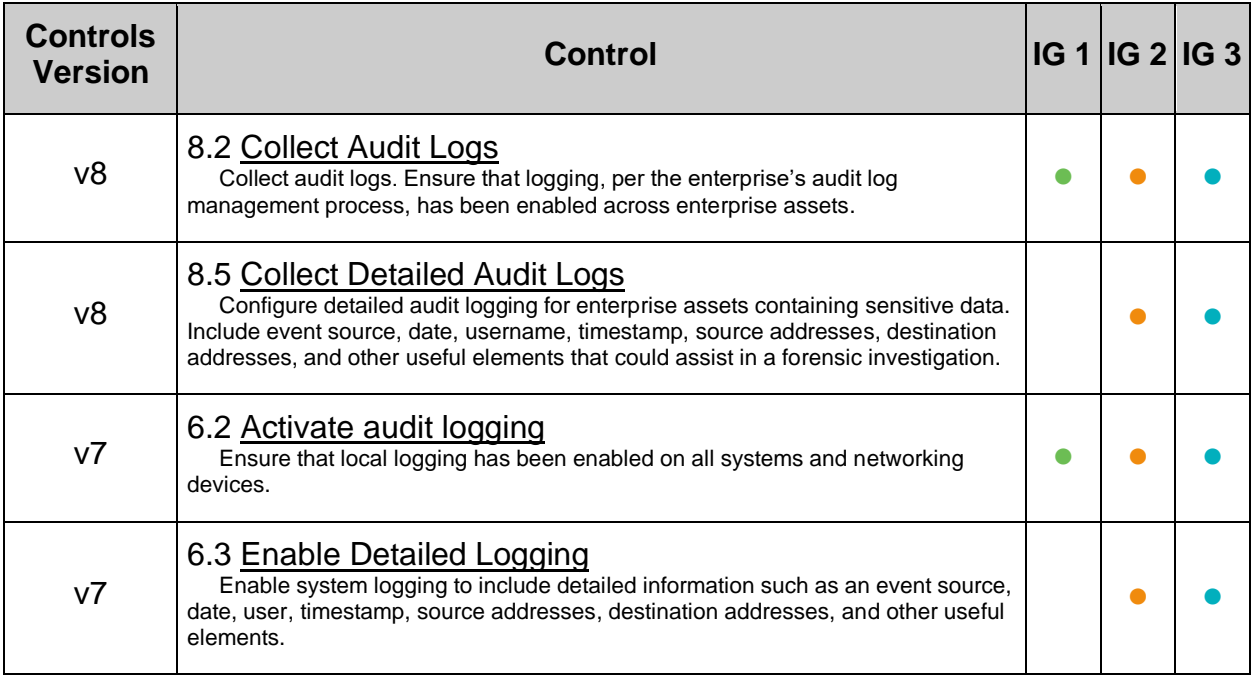

# *6.1.5 Ensure the 'DATABASE LINK' Audit Option Is Enabled (Automated)*

# **Profile Applicability:**

• Level 1 - RDBMS using Traditional Auditing

# **Description:**

Enabling the audit option for the DATABASE LINK object causes all activities on database links to be audited.

# **Rationale:**

As the logging of user activities involving the creation or dropping of a  $\Delta$  DATABASE LINK can provide forensic evidence about a pattern of unauthorized activities, the audit capability should be enabled.

# **Audit:**

## **Non multi-tenant or pluggable database only:**

To assess this recommendation, execute the following SQL statement.

```
SELECT AUDIT OPTION, SUCCESS, FAILURE
FROM DBA STMT AUDIT OPTS
WHERE USER NAME IS NULL
AND PROXY_NAME IS NULL 
AND SUCCESS = 'BY ACCESS' 
AND FAILURE = 'BY ACCESS' 
AND AUDIT OPTION='DATABASE LINK';
```
## **Multi-tenant in the container database:**

This query will also give you the name of the CDB/PDB that has auditing turned on. To assess this recommendation, execute the following SQL statement.

```
SELECT AUDIT OPTION, SUCCESS, FAILURE,
        DECODE (A.CON_ID,
               0, (SELECT NAME FROM V$DATABASE),
                1,(SELECT NAME FROM V$DATABASE),
                   (SELECT NAME FROM V$PDBS B WHERE A.CON_ID = B.CON_ID)) 
FROM CDB_STMT_AUDIT_OPTS_A
WHERE USER NAME IS NULL
AND PROXY_NAME IS NULL 
AND SUCCESS = 'BY ACCESS' 
AND FAILURE = 'BY ACCESS' 
AND AUDIT OPTION='DATABASE LINK';
```
Lack of results implies a finding.

To remediate this setting, execute the following SQL statement in either the non multitenant or container database, it does NOT need run in the pluggable.

AUDIT DATABASE LINK;

#### **References:**

1. [https://docs.oracle.com/en/database/oracle/oracle](https://docs.oracle.com/en/database/oracle/oracle-database/19/dbseg/configuring-audit-policies.html)[database/19/dbseg/configuring-audit-policies.html](https://docs.oracle.com/en/database/oracle/oracle-database/19/dbseg/configuring-audit-policies.html)

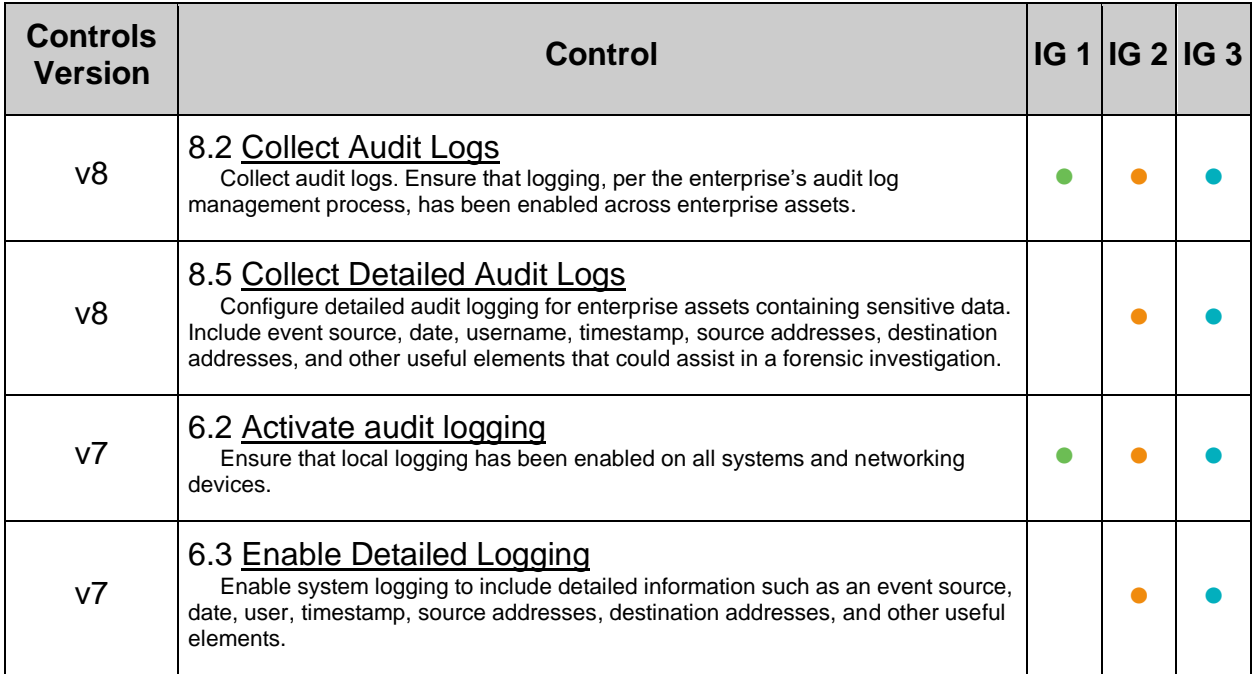

# *6.1.6 Ensure the 'PUBLIC DATABASE LINK' Audit Option Is Enabled (Automated)*

# **Profile Applicability:**

• Level 1 - RDBMS using Traditional Auditing

# **Description:**

The PUBLIC DATABASE LINK object allows for the creation of a public link for an application-based "user" to access the database for connections/session creation. Enabling the audit option causes all user activities involving the creation, alteration, or dropping of public links to be audited.

# **Rationale:**

As the logging of user activities involving the creation, alteration, or dropping of a  $PUBLIC$ DATABASE LINK can provide forensic evidence about a pattern of unauthorized activities, the audit capability should be enabled.

# **Audit:**

## **Non multi-tenant or pluggable database only:**

To assess this recommendation, execute the following SQL statement.

```
SELECT AUDIT OPTION, SUCCESS, FAILURE
FROM DBA_STMT_AUDIT_OPTS 
WHERE USER NAME IS NULL
AND PROXY_NAME IS NULL 
AND SUCCESS = 'BY ACCESS' 
AND FAILURE = 'BY ACCESS' 
AND AUDIT OPTION='PUBLIC DATABASE LINK';
```
## **Multi-tenant in the container database:**

This query will also give you the name of the CDB/PDB that has auditing turned on. To assess this recommendation, execute the following SQL statement.

```
SELECT AUDIT OPTION, SUCCESS, FAILURE,
        DECODE (A.CON_ID,
                0,(SELECT NAME FROM V$DATABASE), 
                1,(SELECT NAME FROM V$DATABASE),
                 (SELECT NAME FROM V$PDBS B WHERE A.CON ID = B.CON ID))
FROM CDB_STMT_AUDIT_OPTS A 
WHERE USER NAME IS NULL
AND PROXY_NAME IS NULL 
AND SUCCESS = 'BY ACCESS' 
AND FAILURE = 'BY ACCESS' 
AND AUDIT OPTION='PUBLIC DATABASE LINK';
```
Lack of results implies a finding.

To remediate this setting, execute the following SQL statement in either the non multitenant or container database, it does NOT need run in the pluggable.

AUDIT PUBLIC DATABASE LINK;

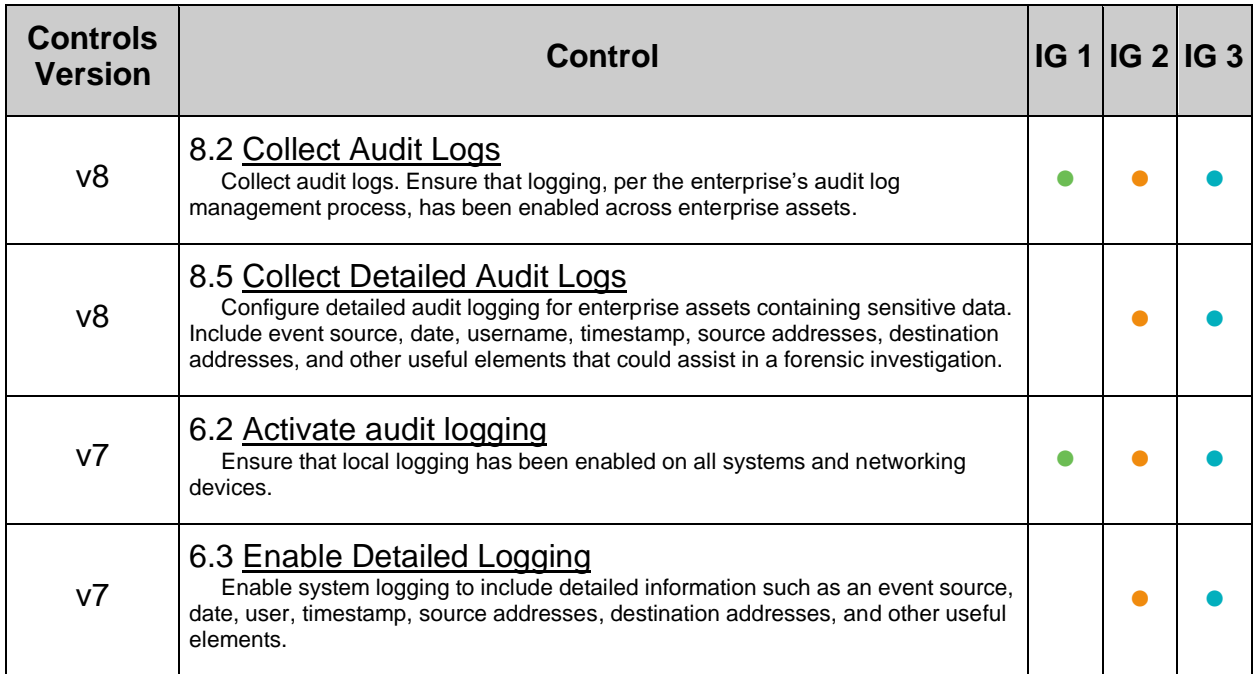

# *6.1.7 Ensure the 'PUBLIC SYNONYM' Audit Option Is Enabled (Automated)*

# **Profile Applicability:**

• Level 1 - RDBMS using Traditional Auditing

# **Description:**

The PUBLIC SYNONYM object allows for the creation of an alternate description of an object. Public synonyms are accessible by all users that have the appropriate privileges to the underlying object. Enabling the audit option causes all user activities involving the creation or dropping of public synonyms to be audited.

## **Rationale:**

As the logging of user activities involving the creation or dropping of a PUBLIC SYNONYM can provide forensic evidence about a pattern of unauthorized activities, the audit capability should be enabled.

# **Audit:**

## **Non multi-tenant or pluggable database only:**

To assess this recommendation, execute the following SQL statement.

```
SELECT AUDIT OPTION, SUCCESS, FAILURE
FROM DBA STMT AUDIT OPTS
WHERE USER NAME IS NULL
AND PROXY_NAME IS NULL 
AND SUCCESS = 'BY ACCESS' 
AND FAILURE = 'BY ACCESS' 
AND AUDIT OPTION='PUBLIC SYNONYM';
```
## **Multi-tenant in the container database:**

This query will also give you the name of the CDB/PDB that has auditing turned on. To assess this recommendation, execute the following SQL statement.

```
SELECT AUDIT OPTION, SUCCESS, FAILURE,
        DECODE (A.CON_ID,
               0, (SELECT NAME FROM V$DATABASE),
                1,(SELECT NAME FROM V$DATABASE),
                  (SELECT NAME FROM V$PDBS B WHERE A.CON_ID = B.CON_ID)) 
FROM CDB_STMT_AUDIT_OPTS A 
WHERE USER NAME IS NULL
AND PROXY_NAME IS NULL 
AND SUCCESS = 'BY ACCESS' 
AND FAILURE = 'BY ACCESS' 
AND AUDIT OPTION='PUBLIC SYNONYM';
```
Lack of results implies a finding.

To remediate this setting, execute the following SQL statement in either the non multitenant or container database, it does NOT need run in the pluggable.

AUDIT PUBLIC SYNONYM;

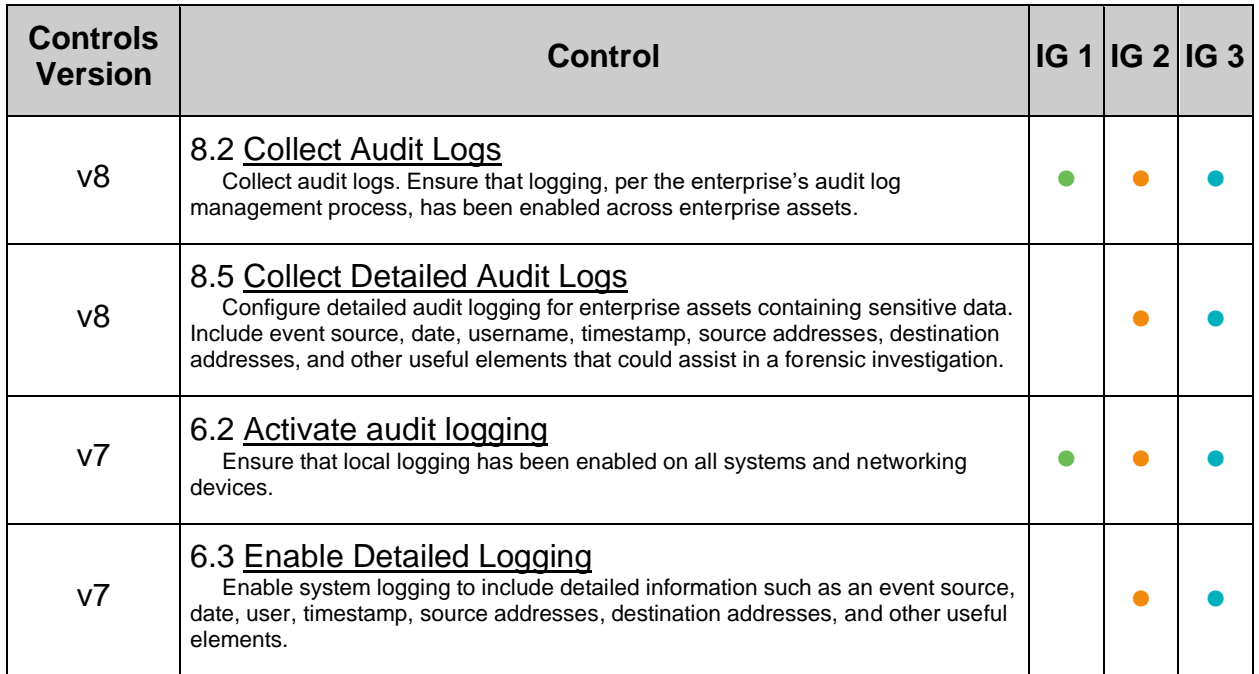
# *6.1.8 Ensure the 'SYNONYM' Audit Option Is Enabled (Automated)*

# **Profile Applicability:**

• Level 1 - RDBMS using Traditional Auditing

# **Description:**

The SYNONYM operation allows for the creation of an alternative name for a database object such as a Java class schema object, materialized view, operator, package, procedure, sequence, stored function, table, view, user-defined object type, or even another synonym. This synonym puts a dependency on its target and is rendered invalid if the target object is changed/dropped. Enabling the audit option causes all user activities involving the creation or dropping of synonyms to be audited.

### **Rationale:**

As the logging of user activities involving the creation or dropping of a SYNONYM can provide forensic evidence about a pattern of suspect/unauthorized activities, the audit capability should be enabled.

### **Audit:**

### **Non multi-tenant or pluggable database only:**

To assess this recommendation, execute the following SQL statement.

```
SELECT AUDIT OPTION, SUCCESS, FAILURE
FROM DBA_STMT_AUDIT_OPTS 
WHERE USER NAME IS NULL
AND PROXY_NAME IS NULL 
AND SUCCESS = 'BY ACCESS' 
AND FAILURE = 'BY ACCESS' 
AND AUDIT OPTION='SYNONYM';
```
### **Multi-tenant in the container database:**

This query will also give you the name of the CDB/PDB that has auditing turned on. To assess this recommendation, execute the following SQL statement.

```
SELECT AUDIT OPTION, SUCCESS, FAILURE,
        DECODE (A.CON_ID,
                0,(SELECT NAME FROM V$DATABASE), 
                1,(SELECT NAME FROM V$DATABASE),
                  (SELECT NAME FROM V$PDBS B WHERE A.CON_ID = B.CON_ID)) 
FROM CDB STMT AUDIT OPTS A
WHERE USER NAME IS NULL
AND PROXY_NAME IS NULL 
AND SUCCESS = 'BY ACCESS' 
AND FAILURE = 'BY ACCESS' 
AND AUDIT OPTION='SYNONYM';
```
Lack of results implies a finding.

### **Remediation:**

To remediate this setting, execute the following SQL statement in either the non multitenant or container database, it does NOT need run in the pluggable.

## AUDIT SYNONYM;

#### **References:**

1. [https://docs.oracle.com/en/database/oracle/oracle](https://docs.oracle.com/en/database/oracle/oracle-database/19/dbseg/configuring-audit-policies.html)[database/19/dbseg/configuring-audit-policies.html](https://docs.oracle.com/en/database/oracle/oracle-database/19/dbseg/configuring-audit-policies.html)

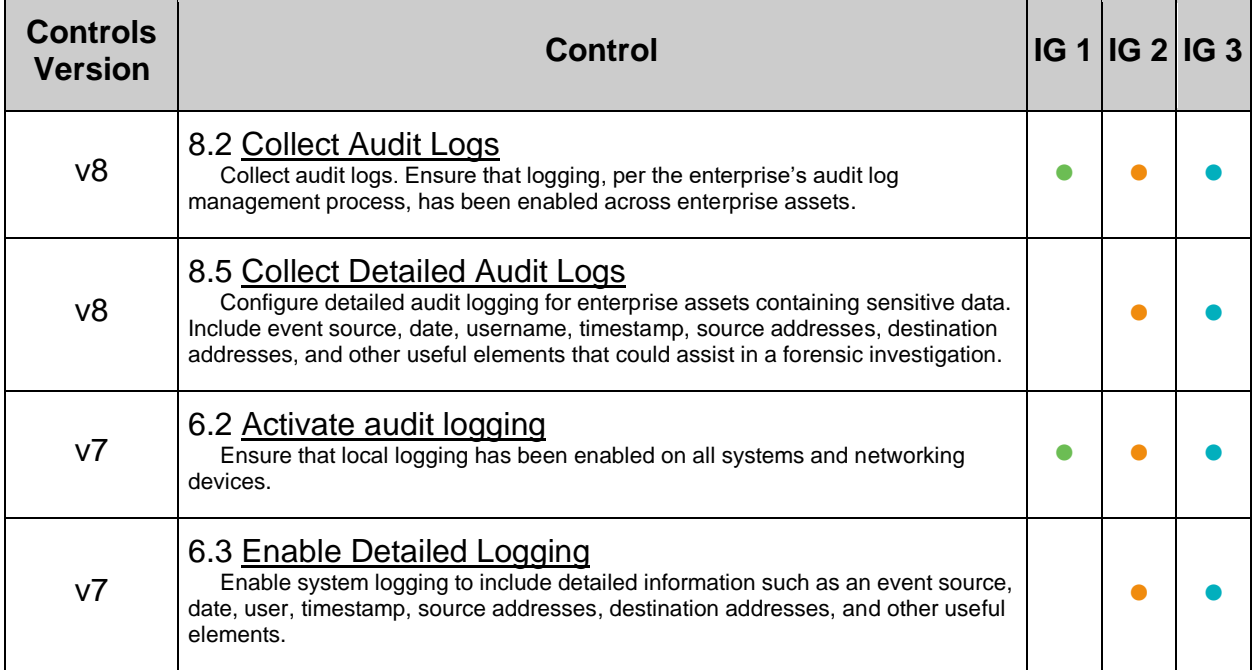

# *6.1.9 Ensure the 'DIRECTORY' Audit Option Is Enabled (Automated)*

# **Profile Applicability:**

• Level 1 - RDBMS using Traditional Auditing

# **Description:**

The **DIRECTORY** object allows for the creation of a directory object that specifies an alias for a directory on the server file system, where the external binary file  $_{\text{LOBS}}$  (BFILEs)/ table data are located. Enabling this audit option causes all user activities involving the creation or dropping of a directory alias to be audited.

### **Rationale:**

As the logging of user activities involving the creation or dropping of a DIRECTORY can provide forensic evidence about a pattern of unauthorized activities, the audit capability should be enabled.

## **Audit:**

### **Non multi-tenant or pluggable database only:**

To assess this recommendation, execute the following SQL statement.

```
SELECT AUDIT OPTION, SUCCESS, FAILURE
FROM DBA_STMT_AUDIT_OPTS 
WHERE USER NAME IS NULL
AND PROXY_NAME IS NULL 
AND SUCCESS = 'BY ACCESS' 
AND FAILURE = 'BY ACCESS' 
AND AUDIT OPTION='DIRECTORY';
```
### **Multi-tenant in the container database:**

This query will also give you the name of the CDB/PDB that has auditing turned on. To assess this recommendation, execute the following SQL statement.

```
SELECT AUDIT OPTION, SUCCESS, FAILURE,
        DECODE (A.CON_ID,
                0,(SELECT NAME FROM V$DATABASE), 
                1,(SELECT NAME FROM V$DATABASE),
                  (SELECT NAME FROM V$PDBS B WHERE A.CON_ID = B.CON_ID)) 
FROM CDB STMT AUDIT OPTS A
WHERE USER NAME IS NULL
AND PROXY_NAME IS NULL 
AND SUCCESS = 'BY ACCESS' 
AND FAILURE = 'BY ACCESS' 
AND AUDIT OPTION='DIRECTORY';
```
Lack of results implies a finding.

To remediate this setting, execute the following SQL statement in either the non multitenant or container database, it does NOT need run in the pluggable.

AUDIT DIRECTORY;

#### **References:**

1. [https://docs.oracle.com/en/database/oracle/oracle](https://docs.oracle.com/en/database/oracle/oracle-database/19/dbseg/configuring-audit-policies.html)[database/19/dbseg/configuring-audit-policies.html](https://docs.oracle.com/en/database/oracle/oracle-database/19/dbseg/configuring-audit-policies.html)

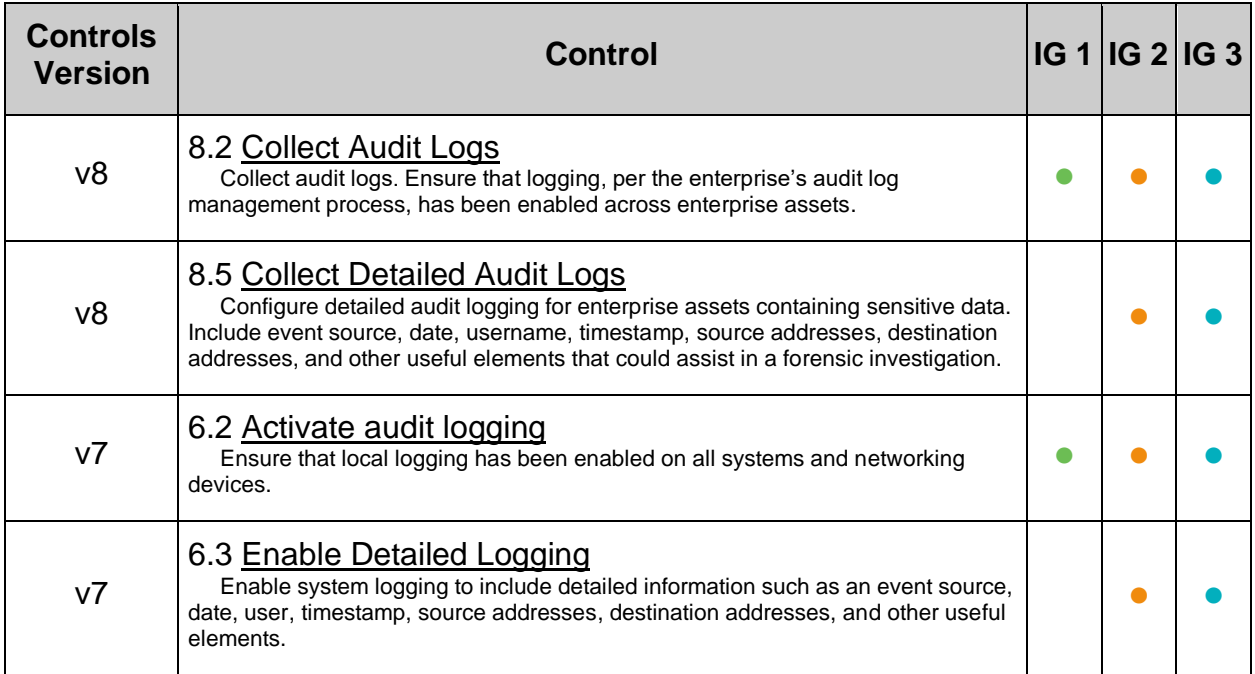

# *6.1.10 Ensure the 'SELECT ANY DICTIONARY' Audit Option Is Enabled (Automated)*

# **Profile Applicability:**

• Level 1 - RDBMS using Traditional Auditing

# **Description:**

The SELECT ANY DICTIONARY capability allows the user to view the definitions of all schema objects in the database. Enabling the audit option causes all user activities involving this capability to be audited.

## **Rationale:**

As the logging of user activities involving the capability to access the description of all schema objects in the database can provide forensic evidence about a pattern of unauthorized activities, the audit capability should be enabled.

### **Audit:**

### **Non multi-tenant or pluggable database only:**

To assess this recommendation, execute the following SQL statement.

```
SELECT AUDIT OPTION, SUCCESS, FAILURE
FROM DBA_STMT_AUDIT_OPTS 
WHERE USER NAME IS NULL
AND PROXY_NAME IS NULL 
AND SUCCESS = 'BY ACCESS' 
AND FAILURE = 'BY ACCESS' 
AND AUDIT OPTION='SELECT ANY DICTIONARY';
```
### **Multi-tenant in the container database:**

This query will also give you the name of the CDB/PDB that has auditing turned on. To assess this recommendation, execute the following SQL statement.

```
SELECT AUDIT OPTION, SUCCESS, FAILURE,
        DECODE (A.CON_ID,
                0,(SELECT NAME FROM V$DATABASE), 
                1,(SELECT NAME FROM V$DATABASE),
                  (SELECT NAME FROM V$PDBS B WHERE A.CON_ID = B.CON_ID)) 
FROM CDB_STMT_AUDIT_OPTS_A
WHERE USER NAME IS NULL
AND PROXY_NAME IS NULL 
AND SUCCESS = 'BY ACCESS'
AND FAILURE = 'BY ACCESS' 
AND AUDIT OPTION='SELECT ANY DICTIONARY';
```
Lack of results implies a finding.

To remediate this setting, execute the following SQL statement in either the non multitenant or container database, it does NOT need run in the pluggable.

AUDIT SELECT ANY DICTIONARY;

#### **References:**

1. [https://docs.oracle.com/en/database/oracle/oracle](https://docs.oracle.com/en/database/oracle/oracle-database/19/dbseg/configuring-audit-policies.html)[database/19/dbseg/configuring-audit-policies.html](https://docs.oracle.com/en/database/oracle/oracle-database/19/dbseg/configuring-audit-policies.html)

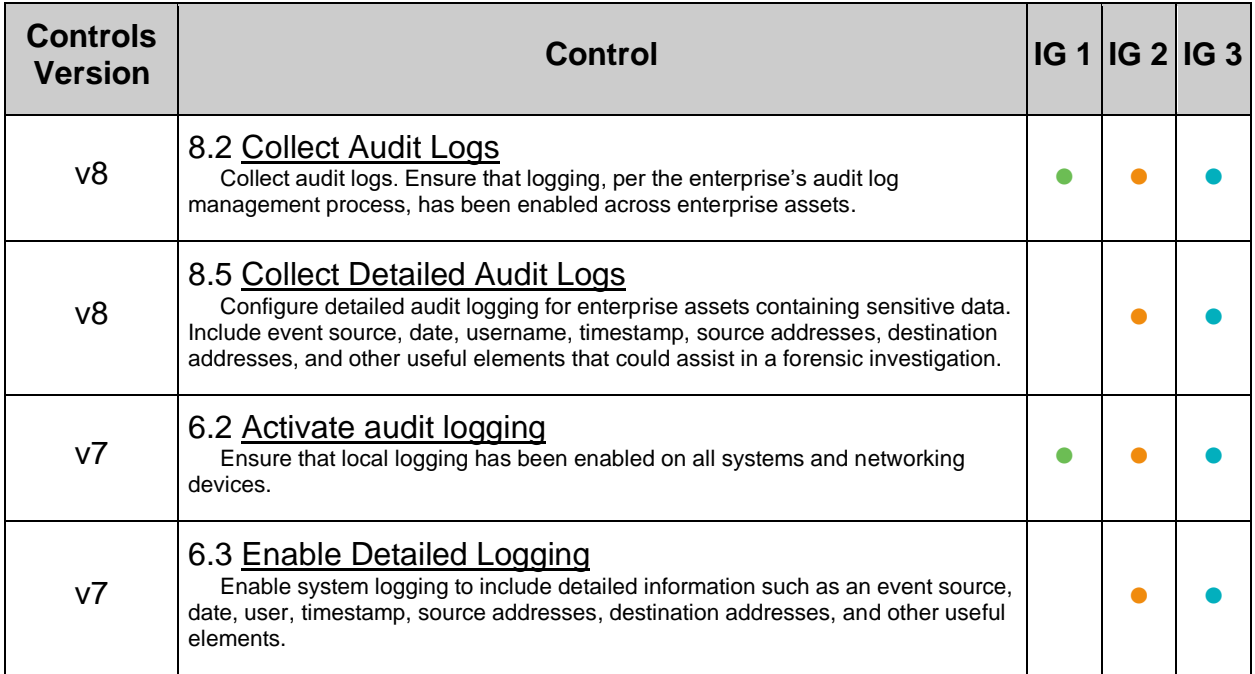

# *6.1.11 Ensure the 'GRANT ANY OBJECT PRIVILEGE' Audit Option Is Enabled (Automated)*

# **Profile Applicability:**

• Level 1 - RDBMS using Traditional Auditing

# **Description:**

GRANT ANY OBJECT PRIVILEGE allows the user to grant or revoke any object privilege, which includes privileges on tables, directories, mining models, etc. Enabling this audit option causes auditing of all uses of that privilege.

## **Rationale:**

Logging of privilege grants that can lead to the creation, alteration, or deletion of critical data, the modification of objects, object privilege propagation and other such activities can be critical to forensic investigations.

### **Audit:**

### **Non multi-tenant or pluggable database only:**

To assess this recommendation, execute the following SQL statement.

```
SELECT AUDIT OPTION, SUCCESS, FAILURE
FROM DBA_STMT_AUDIT_OPTS 
WHERE USER NAME IS NULL
AND PROXY_NAME IS NULL 
AND SUCCESS = 'BY ACCESS' 
AND FAILURE = 'BY ACCESS' 
AND AUDIT OPTION='GRANT ANY OBJECT PRIVILEGE';
```
### **Multi-tenant in the container database:**

This query will also give you the name of the CDB/PDB that has auditing turned on. To assess this recommendation, execute the following SQL statement.

```
SELECT AUDIT OPTION, SUCCESS, FAILURE,
        DECODE (A.CON_ID,
                0,(SELECT NAME FROM V$DATABASE), 
                1,(SELECT NAME FROM V$DATABASE),
                  (SELECT NAME FROM V$PDBS B WHERE A.CON_ID = B.CON_ID)) 
FROM CDB_STMT_AUDIT_OPTS A 
WHERE USER NAME IS NULL
AND PROXY_NAME IS NULL 
AND SUCCESS = 'BY ACCESS'
AND FAILURE = 'BY ACCESS' 
AND AUDIT OPTION='GRANT ANY OBJECT PRIVILEGE';
```
Lack of results implies a finding.

To remediate this setting, execute the following SQL statement, keeping in mind if this needs to be done in both container and pluggable database, you must connect to both places to do the audit statement.

AUDIT GRANT ANY OBJECT PRIVILEGE;

#### **Additional Information:**

This does NOT audit all attempts to grant or revoke object privileges since this can also be done by anyone who was granted an object privilege with the grant option. Also, this never creates an audit record for anyone who does not hold the GRANT ANY OBJECT PRIVILEGE system privilege. Therefore, many attempts, successful or not, to grant and revoke object privileges are not audited by this.

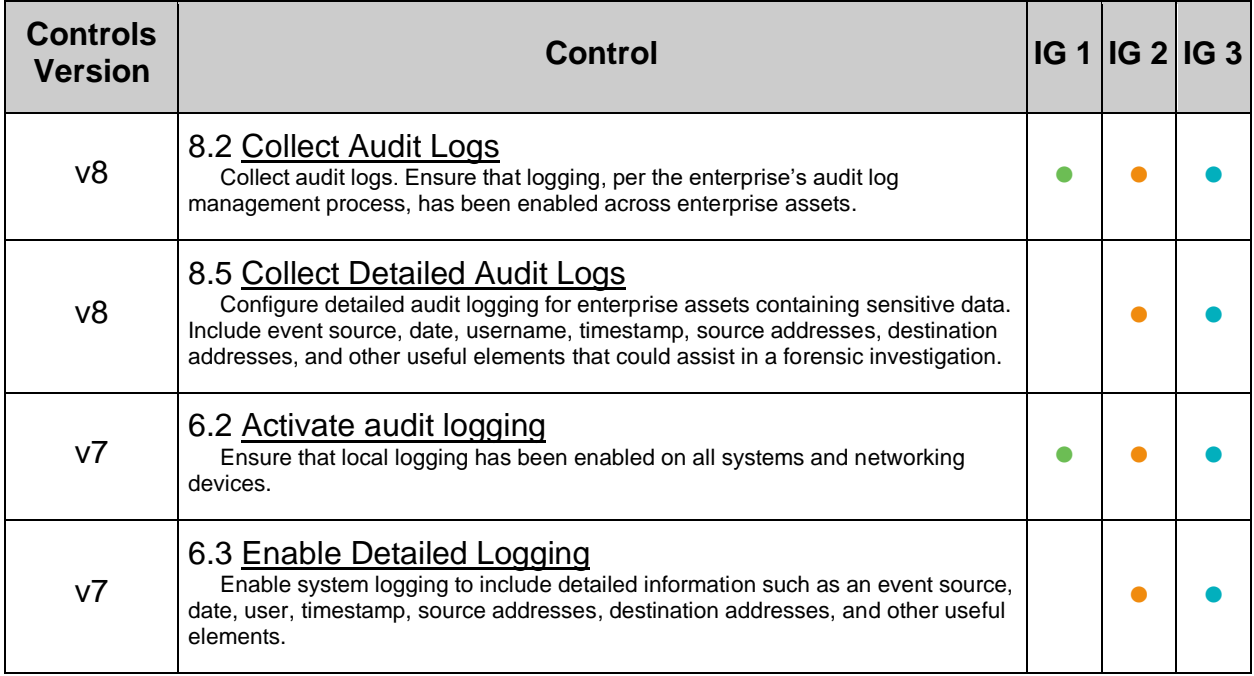

# *6.1.12 Ensure the 'GRANT ANY PRIVILEGE' Audit Option Is Enabled (Automated)*

# **Profile Applicability:**

• Level 1 - RDBMS using Traditional Auditing

### **Description:**

GRANT ANY PRIVILEGE allows a user to grant any system privilege, including the most powerful privileges typically available only to administrators - to change the security infrastructure, to drop/add/modify users and more.

### **Rationale:**

Auditing the use of this privilege is part of a comprehensive auditing policy that can help in detecting issues and can be useful in forensics.

### **Audit:**

### **Non multi-tenant or pluggable database only:**

To assess this recommendation, execute the following SQL statement.

```
SELECT AUDIT OPTION, SUCCESS, FAILURE
FROM DBA STMT AUDIT OPTS
WHERE USER NAME IS NULL
AND PROXY_NAME IS NULL 
AND SUCCESS = 'BY ACCESS' 
AND FAILURE = 'BY ACCESS' 
AND AUDIT OPTION='GRANT ANY PRIVILEGE';
```
#### **Multi-tenant in the container database:**

This query will also give you the name of the CDB/PDB that has auditing turned on. To assess this recommendation, execute the following SQL statement.

```
SELECT AUDIT OPTION, SUCCESS, FAILURE,
        DECODE (A.CON_ID,
               0, (SELECT NAME FROM V$DATABASE),
                1,(SELECT NAME FROM V$DATABASE),
                  (SELECT NAME FROM V$PDBS B WHERE A.CON_ID = B.CON_ID)) 
FROM CDB STMT AUDIT OPTS A
WHERE USER NAME IS NULL
AND PROXY_NAME IS NULL 
AND SUCCESS = 'BY ACCESS' 
AND FAILURE = 'BY ACCESS' 
AND AUDIT OPTION='GRANT ANY PRIVILEGE';
```
Lack of results implies a finding.

To remediate this setting, execute the following SQL statement in either the non multitenant or container database, it does NOT need run in the pluggable.

AUDIT GRANT ANY PRIVILEGE;

#### **Additional Information:**

This does NOT audit all attempts to grant or revoke system privileges since this can also be done by anyone who was granted a system privilege with the admin option. Also, this never creates an audit record for anyone who does not hold the GRANT ANY PRIVILEGE system privilege. Thus, many attempts, successful or not, to grant and revoke system privileges are not audited by this.

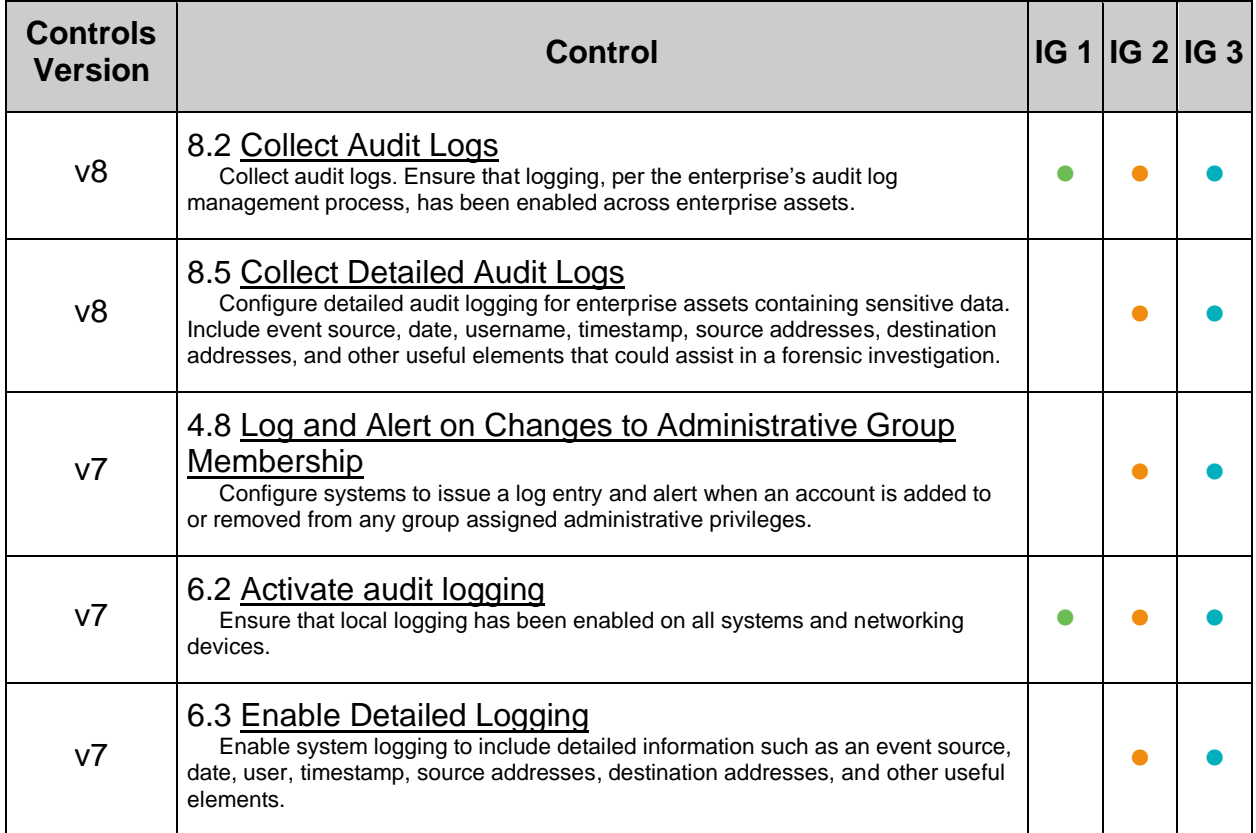

# *6.1.13 Ensure the 'DROP ANY PROCEDURE' Audit Option Is Enabled (Automated)*

# **Profile Applicability:**

• Level 1 - RDBMS using Traditional Auditing

# **Description:**

The AUDIT DROP ANY PROCEDURE command is auditing the dropping of procedures. Enabling the option causes auditing of all such activities.

## **Rationale:**

Dropping procedures of another user could be part of a privilege escalation exploit and should be audited.

## **Audit:**

### **Non multi-tenant or pluggable database only:**

To assess this recommendation, execute the following SQL statement.

```
SELECT AUDIT OPTION, SUCCESS, FAILURE
FROM DBA_STMT_AUDIT_OPTS 
WHERE USER NAME IS NULL
AND PROXY_NAME IS NULL 
AND SUCCESS = 'BY ACCESS' 
AND FAILURE = 'BY ACCESS' 
AND AUDIT OPTION='DROP ANY PROCEDURE';
```
### **Multi-tenant in the container database:**

This query will also give you the name of the CDB/PDB that has auditing turned on. To assess this recommendation, execute the following SQL statement.

```
SELECT AUDIT OPTION, SUCCESS, FAILURE,
        DECODE (A.CON_ID,
               0, (SELECT NAME FROM V$DATABASE),
                1,(SELECT NAME FROM V$DATABASE),
                  (SELECT NAME FROM V$PDBS B WHERE A.CON_ID = B.CON_ID)) 
FROM CDB STMT AUDIT OPTS A
WHERE USER NAME IS NULL
AND PROXY_NAME IS NULL 
AND SUCCESS = 'BY ACCESS' 
AND FAILURE = 'BY ACCESS' 
AND AUDIT OPTION='DROP ANY PROCEDURE';
```
Lack of results implies a finding.

### **Remediation:**

To remediate this setting, execute the following SQL statement in either the non multitenant or container database, it does NOT need run in the pluggable.

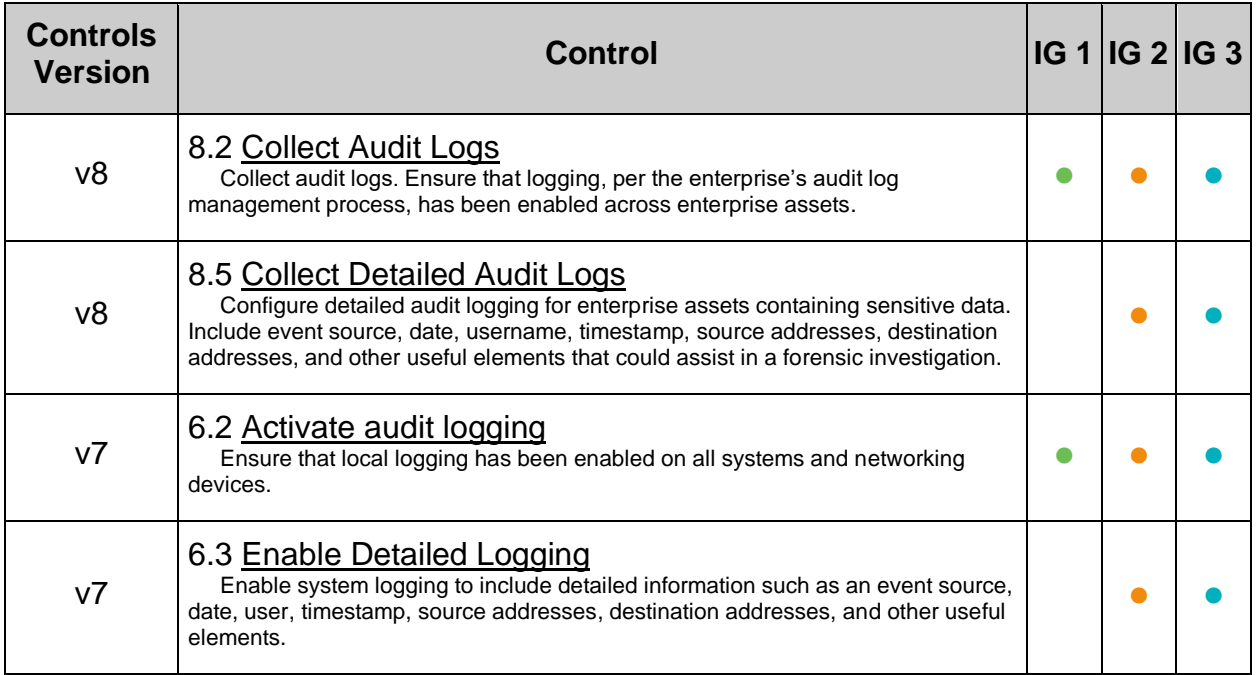

# *6.1.14 Ensure the 'ALL' Audit Option on 'SYS.AUD\$' Is Enabled (Automated)*

# **Profile Applicability:**

• Level 1 - RDBMS using Traditional Auditing

# **Description:**

The logging of attempts to alter the audit trail in the  $sys$ . AUD\$ table (open for read/update/delete/view) will provide a record of any activities that may indicate unauthorized attempts to access the audit trail. Enabling the audit option will cause these activities to be audited.

### **Rationale:**

As the logging of attempts to alter the SYS, AUD\$ table can provide forensic evidence of the initiation of a pattern of unauthorized activities, this logging capability should be enabled.

## **Audit:**

### **Non multi-tenant or pluggable database only:**

To assess this recommendation, execute the following SQL statement.

```
SELECT *
FROM DBA_OBJ_AUDIT_OPTS
WHERE OBJECT_NAME='AUD$'
AND ALT = 'A/A'AND AUD='A/A'
AND COM='A/A'
AND DEL='A/A'AND GRA='A/A'
AND IND='A/A'
AND INS='A/A'
AND LOC='A/A'
AND REN='A/A'
AND SEL='A/A'
AND UPD='A/A'
AND FBK='A/A';
```
### **Multi-tenant in the container database**:

This query will also give you the name of the CDB/PDB that has auditing turned on. To assess this recommendation, execute the following SQL statement.

```
SELECT *
FROM CDB OBJ AUDIT OPTS
WHERE OBJECT NAME='AUD$'
AND ALT='A/A'
AND AUD='A/A'
AND COM='A/A'
```
AND DEL='A/A' AND GRA='A/A' AND IND='A/A' AND INS='A/A' AND LOC='A/A' AND REN='A/A' AND SEL='A/A' AND UPD='A/A' AND FBK='A/A';

Lack of results implies a finding.

### **Remediation:**

To remediate this setting, execute the following SQL statement in either the non multitenant or container database, it does NOT need run in the pluggable.

AUDIT ALL ON SYS.AUD\$ BY ACCESS;

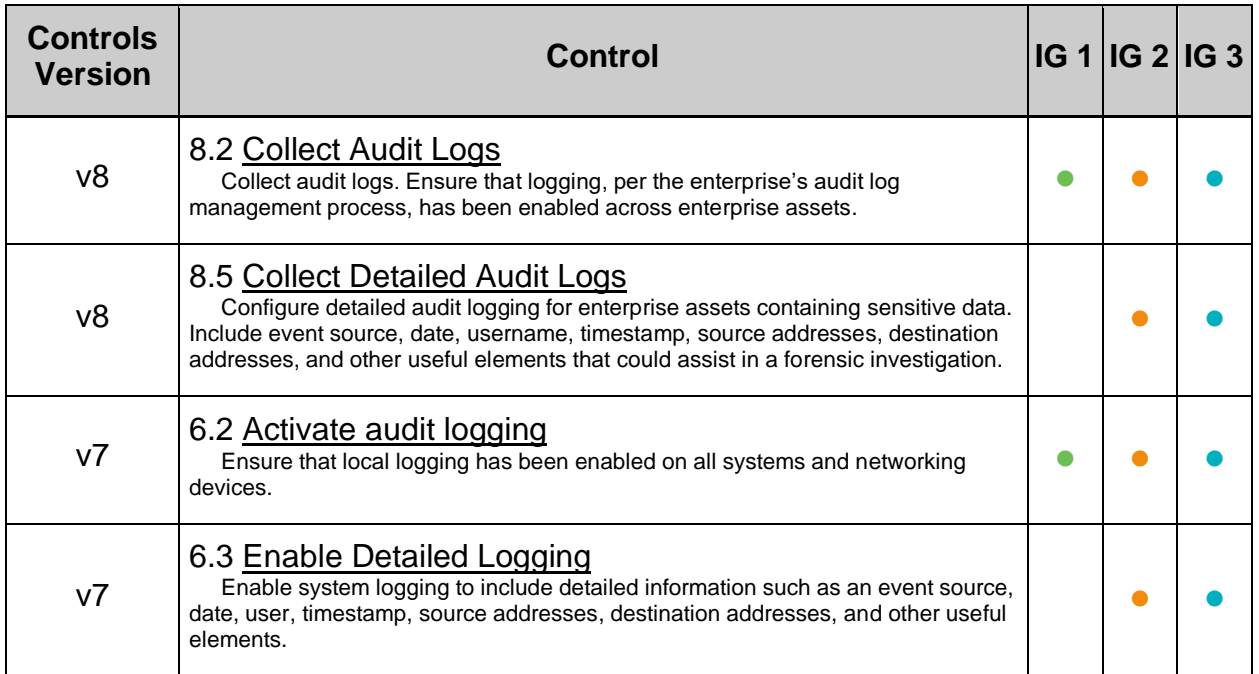

# *6.1.15 Ensure the 'PROCEDURE' Audit Option Is Enabled (Automated)*

# **Profile Applicability:**

• Level 1 - RDBMS using Traditional Auditing

# **Description:**

In this statement audit, PROCEDURE means any procedure, function, package or library. Enabling this audit option causes any attempt, successful or not, to create or drop any of these types of objects to be audited, regardless of privilege or lack thereof. Java schema objects (sources, classes, and resources) are considered the same as procedures for the purposes of auditing SQL statements.

### **Rationale:**

Any unauthorized attempts to create or drop a procedure in another's schema should cause concern, whether successful or not. Changes to critical stored code can dramatically change the behavior of the application and produce serious security consequences, including enabling privilege escalation and introducing SQL injection vulnerabilities. Audit records of such changes can be helpful in forensics.

### **Audit:**

### **Non multi-tenant or pluggable database only:**

To assess this recommendation, execute the following SQL statement.

```
SELECT AUDIT OPTION, SUCCESS, FAILURE
FROM DBA STMT AUDIT OPTS
WHERE USER NAME IS NULL
AND PROXY_NAME IS NULL 
AND SUCCESS = 'BY ACCESS' 
AND FAILURE = 'BY ACCESS' 
AND AUDIT OPTION='PROCEDURE';
```
### **Multi-tenant in the container database:**

This query will also give you the name of the CDB/PDB that has auditing turned on. To assess this recommendation, execute the following SQL statement.

```
SELECT AUDIT OPTION, SUCCESS, FAILURE,
        DECODE (A.CON_ID,
                0,(SELECT NAME FROM V$DATABASE), 
                1,(SELECT NAME FROM V$DATABASE),
                  (SELECT NAME FROM V$PDBS B WHERE A.CON_ID = B.CON_ID)) 
FROM CDB STMT AUDIT OPTS A
WHERE USER NAME IS NULL
AND PROXY_NAME IS NULL 
AND SUCCESS = 'BY ACCESS' 
AND FAILURE = 'BY ACCESS' 
AND AUDIT OPTION='PROCEDURE';
```
Lack of results implies a finding.

### **Remediation:**

To remediate this setting, execute the following SQL statement in either the non multitenant or container database, it does NOT need run in the pluggable.

#### AUDIT PROCEDURE;

### **Additional Information:**

Not all auditing options work alike. In particular, the statement auditing option audit PROCEDURE does indeed audit create and drop library as well as all types of procedures and java schema objects. However, privilege audits do not work this way. So, for example, none of audit CREATE ANY PROCEDURE, audit DROP ANY PROCEDURE, or audit CREATE PROCEDURE will audit create or drop library activities. In statement auditing, PROCEDURE has a larger scope than in privilege auditing, where it is specific to functions, packages and procedures, but excludes libraries and perhaps other object types.

Audit PROCEDURE does not audit altering procedures, either in your own schema or in another via the ALTER ANY PROCEDURE system privilege. There seems to be no statement audit that is a better replacement for Audit ALTER ANY PROCEDURE, but beware that will not create any audit records for users that do not have the privilege. Thus, attempts to alter procedures in one's own schema are never audited, and attempts to alter procedures in another's schema that fail for lack of the ALTER ANY PROCEDURE privilege are not audited. This is simply a weakness in the current state of Oracle auditing. Fortunately, though, all that the ALTER command can be used for regarding procedures, functions, packages and libraries is compile options, so the inability to comprehensively audit alter procedure activities and requests is not as bad as it would be for other object types (USER, PROFILE, etc.)

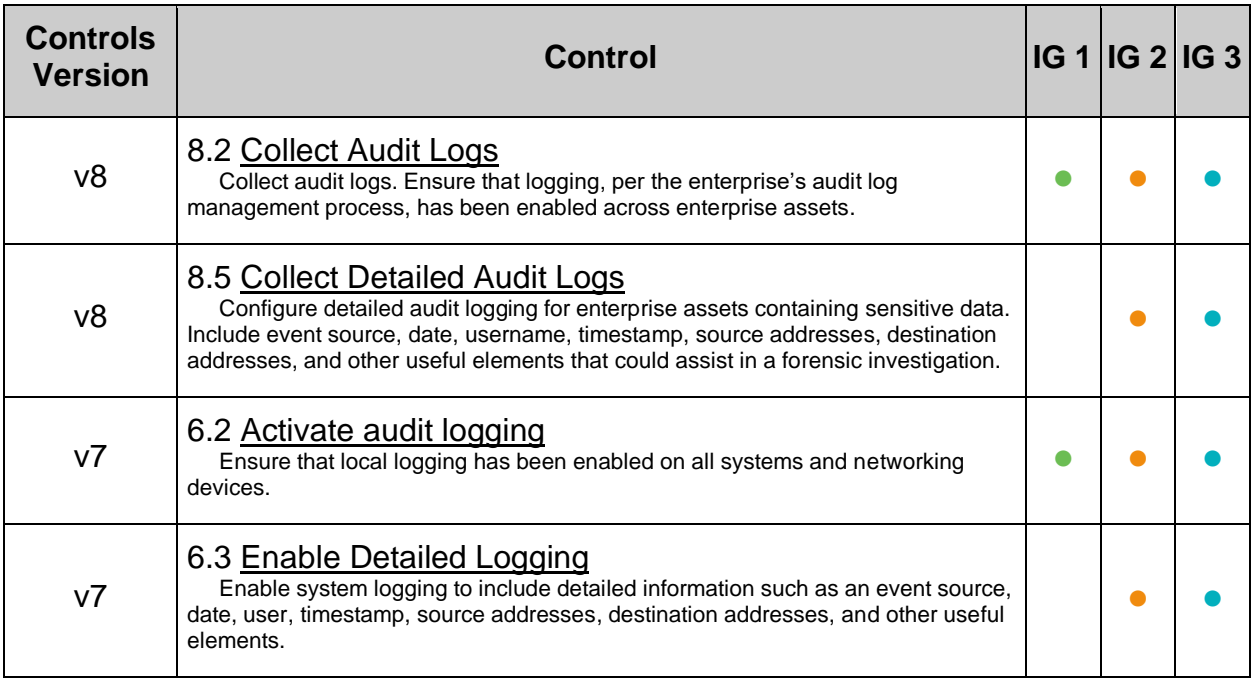

# *6.1.16 Ensure the 'ALTER SYSTEM' Audit Option Is Enabled (Automated)*

# **Profile Applicability:**

• Level 1 - RDBMS using Traditional Auditing

# **Description:**

ALTER SYSTEM allows one to change instance settings, including security settings and auditing options. Additionally, ALTER SYSTEM can be used to run operating system commands using undocumented Oracle functionality. Enabling the audit option will audit all attempts to perform ALTER SYSTEM, whether successful or not and regardless of whether or not the ALTER SYSTEM privilege is held by the user attempting the action.

### **Rationale:**

Any unauthorized attempt to alter the system should be cause for concern. Alterations outside of some specified maintenance window may be of concern. In forensics, these audit records could be quite useful.

### **Audit:**

### **Non multi-tenant or pluggable database only:**

To assess this recommendation, execute the following SQL statement.

```
SELECT AUDIT OPTION, SUCCESS, FAILURE
FROM DBA_STMT_AUDIT_OPTS 
WHERE USER NAME IS NULL
AND PROXY_NAME IS NULL 
AND SUCCESS = 'BY ACCESS' 
AND FAILURE = 'BY ACCESS' 
AND AUDIT OPTION='ALTER SYSTEM';
```
### **Multi-tenant in the container database:**

This query will also give you the name of the CDB/PDB that has auditing turned on. To assess this recommendation, execute the following SQL statement.

```
SELECT AUDIT OPTION, SUCCESS, FAILURE,
        DECODE (A.CON_ID,
                0,(SELECT NAME FROM V$DATABASE), 
                1,(SELECT NAME FROM V$DATABASE),
                   (SELECT NAME FROM V$PDBS B WHERE A.CON_ID = B.CON_ID)) 
FROM CDB STMT AUDIT OPTS A
WHERE USER NAME IS NULL
AND PROXY_NAME IS NULL 
AND SUCCESS = 'BY ACCESS' 
AND FAILURE = 'BY ACCESS' 
AND AUDIT OPTION='ALTER SYSTEM';
```
Lack of results implies a finding.

To remediate this setting, execute the following SQL statement in either the non multitenant or container database, it does NOT need run in the pluggable.

AUDIT ALTER SYSTEM;

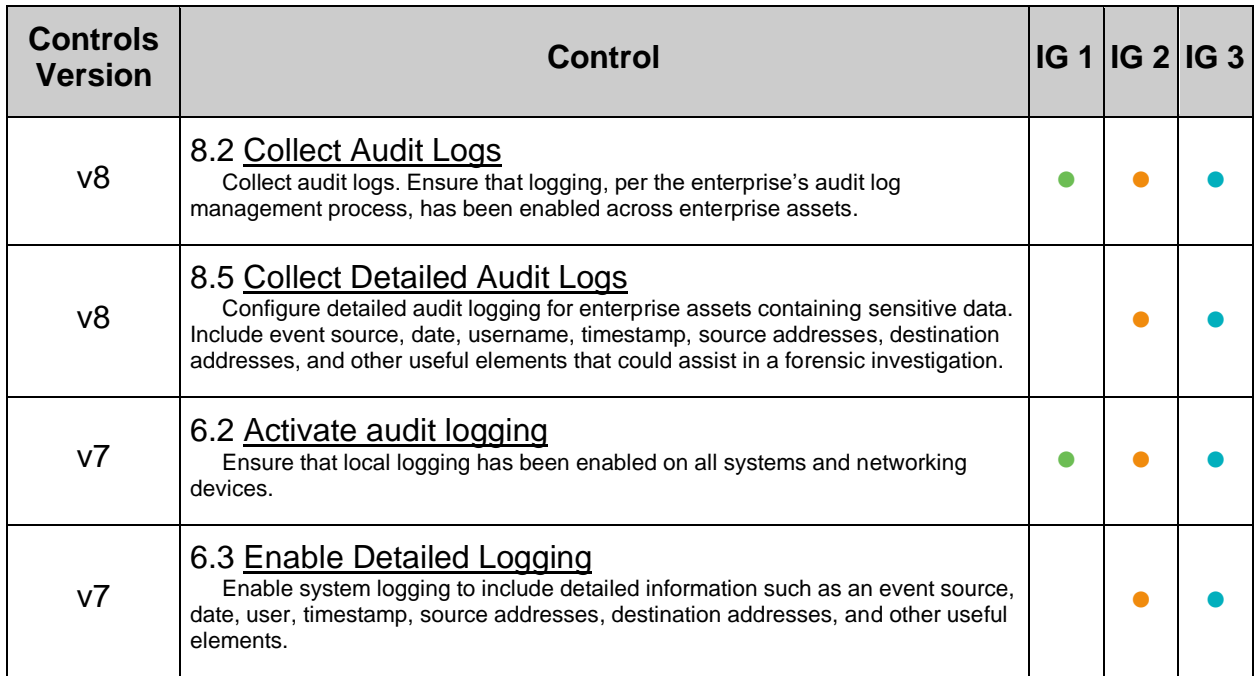

# *6.1.17 Ensure the 'TRIGGER' Audit Option Is Enabled (Automated)*

# **Profile Applicability:**

• Level 1 - RDBMS using Traditional Auditing

# **Description:**

A TRIGGER may be used to modify  $DML$  actions or invoke other (recursive) actions when some types of user-initiated actions occur. Enabling this audit option will cause auditing of any attempt, successful or not, to create, drop, enable or disable any schema trigger in any schema regardless of privilege or lack thereof. For enabling and disabling a trigger, it covers both ALTER TRIGGER and ALTER TABLE.

### **Rationale:**

Triggers are often part of schema security, data validation and other critical constraints upon actions and data. A trigger in another schema may be used to escalate privileges, redirect operations, transform data and perform other sorts of perhaps undesired actions. Any unauthorized attempt to create, drop or alter a trigger in another schema may be cause for investigation.

## **Audit:**

### **Non multi-tenant or pluggable database only:**

To assess this recommendation, execute the following SQL statement.

```
SELECT AUDIT OPTION, SUCCESS, FAILURE
FROM DBA_STMT_AUDIT_OPTS 
WHERE USER NAME IS NULL
AND PROXY_NAME IS NULL 
AND SUCCESS = 'BY ACCESS' 
AND FAILURE = 'BY ACCESS' 
AND AUDIT OPTION='TRIGGER';
```
### **Multi-tenant in the container database:**

This query will also give you the name of the CDB/PDB that has auditing turned on. To assess this recommendation, execute the following SQL statement.

```
SELECT AUDIT OPTION, SUCCESS, FAILURE,
        DECODE (A.CON_ID,
                0,(SELECT NAME FROM V$DATABASE), 
                1,(SELECT NAME FROM V$DATABASE),
                  (SELECT NAME FROM V$PDBS B WHERE A.CON_ID = B.CON_ID)) 
FROM CDB STMT AUDIT OPTS A
WHERE USER NAME IS NULL
AND PROXY_NAME IS NULL 
AND SUCCESS = 'BY ACCESS' 
AND FAILURE = 'BY ACCESS' 
AND AUDIT OPTION='TRIGGER';
```
Lack of results implies a finding.

### **Remediation:**

To remediate this setting, execute the following SQL statement in either the non multitenant or container database, it does NOT need run in the pluggable.

#### AUDIT TRIGGER;

### **Additional Information:**

There is no current CIS recommendation to audit the use of the system privilege CREATE TRIGGER, as there is for CREATE SYNONYM, CREATE PROCEDURE and some other types of objects, so this is actually a scope escalation also - to audit such actions in one's own schema. However, this is the only way to comprehensively audit things like attempts to create, drop or alter triggers in another's schema if the user attempting to operation does not hold the required ANY privilege - and these are exactly the sorts of things that should raise a large red flag.

The statement auditing option audit TRIGGER audits almost everything that the three privilege audits audit CREATE ANY TRIGGER, audit ALTER ANY TRIGGER and audit DROP ANY TRIGGER do, but also audits:

- 1. Statements to create, drop, enable or disable a trigger in the user's own schema.
- 2. Attempts to create a trigger by a user without the CREATE TRIGGER System privilege.
- 3. Attempts to create a trigger in another schema by users without the CREATE ANY TRIGGER privilege.
- 4. Attempts to drop a trigger in another schema by users without the DROP ANY TRIGGER privilege.
- 5. Attempts to disable or enable a trigger in another schema by users without the ALTER ANY TRIGGER privilege.

The one thing is audited by any of the three privilege audits that is not audited by this is ALTER TRIGGER ...COMPILE if the trigger is in another's schema, which is audited by audit ALTER ANY TRIGGER, but only if the user attempting the alteration actually holds the ALTER ANY TRIGGER system privilege. Audit TRIGGER only audits ALTER TABLE or ALTER TRIGGER statements used to enable or disable triggers. It does not audit ALTER TRIGGER or ALTER TABLE statements used only with compile options.

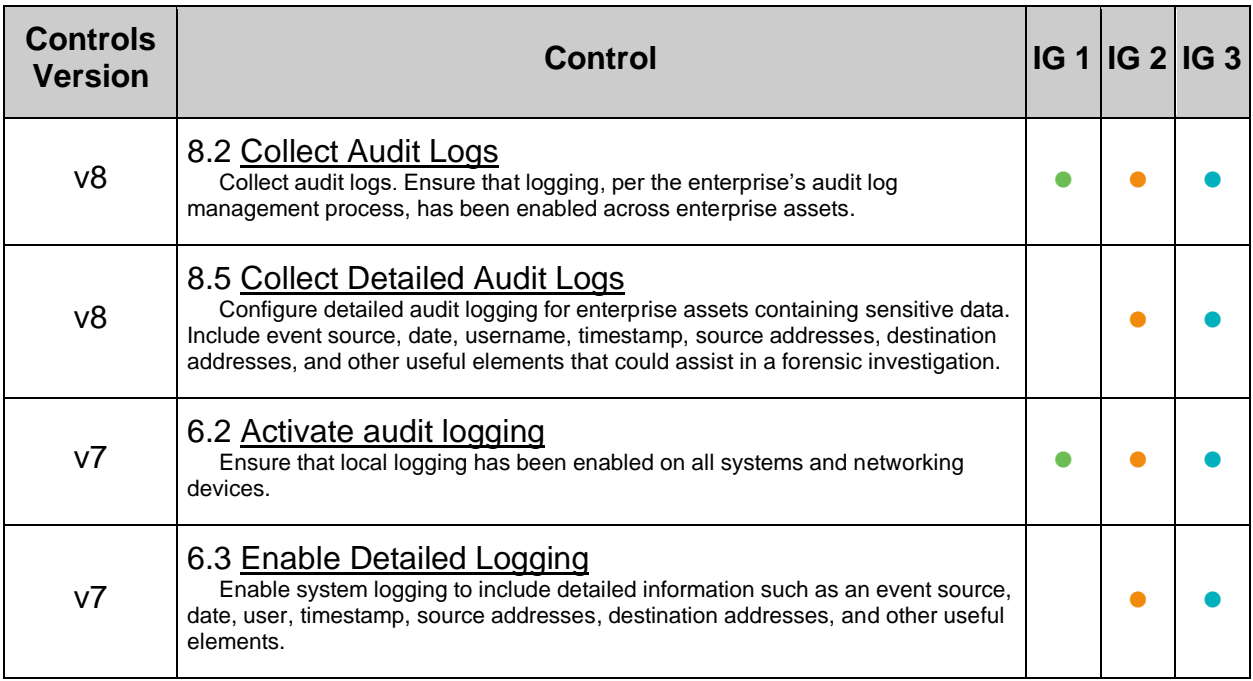

# *6.1.18 Ensure the 'CREATE SESSION' Audit Option Is Enabled (Automated)*

# **Profile Applicability:**

• Level 1 - RDBMS using Traditional Auditing

# **Description:**

Enabling this audit option will cause auditing of all attempts to connect to the database, whether successful or not, as well as audit session disconnects/logoffs. The commands to audit SESSION, CONNECT or CREATE SESSION all accomplish the same thing - they initiate statement auditing of the connect statement used to create a database session.

## **Rationale:**

Auditing attempts to connect to the database is basic and mandated by most security initiatives. Any attempt to logon to a locked account, failed attempts to logon to default accounts or an unusually high number of failed logon attempts of any sort, for any user, in a particular time period may indicate an intrusion attempt. In forensics, the logon record may be first in a chain of evidence and contain information found in no other type of audit record for the session. Logon and logoff in the audit trail define the period and duration of the session.

### **Audit:**

### **Non multi-tenant or pluggable database only:**

To assess this recommendation, execute the following SQL statement.

```
SELECT AUDIT OPTION, SUCCESS, FAILURE
FROM DBA STMT AUDIT OPTS
WHERE USER NAME IS NULL
AND PROXY_NAME IS NULL 
AND SUCCESS = 'BY ACCESS' 
AND FAILURE = 'BY ACCESS' 
AND AUDIT OPTION='CREATE SESSION';
```
### **Multi-tenant in the container database:**

This query will also give you the name of the CDB/PDB that has auditing turned on. To assess this recommendation, execute the following SQL statement.

```
SELECT AUDIT OPTION, SUCCESS, FAILURE,
        DECODE (A.CON_ID,
                0,(SELECT NAME FROM V$DATABASE), 
                1,(SELECT NAME FROM V$DATABASE),
                  (SELECT NAME FROM V$PDBS B WHERE A.CON_ID = B.CON_ID)) 
FROM CDB_STMT_AUDIT_OPTS A 
WHERE USER NAME IS NULL
AND PROXY_NAME IS NULL 
AND SUCCESS = 'BY ACCESS'
```

```
AND FAILURE = 'BY ACCESS' 
AND AUDIT OPTION='CREATE SESSION';
```
Lack of results implies a finding.

### **Remediation:**

To remediate this setting, execute the following SQL statement in either the non multitenant or container database, it does NOT need run in the pluggable.

#### AUDIT SESSION;

### **Additional Information:**

Although listed in the documentation as a privilege audit, audit CREATE SESSION actually audits the CONNECT statement. This is evidenced by the undocumented audit CONNECT which has the same result as audit SESSION Of audit CREATE SESSION. There is no system privilege named either SESSION or CONNECT (CONNECT is a role, not a system privilege). Also, it behaves as statement auditing rather than privilege auditing in that it audits all attempts to create a session, even if the user does not hold the CREATE SESSION system privilege.

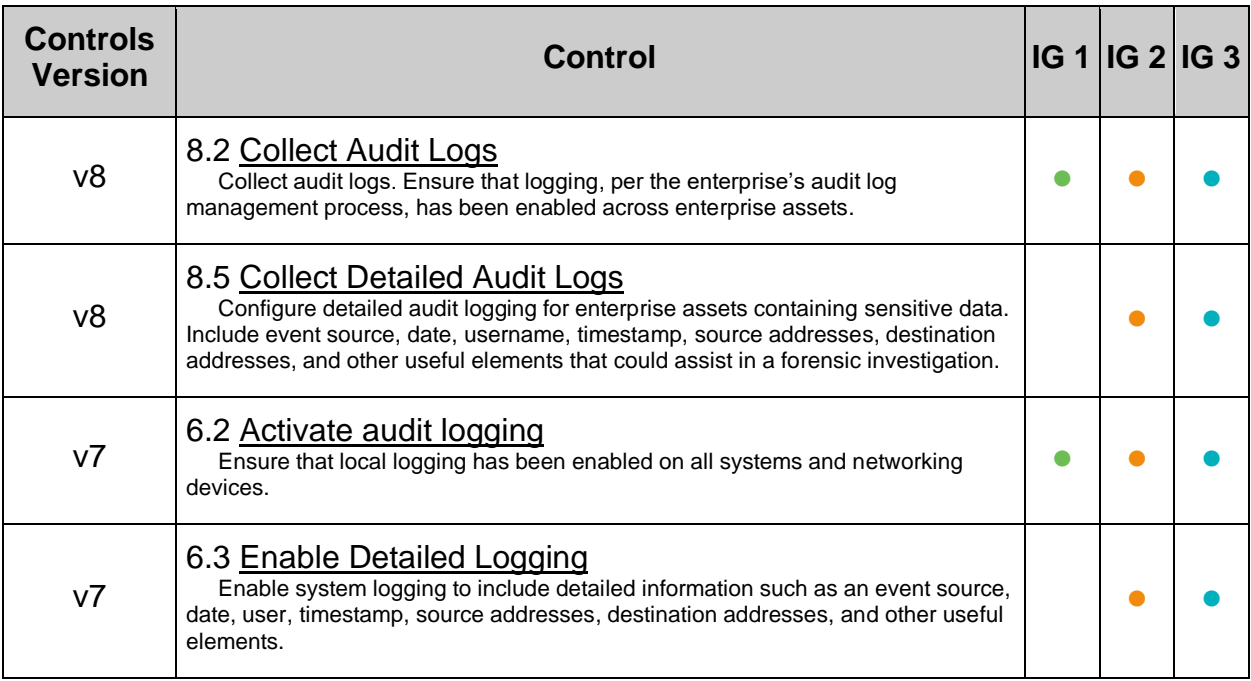

# **6.2 Unified Auditing**

The recommendations in this section should be followed if unified auditing is implemented.

# *6.2.1 Ensure the 'CREATE USER' Action Audit Is Enabled (Automated)*

# **Profile Applicability:**

• Level 1 - RDBMS using Unified Auditing

# **Description:**

The CREATE USER statement is used to create Oracle database accounts and assign database properties to them. Enabling this unified action audit causes logging of all CREATE USER statements, whether successful or unsuccessful, issued by the users regardless of the privileges held by the users to issue such statements.

## **Rationale:**

Logging and monitoring of all attempts to create user accounts, whether successful or unsuccessful, may provide clues and forensic evidences about potential suspicious/unauthorized activities. Any such activities may be a cause for further investigation. In addition, organization security policies and industry/government regulations may require logging of all activities involving CREATE USER.

## **Audit:**

To assess this recommendation, execute the following SQL statement.

```
WITH 
CIS AUDIT(AUDIT OPTION) AS
(
SELECT * FROM TABLE ( DBMSOUTPUT LINESARRAY ('CREATE USER' ) )
),
AUDIT_ENABLED AS 
( SELECT DISTINCT AUDIT_OPTION
 FROM AUDIT UNIFIED POLICIES AUD
 WHERE AUD. AUDIT OPTION IN ('CREATE USER' )
      AND AUD. AUDIT OPTION TYPE = 'STANDARD ACTION'
       AND EXISTS (SELECT *
                   FROM AUDIT UNIFIED ENABLED POLICIES ENABLED
                   WHERE ENABLED.SUCCESS = 'YES'
                        AND ENABLED.FAILURE = 'YES'
                       AND ENABLED.ENABLED_OPTION = 'BY USER'
                      AND ENABLED. ENTITY NAME = 'ALL USERS'
                       AND ENABLED.POLICY NAME = AUD.POLICY NAME)
)
SELECT C.AUDIT OPTION
FROM CIS_AUDIT C 
LEFT JOIN AUDIT ENABLED E
ON C.AUDIT OPTION = E.AUDIT OPTION
WHERE E.AUDIT OPTION IS NULL ;
```
Lack of results implies compliance.

Execute the following SQL statement to remediate this setting.

```
ALTER AUDIT POLICY CIS_UNIFIED_AUDIT_POLICY
ADD
ACTIONS
CREATE USER;
```
Note: If you do not have CIS\_UNIFIED\_AUDIT\_POLICY, please create one using the CREATE AUDIT POLICY statement.

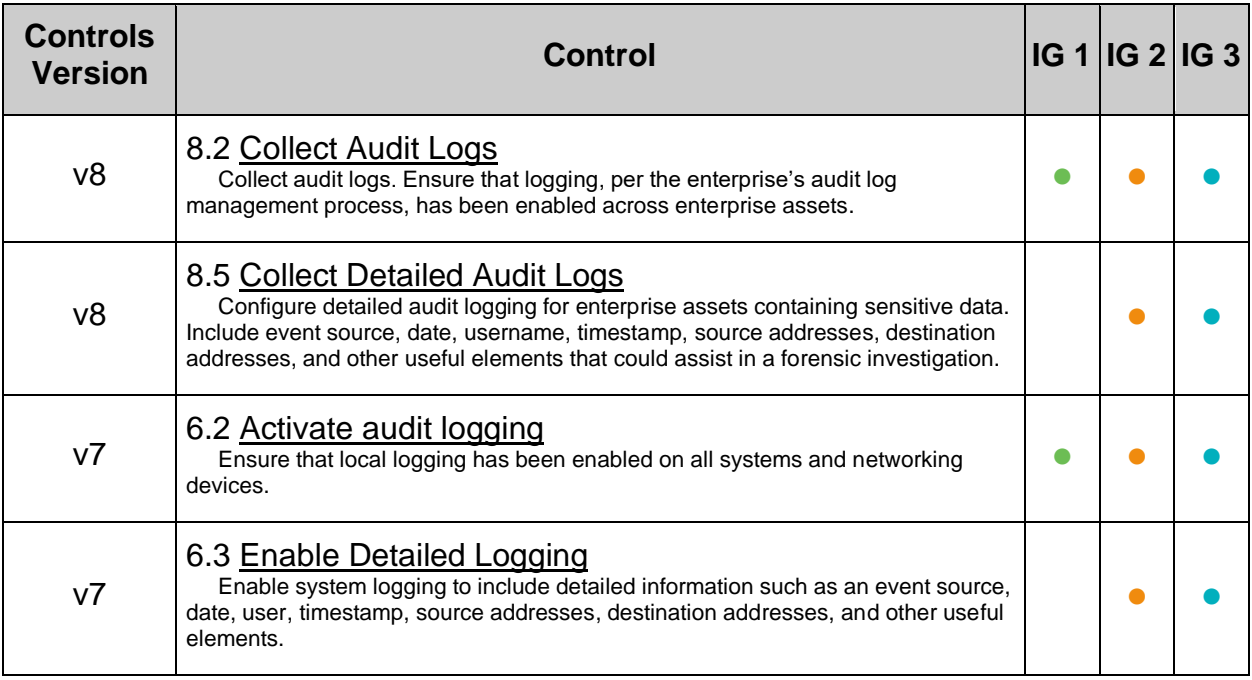

# *6.2.2 Ensure the 'ALTER USER' Action Audit Is Enabled (Automated)*

# **Profile Applicability:**

• Level 1 - RDBMS using Unified Auditing

# **Description:**

The ALTER USER statement is used to change database users' password, lock accounts, and expire passwords. In addition, this statement is used to change database properties of user accounts such as database profiles, default and temporary tablespaces, and tablespace quotas. This unified audit action enables logging of all ALTER USER statements, whether successful or unsuccessful, issued by the users regardless of the privileges held by the users to issue such statements.

### **Rationale:**

Logging and monitoring of all attempts to alter user accounts, whether successful or unsuccessful, may provide clues and forensic evidences about potential suspicious/unauthorized activities. Any such activities may be a cause for further investigation. In addition, organization security policies and industry/government regulations may require logging of all activities involving ALTER USER.

### **Audit:**

To assess this recommendation, execute the following SQL statement.

```
WITH 
CIS AUDIT(AUDIT OPTION) AS
\left(SELECT * FROM TABLE ( DBMSOUTPUT LINESARRAY ('ALTER USER' ) )
),
AUDIT_ENABLED AS 
( SELECT DISTINCT AUDIT OPTION
  FROM AUDIT UNIFIED POLICIES AUD
  WHERE AUD. AUDIT OPTION IN ('ALTER USER' )
      AND AUD. AUDIT OPTION TYPE = 'STANDARD ACTION'
        AND EXISTS (SELECT *
                   FROM AUDIT UNIFIED ENABLED POLICIES ENABLED
                    WHERE ENABLED.SUCCESS = 'YES'
                        AND ENABLED.FAILURE = 'YES'
                        AND ENABLED.ENABLED_OPTION = 'BY USER'
                       AND ENABLED.ENTITY NAME = 'ALL USERS'
                       AND ENABLED.POLICY NAME = AUD.POLICY NAME)
\lambdaSELECT C.AUDIT OPTION
FROM CIS_AUDIT C 
LEFT JOIN AUDIT ENABLED E
ON C.AUDIT OPTION = E.AUDIT OPTION
WHERE E.AUDIT OPTION IS NULL;
```
Lack of results implies compliance.

## **Remediation:**

Execute the following SQL statement to remediate this setting.

```
ALTER AUDIT POLICY CIS UNIFIED AUDIT POLICY
ADD
ACTIONS
ALTER USER;
```
**Note:** If you do not have CIS UNIFIED AUDIT POLICY, please create one using the CREATE AUDIT POLICY statement.

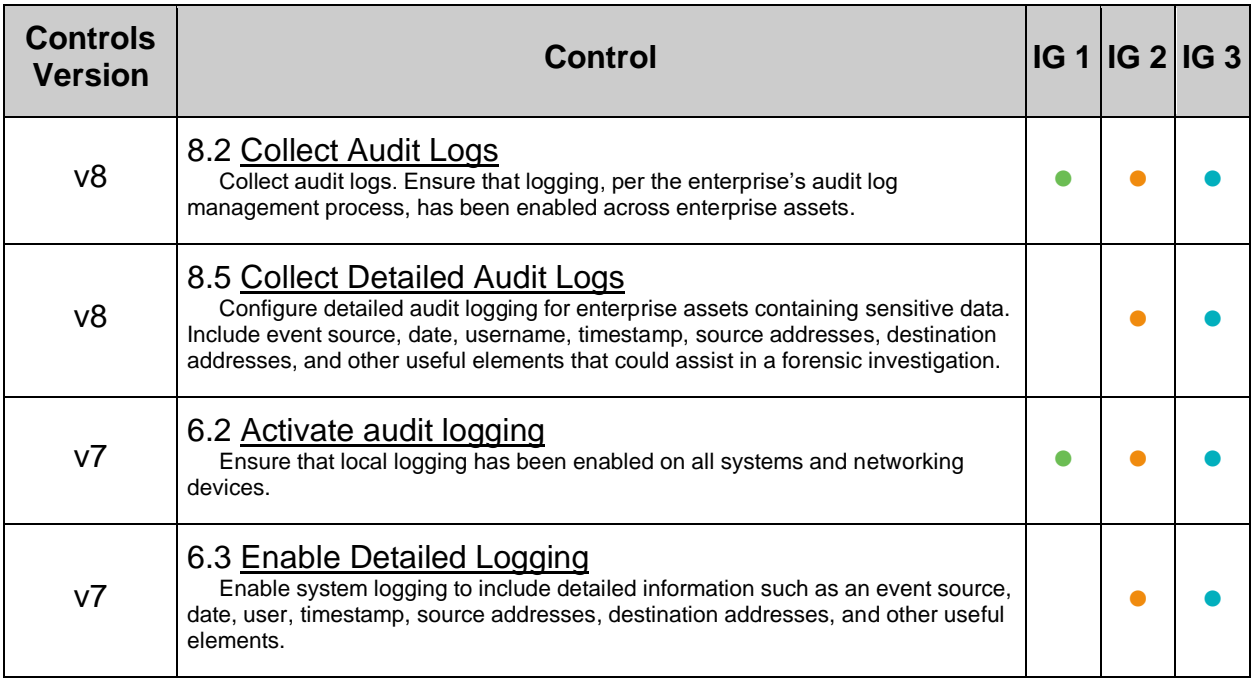

# *6.2.3 Ensure the 'DROP USER' Audit Option Is Enabled (Automated)*

# **Profile Applicability:**

• Level 1 - RDBMS using Unified Auditing

# **Description:**

The DROP USER statement is used to drop Oracle database accounts and schemas associated with them. Enabling this unified action audit enables logging of all DROP USER statements, whether successful or unsuccessful, issued by the users regardless of the privileges held by the users to issue such statements.

## **Rationale:**

Logging and monitoring of all attempts to drop user, whether successful or unsuccessful, may provide clues and forensic evidence about potential suspicious/unauthorized activities. Any such activities may be a cause for further investigation. In addition, organization security policies and industry/government regulations may require logging of all activities involving DROP USER.

## **Audit:**

To assess this recommendation, execute the following SQL statement.

```
WITH 
CIS AUDIT(AUDIT OPTION) AS
(
SELECT * FROM TABLE ( DBMSOUTPUT LINESARRAY ('DROP USER' ) )
),
AUDIT_ENABLED AS 
( SELECT DISTINCT AUDIT_OPTION
 FROM AUDIT UNIFIED POLICIES AUD
 WHERE AUD. AUDIT OPTION IN ('DROP USER' )
      AND AUD. AUDIT OPTION TYPE = 'STANDARD ACTION'
       AND EXISTS (SELECT *
                   FROM AUDIT UNIFIED ENABLED POLICIES ENABLED
                   WHERE ENABLED.SUCCESS = 'YES'
                        AND ENABLED.FAILURE = 'YES'
                       AND ENABLED.ENABLED_OPTION = 'BY USER'
                      AND ENABLED. ENTITY NAME = 'ALL USERS'
                       AND ENABLED.POLICY NAME = AUD.POLICY NAME)
)
SELECT C.AUDIT OPTION
FROM CIS_AUDIT C 
LEFT JOIN AUDIT ENABLED E
ON C.AUDIT OPTION = E.AUDIT OPTION
WHERE E.AUDIT OPTION IS NULL;
```
Lack of results implies compliance.

Execute the following SQL statement to remediate this setting.

```
ALTER AUDIT POLICY CIS_UNIFIED_AUDIT_POLICY
ADD
ACTIONS
DROP USER;
```
Note: If you do not have CIS\_UNIFIED\_AUDIT\_POLICY, please create one using the CREATE AUDIT POLICY statement.

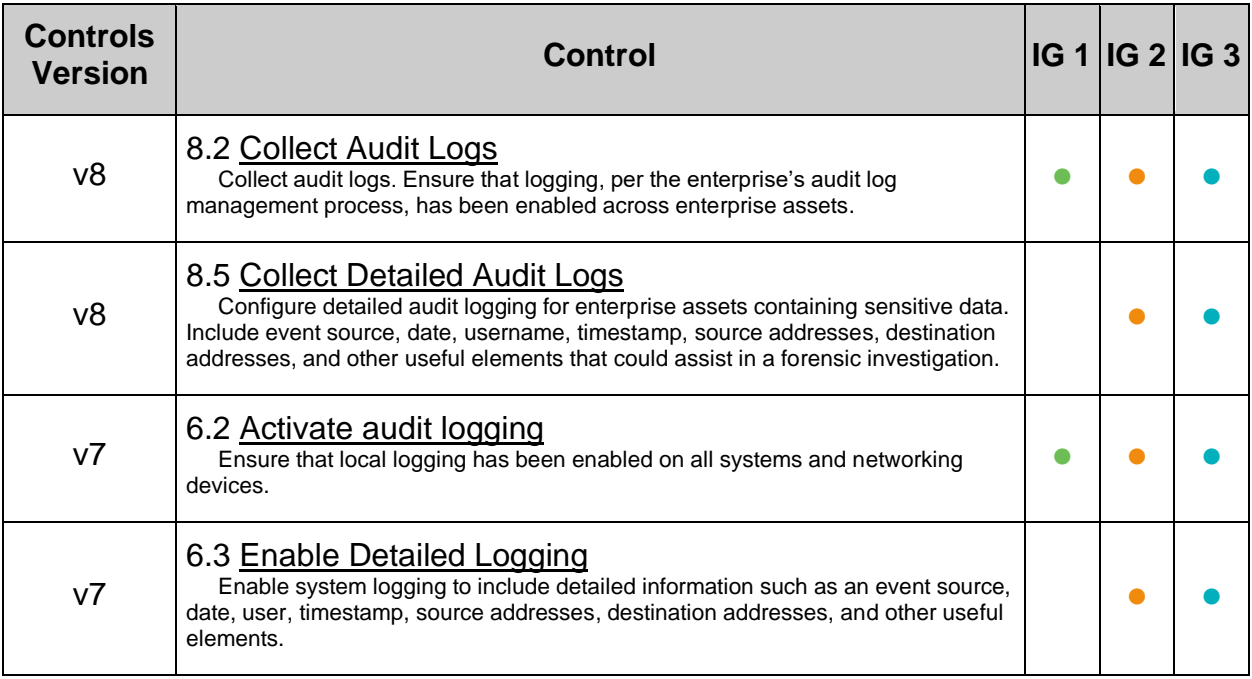

# *6.2.4 Ensure the 'CREATE ROLE' Action Audit Is Enabled (Automated)*

# **Profile Applicability:**

• Level 1 - RDBMS using Unified Auditing

# **Description:**

An Oracle database role is a collection or set of privileges that can be granted to users or other roles. Roles may include system privileges, object privileges or other roles. Enabling this unified audit action enables logging of all CREATE ROLE statements, whether successful or unsuccessful, issued by the users regardless of the privileges held by the users to issue such statements.

### **Rationale:**

Logging and monitoring of all attempts to create roles, whether successful or unsuccessful, may provide clues and forensic evidence about potential suspicious/unauthorized activities. Any such activities may be a cause for further investigation. In addition, organization security policies and industry/government regulations may require logging of all user activities involving CREATE ROLE.

## **Audit:**

To assess this recommendation, execute the following SQL statement.

```
WITH
CIS AUDIT(AUDIT OPTION) AS
\left(SELECT * FROM TABLE ( DBMSOUTPUT LINESARRAY ('CREATE ROLE' ) )
\lambda.
AUDIT_ENABLED AS 
( SELECT DISTINCT AUDIT_OPTION
 FROM AUDIT UNIFIED POLICIES AUD
  WHERE AUD. AUDIT OPTION IN ('CREATE ROLE' )
      AND AUD.AUDIT OPTION TYPE = 'STANDARD ACTION'
        AND EXISTS (SELECT *
                   FROM AUDIT UNIFIED ENABLED POLICIES ENABLED
                   WHERE ENABLED.SUCCESS = 'YES'
                        AND ENABLED.FAILURE = 'YES'
                       AND ENABLED.ENABLED_OPTION = 'BY USER'
                       AND ENABLED. ENTITY NAME = 'ALL USERS'
                       AND ENABLED.POLICY NAME = AUD.POLICY NAME)
)
SELECT C.AUDIT OPTION
FROM CIS_AUDIT C 
LEFT JOIN AUDIT ENABLED E
ON C.AUDIT OPTION = E.AUDIT OPTION
WHERE E.AUDIT OPTION IS NULL;
```
Lack of results implies compliance.

Execute the following SQL statement to remediate this setting.

```
ALTER AUDIT POLICY CIS_UNIFIED_AUDIT_POLICY
ADD
ACTIONS
CREATE ROLE;
```
Note: If you do not have CIS\_UNIFIED\_AUDIT\_POLICY, please create one using the CREATE AUDIT POLICY statement.

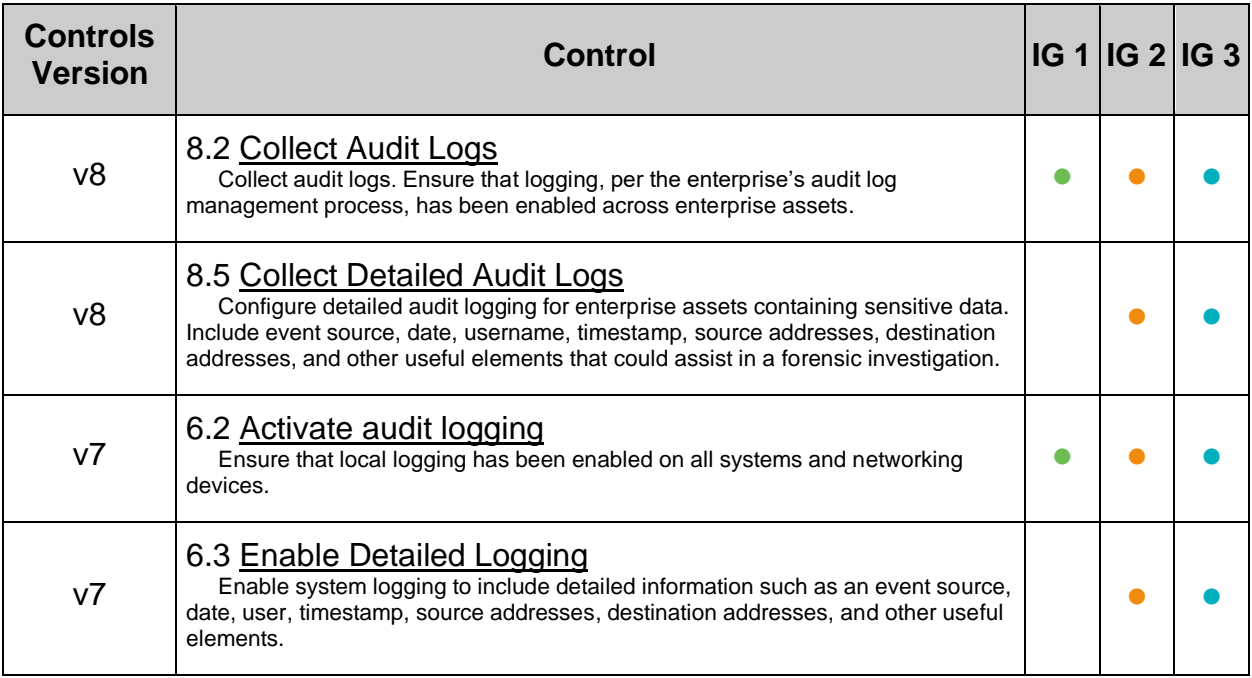

# *6.2.5 Ensure the 'ALTER ROLE' Action Audit Is Enabled (Automated)*

# **Profile Applicability:**

• Level 1 - RDBMS using Unified Auditing

### **Description:**

An Oracle database role is a collection or set of privileges that can be granted to users or other roles. Roles may include system privileges, object privileges or other roles. The ALTER ROLE statement is used to change the authorization needed to enable a role. Enabling this unified action audit causes logging of all ALTER ROLE statements, whether successful or unsuccessful, issued by the users regardless of the privileges held by the users to issue such statements.

### **Rationale:**

Logging and monitoring of all attempts to alter roles, whether successful or unsuccessful, may provide clues and forensic evidence about potential suspicious/unauthorized activities. Any such activities may be a cause for further investigation. In addition, organization security policies and industry/government regulations may require logging of all user activities involving alteration of roles.

### **Audit:**

To assess this recommendation, execute the following SQL statement.

```
WITH 
CIS AUDIT(AUDIT OPTION) AS
(
SELECT * FROM TABLE ( DBMSOUTPUT LINESARRAY ('ALTER ROLE' ) )
),
AUDIT_ENABLED AS 
( SELECT DISTINCT AUDIT OPTION
 FROM AUDIT UNIFIED POLICIES AUD
 WHERE AUD. AUDIT OPTION IN ('ALTER ROLE' )
      AND AUD. AUDIT OPTION TYPE = 'STANDARD ACTION'
       AND EXISTS (SELECT *
                   FROM AUDIT UNIFIED ENABLED POLICIES ENABLED
                   WHERE ENABLED.SUCCESS = 'YES'
                       AND ENABLED.FAILURE = 'YES'
                       AND ENABLED. ENABLED OPTION = 'BY USER'
                      AND ENABLED. ENTITY NAME = 'ALL USERS'
                      AND ENABLED.POLICY NAME = AUD.POLICY NAME)
)
SELECT C.AUDIT OPTION
FROM CIS AUDIT C
LEFT JOIN AUDIT ENABLED E
ON C.AUDIT OPTION = E.AUDIT OPTION
WHERE E.AUDIT OPTION IS NULL;
```
Lack of results implies compliance.

# **Remediation:**

Execute the following SQL statement to remediate this setting.

```
ALTER AUDIT POLICY CIS_UNIFIED_AUDIT_POLICY
ADD
ACTIONS
ALTER ROLE;
```
**Note:** If you do not have CIS\_UNIFIED\_AUDIT\_POLICY, please create one using the CREATE AUDIT POLICY statement.

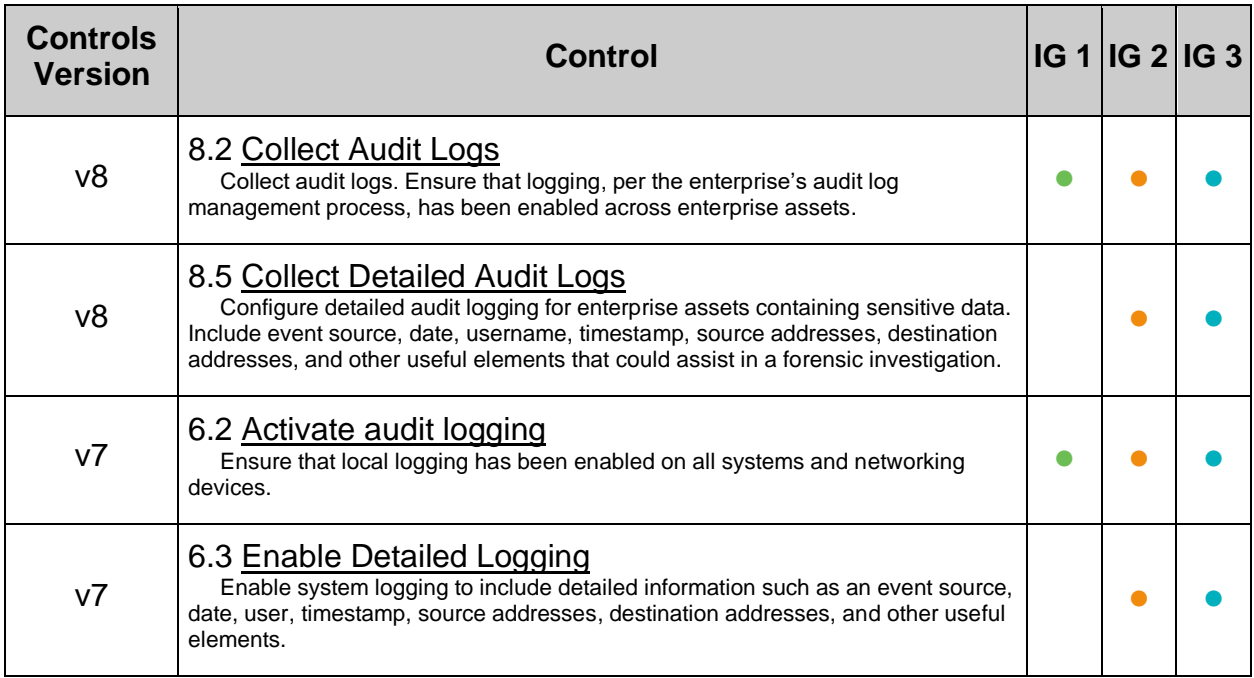
# *6.2.6 Ensure the 'DROP ROLE' Action Audit Is Enabled (Automated)*

## **Profile Applicability:**

• Level 1 - RDBMS using Unified Auditing

## **Description:**

An Oracle database role is a collection or set of privileges that can be granted to users or other roles. Roles may include system privileges, object privileges or other roles. Enabling this unified audit action enables logging of all DROP ROLE statements, successful or unsuccessful, issued by the users regardless of the privileges held by the users to issue such statements.

#### **Rationale:**

Logging and monitoring of all attempts to drop roles, whether successful or unsuccessful, may provide clues and forensic evidence about potential suspicious/unauthorized activities. Any such activities may be a cause for further investigation. In addition, organization security policies and industry/government regulations may require logging of all user activities involving DROP ROLE.

## **Audit:**

To assess this recommendation, execute the following SQL statement.

```
WITH
CIS AUDIT(AUDIT OPTION) AS
\left(SELECT * FROM TABLE ( DBMSOUTPUT LINESARRAY ('DROP ROLE' ) )
),
AUDIT_ENABLED AS 
( SELECT DISTINCT AUDIT_OPTION
 FROM AUDIT UNIFIED POLICIES AUD
  WHERE AUD. AUDIT OPTION IN ('DROP ROLE' )
      AND AUD.AUDIT OPTION TYPE = 'STANDARD ACTION'
        AND EXISTS (SELECT *
                   FROM AUDIT UNIFIED ENABLED POLICIES ENABLED
                   WHERE ENABLED.SUCCESS = 'YES'
                        AND ENABLED.FAILURE = 'YES'
                       AND ENABLED.ENABLED_OPTION = 'BY USER'
                       AND ENABLED. ENTITY NAME = 'ALL USERS'
                       AND ENABLED.POLICY NAME = AUD.POLICY NAME)
)
SELECT C.AUDIT OPTION
FROM CIS_AUDIT C 
LEFT JOIN AUDIT ENABLED E
ON C.AUDIT OPTION = E.AUDIT OPTION
WHERE E.AUDIT OPTION IS NULL;
```
Execute the following SQL statement to remediate this setting.

```
ALTER AUDIT POLICY CIS_UNIFIED_AUDIT_POLICY
ADD
ACTIONS
DROP ROLE;
```
Note: If you do not have CIS\_UNIFIED\_AUDIT\_POLICY, please create one using the CREATE AUDIT POLICY statement.

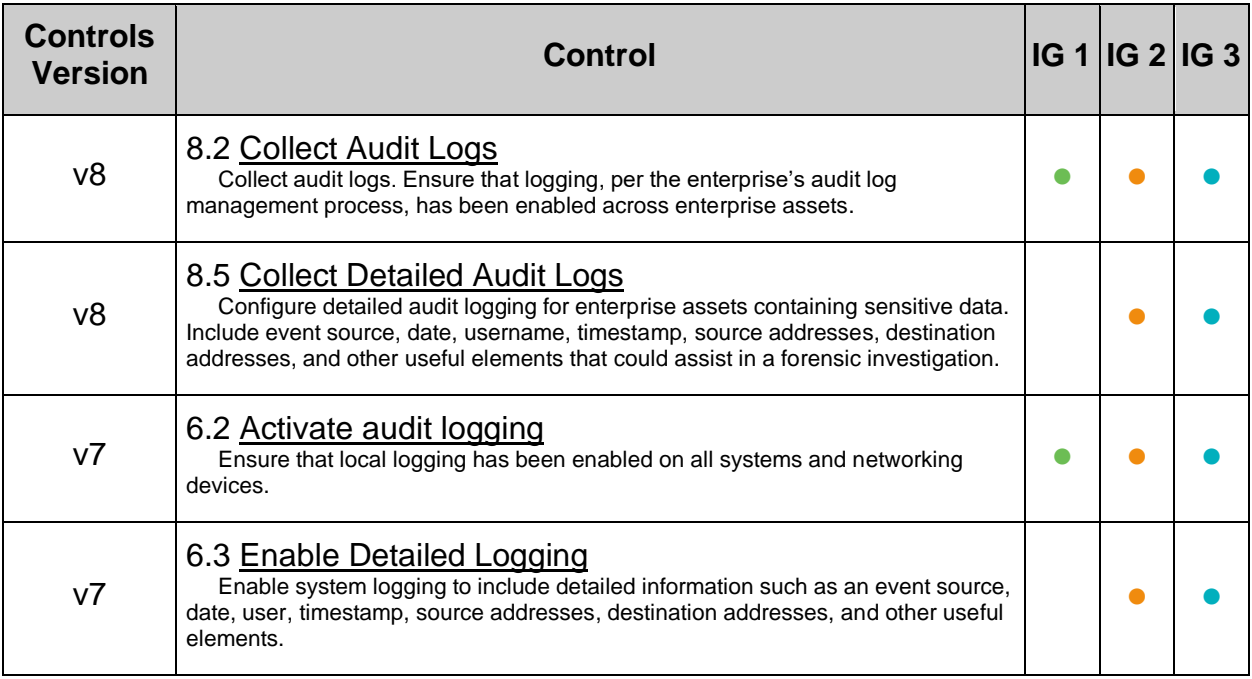

## *6.2.7 Ensure the 'GRANT' Action Audit Is Enabled (Automated)*

## **Profile Applicability:**

• Level 1 - RDBMS using Unified Auditing

### **Description:**

GRANT statements are used to grant privileges to Oracle database users and roles, including the most powerful privileges and roles typically available to the database administrators. Enabling this unified action audit enables logging of all GRANT statements, whether successful or unsuccessful, issued by the users regardless of the privileges held by the users to issue such statements.

#### **Rationale:**

With unauthorized grants and permissions, a malicious user may be able to change the security of the database, access/update confidential data, or compromise the integrity of the database. Logging and monitoring of all attempts to grant system privileges, object privileges or roles, whether successful or unsuccessful, may provide forensic evidence about potential suspicious/unauthorized activities as well as privilege escalation activities. Any such activities may be a cause for further investigation. In addition, organization security policies and industry/government regulations may require logging of all user activities involving GRANT.

#### **Audit:**

```
WITH 
CIS AUDIT(AUDIT OPTION) AS
\left(SELECT * FROM TABLE ( DBMSOUTPUT LINESARRAY ('GRANT' ) )
),
AUDIT_ENABLED AS 
( SELECT DISTINCT AUDIT OPTION
 FROM AUDIT UNIFIED POLICIES AUD
  WHERE AUD. AUDIT OPTION IN ('GRANT' )
      AND AUD.AUDIT OPTION TYPE = 'STANDARD ACTION'
       AND EXISTS (SELECT *
                   FROM AUDIT UNIFIED ENABLED POLICIES ENABLED
                   WHERE ENABLED.SUCCESS = 'YES'
                        AND ENABLED.FAILURE = 'YES'
                       AND ENABLED.ENABLED_OPTION = 'BY USER'
                       AND ENABLED. ENTITY NAME = 'ALL USERS'
                      AND ENABLED.POLICY NAME = AUD.POLICY NAME)
)
SELECT C.AUDIT OPTION
FROM CIS_AUDIT C 
LEFT JOIN AUDIT ENABLED E
ON C.AUDIT OPTION = E.AUDIT OPTION
WHERE E.AUDIT OPTION IS NULL;
```
## **Remediation:**

Execute the following SQL statement to remediate this setting.

```
ALTER AUDIT POLICY CIS_UNIFIED_AUDIT_POLICY
ADD
ACTIONS
GRANT;
```
**Note:** If you do not have CIS\_UNIFIED\_AUDIT\_POLICY, please create one using the CREATE AUDIT POLICY statement.

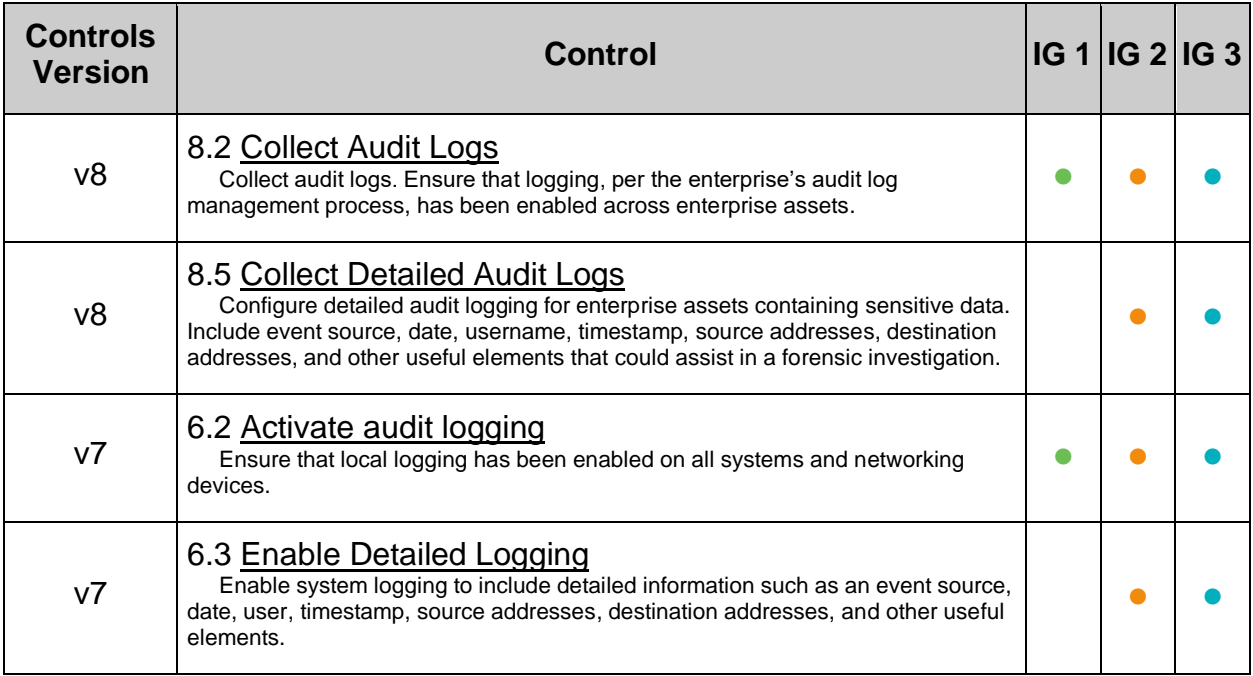

## *6.2.8 Ensure the 'REVOKE' Action Audit Is Enabled (Automated)*

## **Profile Applicability:**

• Level 1 - RDBMS using Unified Auditing

### **Description:**

REVOKE statements are used to revoke privileges from Oracle database users and roles. Enabling this unified action audit enables logging of all REVOKE statements, successful or unsuccessful, issued by the users regardless of the privileges held by the users to issue such statements.

#### **Rationale:**

Logging and monitoring of all attempts to revoke system privileges, object privileges or roles, whether successful or unsuccessful, may provide clues and forensic evidence about potential suspicious/unauthorized activities. Any such activities may be a cause for further investigation. In addition, organization security policies and industry/government regulations may require logging of all user activities involving REVOKE.

## **Audit:**

To assess this recommendation, execute the following SQL statement.

```
WITH
CIS AUDIT(AUDIT OPTION) AS
\left(SELECT * FROM TABLE ( DBMSOUTPUT LINESARRAY ('REVOKE' ) )
),
AUDIT_ENABLED AS 
( SELECT DISTINCT AUDIT OPTION
  FROM AUDIT UNIFIED POLICIES AUD
  WHERE AUD. AUDIT OPTION IN ('REVOKE' )
      AND AUD.AUDIT OPTION TYPE = 'STANDARD ACTION'
       AND EXISTS (SELECT *
                   FROM AUDIT UNIFIED ENABLED POLICIES ENABLED
                   WHERE ENABLED.SUCCESS = 'YES'
                        AND ENABLED.FAILURE = 'YES'
                       AND ENABLED.ENABLED_OPTION = 'BY USER'
                       AND ENABLED. ENTITY NAME = 'ALL USERS'
                       AND ENABLED.POLICY NAME = AUD.POLICY NAME)
)
SELECT C.AUDIT OPTION
FROM CIS AUDIT C
LEFT JOIN AUDIT ENABLED E
ON C.AUDIT OPTION = E.AUDIT OPTION
WHERE E.AUDIT OPTION IS NULL;
```
Execute the following SQL statement to remediate this setting.

```
ALTER AUDIT POLICY CIS_UNIFIED_AUDIT_POLICY
ADD
ACTIONS
REVOKE;
```
Note: If you do not have CIS\_UNIFIED\_AUDIT\_POLICY, please create one using the CREATE AUDIT POLICY statement.

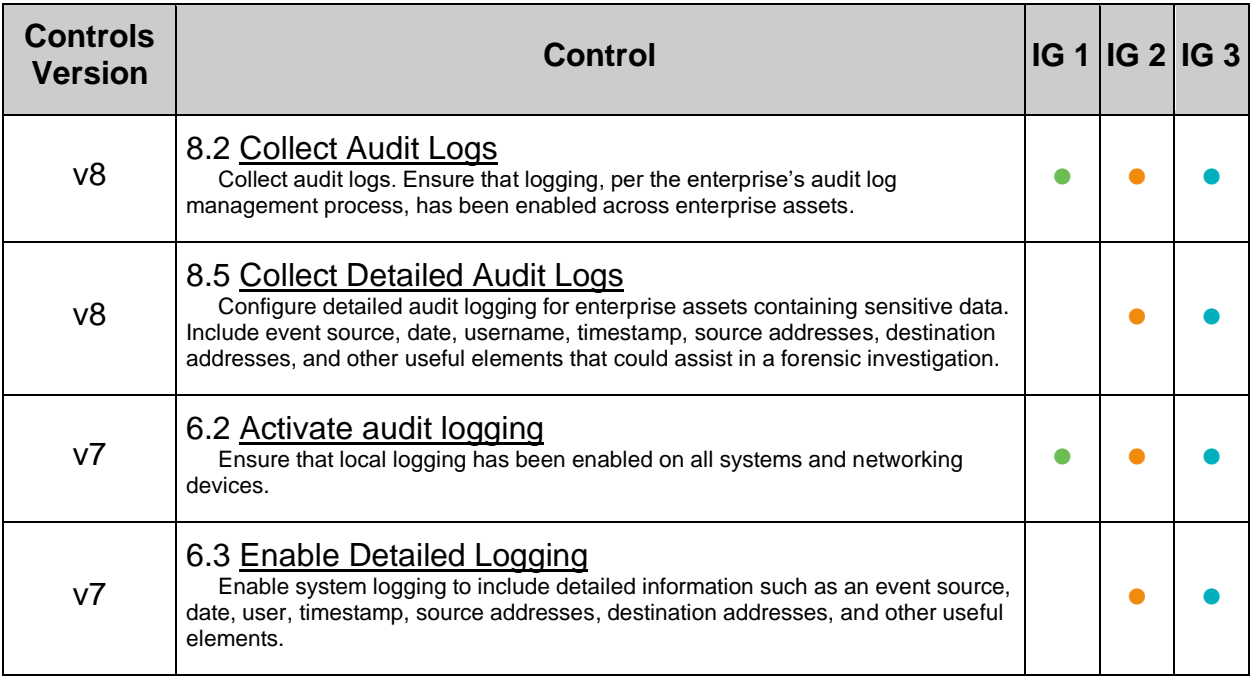

# *6.2.9 Ensure the 'CREATE PROFILE' Action Audit Is Enabled (Automated)*

## **Profile Applicability:**

• Level 1 - RDBMS using Unified Auditing

## **Description:**

Oracle database profiles are used to enforce resource usage limits and implement password policies such as password complexity rules and reuse restrictions. Enabling this unified action audit enables logging of all CREATE PROFILE statements, whether successful or unsuccessful, issued by the users regardless of the privileges held by the users to issue such statements.

#### **Rationale:**

Logging and monitoring of all attempts to create profiles, whether successful or unsuccessful, may provide clues and forensic evidence about potential suspicious/unauthorized activities. Any such activities may be a cause for further investigation. In addition, organization security policies and industry/government regulations may require logging of all user activities involving creation of database profiles.

## **Audit:**

To assess this recommendation, execute the following SQL statement.

```
WITH 
CIS AUDIT(AUDIT OPTION) AS
\left(SELECT * FROM TABLE ( DBMSOUTPUT LINESARRAY ('CREATE PROFILE' ) )
),
AUDIT_ENABLED AS 
( SELECT DISTINCT AUDIT OPTION
 FROM AUDIT UNIFIED POLICIES AUD
  WHERE AUD. AUDIT OPTION IN ('CREATE PROFILE')
      AND AUD. AUDIT OPTION TYPE = 'STANDARD ACTION'
       AND EXISTS (SELECT *
                   FROM AUDIT UNIFIED ENABLED POLICIES ENABLED
                   WHERE ENABLED.SUCCESS = 'YES'
                       AND ENABLED.FAILURE = 'YES'
                       AND ENABLED.ENABLED_OPTION = 'BY USER'
                       AND ENABLED. ENTITY NAME = 'ALL USERS'
                      AND ENABLED.POLICY NAME = AUD.POLICY NAME)
)
SELECT C.AUDIT OPTION
FROM CIS_AUDIT C 
LEFT JOIN AUDIT ENABLED E
ON C.AUDIT OPTION = E.AUDIT OPTION
WHERE E.AUDIT OPTION IS NULL;
```
Execute the following SQL statement to remediate this setting.

```
ALTER AUDIT POLICY CIS_UNIFIED_AUDIT_POLICY
ADD
ACTIONS
CREATE PROFILE;
```
Note: If you do not have CIS\_UNIFIED\_AUDIT\_POLICY, please create one using the CREATE AUDIT POLICY statement.

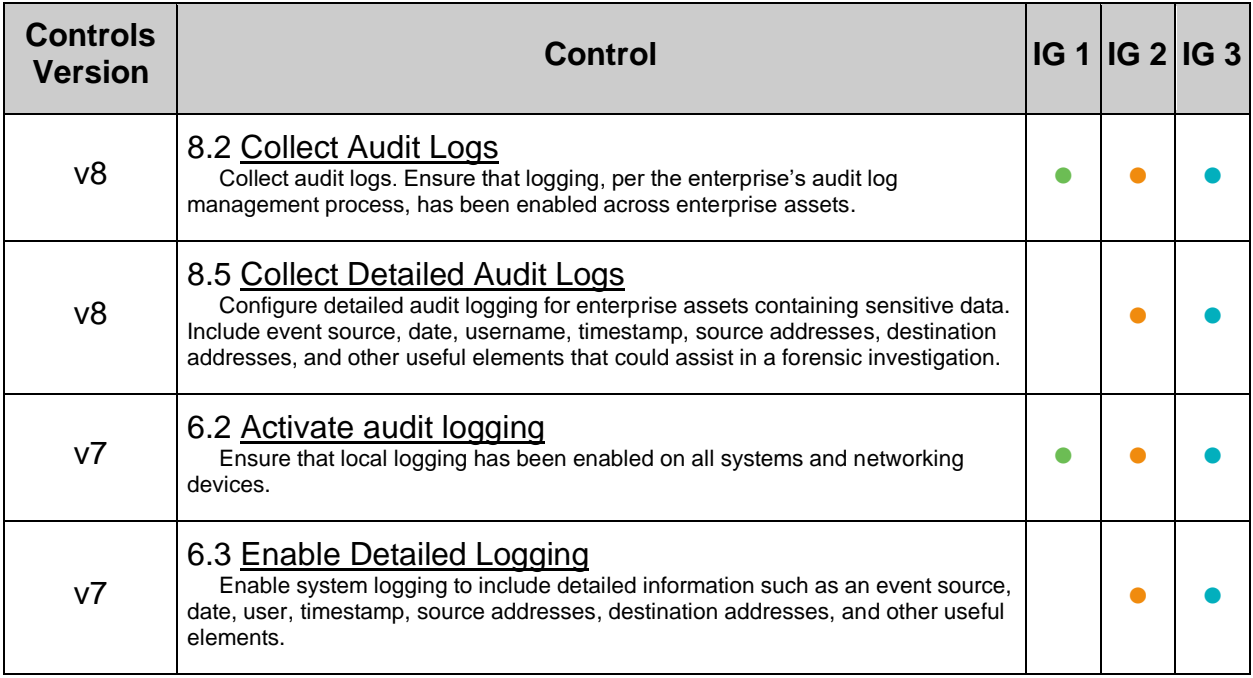

# *6.2.10 Ensure the 'ALTER PROFILE' Action Audit Is Enabled (Automated)*

## **Profile Applicability:**

• Level 1 - RDBMS using Unified Auditing

## **Description:**

Oracle database profiles are used to enforce resource usage limits and implement password policies such as password complexity rules and reuse restrictions. Enabling this unified action audit enables logging of all ALTER PROFILE statements, whether successful or unsuccessful, issued by the users regardless of the privileges held by the users to issue such statements.

## **Rationale:**

Logging and monitoring of all attempts to alter profiles, whether successful or unsuccessful, may provide forensic evidence about potential suspicious/unauthorized activities. Any such activities may be a cause for further investigation. In addition, organization security policies and industry/government regulations may require logging of all user activities involving alteration of database profiles.

## **Audit:**

To assess this recommendation, execute the following SQL statement.

```
WITH 
CIS AUDIT(AUDIT OPTION) AS
\left(SELECT * FROM TABLE ( DBMSOUTPUT LINESARRAY ('ALTER PROFILE' ) )
),
AUDIT_ENABLED AS 
( SELECT DISTINCT AUDIT OPTION
 FROM AUDIT UNIFIED POLICIES AUD
  WHERE AUD. AUDIT OPTION IN ('ALTER PROFILE' )
      AND AUD.AUDIT OPTION TYPE = 'STANDARD ACTION'
       AND EXISTS (SELECT *
                   FROM AUDIT UNIFIED ENABLED POLICIES ENABLED
                   WHERE ENABLED.SUCCESS = 'YES'
                        AND ENABLED.FAILURE = 'YES'
                       AND ENABLED.ENABLED_OPTION = 'BY USER'
                       AND ENABLED.ENTITY NAME = 'ALL USERS'
                       AND ENABLED.POLICY_NAME = AUD.POLICY_NAME)
)
SELECT C.AUDIT OPTION
FROM CIS_AUDIT C 
LEFT JOIN AUDIT ENABLED E
ON C.AUDIT OPTION = E.AUDIT OPTION
WHERE E.AUDIT OPTION IS NULL;
```
Execute the following SQL statement to remediate this setting.

```
ALTER AUDIT POLICY CIS_UNIFIED_AUDIT_POLICY
ADD
ACTIONS
ALTER PROFILE;
```
Note: If you do not have CIS\_UNIFIED\_AUDIT\_POLICY, please create one using the CREATE AUDIT POLICY statement.

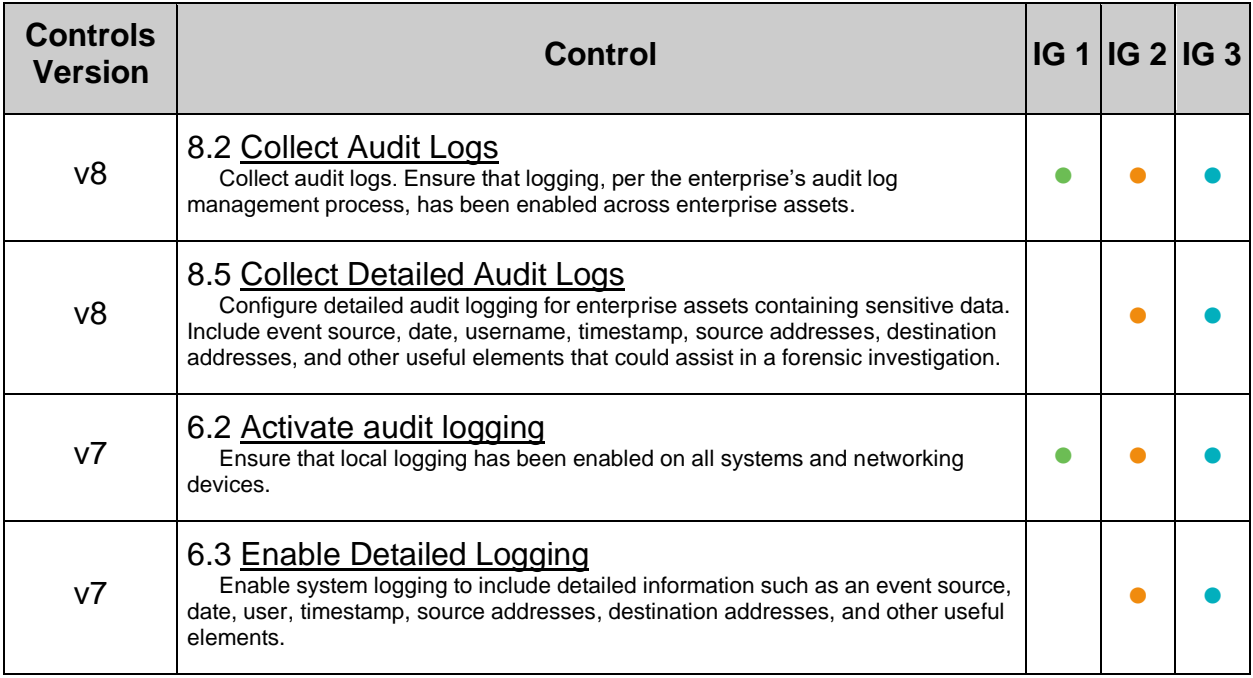

# *6.2.11 Ensure the 'DROP PROFILE' Action Audit Is Enabled (Automated)*

## **Profile Applicability:**

• Level 1 - RDBMS using Unified Auditing

## **Description:**

Oracle database profiles are used to enforce resource usage limits and implement password policies such as password complexity rules and reuse restrictions. Enabling this unified action audit enables logging of all DROP PROFILE statements, whether successful or unsuccessful, issued by the users regardless of the privileges held by the users to issue such statements.

#### **Rationale:**

Logging and monitoring of all attempts to drop profiles, whether successful or unsuccessful, may provide clues and forensic evidence about potential suspicious/unauthorized activities. Any such activities may be a cause for further investigation. In addition, organization security policies and industry/government regulations may require logging of all user activities involving dropping database profiles.

## **Audit:**

To assess this recommendation, execute the following SQL statement.

```
WITH 
CIS AUDIT(AUDIT OPTION) AS
\left(SELECT * FROM TABLE ( DBMSOUTPUT LINESARRAY ('DROP PROFILE' ) )
),
AUDIT_ENABLED AS 
( SELECT DISTINCT AUDIT OPTION
 FROM AUDIT UNIFIED POLICIES AUD
  WHERE AUD.AUDIT OPTION IN ('DROP PROFILE' )
      AND AUD. AUDIT OPTION TYPE = 'STANDARD ACTION'
       AND EXISTS (SELECT *
                   FROM AUDIT UNIFIED ENABLED POLICIES ENABLED
                   WHERE ENABLED.SUCCESS = 'YES'
                       AND ENABLED.FAILURE = 'YES'
                       AND ENABLED.ENABLED_OPTION = 'BY USER'
                      AND ENABLED. ENTITY NAME = 'ALL USERS'
                      AND ENABLED.POLICY NAME = AUD.POLICY NAME)
)
SELECT C.AUDIT OPTION
FROM CIS_AUDIT C 
LEFT JOIN AUDIT ENABLED E
ON C.AUDIT OPTION = E.AUDIT OPTION
WHERE E.AUDIT OPTION IS NULL;
```
Execute the following SQL statement to remediate this setting.

```
ALTER AUDIT POLICY CIS_UNIFIED_AUDIT_POLICY
ADD
ACTIONS
DROP PROFILE;
```
Note: If you do not have CIS\_UNIFIED\_AUDIT\_POLICY, please create one using the CREATE AUDIT POLICY statement.

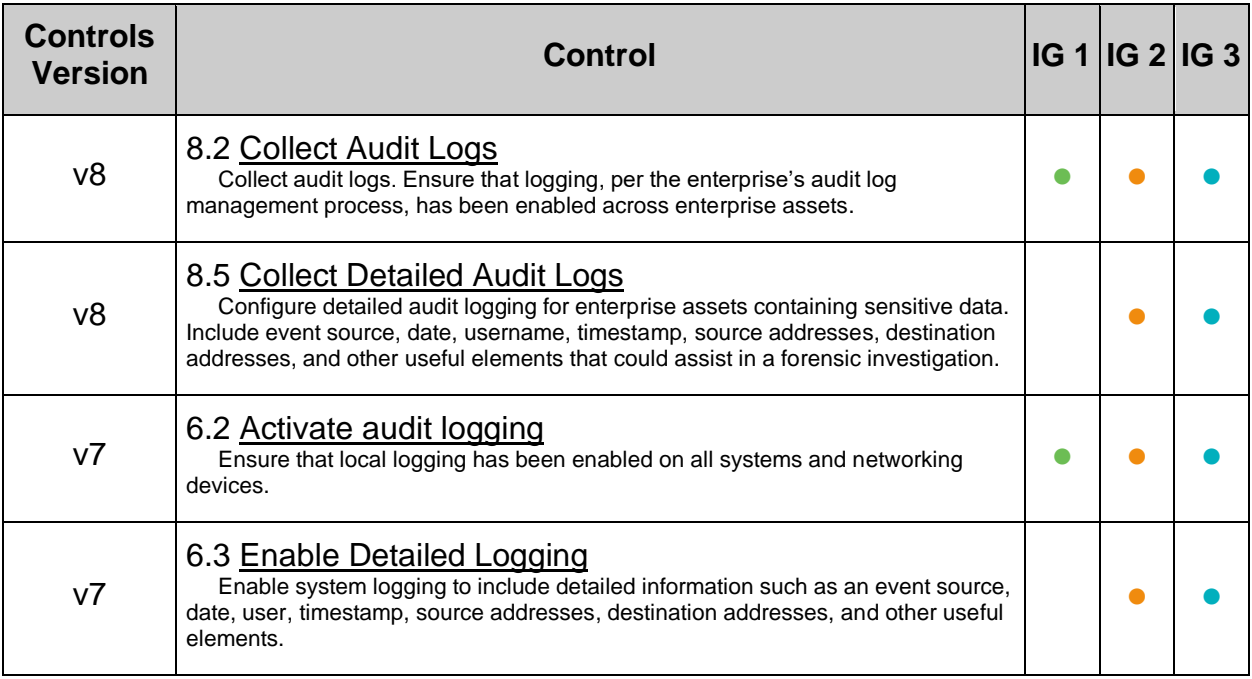

# *6.2.12 Ensure the 'CREATE DATABASE LINK' Action Audit Is Enabled (Automated)*

## **Profile Applicability:**

• Level 1 - RDBMS using Unified Auditing

## **Description:**

Oracle database links are used to establish database-to-database connections to other databases. These connections are available without further authentication once the link is established. Enabling this unified action audit causes logging of all CREATE DATABASE and CREATE PUBLIC DATABASE statements, whether successful or unsuccessful, issued by the users regardless of the privileges held by the users to issue such statements.

#### **Rationale:**

Logging and monitoring of all attempts to create database links, whether successful or unsuccessful, may provide forensic evidence about potential suspicious/unauthorized activities. Any such activities may be a cause for further investigation. In addition, organization security policies and industry/government regulations may require logging of all user activities involving creation of database links.

## **Audit:**

To assess this recommendation, execute the following SQL statement.

```
WITH
CIS AUDIT(AUDIT OPTION) AS
\left(SELECT * FROM TABLE( DBMSOUTPUT LINESARRAY('CREATE DATABASE LINK' ) )
),
AUDIT_ENABLED AS 
( SELECT DISTINCT AUDIT_OPTION
 FROM AUDIT UNIFIED POLICIES AUD
  WHERE AUD. AUDIT OPTION IN ('CREATE DATABASE LINK' )
       AND AUD.AUDIT_OPTION_TYPE = 'STANDARD ACTION'
       AND EXISTS (SELECT *
                   FROM AUDIT UNIFIED ENABLED POLICIES ENABLED
                   WHERE ENABLED.SUCCESS = 'YES'
                        AND ENABLED.FAILURE = 'YES'
                       AND ENABLED.ENABLED_OPTION = 'BY USER'
                       AND ENABLED. ENTITY NAME = 'ALL USERS'
                       AND ENABLED.POLICY NAME = AUD.POLICY NAME)
)
SELECT C.AUDIT OPTION
FROM CIS_AUDIT C 
LEFT JOIN AUDIT ENABLED E
ON C.AUDIT OPTION = E.AUDIT OPTION
WHERE E.AUDIT OPTION IS NULL;
```
Execute the following SQL statement to remediate this setting.

```
ALTER AUDIT POLICY CIS_UNIFIED_AUDIT_POLICY
ADD
ACTIONS
CREATE DATABASE LINK;
```
Note: If you do not have CIS\_UNIFIED\_AUDIT\_POLICY, please create one using the CREATE AUDIT POLICY statement.

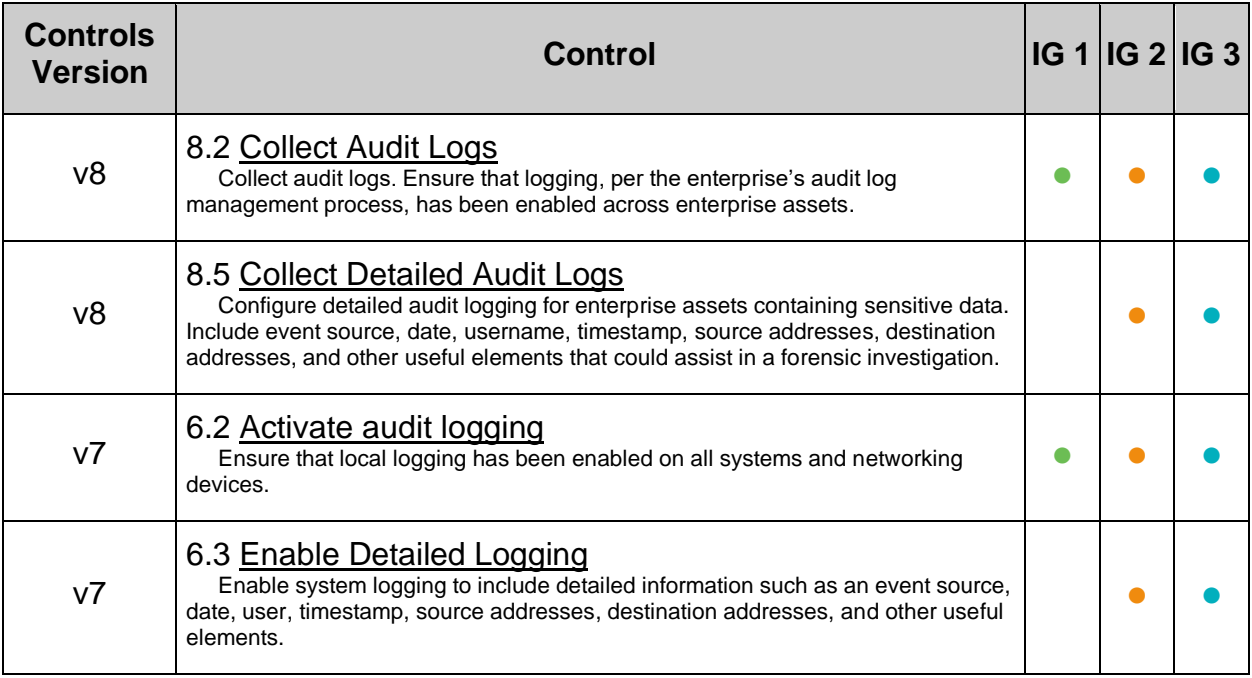

# *6.2.13 Ensure the 'ALTER DATABASE LINK' Action Audit Is Enabled (Automated)*

## **Profile Applicability:**

• Level 1 - RDBMS using Unified Auditing

## **Description:**

Oracle database links are used to establish database-to-database connections to other databases. These connections are always available without further authentication once the link is established. Enabling this unified action audit causes logging of all ALTER DATABASE and ALTER PUBLIC DATABASE statements, whether successful or unsuccessful, issued by the users regardless of the privileges held by the users to issue such statements.

## **Rationale:**

Logging and monitoring of all attempts to alter database links, whether successful or unsuccessful, may provide forensic evidence about potential suspicious/unauthorized activities. Any such activities may be a cause for further investigation. In addition, organization security policies and industry/government regulations may require logging of all user activities involving alteration of database links.

#### **Audit:**

```
WITH 
CIS AUDIT(AUDIT OPTION) AS
(
SELECT * FROM TABLE ( DBMSOUTPUT LINESARRAY ('ALTER DATABASE LINK' ) )
),
AUDIT_ENABLED AS 
( SELECT DISTINCT AUDIT_OPTION
 FROM AUDIT UNIFIED POLICIES AUD
  WHERE AUD.AUDIT OPTION IN ('ALTER DATABASE LINK' )
      AND AUD. AUDIT OPTION TYPE = 'STANDARD ACTION'
       AND EXISTS (SELECT *
                  FROM AUDIT UNIFIED ENABLED POLICIES ENABLED
                  WHERE ENABLED.SUCCESS = 'YES'
                       AND ENABLED.FAILURE = 'YES'
                      AND ENABLED. ENABLED OPTION = 'BY USER'
                      AND ENABLED. ENTITY NAME = 'ALL USERS'
                      AND ENABLED.POLICY NAME = AUD.POLICY NAME)
)
SELECT C.AUDIT OPTION
FROM CIS AUDIT C
LEFT JOIN AUDIT ENABLED E
ON C.AUDIT OPTION = E.AUDIT OPTION
WHERE E.AUDIT OPTION IS NULL;
```
## **Remediation:**

Execute the following SQL statement to remediate this setting.

```
ALTER AUDIT POLICY CIS_UNIFIED_AUDIT_POLICY
ADD
ACTIONS
ALTER DATABASE LINK;
```
**Note:** If you do not have CIS\_UNIFIED\_AUDIT\_POLICY, please create one using the CREATE AUDIT POLICY statement.

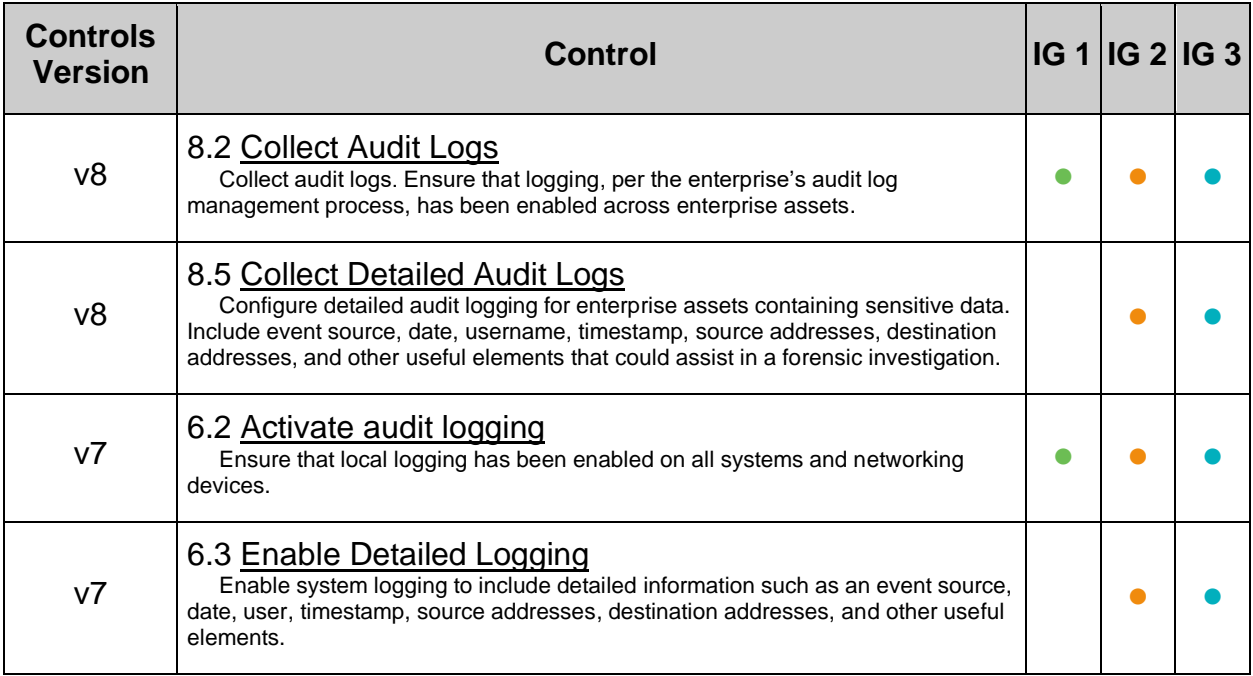

# *6.2.14 Ensure the 'DROP DATABASE LINK' Action Audit Is Enabled (Automated)*

## **Profile Applicability:**

• Level 1 - RDBMS using Unified Auditing

## **Description:**

Oracle database links are used to establish database-to-database connections to other databases. These connections are always available without further authentication once the link is established. Enabling this unified action audit causes logging of all  $DROP$ DATABASE and DROP PUBLIC DATABASE, whether successful or unsuccessful, statements issued by the users regardless of the privileges held by the users to issue such statements.

## **Rationale:**

Logging and monitoring of all attempts to drop database links, whether successful or unsuccessful, may provide forensic evidence about potential suspicious/unauthorized activities. Any such activities may be a cause for further investigation. In addition, organization security policies and industry/government regulations may require logging of all user activities involving dropping database links.

### **Audit:**

```
WITH 
CIS AUDIT(AUDIT OPTION) AS
(
SELECT * FROM TABLE ( DBMSOUTPUT LINESARRAY ('DROP DATABASE LINK' ) )
),
AUDIT_ENABLED AS 
( SELECT DISTINCT AUDIT_OPTION
 FROM AUDIT UNIFIED POLICIES AUD
  WHERE AUD. AUDIT OPTION IN ('DROP DATABASE LINK' )
      AND AUD. AUDIT OPTION TYPE = 'STANDARD ACTION'
       AND EXISTS (SELECT *
                   FROM AUDIT UNIFIED ENABLED POLICIES ENABLED
                   WHERE ENABLED.SUCCESS = 'YES'
                       AND ENABLED.FAILURE = 'YES'
                      AND ENABLED. ENABLED OPTION = 'BY USER'
                      AND ENABLED. ENTITY NAME = 'ALL USERS'
                      AND ENABLED.POLICY NAME = AUD.POLICY NAME)
)
SELECT C.AUDIT OPTION
FROM CIS AUDIT C
LEFT JOIN AUDIT ENABLED E
ON C.AUDIT OPTION = E.AUDIT OPTION
WHERE E.AUDIT OPTION IS NULL;
```
## **Remediation:**

Execute the following SQL statement to remediate this setting.

```
ALTER AUDIT POLICY CIS_UNIFIED_AUDIT_POLICY
ADD
ACTIONS
DROP DATABASE LINK;
```
**Note:** If you do not have CIS\_UNIFIED\_AUDIT\_POLICY, please create one using the CREATE AUDIT POLICY statement.

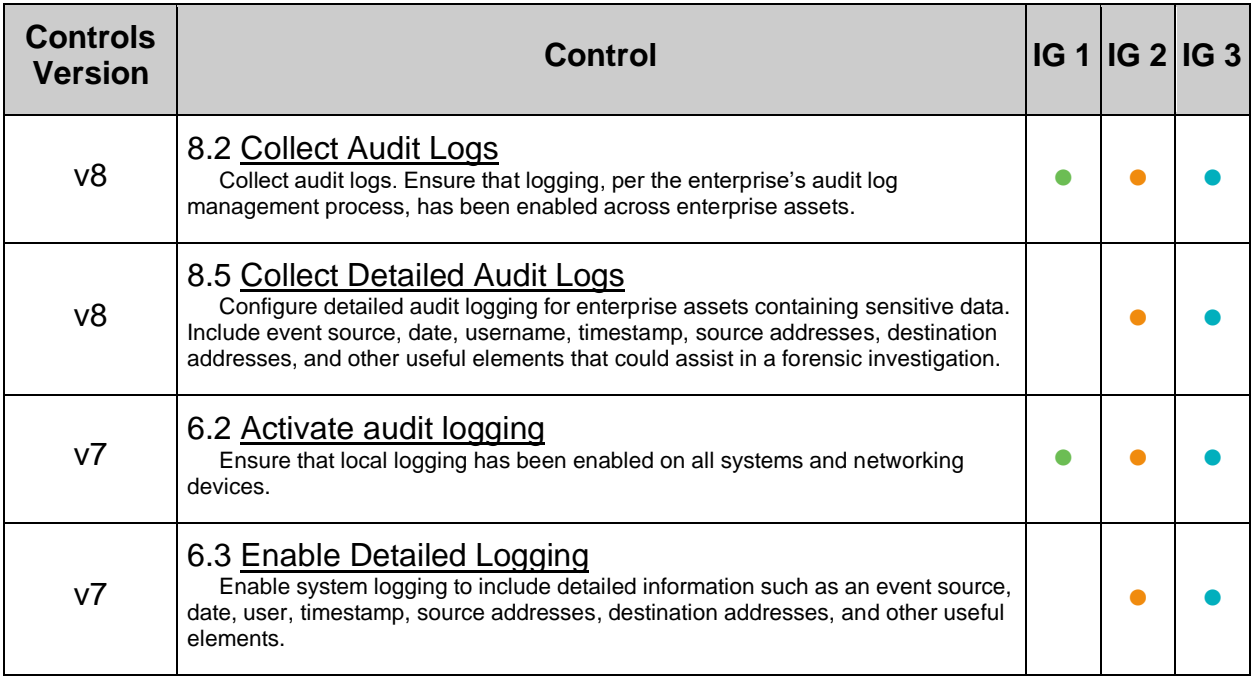

# *6.2.15 Ensure the 'CREATE SYNONYM' Action Audit Is Enabled (Automated)*

## **Profile Applicability:**

• Level 1 - RDBMS using Unified Auditing

## **Description:**

An Oracle database synonym is used to create an alternative name for a database object such as table, view, procedure, java object or even another synonym, etc. Enabling this unified action audit causes logging of all CREATE SYNONYM and CREATE PUBLIC SYNONYM statements, whether successful or unsuccessful, issued by the users regardless of the privileges held by the users to issue such statements.

#### **Rationale:**

Logging and monitoring of all attempts to create synonyms, whether successful or unsuccessful, may provide clues and forensic evidence about potential suspicious/unauthorized activities. Any such activities may be a cause for further investigation. In addition, organization security policies and industry/government regulations may require logging of all user activities involving creation of synonyms or public synonyms.

### **Audit:**

```
WITTH
CIS AUDIT(AUDIT OPTION) AS
(
SELECT * FROM TABLE ( DBMSOUTPUT LINESARRAY ( 'CREATE SYNONYM' ) )
),
AUDIT_ENABLED AS 
( SELECT DISTINCT AUDIT_OPTION
 FROM AUDIT UNIFIED POLICIES AUD
  WHERE AUD. AUDIT OPTION IN ('CREATE SYNONYM' )
      AND AUD. AUDIT OPTION TYPE = 'STANDARD ACTION'
       AND EXISTS (SELECT *
                   FROM AUDIT UNIFIED ENABLED POLICIES ENABLED
                   WHERE ENABLED.SUCCESS = 'YES'
                       AND ENABLED.FAILURE = 'YES'
                       AND ENABLED. ENABLED OPTION = 'BY USER'
                      AND ENABLED. ENTITY NAME = 'ALL USERS'
                      AND ENABLED.POLICY NAME = AUD.POLICY NAME)
)
SELECT C.AUDIT OPTION
FROM CIS AUDIT C
LEFT JOIN AUDIT ENABLED E
ON C.AUDIT OPTION = E.AUDIT OPTION
WHERE E.AUDIT OPTION IS NULL;
```
## **Remediation:**

Execute the following SQL statement to remediate this setting.

```
ALTER AUDIT POLICY CIS_UNIFIED_AUDIT_POLICY
ADD
ACTIONS
CREATE SYNONYM;
```
**Note:** If you do not have CIS\_UNIFIED\_AUDIT\_POLICY, please create one using the CREATE AUDIT POLICY statement.

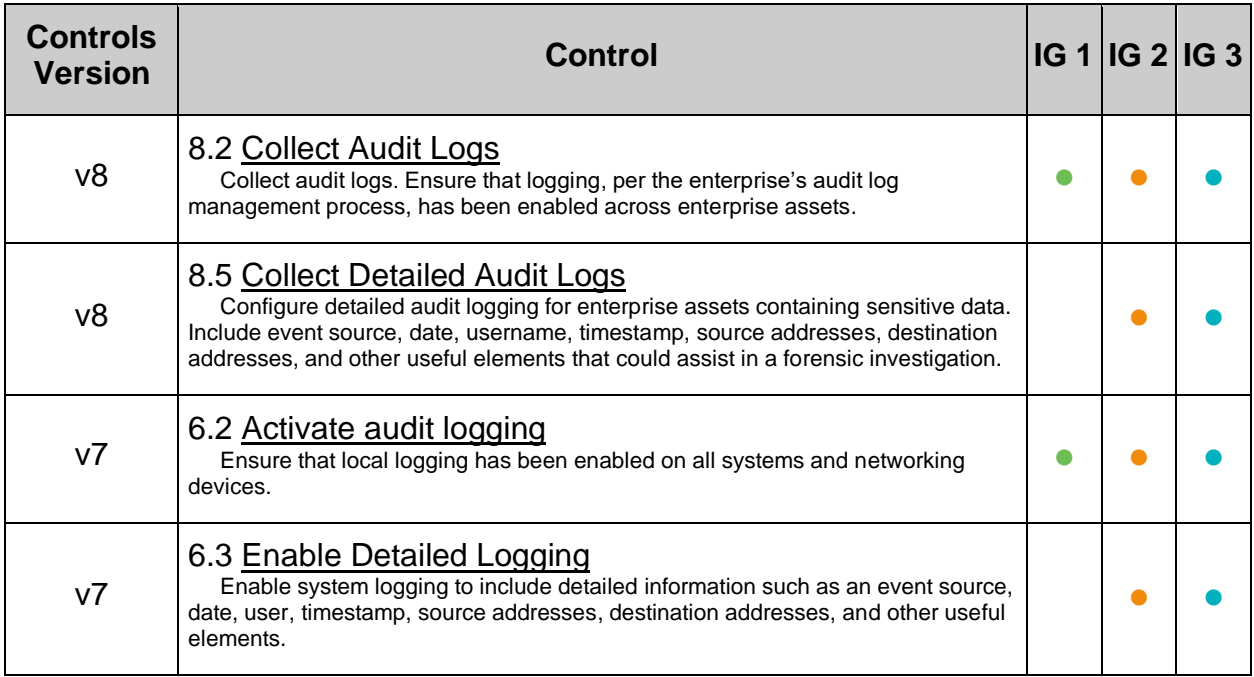

# *6.2.16 Ensure the 'ALTER SYNONYM' Action Audit Is Enabled (Automated)*

## **Profile Applicability:**

• Level 1 - RDBMS using Unified Auditing

## **Description:**

An Oracle database synonym is used to create an alternative name for a database object such as table, view, procedure, or java object, or even another synonym. Enabling this unified action audit causes logging of all ALTER SYNONYM and ALTER PUBLIC SYNONYM statements, whether successful or unsuccessful, issued by the users regardless of the privileges held by the users to issue such statements.

#### **Rationale:**

Logging and monitoring of all attempts to alter synonyms, whether successful or unsuccessful, may provide clues and forensic evidence about potential suspicious/unauthorized activities. Any such activities may be a cause for further investigation. In addition, organization security policies and industry/government regulations may require logging of all user activities involving alteration of synonyms or public synonyms.

### **Audit:**

```
WITTH
CIS AUDIT(AUDIT OPTION) AS
(
SELECT * FROM TABLE ( DBMSOUTPUT LINESARRAY ('ALTER SYNONYM' ) )
),
AUDIT_ENABLED AS 
( SELECT DISTINCT AUDIT_OPTION
 FROM AUDIT UNIFIED POLICIES AUD
  WHERE AUD. AUDIT OPTION IN ('ALTER SYNONYM' )
      AND AUD. AUDIT OPTION TYPE = 'STANDARD ACTION'
       AND EXISTS (SELECT *
                   FROM AUDIT UNIFIED ENABLED POLICIES ENABLED
                   WHERE ENABLED.SUCCESS = 'YES'
                       AND ENABLED.FAILURE = 'YES'
                       AND ENABLED. ENABLED OPTION = 'BY USER'
                      AND ENABLED. ENTITY NAME = 'ALL USERS'
                      AND ENABLED.POLICY NAME = AUD.POLICY NAME)
)
SELECT C.AUDIT OPTION
FROM CIS AUDIT C
LEFT JOIN AUDIT ENABLED E
ON C.AUDIT OPTION = E.AUDIT OPTION
WHERE E.AUDIT OPTION IS NULL;
```
## **Remediation:**

Execute the following SQL statement to remediate this setting.

```
ALTER AUDIT POLICY CIS_UNIFIED_AUDIT_POLICY
ADD
ACTIONS
ALTER SYNONYM;
```
**Note:** If you do not have CIS\_UNIFIED\_AUDIT\_POLICY, please create one using the CREATE AUDIT POLICY statement.

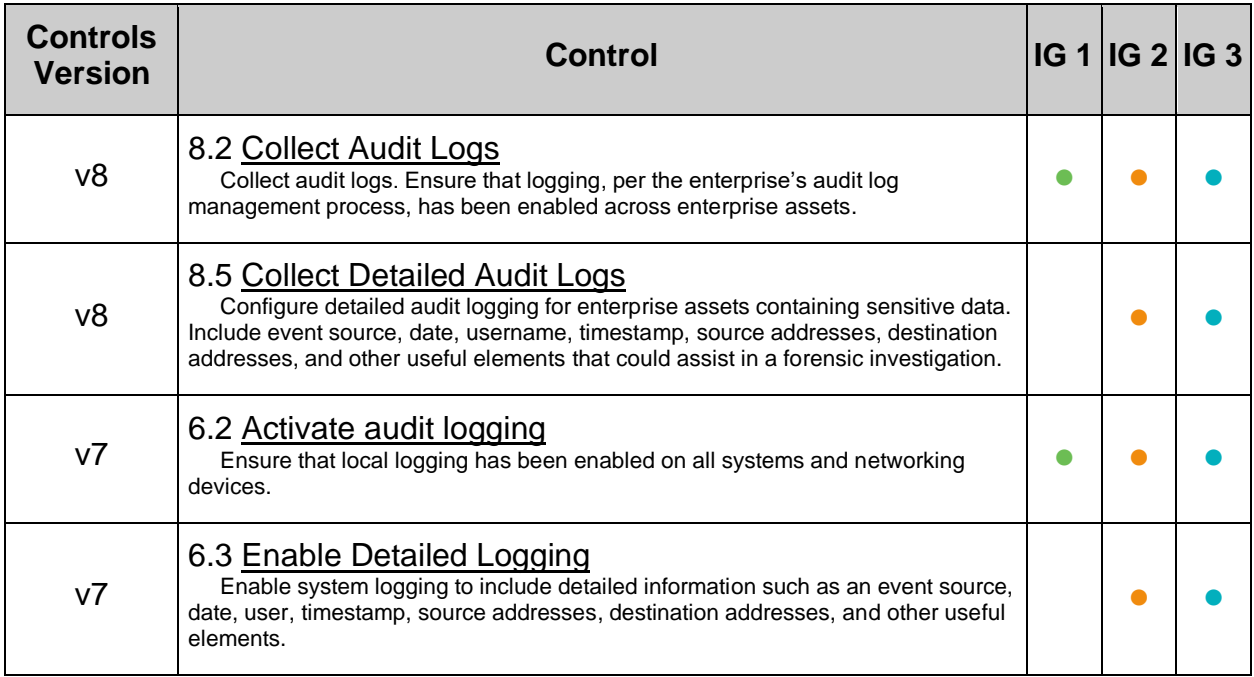

# *6.2.17 Ensure the 'DROP SYNONYM' Action Audit Is Enabled (Automated)*

## **Profile Applicability:**

• Level 1 - RDBMS using Unified Auditing

## **Description:**

An Oracle database synonym is used to create an alternative name for a database object such as table, view, procedure, or java object, or even another synonym. Enabling his unified action audit causes logging of all DROP SYNONYM and DROP PUBLIC SYNONYM statements, whether successful or unsuccessful, issued by the users regardless of the privileges held by the users to issue such statements.

#### **Rationale:**

Logging and monitoring of all attempts to drop synonyms, whether successful or unsuccessful, may provide forensic evidence about potential suspicious/unauthorized activities. Any such activities may be a cause for further investigation. In addition, organization security policies and industry/government regulations may require logging of all user activities involving dropping of synonyms or public synonyms.

## **Audit:**

To assess this recommendation, execute the following SQL statement.

```
WITH
CIS AUDIT(AUDIT OPTION) AS
\left(SELECT * FROM TABLE( DBMSOUTPUT LINESARRAY( 'DROP SYNONYM' ) )
\lambda.
AUDIT_ENABLED AS 
( SELECT DISTINCT AUDIT_OPTION
 FROM AUDIT UNIFIED POLICIES AUD
  WHERE AUD. AUDIT OPTION IN ('DROP SYNONYM' )
       AND AUD.AUDIT_OPTION_TYPE = 'STANDARD ACTION'
        AND EXISTS (SELECT *
                   FROM AUDIT UNIFIED ENABLED POLICIES ENABLED
                   WHERE ENABLED.SUCCESS = 'YES'
                        AND ENABLED.FAILURE = 'YES'
                       AND ENABLED.ENABLED_OPTION = 'BY USER'
                       AND ENABLED. ENTITY NAME = 'ALL USERS'
                       AND ENABLED.POLICY NAME = AUD.POLICY NAME)
)
SELECT C.AUDIT OPTION
FROM CIS AUDIT C
LEFT JOIN AUDIT ENABLED E
ON C.AUDIT OPTION = E.AUDIT OPTION
WHERE E.AUDIT OPTION IS NULL;
```
Execute the following SQL statement to remediate this setting.

```
ALTER AUDIT POLICY CIS_UNIFIED_AUDIT_POLICY
ADD
ACTIONS
DROP SYNONYM;
```
Note: If you do not have CIS\_UNIFIED\_AUDIT\_POLICY, please create one using the CREATE AUDIT POLICY statement.

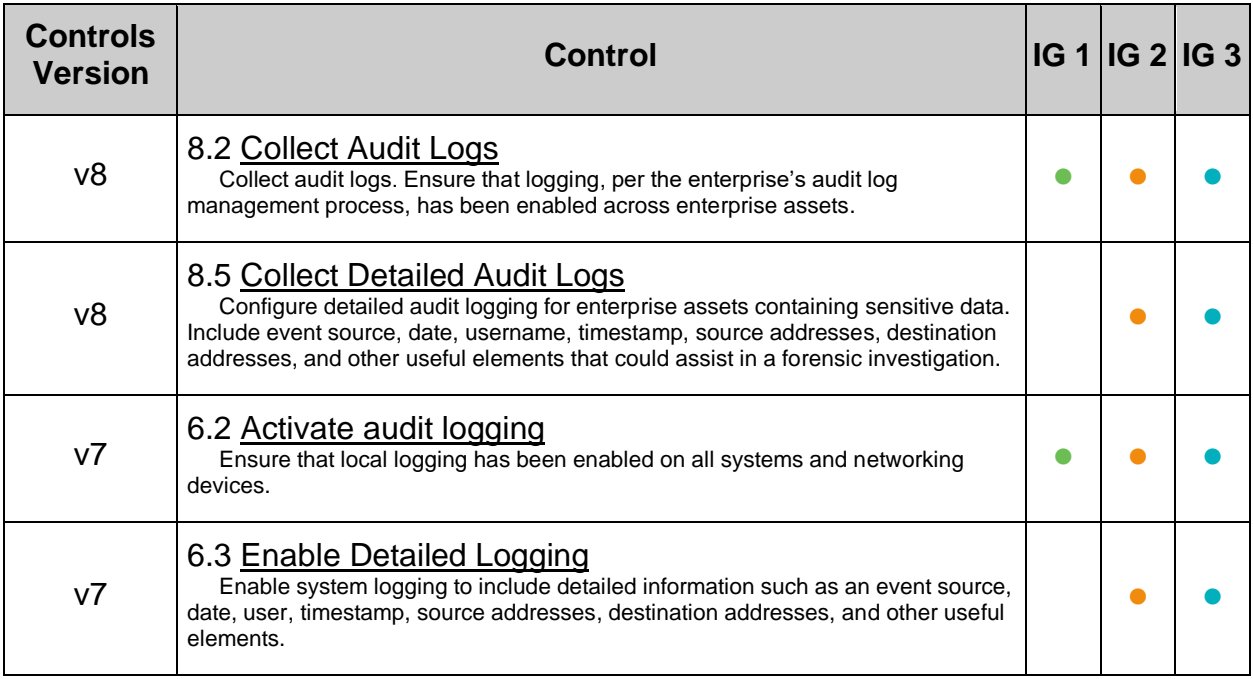

# *6.2.18 Ensure the 'SELECT ANY DICTIONARY' Privilege Audit Is Enabled (Automated)*

## **Profile Applicability:**

• Level 1 - RDBMS using Unified Auditing

## **Description:**

The SELECT ANY DICTIONARY system privilege allows the user to view the definition of all schema objects in the database. It grants SELECT privileges on the data dictionary objects to the grantees, including  $SELECT$  on  $DBA$  views,  $V$$  views,  $X$$  views and underlying  $SYS$  tables such as  $TAB$$  and  $OBJS$ . This privilege also allows grantees to create stored objects such as procedures, packages and views on the underlying data dictionary objects. Please note that this privilege does not grant SELECT on tables with password hashes such as USER\$, DEFAULT\_PWD\$, LINK\$, and USER\_HISTORY\$. Enabling this audit causes logging of activities that exercise this privilege.

#### **Rationale:**

Logging and monitoring of all attempts to access a data dictionary, whether successful or unsuccessful, may provide clues and forensic evidence about potential suspicious/unauthorized activities. Any such activities may be a cause for further investigation. In addition, organization security policies and industry/government regulations may require logging of all user activities involving access to the database.

#### **Audit:**

```
WITH 
CIS AUDIT(AUDIT OPTION) AS
(
SELECT * FROM TABLE( DBMSOUTPUT LINESARRAY( 'SELECT ANY DICTIONARY' ) )
),
AUDIT_ENABLED AS 
( SELECT DISTINCT AUDIT_OPTION
  FROM AUDIT UNIFIED POLICIES AUD
  WHERE AUD.AUDIT OPTION IN ('SELECT ANY DICTIONARY' )
      AND AUD.AUDIT OPTION TYPE = 'SYSTEM PRIVILEGE'
       AND EXISTS (SELECT *
                   FROM AUDIT UNIFIED ENABLED POLICIES ENABLED
                   WHERE ENABLED. SUCCESS = 'YES'
                        AND ENABLED.FAILURE = 'YES'
                       AND ENABLED.ENABLED_OPTION = 'BY USER'
                      AND ENABLED.ENTITY NAME = 'ALL USERS'
                      AND ENABLED.POLICY NAME = AUD.POLICY NAME)
)
SELECT C.AUDIT OPTION
FROM CIS_AUDIT C 
LEFT JOIN AUDIT ENABLED E
```

```
ON C.AUDIT_OPTION = E.AUDIT_OPTION 
WHERE E.AUDIT OPTION IS NULL ;
```
#### **Remediation:**

Execute the following SQL statement to remediate this setting.

```
ALTER AUDIT POLICY CIS UNIFIED AUDIT POLICY
ADD
PRIVILEGES
SELECT ANY DICTIONARY;
```
Note: If you do not have CIS\_UNIFIED\_AUDIT\_POLICY, please create one using the CREATE AUDIT POLICY statement.

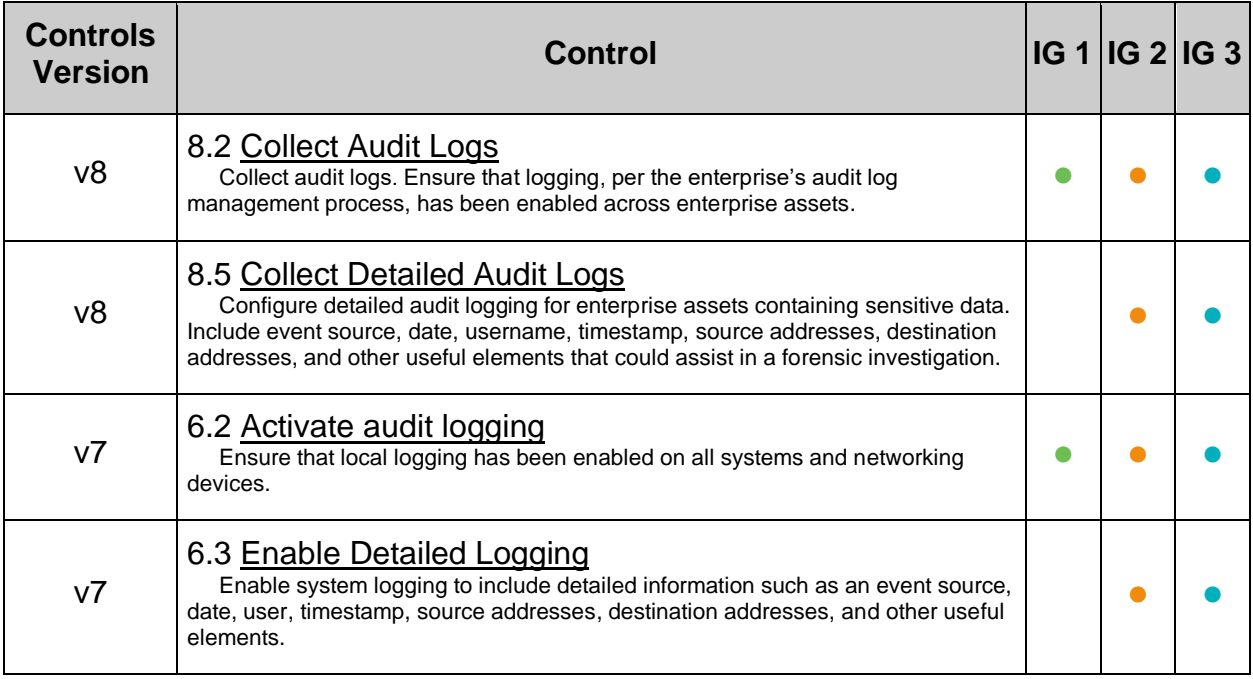

# *6.2.19 Ensure the 'AUDSYS.AUD\$UNIFIED' Access Audit Is Enabled (Automated)*

## **Profile Applicability:**

• Level 1 - RDBMS using Unified Auditing

## **Description:**

The AUDSYS.AUD\$UNIFIED holds audit trail records generated by the database. Enabling this audit action causes logging of all access attempts to the AUDSYS. AUD\$UNIFIED, whether successful or unsuccessful, regardless of the privileges held by the users to issue such statements.

## **Rationale:**

Logging and monitoring of all attempts to access the AUDSYS. AUD SUNIFIED, whether successful or unsuccessful, may provide clues and forensic evidence about potential suspicious/unauthorized activities. Any such activities may be a cause for further investigation. In addition, organization security policies and industry/government regulations may require logging of all user activities involving access to this table.

## **Audit:**

To assess this recommendation, execute the following SQL statement.

```
WITH 
CIS AUDIT(AUDIT OPTION) AS
(
SELECT * FROM TABLE ( DBMSOUTPUT LINESARRAY ( 'AUD$UNIFIED' ) )
),
AUDIT_ENABLED AS 
( SELECT DISTINCT OBJECT_NAME
 FROM AUDIT UNIFIED POLICIES AUD
 WHERE AUD. AUDIT OPTION IN ('ALL' )
      AND AUD. AUDIT OPTION TYPE = 'OBJECT ACTION'
      AND AUD. OBJECT SCHEMA = 'AUDSYS'
      AND AUD.OBJECT NAME = 'AUD$UNIFIED'
       AND EXISTS (SELECT *
                   FROM AUDIT UNIFIED ENABLED POLICIES ENABLED
                   WHERE ENABLED.SUCCESS = 'YES'
                        AND ENABLED.FAILURE = 'YES'
                        AND ENABLED.ENABLED_OPTION = 'BY USER'
                       AND ENABLED. ENTITY NAME = 'ALL USERS'
                       AND ENABLED.POLICY NAME = AUD.POLICY NAME)
)
SELECT C.AUDIT OPTION
FROM CIS AUDIT C
LEFT JOIN AUDIT ENABLED E
ON C.AUDIT OPTION = E.OBJECT NAME
WHERE E.OBJECT NAME IS NULL;
```
For Oracle 12.2 and above, execute the following SQL statement to remediate this setting.

```
ALTER AUDIT POLICY CIS UNIFIED AUDIT POLICY
ADD
ACTIONS
ALL on AUDSYS.AUD$UNIFIED;
```
Note: If you do not have CIS\_UNIFIED\_AUDIT\_POLICY, please create one using the CREATE AUDIT POLICY statement.

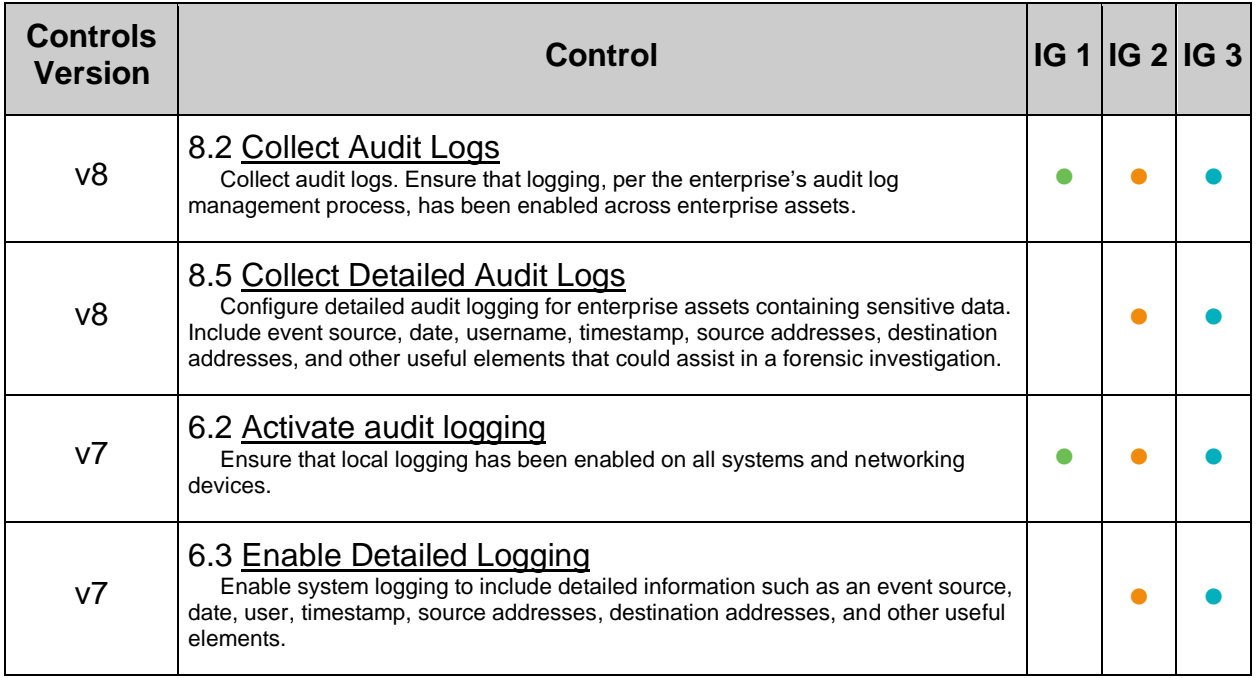

# *6.2.20 Ensure the 'CREATE PROCEDURE/FUNCTION/PACKAGE/PACKAGE BODY' Action Audit Is Enabled (Automated)*

## **Profile Applicability:**

• Level 1 - RDBMS using Unified Auditing

### **Description:**

Oracle database procedures, function, packages, and package bodies, which are stored within the database, are created to perform business functions and access database as defined by PL/SQL code and SQL statements contained within these objects. Enabling this unified action audit causes logging of all CREATE PROCEDURE, CREATE FUNCTION, CREATE PACKAGE and CREATE PACKAGE BODY statements, successful or unsuccessful, statements issued by the users regardless of the privileges held by the users to issue such statements.

#### **Rationale:**

Logging and monitoring of all attempts to create procedures, functions, packages or package bodies, whether successful or unsuccessful, may provide clues and forensic evidence about potential suspicious/unauthorized activities. Any such activities may be a cause for further investigation. In addition, organization security policies and industry/government regulations may require logging of all user activities involving creation of procedures, functions, packages or package bodies.

#### **Audit:**

```
WITH
CIS AUDIT(AUDIT OPTION) AS
(
SELECT * FROM TABLE ( DBMSOUTPUT LINESARRAY (
  'CREATE PROCEDURE','CREATE FUNCTION','CREATE PACKAGE','CREATE PACKAGE BODY' 
) ) 
\lambda.
AUDIT_ENABLED AS 
( SELECT DISTINCT AUDIT OPTION
  FROM AUDIT UNIFIED POLICIES AUD
 WHERE AUD.AUDIT OPTION IN ('CREATE PROCEDURE','CREATE FUNCTION','CREATE
PACKAGE','CREATE PACKAGE BODY' )
      AND AUD. AUDIT OPTION TYPE = 'STANDARD ACTION'
        AND EXISTS (SELECT *
                   FROM AUDIT UNIFIED ENABLED POLICIES ENABLED
                   WHERE ENABLED.SUCCESS = 'YES'
                        AND ENABLED.FAILURE = 'YES'
                       AND ENABLED.ENABLED_OPTION = 'BY USER'
                       AND ENABLED. ENTITY NAME = 'ALL USERS'
                       AND ENABLED. POLICY NAME = AUD. POLICY NAME)
```

```
)
SELECT C.AUDIT OPTION
FROM CIS_AUDIT C 
LEFT JOIN AUDIT ENABLED E
ON C.AUDIT OPTION = E.AUDIT OPTION
WHERE E.AUDIT OPTION IS NULL;
```
#### **Remediation:**

Execute the following SQL statement to remediate this setting.

```
ALTER AUDIT POLICY CIS UNIFIED AUDIT POLICY
ADD
ACTIONS
CREATE PROCEDURE,
CREATE FUNCTION,
CREATE PACKAGE,
CREATE PACKAGE BODY;
```
**Note:** If you do not have CIS\_UNIFIED\_AUDIT\_POLICY, please create one using the CREATE AUDIT POLICY Statement.

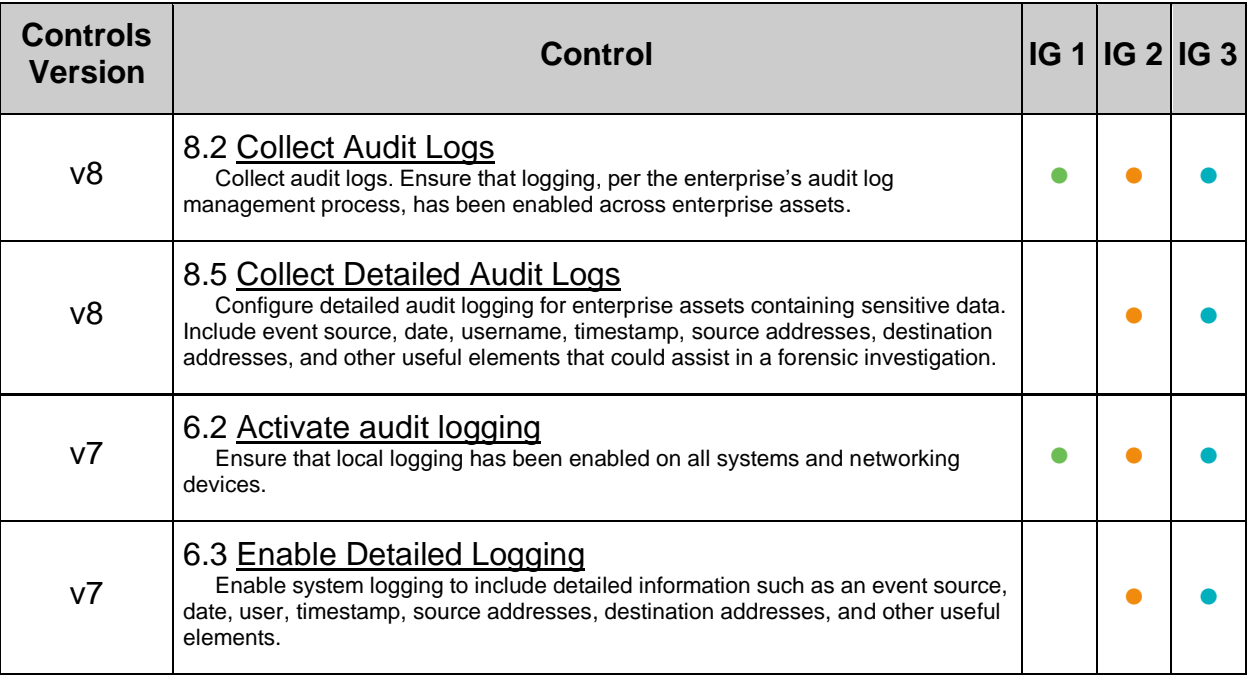

# *6.2.21 Ensure the 'ALTER PROCEDURE/FUNCTION/PACKAGE/PACKAGE BODY' Action Audit Is Enabled (Automated)*

## **Profile Applicability:**

• Level 1 - RDBMS using Unified Auditing

### **Description:**

Oracle database procedures, functions, packages, and package bodies, which are stored within the database, are created to carry out business functions and access database as defined by PL/SQL code and SQL statements contained within these objects. Enabling this unified action audit causes logging of all ALTER PROCEDURE, ALTER FUNCTION, ALTER PACKAGE and ALTER PACKAGE BODY statements, successful or unsuccessful, issued by the users regardless of the privileges held by the users to issue such statements.

#### **Rationale:**

Unauthorized alteration of procedures, functions, packages or package bodies may impact critical business functions or compromise integrity of the database. Logging and monitoring of all attempts, whether successful or unsuccessful, to alter procedures, functions, packages or package bodies may provide clues and forensic evidence about potential suspicious/unauthorized activities. Any such activities may be a cause for further investigation. In addition, organization security policies and industry/government regulations may require logging of all user activities involving alteration of procedures, functions, packages or package bodies.

#### **Audit:**

```
WITH 
CIS AUDIT(AUDIT OPTION) AS
\left(SELECT * FROM TABLE ( DBMSOUTPUT LINESARRAY (
  'ALTER PROCEDURE', 'ALTER FUNCTION', 'ALTER PACKAGE', 'ALTER PACKAGE BODY' ) )
),
AUDIT_ENABLED AS 
( SELECT DISTINCT AUDIT_OPTION
 FROM AUDIT UNIFIED POLICIES AUD
 WHERE AUD. AUDIT OPTION IN ('ALTER PROCEDURE', 'ALTER FUNCTION', 'ALTER
PACKAGE','ALTER PACKAGE BODY' )
      AND AUD. AUDIT OPTION TYPE = 'STANDARD ACTION'
        AND EXISTS (SELECT *
                   FROM AUDIT UNIFIED ENABLED POLICIES ENABLED
                    WHERE ENABLED.SUCCESS = 'YES'
                        AND ENABLED.FAILURE = 'YES'
                       AND ENABLED.ENABLED_OPTION = 'BY USER'
```
AND ENABLED. ENTITY NAME = 'ALL USERS' AND ENABLED.POLICY NAME = AUD.POLICY NAME)

```
)
SELECT C.AUDIT OPTION
FROM CIS AUDIT C
LEFT JOIN AUDIT ENABLED E
ON C.AUDIT OPTION = E.AUDIT OPTION
WHERE E.AUDIT_OPTION IS NULL;
```
Lack of results implies compliance.

#### **Remediation:**

Execute the following SQL statement to remediate this setting.

```
ALTER AUDIT POLICY CIS UNIFIED AUDIT POLICY
ADD
ACTIONS
ALTER PROCEDURE,
ALTER FUNCTION,
ALTER PACKAGE,
ALTER PACKAGE BODY;
```
**Note:** If you do not have CIS\_UNIFIED\_AUDIT\_POLICY, please create one using the CREATE AUDIT POLICY statement.

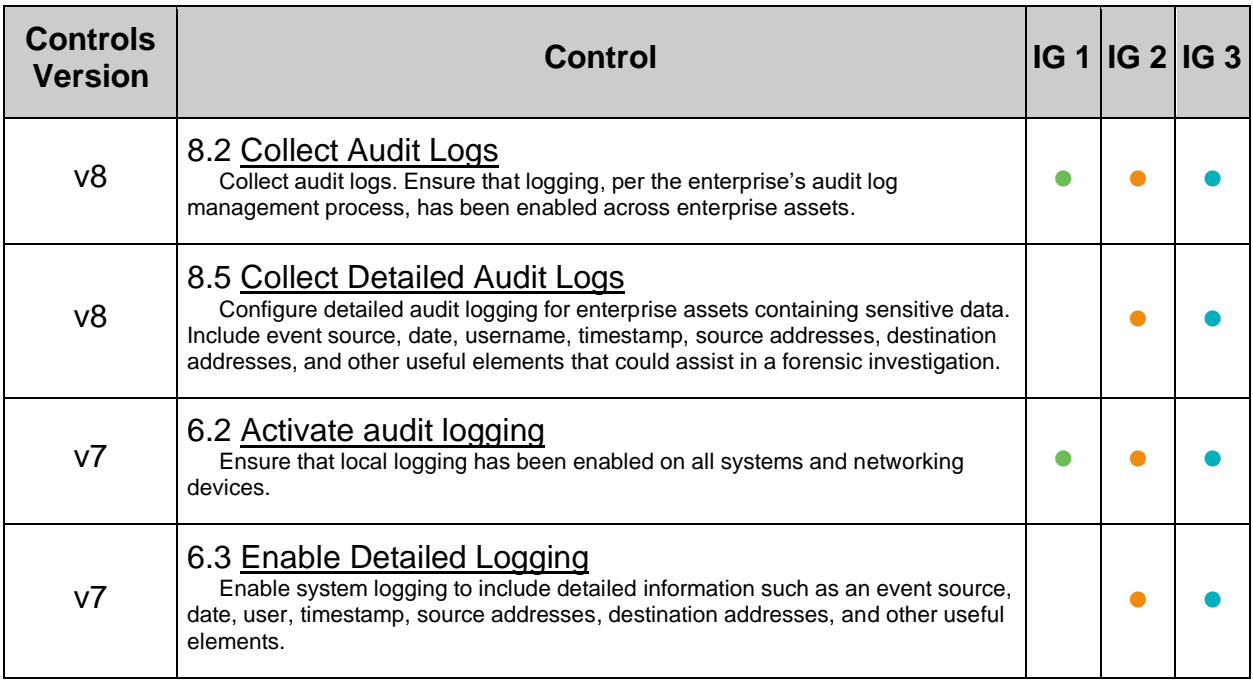

# *6.2.22 Ensure the 'DROP PROCEDURE/FUNCTION/PACKAGE/PACKAGE BODY' Action Audit Is Enabled (Automated)*

## **Profile Applicability:**

• Level 1 - RDBMS using Unified Auditing

### **Description:**

Oracle database procedures, functions, packages, and package bodies, which are stored within the database, are created to carry out business functions and access database as defined by PL/SQL code and SQL statements contained within these objects. Enabling this unified action audit causes logging of all DROP PROCEDURE, DROP FUNCTION, DROP PACKAGE OF DROP PACKAGE BODY Statements, successful or unsuccessful, issued by the users regardless of the privileges held by the users to issue such statements.

#### **Rationale:**

Logging and monitoring of all attempts, whether successful or unsuccessful, to drop procedures, functions, packages or package bodies may provide forensic evidence about potential suspicious/unauthorized activities. Any such activities may be a cause for further investigation. In addition, organization security policies and industry/government regulations may require logging of all user activities involving dropping procedures, functions, packages or package bodies.

#### **Audit:**

```
WITH
CIS AUDIT(AUDIT OPTION) AS
\left(SELECT * FROM TABLE( DBMSOUTPUT_LINESARRAY(
  'DROP PROCEDURE','DROP FUNCTION','DROP PACKAGE','DROP PACKAGE BODY' ) ) 
),
AUDIT_ENABLED AS 
( SELECT DISTINCT AUDIT OPTION
 FROM AUDIT UNIFIED POLICIES AUD
 WHERE AUD. AUDIT OPTION IN ('DROP PROCEDURE', 'DROP FUNCTION', 'DROP
PACKAGE','DROP PACKAGE BODY' )
      AND AUD.AUDIT OPTION TYPE = 'STANDARD ACTION'
       AND EXISTS (SELECT *
                   FROM AUDIT UNIFIED ENABLED POLICIES ENABLED
                   WHERE ENABLED. SUCCESS = 'YES'
                        AND ENABLED.FAILURE = 'YES'
                        AND ENABLED.ENABLED_OPTION = 'BY USER'
                       AND ENABLED. ENTITY NAME = 'ALL USERS'AND ENABLED.POLICY NAME = AUD.POLICY NAME)
)
```

```
SELECT C.AUDIT OPTION
FROM CIS AUDIT C
LEFT JOIN AUDIT ENABLED E
ON C.AUDIT OPTION = E.AUDIT OPTION
WHERE E.AUDIT OPTION IS NULL;
```
#### **Remediation:**

Execute the following SQL statement to remediate this setting.

```
ALTER AUDIT POLICY CIS UNIFIED AUDIT POLICY
ADD
ACTIONS
DROP PROCEDURE,
DROP FUNCTION,
DROP PACKAGE,
DROP PACKAGE BODY;
```
**Note:** If you do not have CIS\_UNIFIED\_AUDIT\_POLICY, please create one using the CREATE AUDIT POLICY statement.

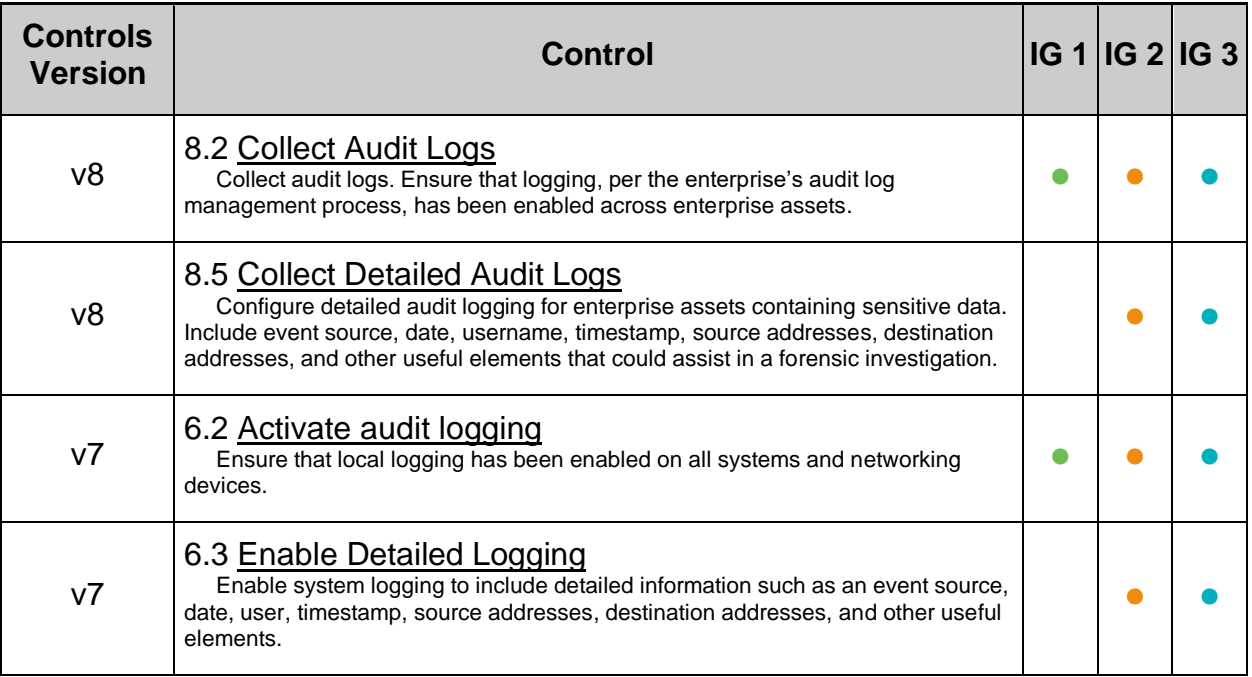

# *6.2.23 Ensure the 'ALTER SYSTEM' Action Audit is Enabled (Automated)*

## **Profile Applicability:**

• Level 1 - RDBMS using Unified Auditing

## **Description:**

The ALTER SYSTEM privilege allows the user to change instance settings which could impact security posture, performance or normal operation of the database. Additionally, the ALTER SYSTEM privilege may be used to run operating system commands using undocumented Oracle functionality. Enabling this unified audit action causes logging of activities that involve the exercise of this privilege, whether successful or unsuccessful, issued by the users regardless of the privileges held by the users to issue such statements.

#### **Rationale:**

Logging and monitoring of all attempts to execute ALTER SYSTEM statements, whether successful or unsuccessful, may provide forensic evidence about potential suspicious/unauthorized activities. Any such activities may be a cause for further investigation. In addition, organization security policies and industry/government regulations may require logging of all user activities that involve ALTER SYSTEM statements.

## **Audit:**

```
WITH
CIS AUDIT(AUDIT OPTION) AS
\left(SELECT * FROM TABLE ( DBMSOUTPUT LINESARRAY ( 'ALTER SYSTEM' ) )
),
AUDIT_ENABLED AS
( SELECT DISTINCT AUDIT OPTION
FROM AUDIT UNIFIED POLICIES AUD
WHERE AUD. AUDIT OPTION IN ('ALTER SYSTEM' )
AND AUD.AUDIT OPTION TYPE = 'STANDARD ACTION'
AND EXISTS (SELECT *
FROM AUDIT UNIFIED ENABLED POLICIES ENABLED
WHERE ENABLED.SUCCESS = 'YES'
AND ENABLED.FAILURE = 'YES'
AND ENABLED.ENABLED_OPTION = 'BY USER'
AND ENABLED. ENTITY NAME = 'ALL USERS'
AND ENABLED.POLICY NAME = AUD.POLICY NAME)
)SELECT C.AUDIT OPTION
FROM CIS AUDIT C
LEFT JOIN AUDIT ENABLED E
```

```
ON C.AUDIT_OPTION = E.AUDIT_OPTION 
WHERE E.AUDIT OPTION IS NULL
```
#### **Remediation:**

Execute the following SQL statement to remediate this setting.

```
ALTER AUDIT POLICY CIS UNIFIED AUDIT POLICY
ADD
ACTIONS
ALTER SYSTEM;
```
Note: If you do not have CIS\_UNIFIED\_AUDIT\_POLICY, please create one using the CREATE AUDIT POLICY statement.

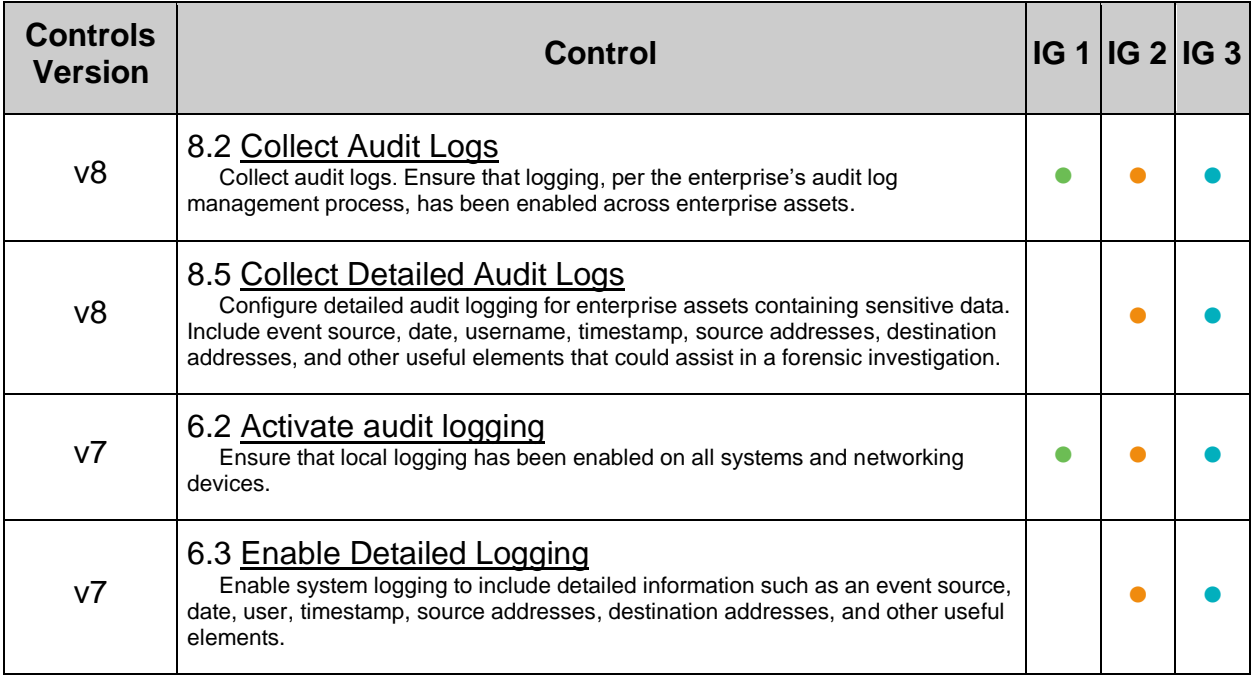
# *6.2.24 Ensure the 'CREATE TRIGGER' Action Audit Is Enabled (Automated)*

# **Profile Applicability:**

• Level 1 - RDBMS using Unified Auditing

# **Description:**

Oracle database triggers are executed automatically when specified conditions on the underlying objects occur. Trigger bodies contain the code, quite often to perform data validation, ensure data integrity/security or enforce critical constraints on allowable actions on data. Enabling this unified audit causes logging of all CREATE TRIGGER statements, whether successful or unsuccessful, issued by the users regardless of the privileges held by the users to issue such statements.

#### **Rationale:**

Logging and monitoring of all attempts to create triggers, whether successful or unsuccessful, may provide clues and forensic evidence about potential suspicious/unauthorized activities. Any such activities may be a cause for further investigation. In addition, organization security policies and industry/government regulations may require logging of all user activities involving creation of triggers.

#### **Audit:**

To assess this recommendation, execute the following SQL statement.

```
WITH 
CIS AUDIT(AUDIT OPTION) AS
\left(SELECT * FROM TABLE ( DBMSOUTPUT LINESARRAY ( 'CREATE TRIGGER' ) )
),
AUDIT_ENABLED AS 
( SELECT DISTINCT AUDIT OPTION
 FROM AUDIT UNIFIED POLICIES AUD
  WHERE AUD. AUDIT OPTION IN ('CREATE TRIGGER' )
      AND AUD. AUDIT OPTION TYPE = 'STANDARD ACTION'
       AND EXISTS (SELECT *
                   FROM AUDIT UNIFIED ENABLED POLICIES ENABLED
                   WHERE ENABLED.SUCCESS = 'YES'
                       AND ENABLED.FAILURE = 'YES'
                       AND ENABLED.ENABLED_OPTION = 'BY USER'
                      AND ENABLED. ENTITY NAME = 'ALL USERS'
                      AND ENABLED.POLICY NAME = AUD.POLICY NAME)
)
SELECT C.AUDIT OPTION
FROM CIS_AUDIT C 
LEFT JOIN AUDIT ENABLED E
ON C.AUDIT OPTION = E.AUDIT OPTION
WHERE E.AUDIT OPTION IS NULL;
```
Lack of results implies compliance.

# **Remediation:**

Execute the following SQL statement to remediate this setting.

```
ALTER AUDIT POLICY CIS_UNIFIED_AUDIT_POLICY
ADD
ACTIONS
CREATE TRIGGER;
```
Note: If you do not have CIS\_UNIFIED\_AUDIT\_POLICY, please create one using the CREATE AUDIT POLICY statement.

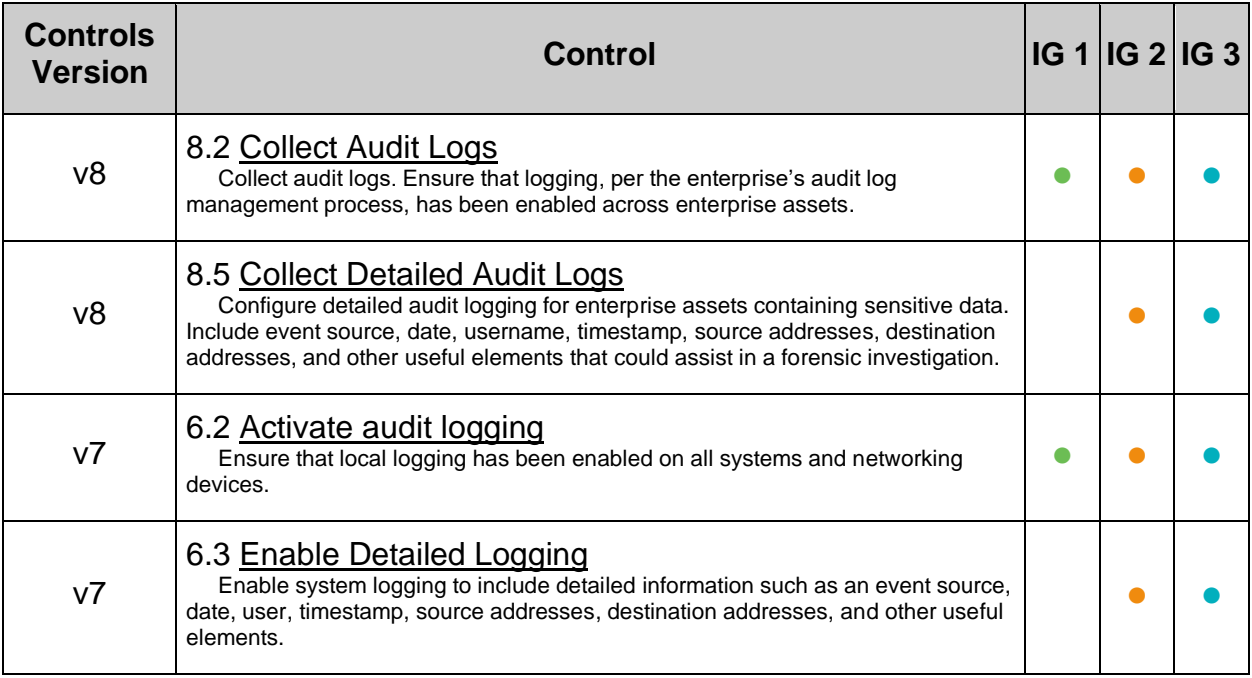

# *6.2.25 Ensure the 'ALTER TRIGGER' Action Audit IS Enabled (Automated)*

# **Profile Applicability:**

• Level 1 - RDBMS using Unified Auditing

# **Description:**

Oracle database triggers are executed automatically when specified conditions on the underlying objects occur. Trigger bodies contain the code, quite often to perform data validation, ensure data integrity/security or enforce critical constraints on allowable actions on data. Enabling this unified audit causes logging of all ALTER TRIGGER statements, whether successful or unsuccessful, issued by the users regardless of the privileges held by the users to issue such statements.

### **Rationale:**

Unauthorized alteration of triggers may impact critical business functions or compromise integrity/security of the database. Logging and monitoring of all attempts to alter triggers, whether successful or unsuccessful, may provide clues and forensic evidence about potential suspicious/unauthorized activities. Any such activities may be a cause for further investigation. In addition, organization security policies and industry/government regulations may require logging of all user activities involving alteration of triggers.

#### **Audit:**

To assess this recommendation, execute the following SQL statement.

```
WITH 
CIS AUDIT(AUDIT OPTION) AS
(
SELECT * FROM TABLE ( DBMSOUTPUT LINESARRAY ( 'ALTER TRIGGER' ) )
),
AUDIT_ENABLED AS 
( SELECT DISTINCT AUDIT_OPTION
 FROM AUDIT UNIFIED POLICIES AUD
 WHERE AUD. AUDIT OPTION IN ('ALTER TRIGGER' )
      AND AUD. AUDIT OPTION TYPE = 'STANDARD ACTION'
       AND EXISTS (SELECT *
                   FROM AUDIT UNIFIED ENABLED POLICIES ENABLED
                   WHERE ENABLED.SUCCESS = 'YES'
                        AND ENABLED.FAILURE = 'YES'
                       AND ENABLED.ENABLED_OPTION = 'BY USER'
                       AND ENABLED. ENTITY NAME = 'ALL USERS'AND ENABLED.POLICY NAME = AUD.POLICY NAME)
\lambdaSELECT C.AUDIT OPTION
FROM CIS AUDIT C
LEFT JOIN AUDIT ENABLED E
```

```
ON C.AUDIT_OPTION = E.AUDIT_OPTION 
WHERE E.AUDIT OPTION IS NULL;
```
Lack of results implies compliance.

#### **Remediation:**

Execute the following SQL statement to remediate this setting.

```
ALTER AUDIT POLICY CIS UNIFIED AUDIT POLICY
ADD
ACTIONS
ALTER TRIGGER;
```
Note: If you do not have CIS\_UNIFIED\_AUDIT\_POLICY, please create one using the CREATE AUDIT POLICY statement.

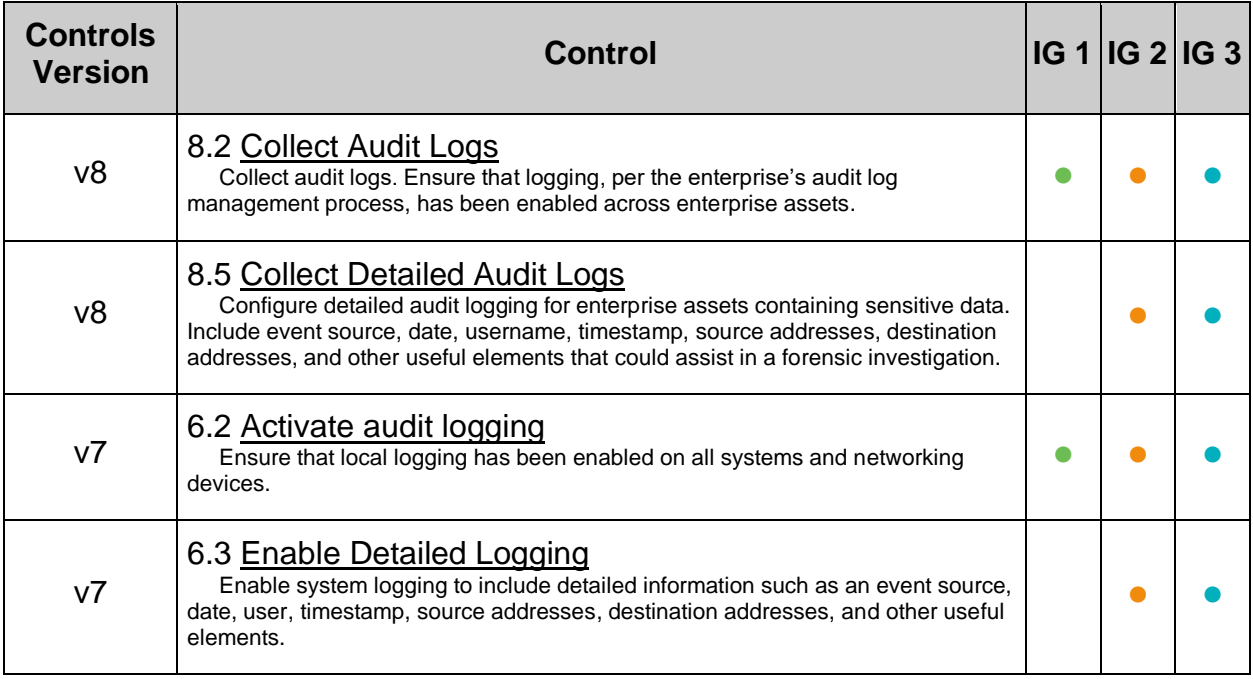

# *6.2.26 Ensure the 'DROP TRIGGER' Action Audit Is Enabled (Automated)*

# **Profile Applicability:**

• Level 1 - RDBMS using Unified Auditing

# **Description:**

Oracle database triggers are executed automatically when specified conditions on the underlying objects occur. Trigger bodies contain the code, quite often to perform data validation, ensure data integrity/security or enforce critical constraints on allowable actions on data. Enabling this unified audit causes logging of all DROP TRIGGER statements, whether successful or unsuccessful, issued by the users regardless of the privileges held by the users to issue such statements.

#### **Rationale:**

Logging and monitoring of all attempts to drop triggers, whether successful or unsuccessful, may provide forensic evidence about potential suspicious/unauthorized activities. Any such activities may be a cause for further investigation. In addition, organization security policies and industry/government regulations may require logging of all user activities involving dropping triggers.

#### **Audit:**

To assess this recommendation, execute the following SQL statement.

```
WITH 
CIS AUDIT(AUDIT OPTION) AS
\left(SELECT * FROM TABLE ( DBMSOUTPUT LINESARRAY ( 'DROP TRIGGER' ) )
),
AUDIT_ENABLED AS 
( SELECT DISTINCT AUDIT OPTION
 FROM AUDIT UNIFIED POLICIES AUD
  WHERE AUD.AUDIT OPTION IN ('DROP TRIGGER' )
      AND AUD. AUDIT OPTION TYPE = 'STANDARD ACTION'
       AND EXISTS (SELECT *
                   FROM AUDIT UNIFIED ENABLED POLICIES ENABLED
                   WHERE ENABLED.SUCCESS = 'YES'
                       AND ENABLED.FAILURE = 'YES'
                       AND ENABLED.ENABLED_OPTION = 'BY USER'
                      AND ENABLED.ENTITY NAME = 'ALL USERS'
                      AND ENABLED.POLICY NAME = AUD.POLICY NAME)
)
SELECT C.AUDIT OPTION
FROM CIS_AUDIT C 
LEFT JOIN AUDIT ENABLED E
ON C.AUDIT OPTION = E.AUDIT OPTION
WHERE E.AUDIT OPTION IS NULL;
```
Lack of results implies compliance.

# **Remediation:**

Execute the following SQL statement to remediate this setting.

```
ALTER AUDIT POLICY CIS_UNIFIED_AUDIT_POLICY
ADD
ACTIONS
DROP TRIGGER;
```
Note: If you do not have CIS\_UNIFIED\_AUDIT\_POLICY, please create one using the CREATE AUDIT POLICY statement.

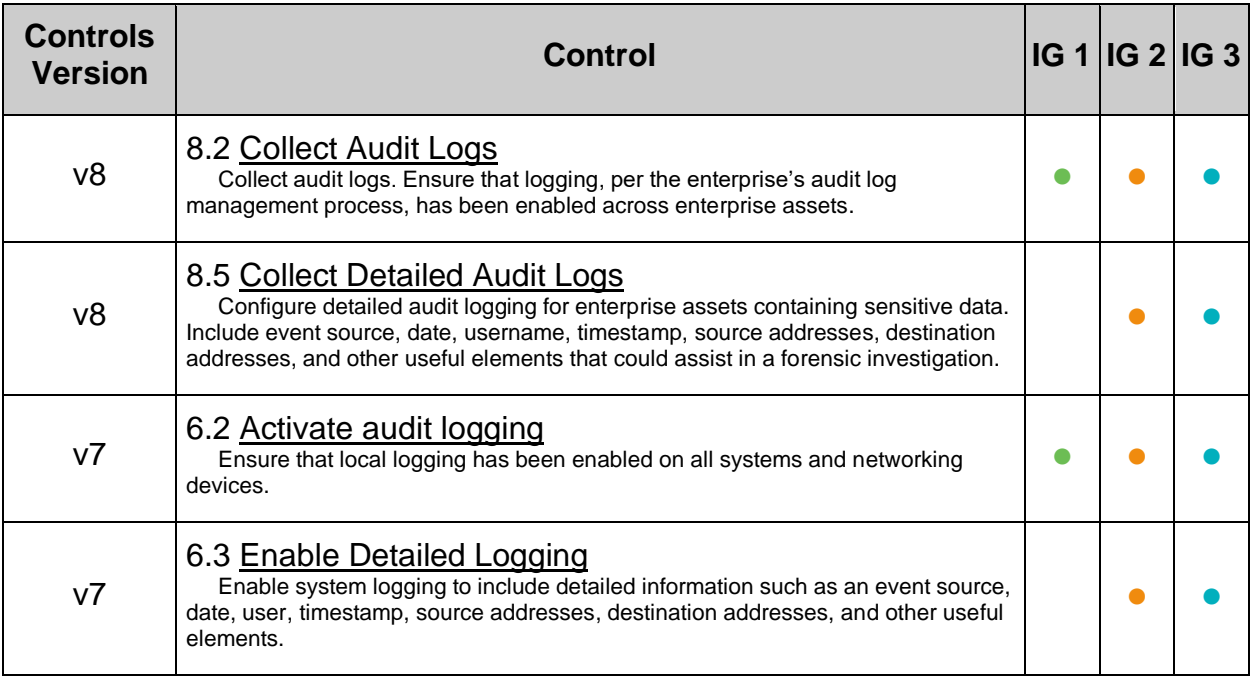

# *6.2.27 Ensure the 'LOGON' AND 'LOGOFF' Actions Audit Is Enabled (Automated)*

# **Profile Applicability:**

• Level 1 - RDBMS using Unified Auditing

# **Description:**

Oracle database users log on to the database to perform their work. Enabling this unified audit causes logging of all  $_{\text{LOGON}}$  actions, whether successful or unsuccessful, issued by the users regardless of the privileges held by the users to log into the database. In addition, LOGOFF action audit captures logoff activities. This audit action also captures logon/logoff to the open database by SYSDBA and SYSOPER.

#### **Rationale:**

Logging and monitoring of all attempts to logon to the database, whether successful or unsuccessful, may provide forensic evidence about potential suspicious/unauthorized activities. Any such activities may be a cause for further investigation. In addition, organization security policies and industry/government regulations may require logging of all user activities involving LOGON and LOGOFF.

### **Audit:**

To assess this recommendation, execute the following SQL statement.

```
WITH
CIS AUDIT(AUDIT OPTION) AS
\left(SELECT * FROM TABLE ( DBMSOUTPUT LINESARRAY ( 'LOGON', 'LOGOFF' ) )
),
AUDIT_ENABLED AS 
( SELECT DISTINCT AUDIT OPTION
 FROM AUDIT UNIFIED POLICIES AUD
  WHERE AUD. AUDIT OPTION IN ('LOGON', 'LOGOFF' )
      AND AUD.AUDIT OPTION TYPE = 'STANDARD ACTION'
       AND EXISTS (SELECT *
                   FROM AUDIT UNIFIED ENABLED POLICIES ENABLED
                   WHERE ENABLED.SUCCESS = 'YES'
                        AND ENABLED.FAILURE = 'YES'
                       AND ENABLED.ENABLED_OPTION = 'BY USER'
                      AND ENABLED. ENTITY NAME = 'ALL USERS'
                      AND ENABLED.POLICY NAME = AUD.POLICY NAME)
)
SELECT C.AUDIT OPTION
FROM CIS AUDIT C
LEFT JOIN AUDIT ENABLED E
ON C.AUDIT OPTION = E.AUDIT OPTION
WHERE E.AUDIT OPTION IS NULL;
```
Lack of results implies compliance.

# **Remediation:**

Execute the following SQL statement to remediate this setting.

```
ALTER AUDIT POLICY CIS_UNIFIED_AUDIT_POLICY
ADD
ACTIONS
LOGON,
LOGOFF;
```
Note: If you do not have CIS\_UNIFIED\_AUDIT\_POLICY, please create one using the CREATE AUDIT POLICY statement.

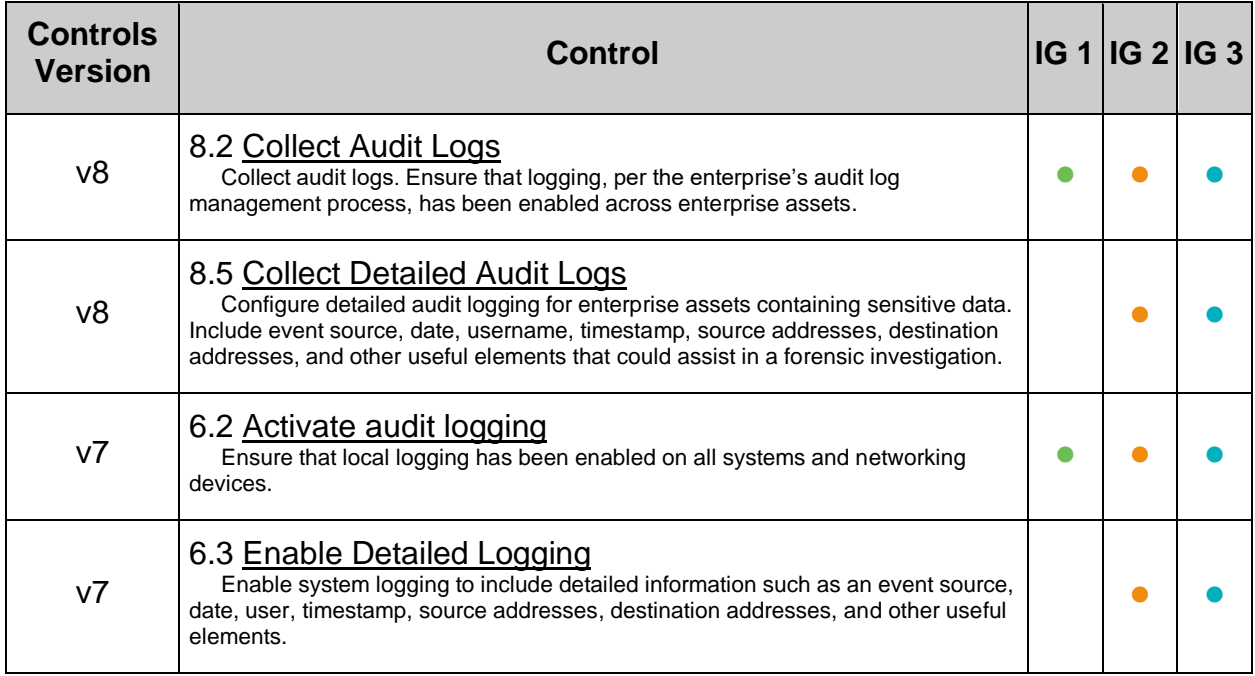

# **7 Appendix: Establishing an Audit/Scan User**

This document has been authored with the expectation that a user with appropriate permissions will be used to execute the queries and perform other assessment actions. While this could be accomplished by granting  $DBA$  privileges to a given user, the preferred approach is to create a dedicated user and grant only the specific permissions required to perform the assessments expressed herein. Doing this avoids the necessity for any user assessing the system to be granted DBA privileges.

**NON-MULTI-TENANT** Create this in non-container or Pluggable Database (if you do not have access to the container database).

The recommendations expressed in this document assume the presence of a role named CISSCANROLE and a user named CISSCAN. This role and user should be created by executing the following SQL statements, being careful to substitute an appropriate password for *<password>*.

```
-- Create the role
CREATE ROLE CISSCANROLE;
-- Grant necessary privileges to the role
GRANT CREATE SESSION TO CISSCANROLE ;
GRANT SELECT ON V $PARAMETER TO CISSCANROLE ;
GRANT SELECT ON DBA TAB PRIVS TO CISSCANROLE ;
GRANT SELECT ON DBA TABLES TO CISSCANROLE;
GRANT SELECT ON DBA PROFILES TO CISSCANROLE ;
GRANT SELECT ON DBA SYS PRIVS TO CISSCANROLE ;
GRANT SELECT ON DBA_STMT_AUDIT_OPTS TO CISSCANROLE ;
GRANT SELECT ON DBA ROLE PRIVS TO CISSCANROLE ;
GRANT SELECT ON DBA OBJ AUDIT OPTS TO CISSCANROLE ;
GRANT SELECT ON DBA PRIV AUDIT OPTS TO CISSCANROLE ;
GRANT SELECT ON DBA PROXIES TO CISSCANROLE ;
GRANT SELECT ON DBA USERS TO CISSCANROLE ;
GRANT SELECT ON DBA USERS WITH DEFPWD TO CISSCANROLE ;
GRANT SELECT ON DBA DB LINKS TO CISSCANROLE ;
GRANT SELECT ON DBA ROLES TO CISSCANROLE;
GRANT SELECT ON V $INSTANCE to CISSCANROLE ;
GRANT SELECT ON V $DATABASE to CISSCANROLE ;
GRANT SELECT ON V $PDBS to CISSCANROLE ;
GRANT SELECT ON V $SYSTEM PARAMETER TO CISSCANROLE ;
GRANT AUDIT VIEWER TO CISSCANROLE ;
-- Create the user and assign the user to the role
CREATE USER CISSCAN IDENTIFIED BY <password>;
GRANT CISSCANROLE TO CISSCAN;
CREATE VIEW SYS.X_$KSPPI AS SELECT * FROM SYS.X$KSPPI;
CREATE VIEW SYS.X_$KSPPCV AS SELECT * FROM SYS.X$KSPPCV;
GRANT SELECT ON SYS.X $KSPPI to CISSCANROLE;
GRANT SELECT ON SYS.X_$KSPPCV to CISSCANROLE;
```
# **MULTI-TENANT** - Create this in the Container Database.

The recommendations expressed in this document assume the presence of a common role named C##CISSCANROLE and a common user named C##CISSCAN. This common role and common user should be created by executing the following SQL statements, being careful to substitute an appropriate password for *<password>*.

```
-- Create the role
CREATE ROLE C##CISSCANROLE CONTAINER=ALL;
-- Grant necessary privileges to the role
GRANT CREATE SESSION TO C##CISSCANROLE CONTAINER=ALL;
GRANT SELECT ON V $PARAMETER TO C##CISSCANROLE CONTAINER=ALL;
GRANT SELECT ON CDB TAB PRIVS TO C##CISSCANROLE CONTAINER=ALL;
GRANT SELECT ON CDB TABLES TO C##CISSCANROLE CONTAINER=ALL;
GRANT SELECT ON CDB_PROFILES TO C##CISSCANROLE CONTAINER=ALL;
GRANT SELECT ON CDB SYS PRIVS TO C##CISSCANROLE CONTAINER=ALL;
GRANT SELECT ON CDB STMT AUDIT OPTS TO C##CISSCANROLE CONTAINER=ALL;
GRANT SELECT ON CDB ROLE PRIVS TO C##CISSCANROLE CONTAINER=ALL;
GRANT SELECT ON CDB OBJ AUDIT OPTS TO C##CISSCANROLE CONTAINER=ALL;
GRANT SELECT ON CDB_PRIV_AUDIT_OPTS TO C##CISSCANROLE CONTAINER=ALL;
GRANT SELECT ON CDB PROXIES TO C##CISSCANROLE CONTAINER=ALL;
GRANT SELECT ON CDB_USERS TO C##CISSCANROLE CONTAINER=ALL;
GRANT SELECT ON CDB_ROLES TO C##CISSCANROLE CONTAINER=ALL;
GRANT SELECT ON CDB USERS WITH DEFPWD TO C##CISSCANROLE CONTAINER=ALL;
GRANT SELECT ON CDB DB LINKS TO C##CISSCANROLE CONTAINER=ALL;
GRANT SELECT ON V $INSTANCE to C##CISSCANROLE CONTAINER=ALL;
GRANT SELECT ON V $DATABASE to C##CISSCANROLE CONTAINER=ALL;
GRANT SELECT ON V $PDBS to C##CISSCANROLE CONTAINER=ALL;
GRANT SELECT ON V $SYSTEM PARAMETER TO C##CISSCANROLE CONTAINER=ALL;
GRANT AUDIT VIEWER TO C##CISSCANROLE CONTAINER=ALL;
-- Create the user and assign the user to the role
CREATE USER C##CISSCAN IDENTIFIED BY <password> CONTAINER=ALL;
GRANT C##CISSCANROLE TO C##CISSCAN CONTAINER=ALL;
ALTER USER C##CISSCAN SET CONTAINER_DATA=ALL CONTAINER=CURRENT;
-- THE NEXT FOUR GRANTS MUST BE PERFORMED BY SYS:
CREATE VIEW SYS.X_$KSPPI AS SELECT * FROM SYS.X$KSPPI; 
CREATE VIEW SYS.X_$KSPPCV AS SELECT * FROM SYS.X$KSPPCV; 
GRANT SELECT ON SYS.X_$KSPPI to C##CISSCANROLE;
GRANT SELECT ON SYS.X_$KSPPCV to C##CISSCANROLE;
```
If you rely on similar roles and/or users, but they are not named  $C#$ #CISSCANROLE or C##CISSCAN, or if you have roles or users named C##CISSCANROLE or C##CISSCAN intended to be used for different purposes, be aware that some recommendations herein explicitly name C##CISSCANROLE and C##CISSCAN.

These are:

- 4.4 Ensure No Users Are Assigned the DEFAULT Profile
- 5.1.3.2 Ensure 'ALL' Is Revoked from Unauthorized GRANTEE ON DBA &

**Note:** Different organizations may wish to follow the instructions in this appendix in different ways. For more permanent or regular assessment scans, it may be acceptable to retain the CISSCANROLE and CISSCAN user indefinitely. However, in a consultative context where an assessment is perhaps run at the outset of the consulting engagement and again closer to the end, after any remediation has been performed, the CISSCANROLE role and CISSCAN user may be dropped. Such a decision is ultimately left up to the implementing organization.

# **8 Appendix: Establishing a Unified Audit Policy**

This document has been authored with the expectation that an audit policy has been created for Unified Auditing. If you do not already have a Unified Audit Policy, you can use this as an example for your database.

**NON-MULTI-TENANT** Create this in non-container or Pluggable Database (if you do not have access to the container database).

-- Create policy and add actions CREATE AUDIT POLICY CIS UNIFIED AUDIT POLICY PRIVILEGES CREATE USER;

**MULTI-TENANT** Create this in the container database.

```
CREATE AUDIT POLICY CIS UNIFIED AUDIT POLICY PRIVILEGES CREATE USER
CONTAINER=ALL;
```
**All** of the rest of the commands can be run in either container or pluggable databases.

```
AUDIT POLICY CIS UNIFIED AUDIT POLICY;
ALTER AUDIT POLICY CIS UNIFIED AUDIT POLICY ADD ACTIONS ALTER USER;
ALTER AUDIT POLICY CIS UNIFIED AUDIT POLICY ADD ACTIONS DROP USER;
ALTER AUDIT POLICY CIS UNIFIED AUDIT POLICY ADD ACTIONS CREATE ROLE;
ALTER AUDIT POLICY CIS UNIFIED AUDIT POLICY ADD ACTIONS ALTER ROLE;
ALTER AUDIT POLICY CIS UNIFIED AUDIT POLICY ADD ACTIONS DROP ROLE;
ALTER AUDIT POLICY CIS UNIFIED AUDIT POLICY ADD ACTIONS GRANT;
ALTER AUDIT POLICY CIS UNIFIED AUDIT POLICY ADD ACTIONS REVOKE;
ALTER AUDIT POLICY CIS UNIFIED AUDIT POLICY ADD ACTIONS CREATE PROFILE;
ALTER AUDIT POLICY CIS UNIFIED AUDIT POLICY ADD ACTIONS ALTER PROFILE;
ALTER AUDIT POLICY CIS UNIFIED AUDIT POLICY ADD ACTIONS DROP PROFILE;
ALTER AUDIT POLICY CIS UNIFIED AUDIT POLICY ADD ACTIONS CREATE DATABASE LINK;
ALTER AUDIT POLICY CIS UNIFIED AUDIT POLICY ADD ACTIONS ALTER DATABASE LINK;
ALTER AUDIT POLICY CIS UNIFIED AUDIT POLICY ADD ACTIONS DROP DATABASE LINK;
ALTER AUDIT POLICY CIS UNIFIED AUDIT POLICY ADD ACTIONS CREATE SYNONYM;
ALTER AUDIT POLICY CIS UNIFIED AUDIT POLICY ADD ACTIONS ALTER SYNONYM;
ALTER AUDIT POLICY CIS_UNIFIED_AUDIT_POLICY ADD ACTIONS DROP SYNONYM;
ALTER AUDIT POLICY CIS UNIFIED AUDIT POLICY ADD PRIVILEGES SELECT ANY
DICTIONARY;
ALTER AUDIT POLICY CIS UNIFIED AUDIT POLICY ADD ACTIONS ALL ON
AUDSYS.AUD$UNIFIED;
ALTER AUDIT POLICY CIS UNIFIED AUDIT POLICY ADD ACTIONS CREATE PROCEDURE,
CREATE FUNCTION, CREATE PACKAGE, CREATE PACKAGE BODY;
ALTER AUDIT POLICY CIS UNIFIED AUDIT POLICY ADD ACTIONS ALTER PROCEDURE,
ALTER FUNCTION, ALTER PACKAGE, ALTER PACKAGE BODY;
ALTER AUDIT POLICY CIS UNIFIED AUDIT POLICY ADD ACTIONS DROP PROCEDURE, DROP
FUNCTION, DROP PACKAGE, DROP PACKAGE BODY;
ALTER AUDIT POLICY CIS UNIFIED AUDIT POLICY ADD ACTIONS ALTER SYSTEM;
ALTER AUDIT POLICY CIS UNIFIED AUDIT POLICY ADD ACTIONS CREATE TRIGGER;
ALTER AUDIT POLICY CIS UNIFIED AUDIT POLICY ADD ACTIONS ALTER TRIGGER;
ALTER AUDIT POLICY CIS UNIFIED AUDIT POLICY ADD ACTIONS DROP TRIGGER;
ALTER AUDIT POLICY CIS_UNIFIED_AUDIT_POLICY ADD ACTIONS LOGON, LOGOFF;
```
**Note:** Different organizations may wish to follow the instructions in this appendix in different ways. Such a decision is ultimately left up to the implementing organization for example, you may wish to have different unified auditing policies.

# **Appendix: Summary Table**

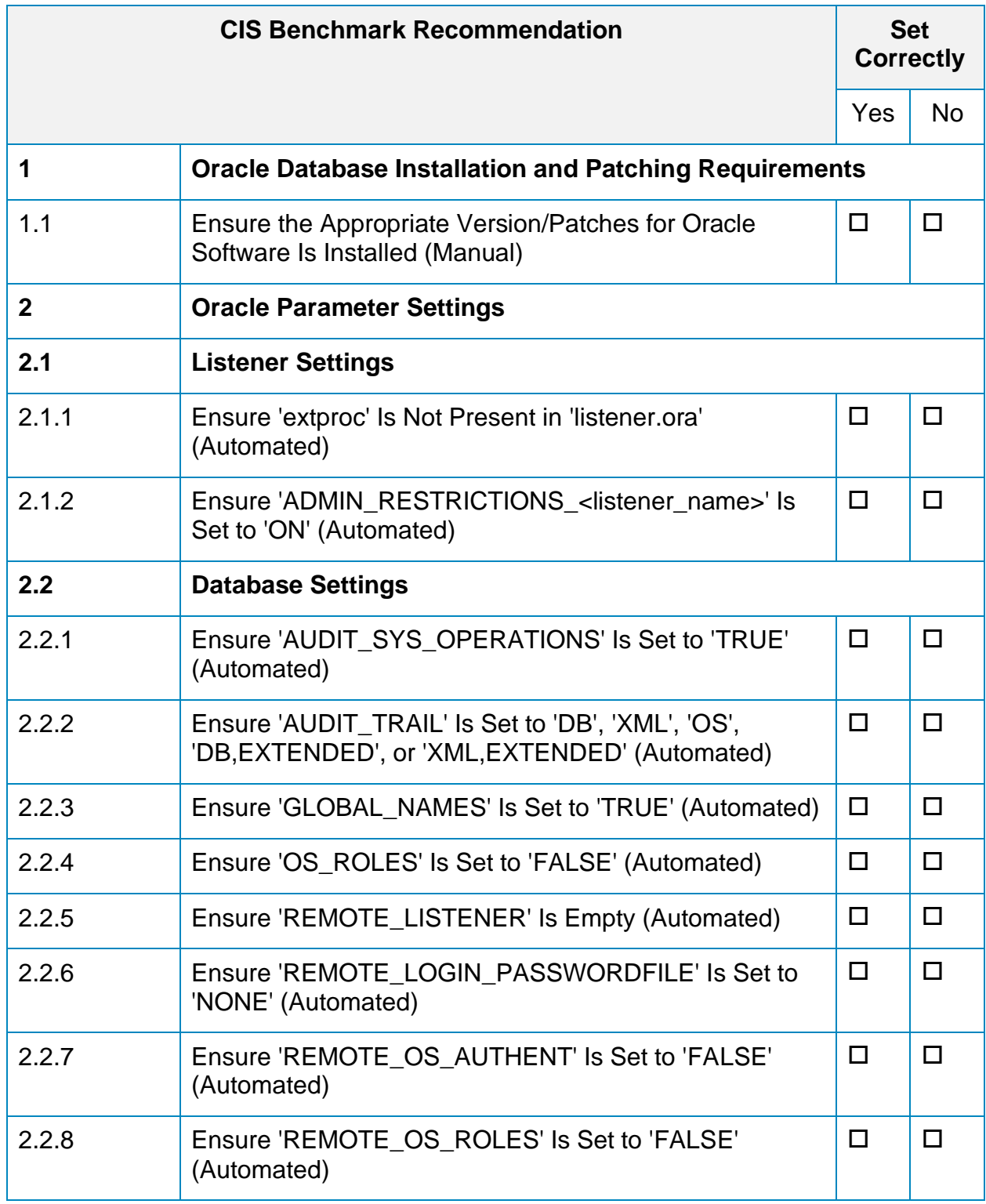

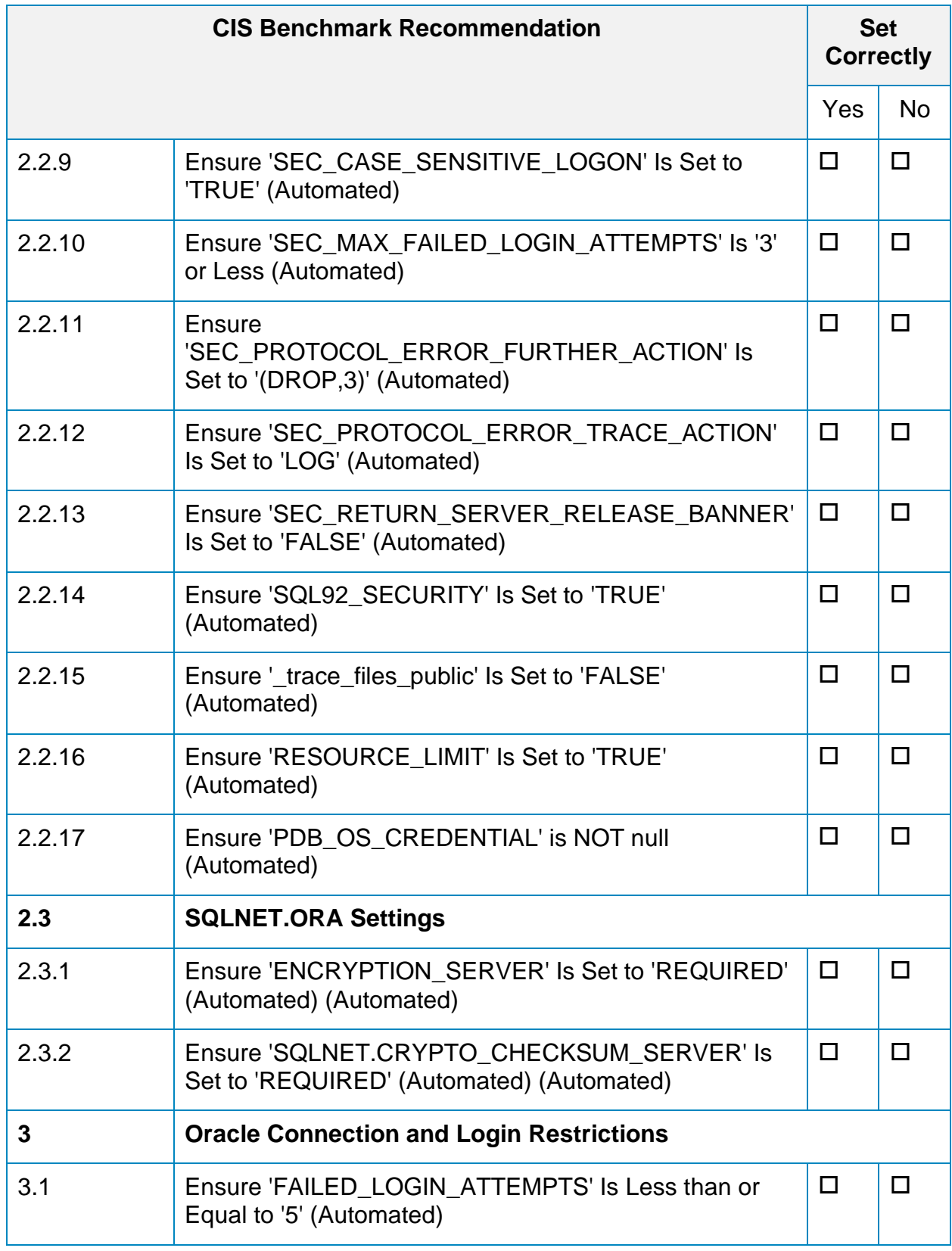

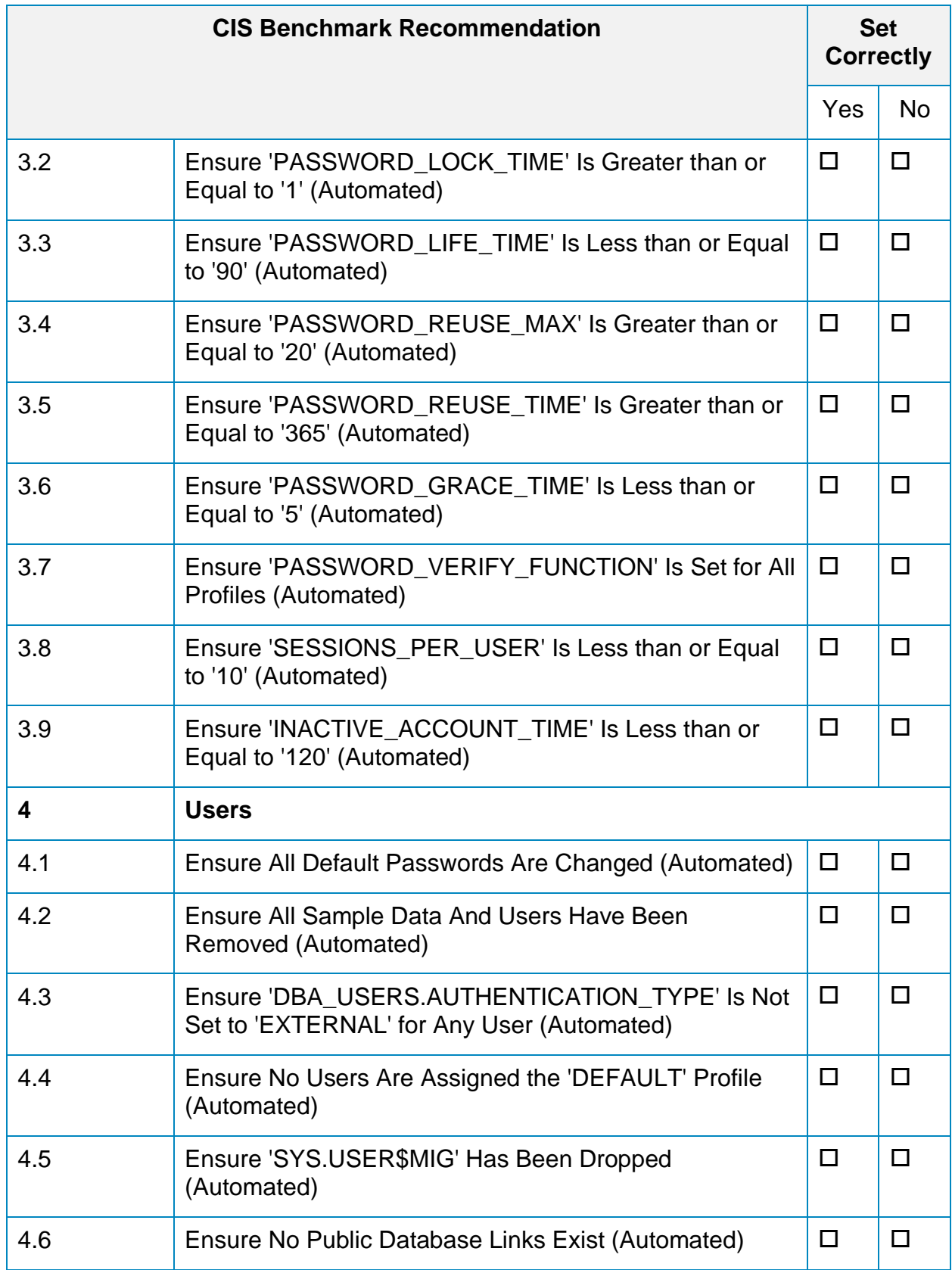

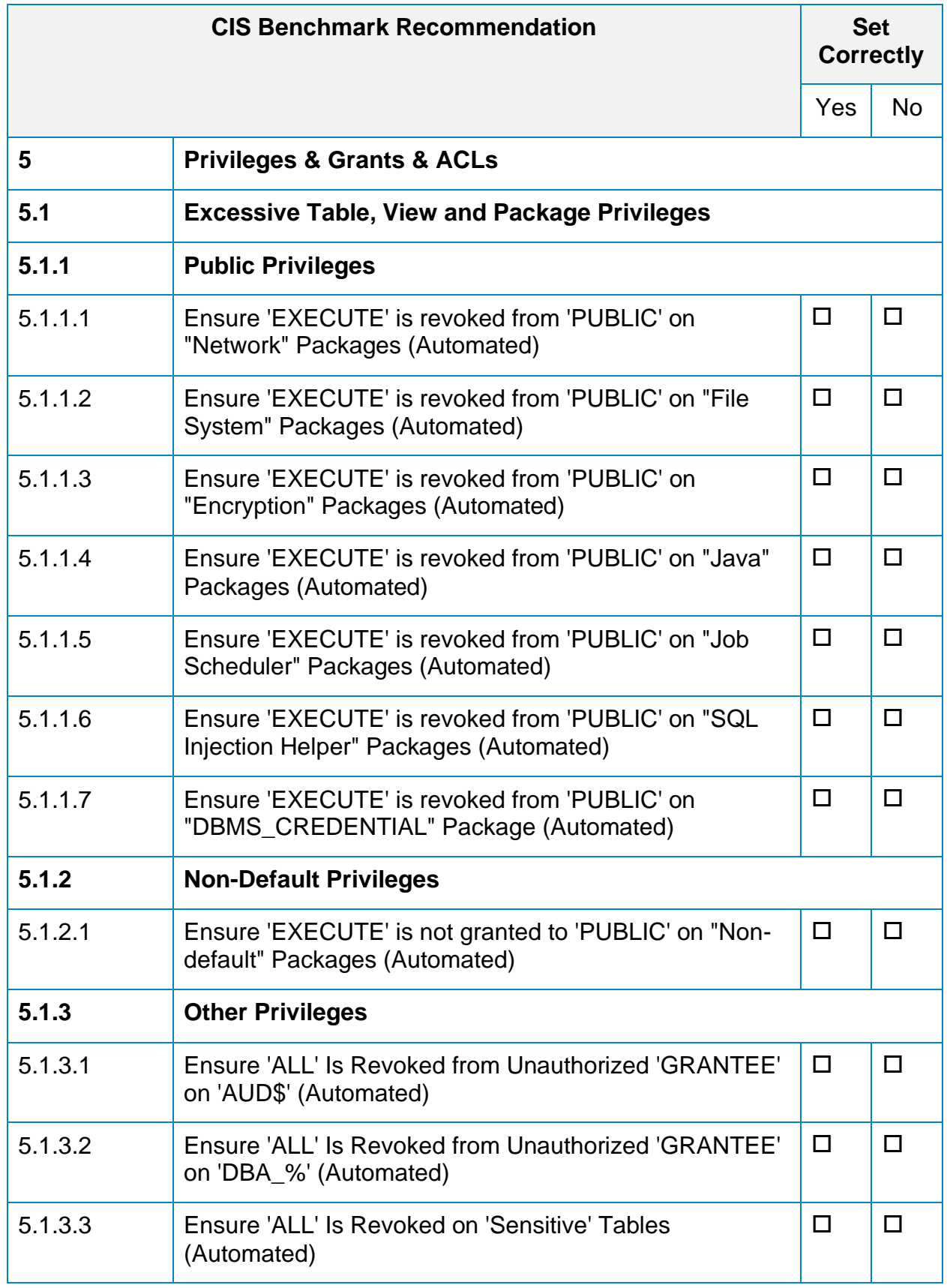

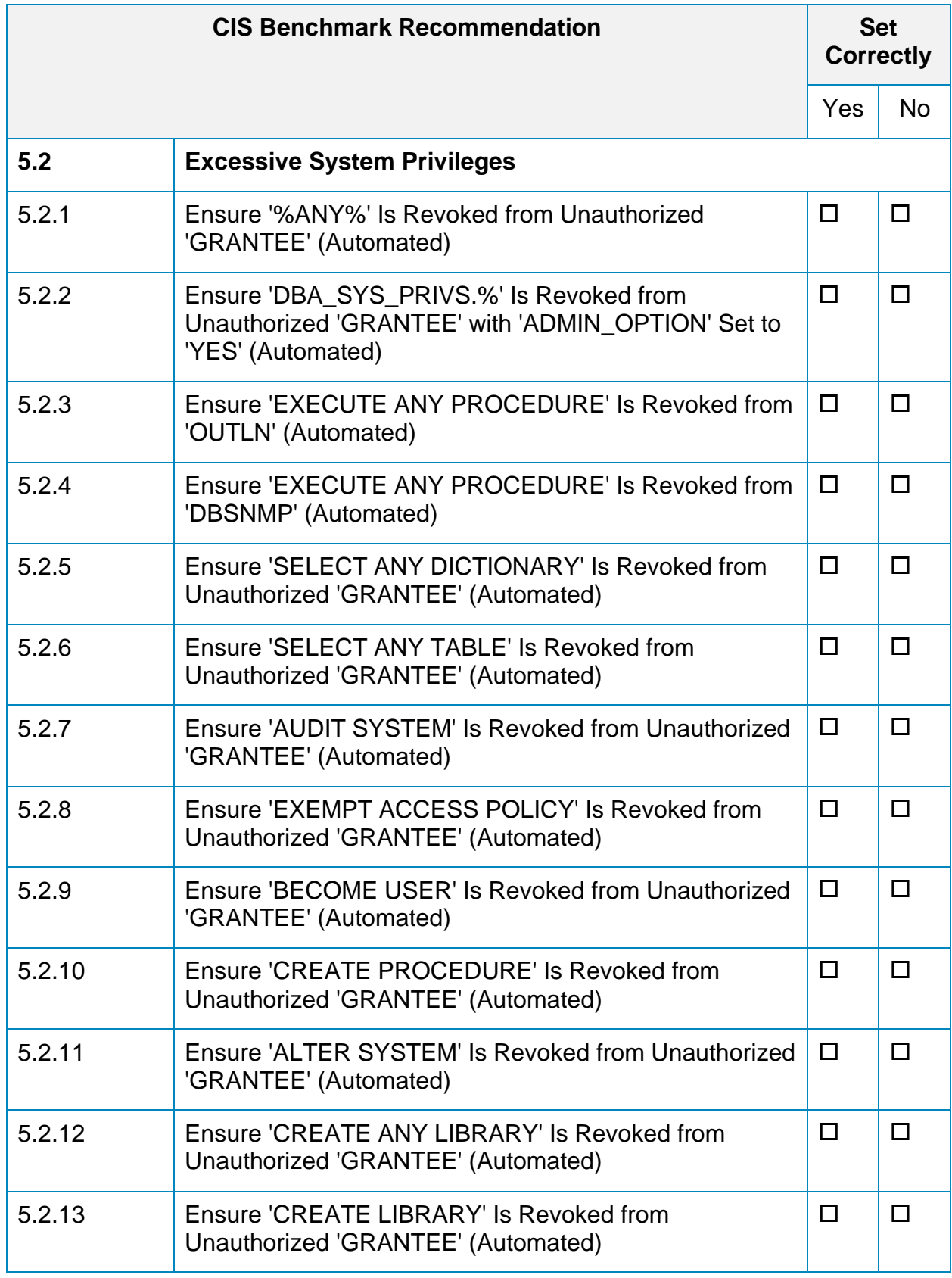

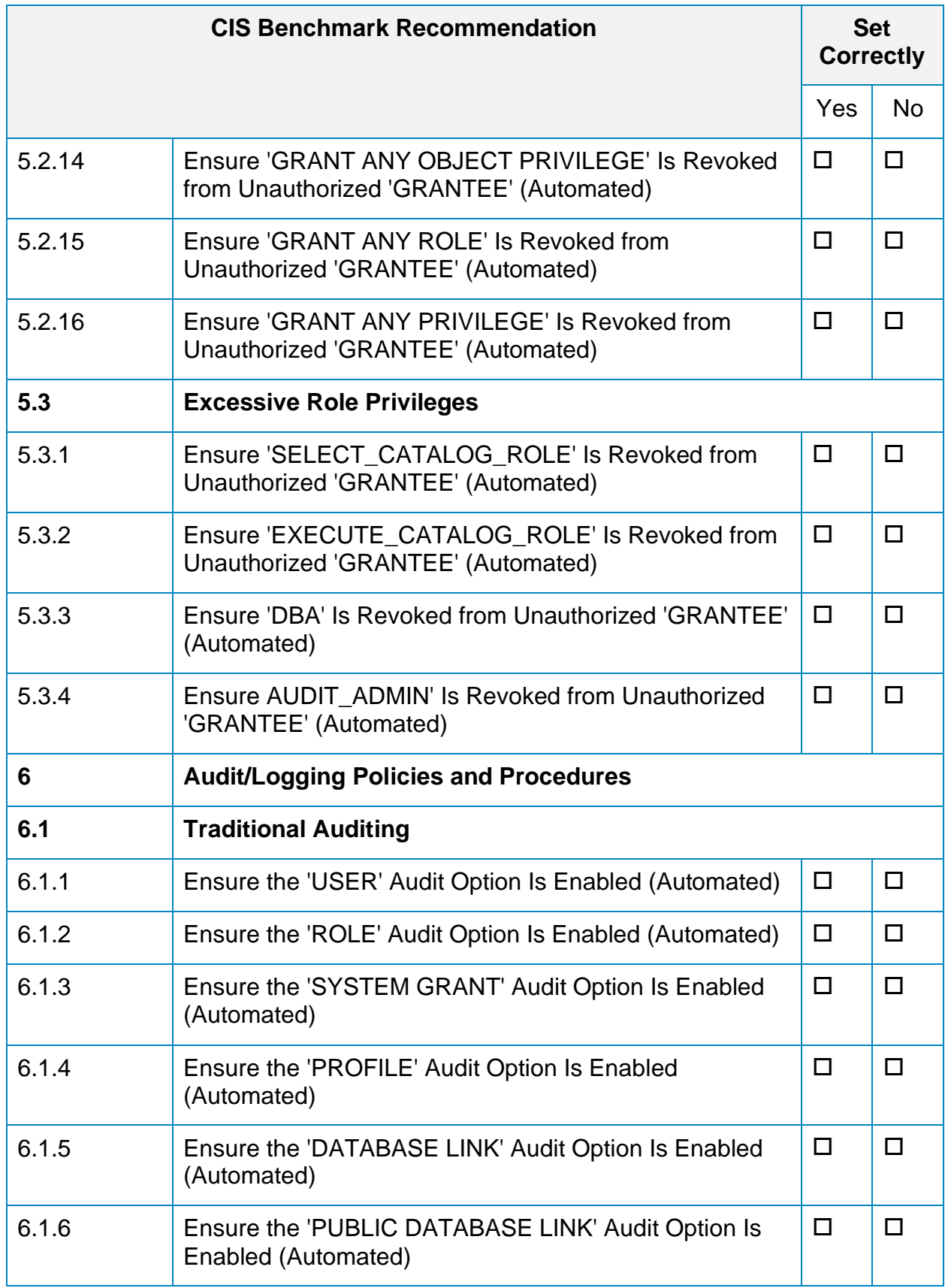

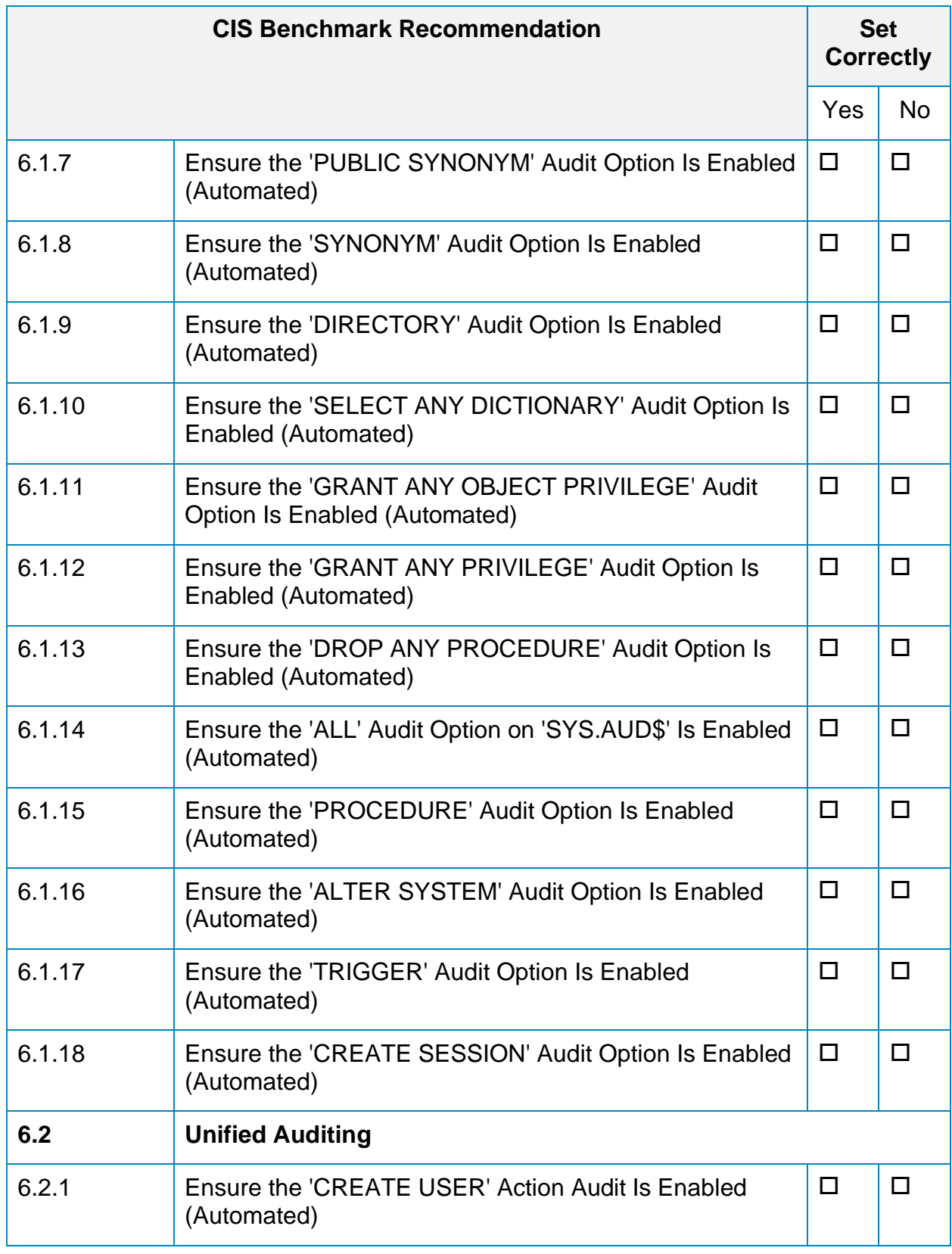

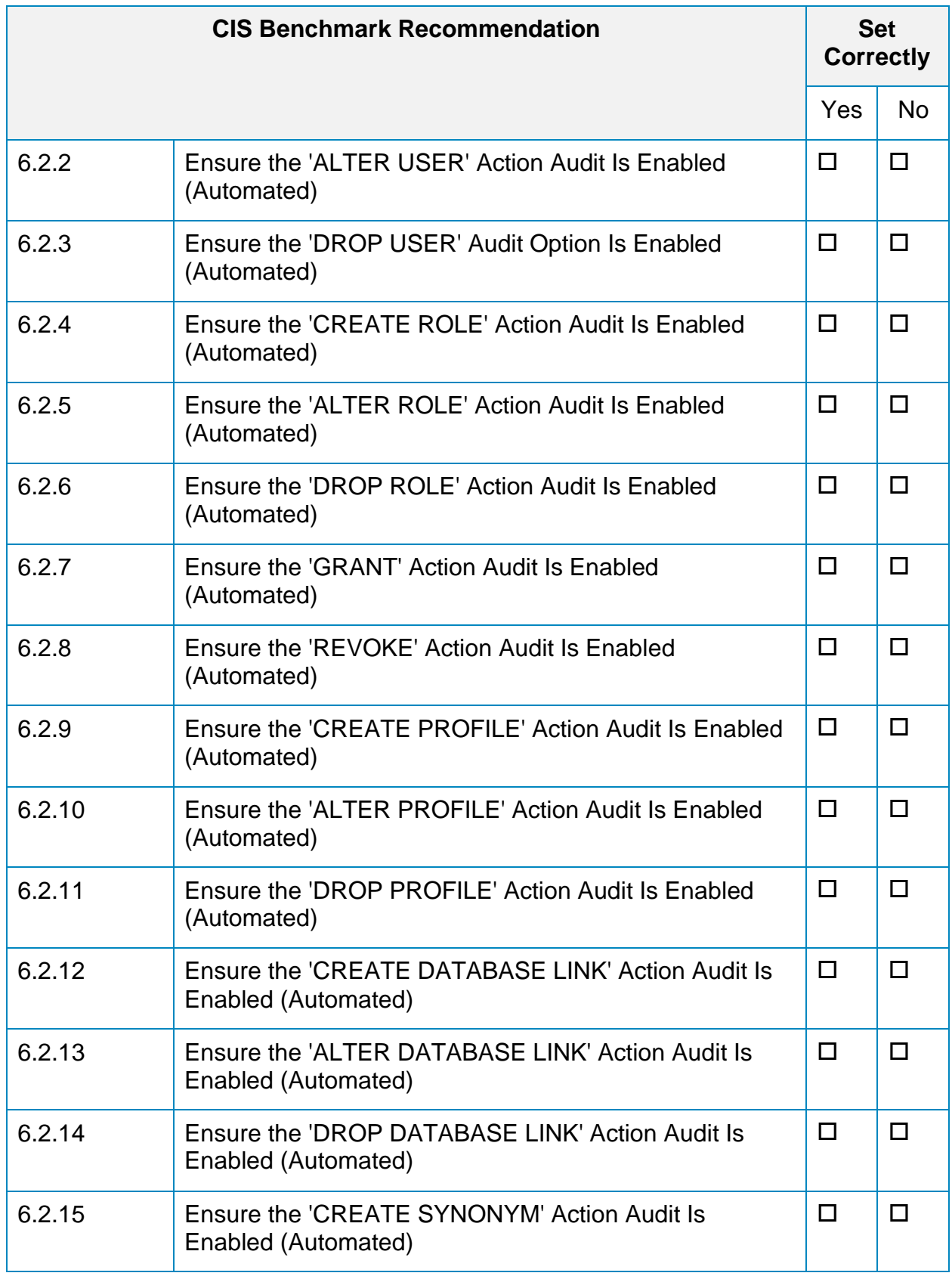

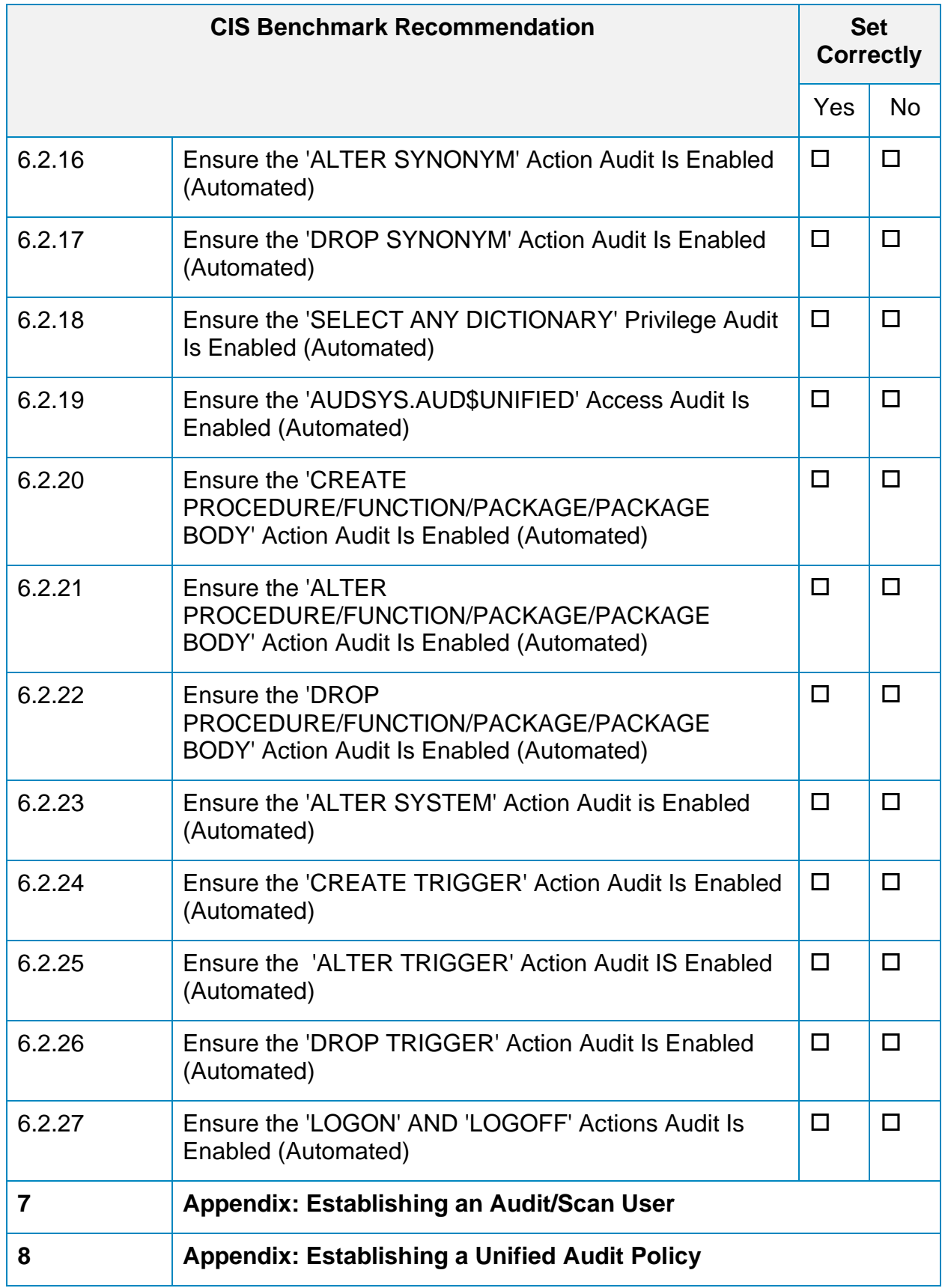

# **Appendix: Change History**

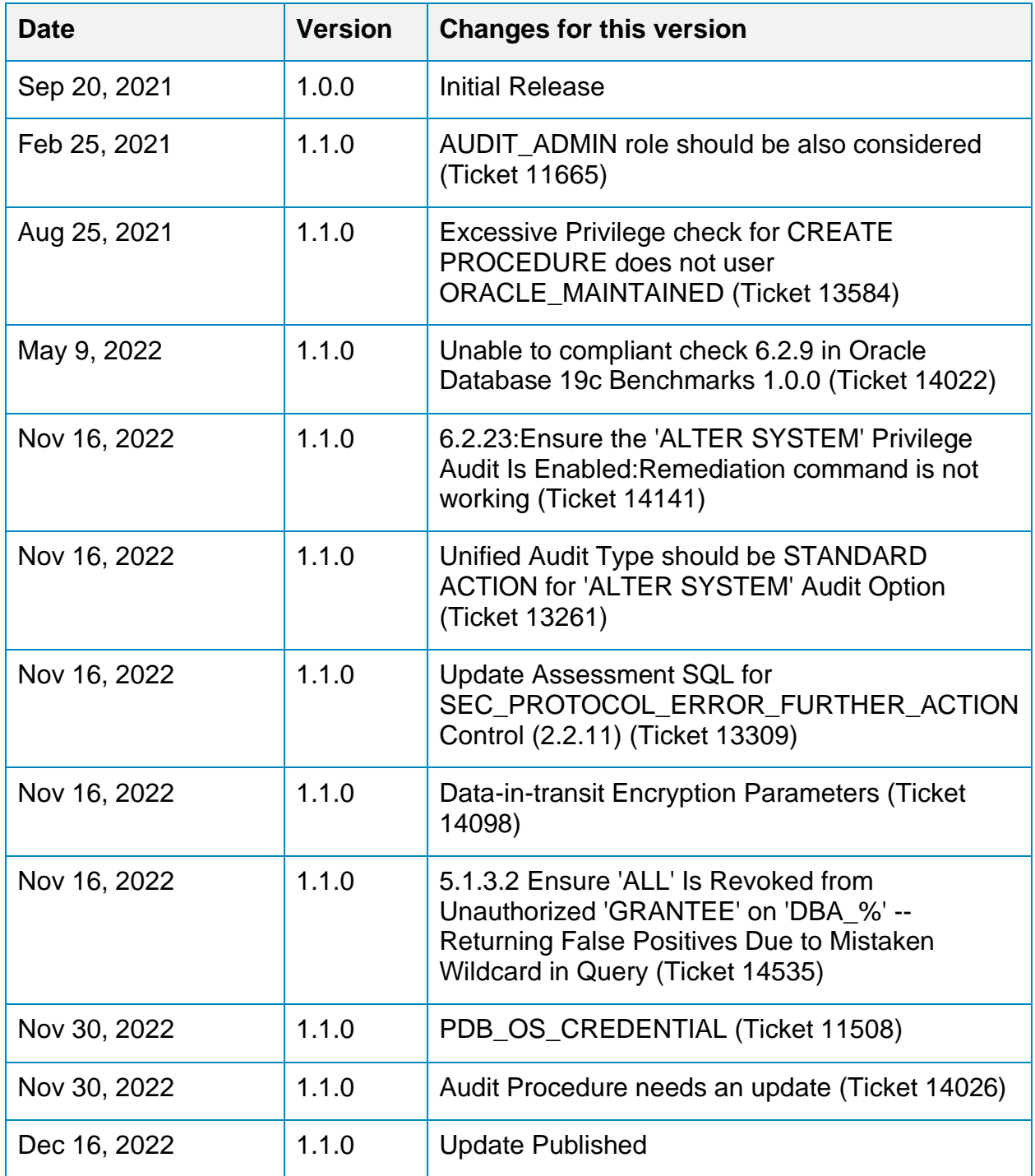